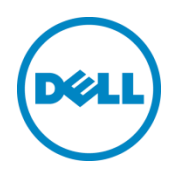

# Dell Lifecycle Controller Web Services Interface Guide for Windows

A Dell Technical White Paper about the Best Practices to be followed for using the WS-Man—based Remote Services provided by iDRAC and Lifecycle Controller

Dell Engineering December 2013

# <span id="page-1-0"></span>Revisions

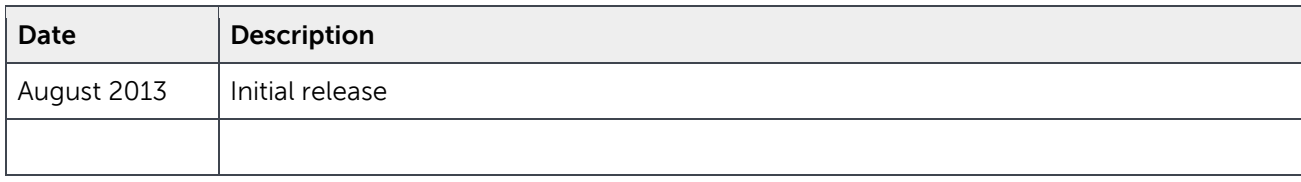

Dell, the DELL logo, and the DELL badge are trademarks of Dell Inc. Symantec, NetBackup, and Backup Exec are trademarks of Symantec Corporation in the U.S. and other countries. Microsoft, Windows, and Windows Server are registered trademarks of Microsoft Corporation in the United States and/or other countries. Other trademarks and trade names may be used in this document to refer to either the entities claiming the marks and names or their products. Dell disclaims any proprietary interest in the marks and names of others.

Dell™, the Dell logo, Dell Boomi™, Dell Precision™ ,OptiPlex™, Latitude™, PowerEdge™, PowerVault™, PowerConnect™, OpenManage™, EqualLogic™, Compellent™, KACE™, FlexAddress™, Force10™ and Vostro™ are trademarks of Dell Inc. Other Dell trademarks may be used in this document. Cisco Nexus®, Cisco MDS®, Cisco NX-0S $^\circ$ , and other Cisco Catalyst $^\circ$  are registered trademarks of Cisco System Inc. EMC VNX $^\circ$ , and EMC Unisphere $^\circ$  are registered trademarks of EMC Corporation. Intel®, Pentium®, Xeon®, Core® and Celeron® are registered trademarks of Intel Corporation in the U.S. and other countries. AMD® is a registered trademark and AMD Opteron™, AMD Phenom™ and AMD Sempron™ are trademarks of Advanced Micro Devices, Inc. Microsoft®, Windows®, Windows Server®, Internet Explorer®, MS-DOS®, Windows Vista® and Active Directory® are either trademarks or registered trademarks of Microsoft Corporation in the United States and/or other countries. Red Hat<sup>®</sup> and Red Hat<sup>®</sup> Enterprise Linux $^\circ$  are registered trademarks of Red Hat, Inc. in the United States and/or other countries. Novell $^\circ$  and SUSE $^\circ$  are registered trademarks of Novell Inc. in the United States and other countries. Oracle® is a registered trademark of Oracle Corporation and/or its affiliates. Citrix®, Xen®, XenServer® and XenMotion® are either registered trademarks or trademarks of Citrix Systems, Inc. in the United States and/or other countries. VMware®, Virtual SMP®, vMotion®, vCenter® and vSphere® are registered trademarks or trademarks of VMware, Inc. in the United States or other countries. IBM $^\circ$  is a registered trademark of International Business Machines Corporation. Broadcom $^\circ$  and NetXtreme® are registered trademarks of Broadcom Corporation. Qlogic is a registered trademark of QLogic Corporation. Other trademarks and trade names may be used in this document to refer to either the entities claiming the marks and/or names or their products and are the property of their respective owners. Dell disclaims proprietary interest in the marks and names of others.

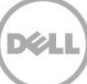

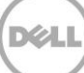

# Contents

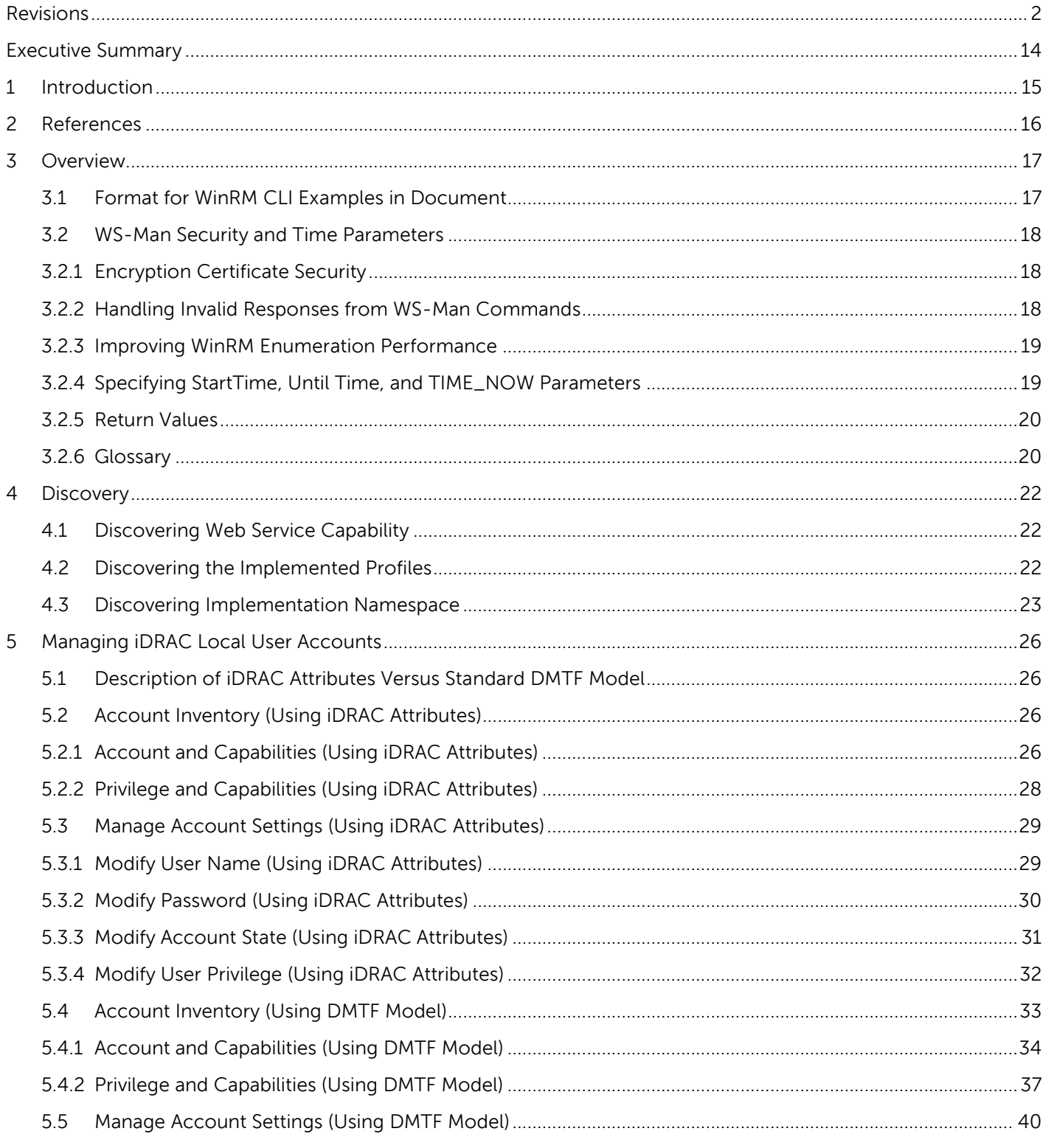

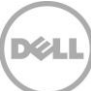

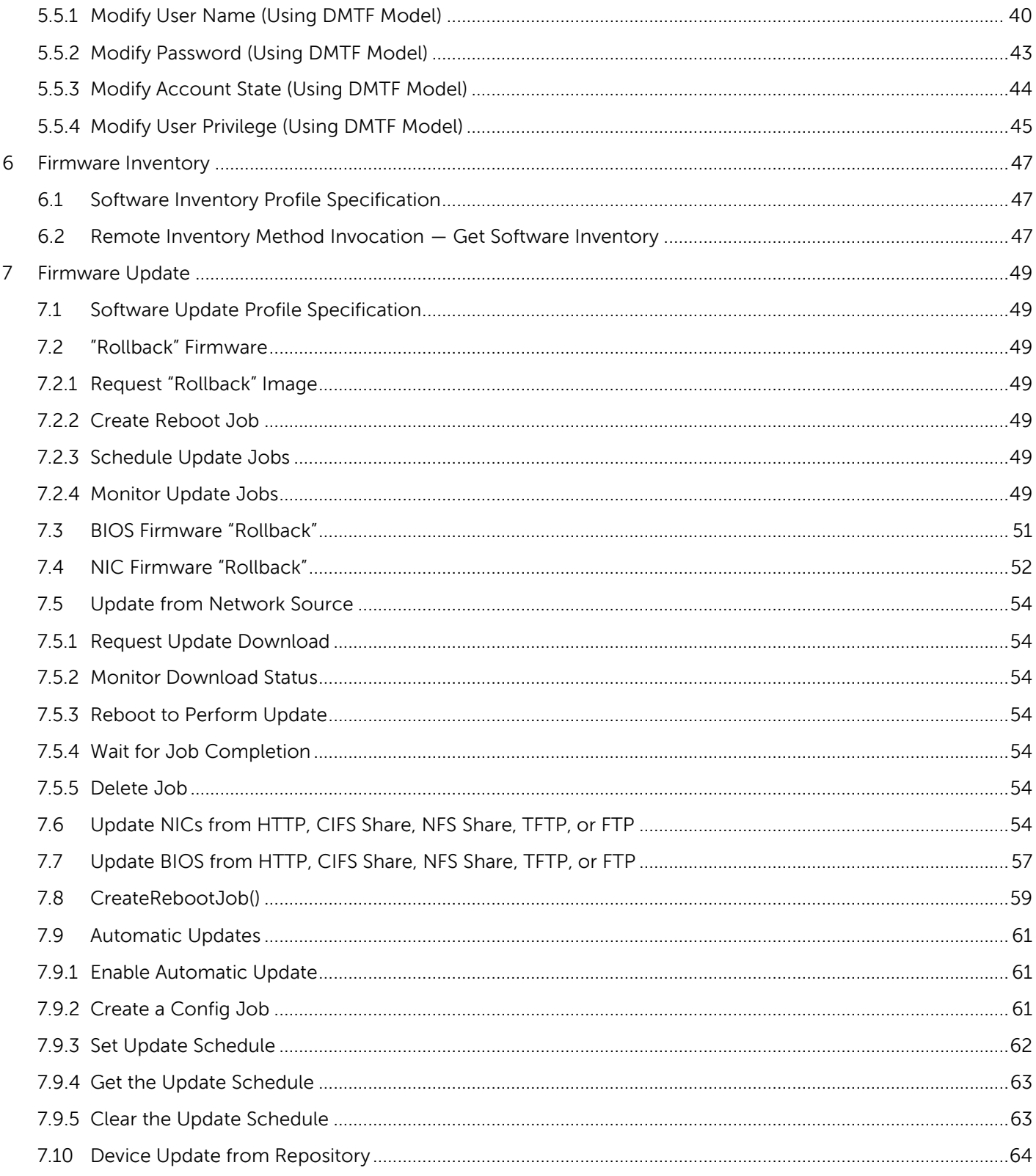

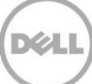

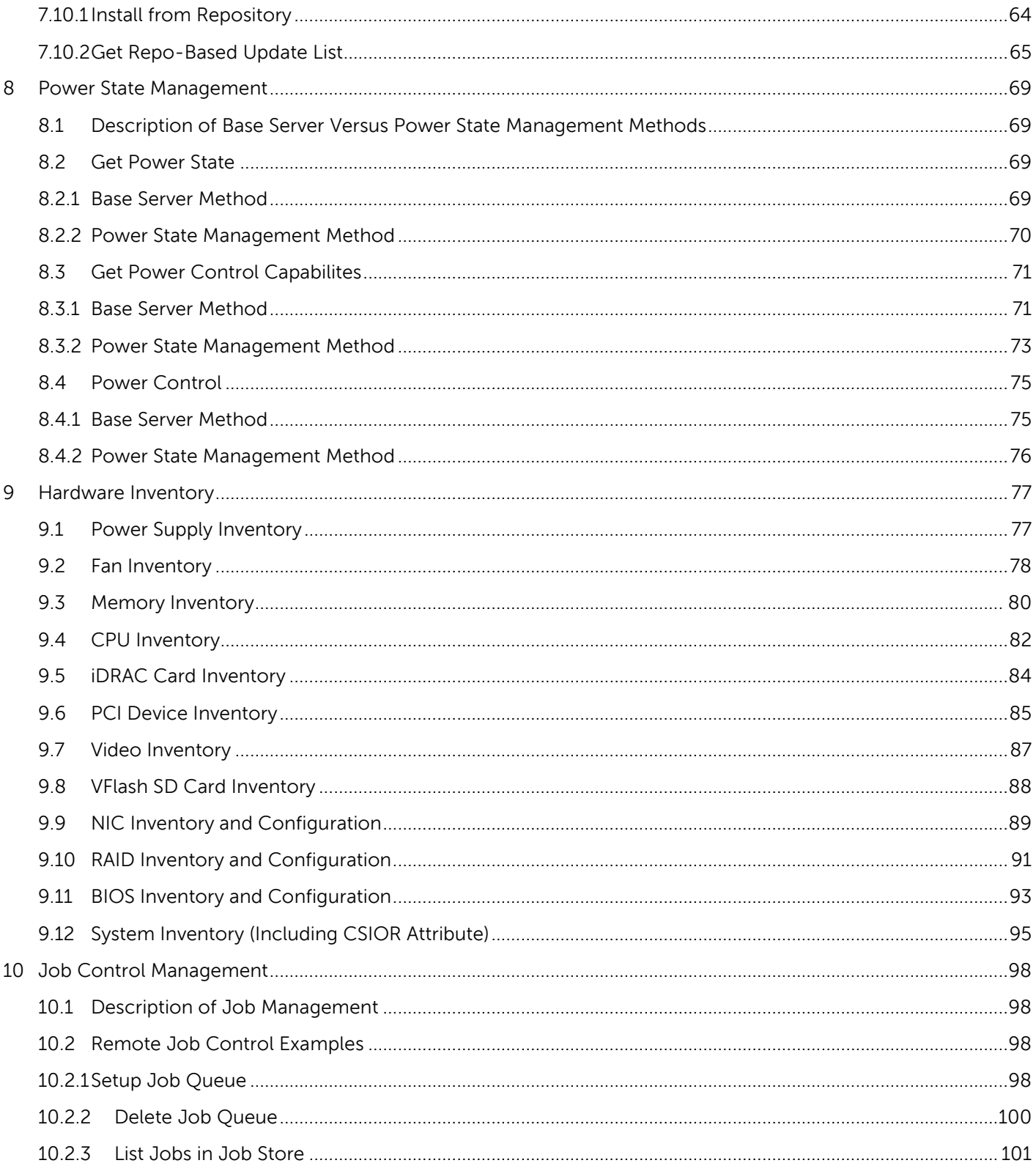

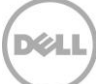

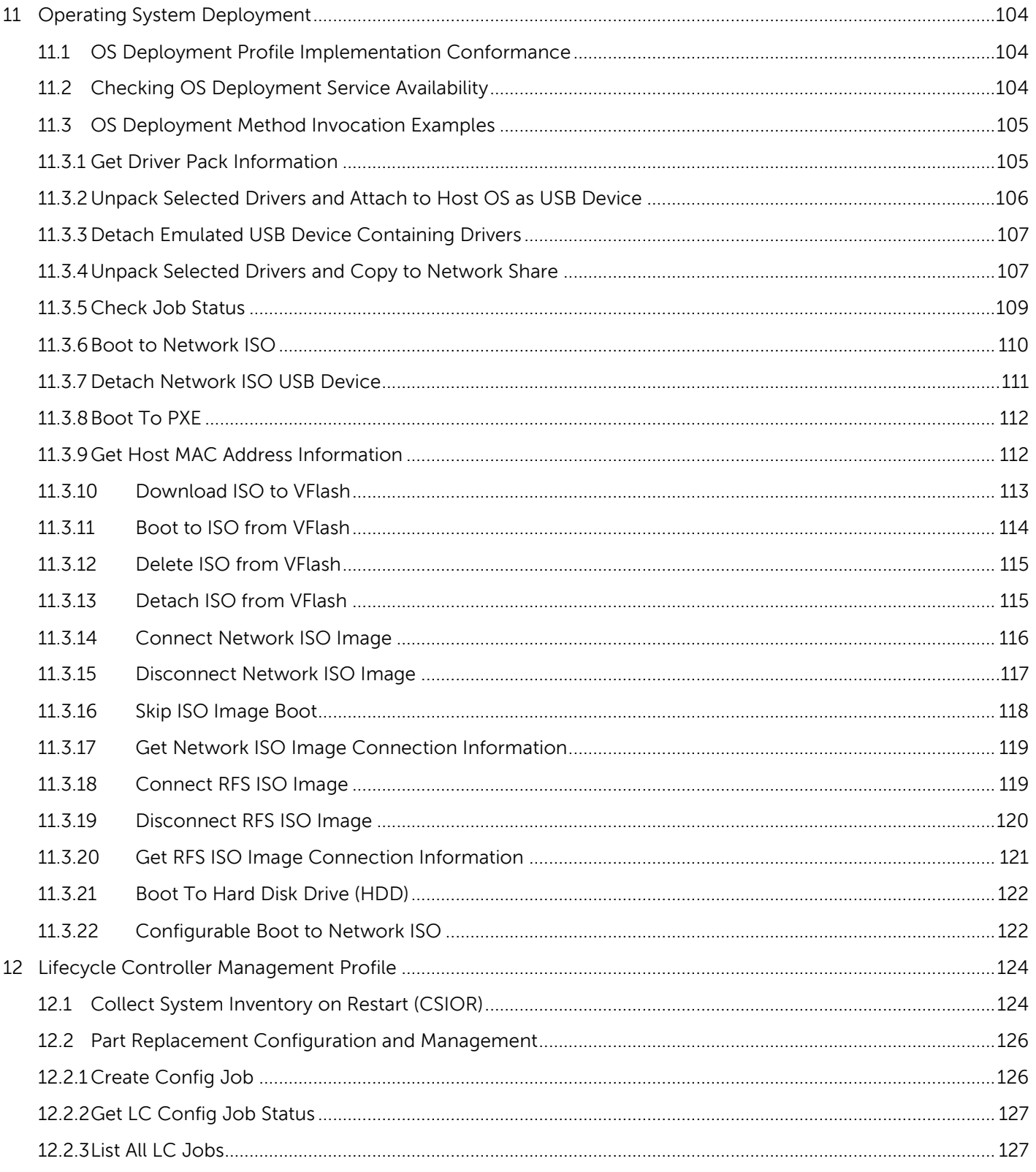

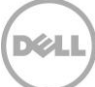

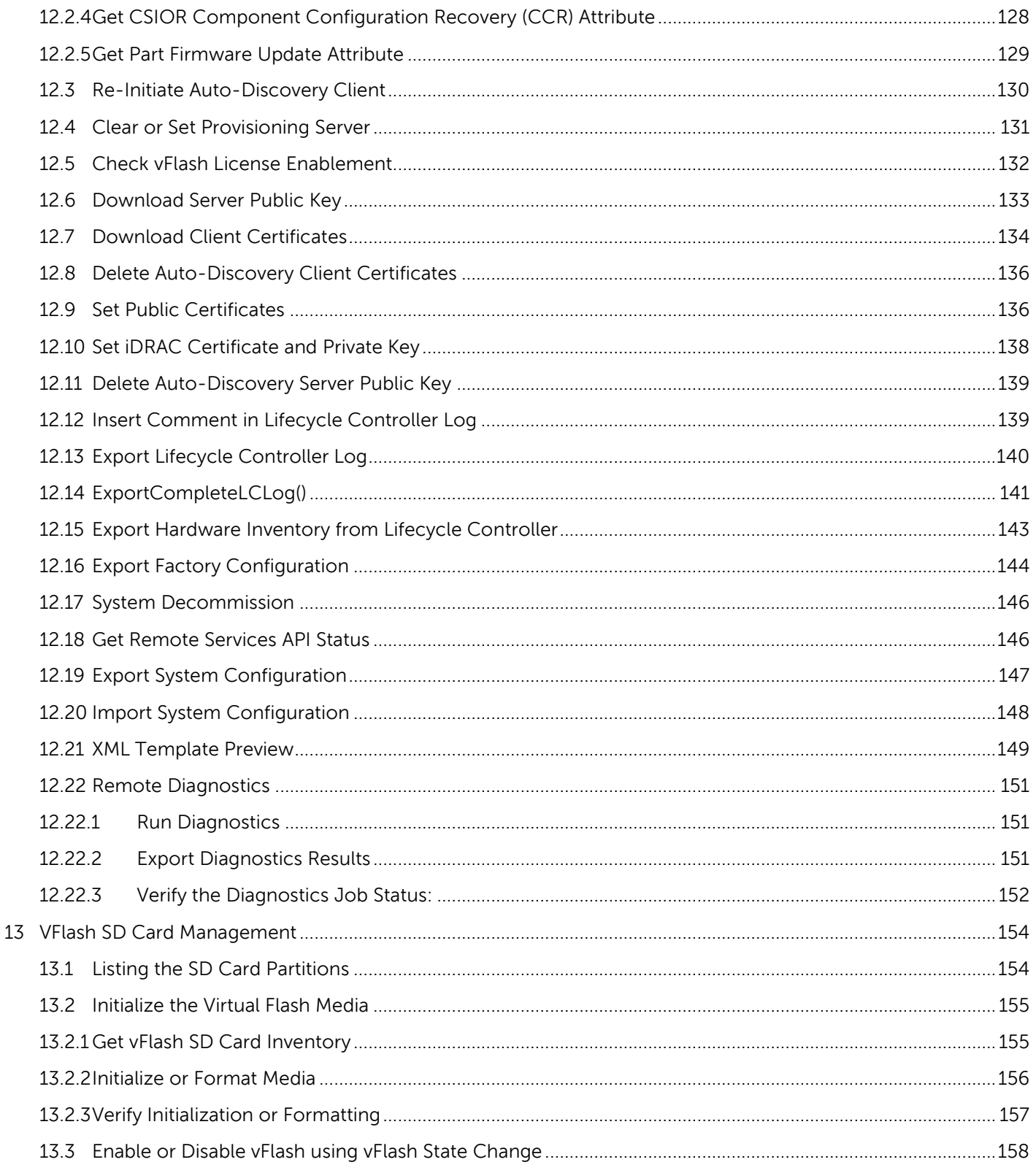

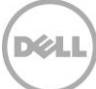

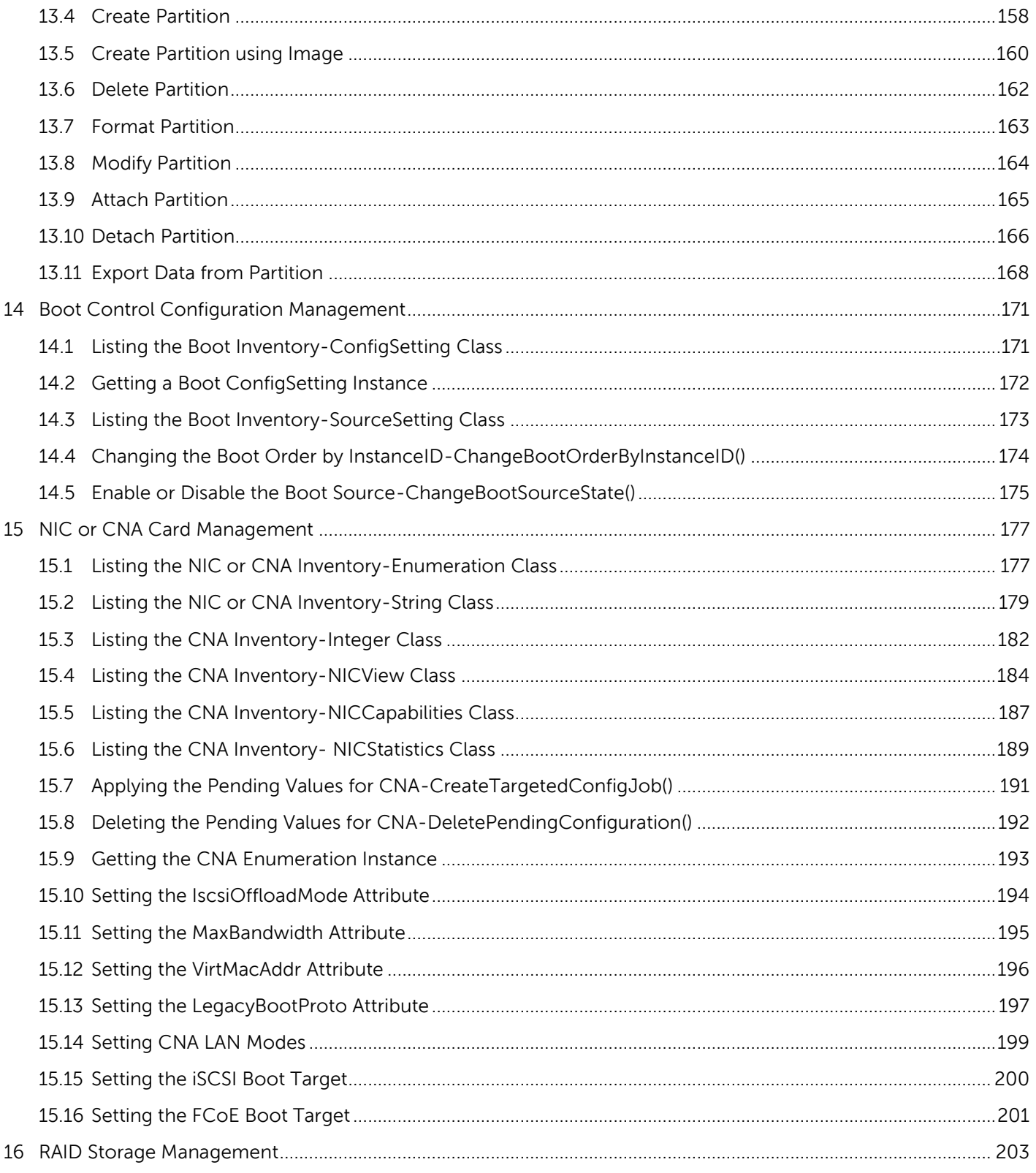

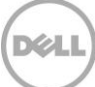

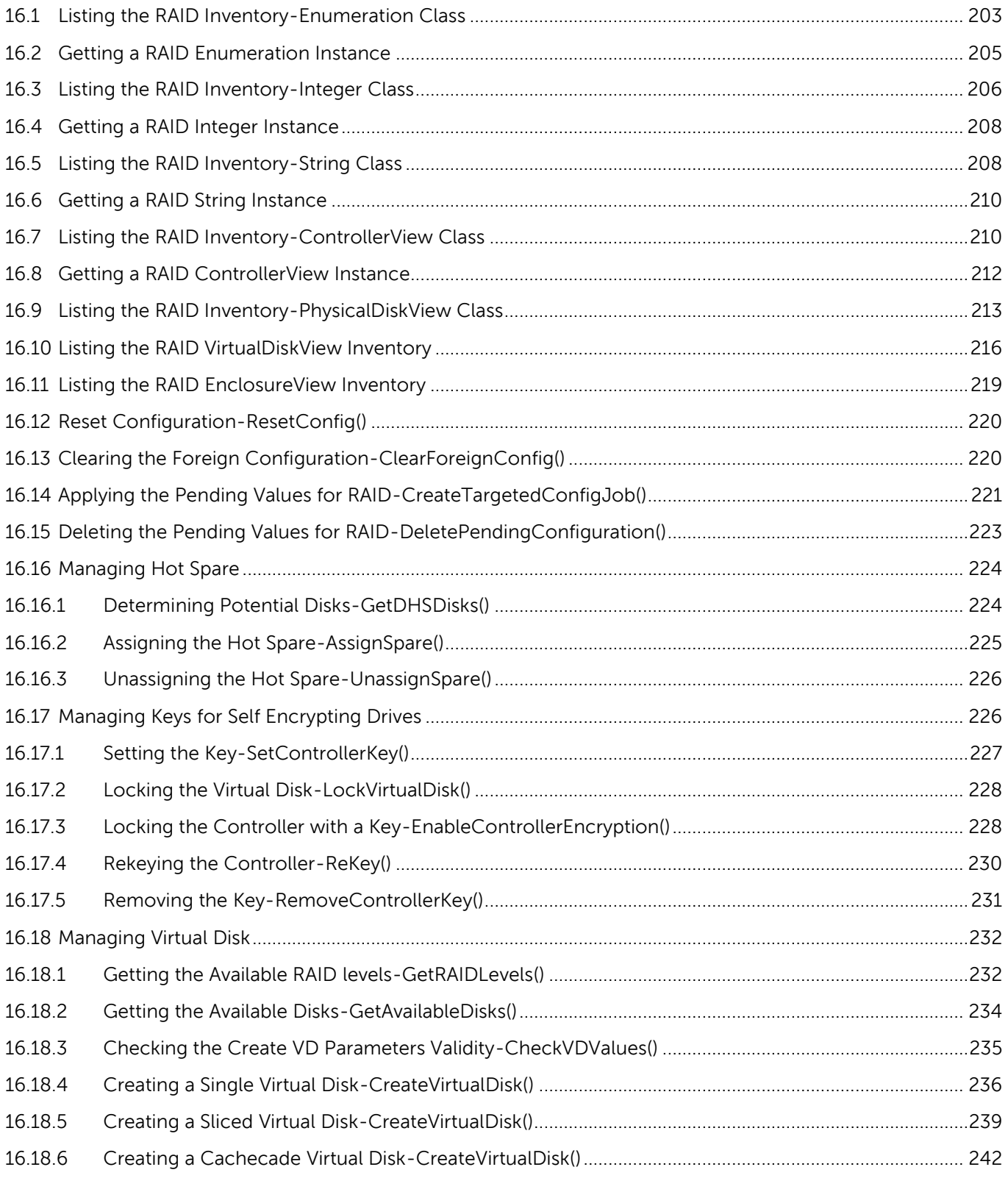

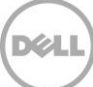

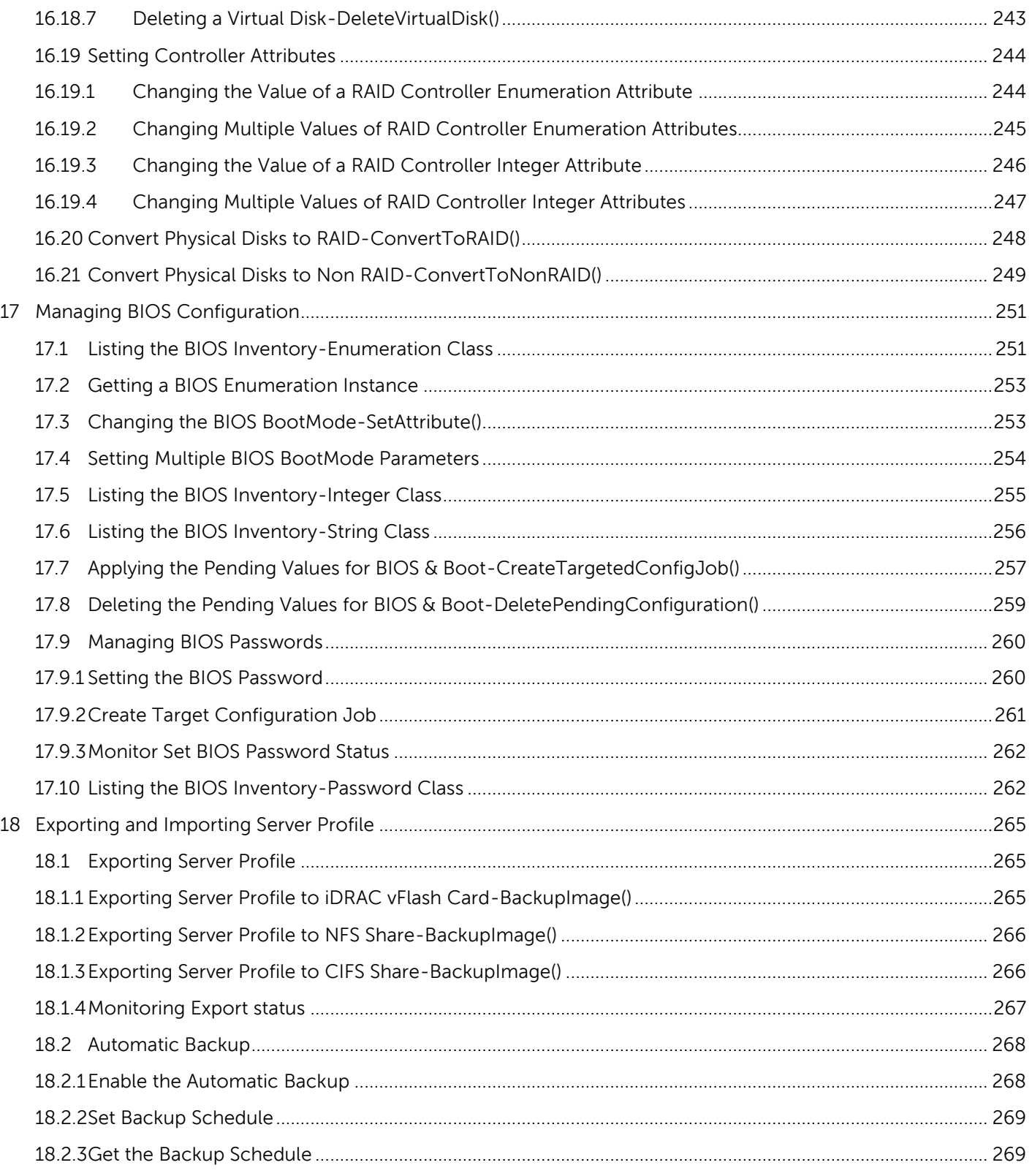

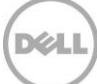

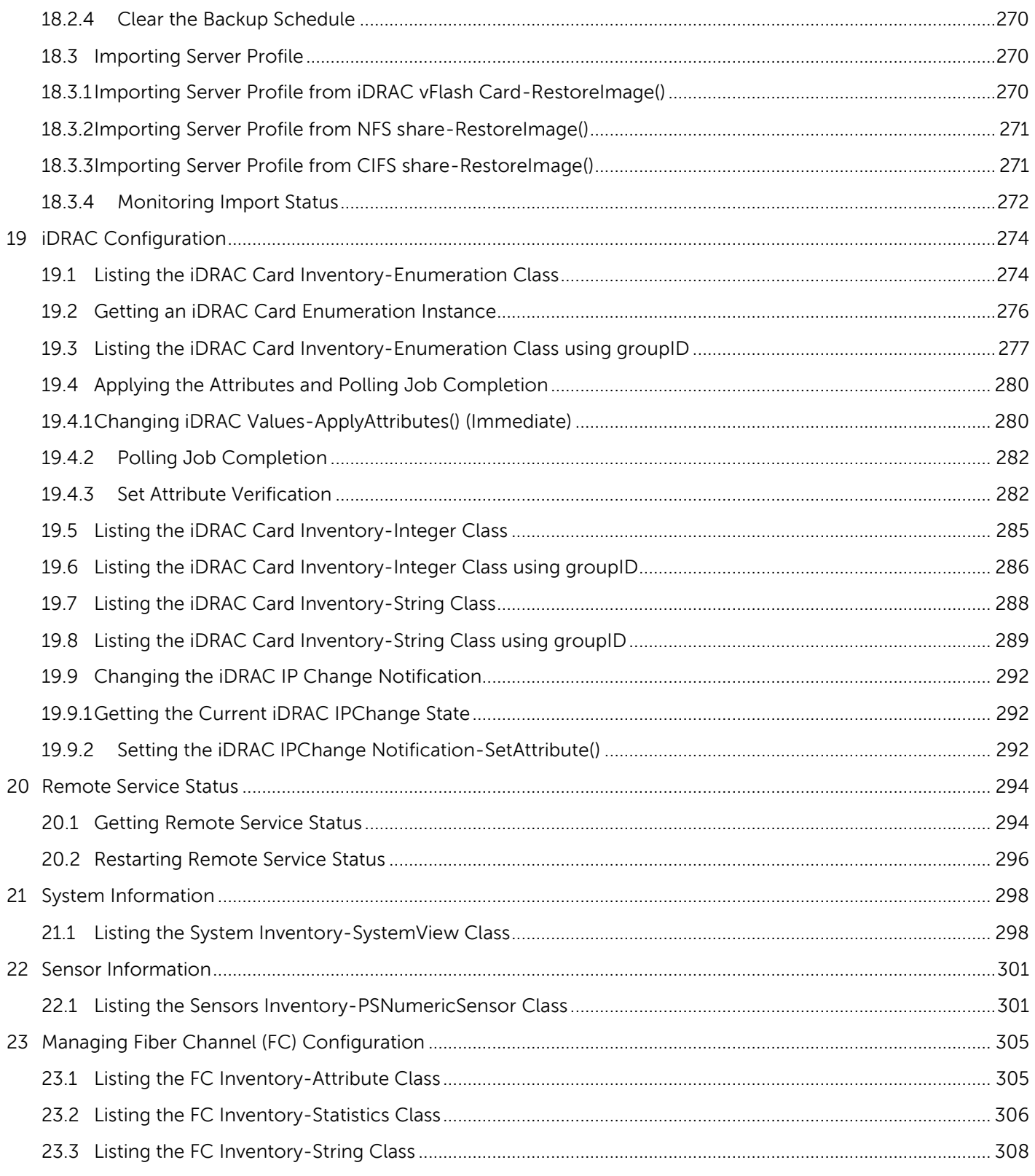

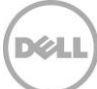

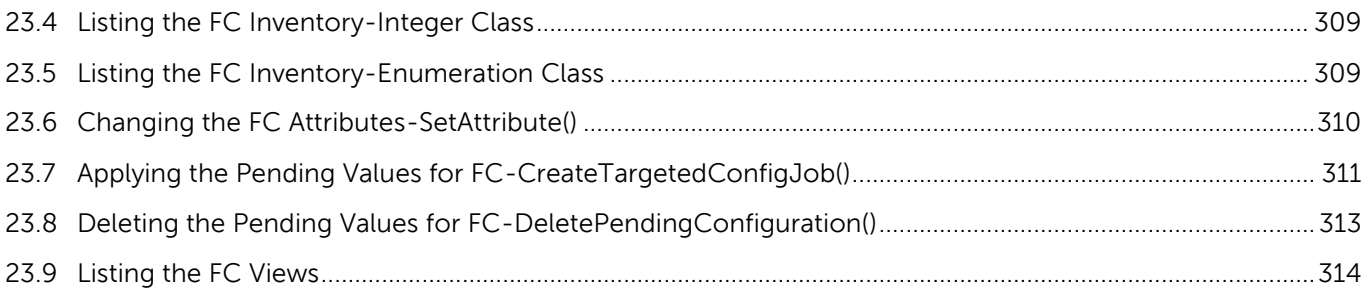

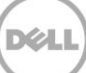

# <span id="page-13-0"></span>Executive Summary

Dell PowerEdge servers are equipped with the integrated Dell Remote Access Controller and the Lifecycle Controller solution for remote management―iDRAC6 on 11th generation servers and iDRAC7 on 12th generation servers. These servers can be remotely managed by using the WS-Man services for configuration, update, deployment, and maintenance. This whitepaper describes the various WS-Man interfaces with examples about using different interfaces in a Windows environment.

# <span id="page-14-0"></span>1 Introduction

This document serves as a guideline for utilizing the functionality available from embedded Lifecycle Controller Remote Enablement Web Services interfaces. The purpose of this document is to provide information and examples for utilizing the Web services for Management (WS-Man) management protocol using Windows WinRM and open source WSMANCLI command line utilities. Examples and invocation information is provided for the following functionality.

- Inventory for BIOS, component firmware and embedded software
- Update of BIOS, component firmware and embedded software
- Job Control of update tasks
- Enhancement of Operating System Deployment using VFlash SD Card
- Enhancement of Discovery and Handshake from LifeCycle Controller 1.x
- RAID configuration management
- iDRAC Inventory and configuration features
- NIC configuration management
- Boot configuration management
- BIOS configuration management

The target audience for this document is application and script writers who want to utilize the remote management capabilities using WS-Man protocol available from Dell Lifecycle Controller.

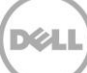

### <span id="page-15-0"></span>2 References

Dell 12th generation PowerEdge server resources:

<http://www.delltechcenter.com/12thGen>

Dell CIM Profiles:

<http://www.delltechcenter.com/page/DCIM.Library.Profile>

Managed Object Format (MOF) files:

<http://www.delltechcenter.com/page/DCIM.Library.MOF>

WinRM Scripting API, MSDN:

[http://msdn.microsoft.com/en-us/library/aa384469\(VS.85\).aspx](http://msdn.microsoft.com/en-us/library/aa384469(VS.85).aspx)

Openwsman CLI:

<http://www.openwsman.org/project/wsmancli>

DMTF Common Information Model (CIM) Infrastructure Specification (DSP0004): [http://www.dmtf.org/standards/published\\_documents/DSP0004\\_2.5.0.pdf](http://www.dmtf.org/standards/published_documents/DSP0004_2.5.0.pdf)

List of PCI IDs:

<http://pciids.sourceforge.net/pci.ids>

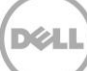

# <span id="page-16-0"></span>3 Overview

The remote interface guidelines provided in this document are illustrated by command line interface (CLI) examples of the WS-Man protocol Web services APIs that expose the remote management capabilities of the Dell Lifecycle Controller. The command line examples are from the Microsoft® Windows® and Linux environments using WinRM **4** and WSMANCLI **<sup>5</sup>** respectively. The Lifecycle Controller remote management capabilities are organized by management domain and documented in Dell CIM Profile specifications **<sup>2</sup>** .. The remote enablement feature for Lifecycle Controller 2.0 provides the following capabilities:

- Remotely get inventory of the BIOS, component firmware, and embedded software including version information of both the installed as well as available cached versions
- Remote update of BIOS, component firmware, Diagnostic content, DRAC content, driver pack, power supplies from remotely located Dell Update Packages or cached images located in the Lifecycle Controller
- Remotely schedule and track the status of update tasks (jobs)
- Remotely manage the Part Replacement feature by allowing retrieving and setting auto update and auto system inventory sync
- Enable re-initiation of Lifecycle Controller Auto-Discovery feature
- Enhancement of Operation System Deployment capabilities by supporting the downloading of an ISO image to a Dell VFlash SD Card and booting to the ISO image on the VFlash SD Card
- NIC configuration enables the ability to get and set NIC attributes that are configurable using NIC Option ROM or NIC UEFI HII.
- Remote RAID configuration allows users to remotely query and configure the Hardware Raid of the system
- Multiple HW Inventory views allows users to remote query the inventory of Hardware

### <span id="page-16-1"></span>3.1 Format for WinRM CLI Examples in Document

The examples of WinRM and WSMANCLI command line invocations in this document are formatted for readability and often span multiple lines in the document. In actual use, scripted or hand-typed invocations are contained on one line. The examples also use substitute values for the target iDRAC IP address, username (with ExecuteServerCommand privilege), password and other site specific information. Actual use of these examples would require using values for IP Address, username and password, etc. that are valid. These values are represented in the examples as follows:

Target iDRAC IP address = [IPADDRESS]

iDRAC Username = [USER]

iDRAC Password = [PASSWORD]

Additional substitute values are used in some of the examples and are described in the specific example. The following example is typical of the formatting used in this document:

#### EXAMPLE:

winrm e cimv2/root/dcim/DCIM\_OSDeploymentService -u:[USER] -p:[PASSWORD] -r:https://[IPADDRESS]/wsman:443 -encoding:utf-8 -a:basic

### <span id="page-17-0"></span>3.2 WS-Man Security and Time Parameters

#### <span id="page-17-1"></span>3.2.1 Encryption Certificate Security

For the WinRM examples provided in this document, the strict checks of certificates such as matching of CNs (Common Names) and verification with the actual CA (Certificate Authority) of the certificate of the WS-Management protocol HTTPS encryption certificate is assumed to be already configured and enabled. To disable the strict certificate checking, add the following command line options to all WinRM examples: –skipCACheck and -skipCNCHeck.

Additionally, the following error may result if the end point does not support this feature. Use the switch skiprevocationcheck to bypass this error.

**WSManFault** 

Message = The server certificate on the destination computer (10.35.0.232:443) has the following errors:

The SSL certificate could not be checked for revocation. The server used to check for revocation might be unreachable.

Refer to the WinRM documentation 4 and related documentation for directions on setting up encryption certificates for WinRM and executing WinRM invocations using full security capabilities. Refer to the Lifecycle Controller User Guide 1 for directions on configuring different encryption certificates for the iDRAC Web server. Dell recommends that the full security and encryption capabilities of the WS-Management protocol is used for production level utilization of the Lifecycle Controller Web services interfaces.

#### <span id="page-17-2"></span>3.2.2 Handling Invalid Responses from WS-Man Commands

- Check the network connection to make sure that the system is connected
- Check the WS-Man syntax to ensure there are no typos in the command line
- Check if there are other WS-Man commands sending from other systems
- Wait for a few seconds and re-try the WSMAN command

### <span id="page-18-0"></span>3.2.3 Improving WinRM Enumeration Performance

When an enumeration command is executed, the default WinRM configuration gets only 20 instances at a time and therefore slows down the system drastically. Changing the WinRM configuration to allow a greater number, such as 50, will reduce the time taken by the enumeration operations.

Execute the following command to get instances in groups of up to 50.

winrm set winrm/config @{MaxBatchItems="50"}

Additionally, increasing the allotted maximum envelope size and timeout can also increase performance.

winrm set winrm/config @{MaxEnvelopeSizekb="150"}

winrm set winrm/config @{MaxTimeoutms ="60000"}

Other optional WinRM configuration commands are listed below for convenience. To get the current WinRM configuration settings, execute the following command.

winrm g winrm/config

By default, the client computer requires encrypted network traffic. To allow the client computer to request unencrypted traffic, execute the following command:

winrm s winrm/config/Client @{AllowUnencrypted="true"}

TrustedHosts is an array that specifies the list of remote computers that are trusted. Other computers in a workgroup or computers in a different domain should be added to this list.

**Note**: The computers in the TrustedHosts list are not authenticated.

Execute the following command to allow all computers to be included in TrustedHosts.

winrm s winrm/config/Client @{TrustedHosts="\*"}

Basic authentication is a scheme in which the user name and password are sent in clear text to the server or proxy. This method is the least secure method of authentication. The default is True.

Execute the following command to set client computer to use Basic authentication.

winrm s winrm/config/Client/Auth @{Basic="true"}

### <span id="page-18-1"></span>3.2.4 Specifying StartTime, Until Time, and TIME\_NOW Parameters

The several methods that attach a virtual USB device to the target system accept a StartTime and Until parameter. The parameter data type is CIM date-time. If the StartTime parameter is null the action will not be started. If the Until parameter is null, the default value will be 17 hours. The date-time data type is defined in the CIM Infrastructure Specification 4 as:

#### ddddddddhhmmss.mmmmmm

Where:

- dddddddd is the number of days
- hh is the remaining number of hours
- mm is the remaining number of minutes
- ss is the remaining number of seconds
- mmmmmm is the remaining number of microseconds

The Lifecycle controller firmware update, and set attribute related methods that require a date time parameter, use the form YYYYMMDDhhmmss (Eg. 20090930112030). The user is expected to enter the date and time in this format for all Lifecycle Controller updates and set attribute tasks. TIME\_NOW is a special value that represents "running the tasks immediately".

#### <span id="page-19-0"></span>3.2.5 Return Values

Many of the methods in this document have the following possible return values. They are summarized here for convenience.

 $0 =$  Success

1 = Not Supported

 $2$  = Failed

4096 = Job Created

#### <span id="page-19-1"></span>3.2.6 Glossary

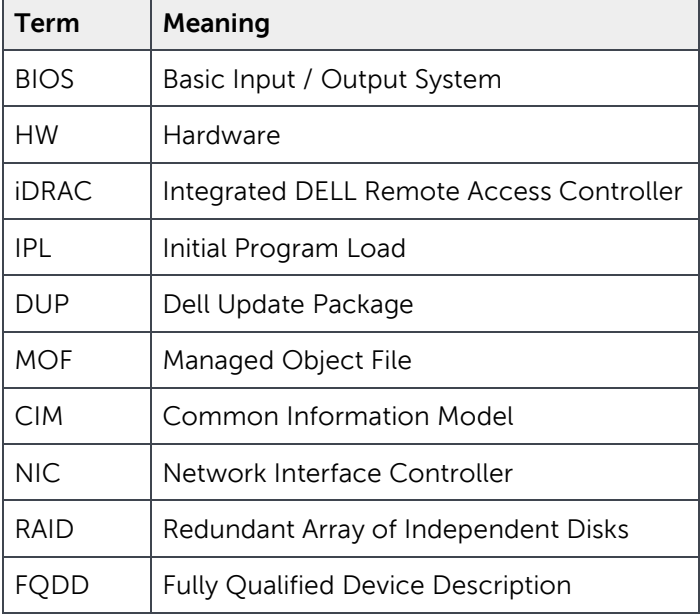

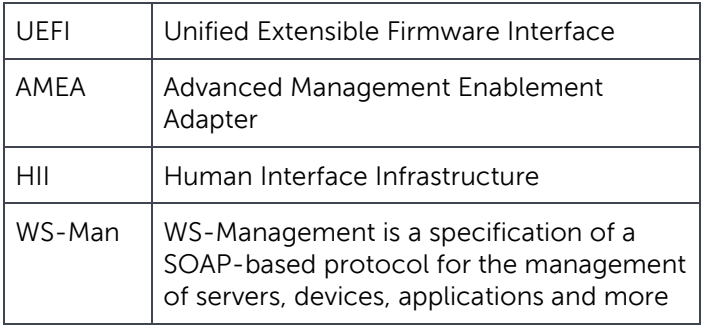

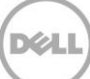

## <span id="page-21-0"></span>4 Discovery

### <span id="page-21-1"></span>4.1 Discovering Web Service Capability

Determine if the target system supports the WinRM interface using the 'identify' command.

Profiles: [http://www.dmtf.org/sites/default/files/standards/documents/DSP0217\\_2.0.0.pdf](http://www.dmtf.org/sites/default/files/standards/documents/DSP0217_2.0.0.pdf)

EXAMPLE:

```
winrm identify
```

```
-u:[USER] -p:[PASSWORD]
```

```
-r:https://[IPADDRESS]/wsman
```
-SkipCNcheck -SkipCAcheck -encoding:utf-8 -a:basic

OUTPUT:

IdentifyResponse

ProtocolVersion = http://schemas.dmtf.org/wbem/wsman/1/wsman.xsd

ProductVendor = Openwsman Project

```
ProductVersion = 2.2.4
```
### <span id="page-21-2"></span>4.2 Discovering the Implemented Profiles

Implemented profiles are advertised using the class CIM\_RegisteredProfile. Enumerate this class in the "root/interop" CIM namespace.

Profiles: [http://www.dmtf.org/sites/default/files/standards/documents/DSP1033\\_1.0.0.pdf](http://www.dmtf.org/sites/default/files/standards/documents/DSP1033_1.0.0.pdf)

EXAMPLE:

winrm e http://schemas.dmtf.org/wbem/wscim/1/cimschema/2/CIM\_RegisteredProfile?\_\_cimnamespace=root/interop -u:[USER] -p:[PASSWORD] r:https://[IPADDRESS]/wsman -SkipCNcheck -SkipCAcheck -encoding:utf-8 -a:basic

OUTPUT:

DCIM\_LCRegisteredProfile

```
AdvertiseTypeDescriptions = WS-Identify, Interop Namespace AdvertiseTypes = 1, 1
```

```
InstanceID = DCIM:Memory:1.0.0
```

```
OtherRegisteredOrganization = DCIM 
RegisteredName = Memory 
RegisteredOrganization = 1
RegisteredVersion = 1.0.0
...
DCIM_RegisteredProfile
AdvertiseTypeDescriptions = WS-Identify 
AdvertiseTypes = 1
Caption = null 
Description = null 
ElementName = null
InstanceID = DCIM:CSRegisteredProfile:1 OtherRegisteredOrganization = null 
RegisteredName = Base Server 
RegisteredOrganization = 2 
RegisteredVersion = 1.0.0
.
.
```
The above example shows that the DMTF Base Server profile version 1.0.0 is implemented.

### <span id="page-22-0"></span>4.3 Discovering Implementation Namespace

The implementation CIM namespace may be discovered from the interop (root/interop) CIM namespace using the class CIM\_ElementConformsToProfile that associates an instance of CIM\_RegisteredProfile class with an instance of CIM\_ComputerSystem class.

Profiles: n/a

EXAMPLE:

```
winrm e http://schemas.dmtf.org/wbem/wscim/1/cim-schema/2/* -dialect:association 
-associations - filter: 
{object=DCIM_ComputerSystem?CreationClassName=DCIM_ComputerSystem+Name=srv:syste
m+__cimna mespace=root/dcim}
```
-u:[USER] -p:[PASSWORD] -r:https://[IPADDRESS]/wsman -encoding:utf-8 -a:basic -SkipCNcheck –SkipCAcheck

OUTPUT:

DCIM\_CSRoleLimitedToTarget

**DefiningRole** 

Address = <http://schemas.xmlsoap.org/ws/2004/08/addressing/role/anonymous>

ReferenceParameters

ResourceURI = [http://schemas.dell.com/wbem/wscim/1/cim-schema/2/DCIM\\_Role](http://schemas.dell.com/wbem/wscim/1/cim-schema/2/DCIM_Rol)

SelectorSet

Selector: CreationClassName = DCIM\_Role, Name = DCIM:Role:9, \_\_cimnamespace = root/dcim

**TargetElement** 

Address = <http://schemas.xmlsoap.org/ws/2004/08/addressing/role/anonymous>

ReferenceParameters

ResourceURI = http://schemas.dell.com/wbem/wscim/1/cim- schema/2/DCIM\_ComputerSystem

SelectorSet

Selector: CreationClassName = DCIM\_ComputerSystem, Name = srv:system, \_\_cimnamespace = root/dcim

DCIM\_CSRoleLimitedToTarget

**DefiningRole** 

Address = <http://schemas.xmlsoap.org/ws/2004/08/addressing/role/anonymous>

ReferenceParameters

ResourceURI = [http://schemas.dell.com/wbem/wscim/1/cim-schema/2/DCIM\\_Role](http://schemas.dell.com/wbem/wscim/1/cim-schema/2/DCIM_Rol) SelectorSet

Selector: CreationClassName = DCIM\_Role, Name = DCIM:R ole:10, \_\_cimnamespace = root/dcim **TargetElement** 

Address = [http://schemas.xmlsoap.org/ws/2004/08/addressing/role/anonymous](http://schemas.xmlsoap.org/ws/2004/08/addressing/role/anonymou)

ReferenceParameters

ResourceURI = http://schemas.dell.com/wbem/wscim/1/cim- schema/2/DCIM\_ComputerSystem

SelectorSet

Selector: CreationClassName = DCIM\_ComputerSystem, Name = srv:system, \_\_cimnamespace = root/dcim

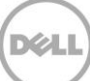

# <span id="page-25-0"></span>5 Managing iDRAC Local User Accounts

### <span id="page-25-1"></span>5.1 Description of iDRAC Attributes Versus Standard DMTF Model

The iDRAC user account management data model is represented by both DMTF and Dell Profiles. Both models are currently offered. The DMTF Profiles for Simple Identity Management and Role Based Authorization represent iDRAC user accounts and privileges. The DMTF data model is complex and typically requires multiple transactions to accomplish simple operations such as specifying a username and password or giving a user account admin privileges. For this reason, LC also offers a Dell data model for managing iDRAC user accounts that is based on an attribute model. The DCIM iDRAC Card Profile specifies the attributes for each user account name, password, and privilege. The iDRAC has 15 local user account that can be managed.

### <span id="page-25-2"></span>5.2 Account Inventory (Using iDRAC Attributes)

The list of user accounts may be retrieved by enumerating the DCIM\_iDRACCard classes. The class provides the user account name and enabled state properties.

Profile and Associated MOFs:

<http://www.delltechcenter.com/page/DCIM.Library.Profile>

#### <span id="page-25-3"></span>5.2.1 Account and Capabilities (Using iDRAC Attributes)

Enumerating the DCIM\_iDRACCardEnumeration class, Section 19.1, and parsing the output for the attribute AttributeDisplayName = User Admin Enable, will display all of the 16 possible user accounts and their respective status.

EXAMPLE:

```
winrm e http://schemas.dmtf.org/wbem/wscim/1/cim-
schema/2/root/dcim/DCIM_iDRACCardEnumeration -u:[USER] -p:[PASSWORD]
```

```
-r:https://[IPADDRESS]/wsman:443 -SkipCNcheck -SkipCAcheck -encoding:utf-8 -
a:basic
```
OUTPUT:

DCIM\_iDRACCardEnumeration

AttributeDisplayName = User Admin Enable

AttributeName = Enable

CurrentValue = Disabled

DefaultValue = Disabled

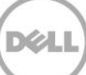

```
Dependency = null
DisplayOrder = 0
FQDD = iDRAC.Embedded.1
GroupDisplayName = Users
GroupID = Users.1
InstanceID = iDRAC.Embedded.1#Users.1#Enable
IsReadOnly = true
PossibleValues = Disabled, Enabled
DCIM_iDRACCardEnumeration
AttributeDisplayName = User Admin Enable
AttributeName = Enable
CurrentValue = Enabled
DefaultValue = Enabled
Dependency = null
DisplayOrder = 0
FQDD = iDRAC.Embedded.1
GroupDisplayName = Users
GroupID = Users.2
InstanceID = iDRAC.Embedded.1#Users.2#Enable
IsReadOnly = false
PossibleValues = Disabled, Enabled
.
.
```
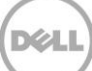

### <span id="page-27-0"></span>5.2.2 Privilege and Capabilities (Using iDRAC Attributes)

Enumerating the DCIM\_iDRACCardEnumeration class, Section 19.1, and parsing the output for the attribute AttributeDisplayName = User Admin IPMI LAN(or Serial) Privilege, will display all of the 16 possible user accounts and their respective status.

```
EXAMPLE:
DCIM_iDRACCardEnumeration
AttributeDisplayName = User Admin IPMI LAN Privilege
AttributeName = IpmiLanPrivilege
CurrentValue = NoAccess
DefaultValue = NoAccess
Dependency = nullDisplayOrder = 0
FQDD = iDRAC.Embedded.1
GroupDisplayName = Users
GroupID = Users.1
InstanceID = iDRAC.Embedded.1#Users.1#IpmiLanPrivilege
IsReadOnly = true
PossibleValues = User, Operator, Administrator, NoAccess
DCIM_iDRACCardEnumeration
AttributeDisplayName = User Admin IPMI Serial Privilege 
AttributeName = IpmiSerialPrivilege
CurrentValue = NoAccess
DefaultValue = NoAccess 
Dependency = null 
DisplayOrder = 0
FQDD = iDRAC.Embedded.1
```
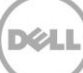

```
GroupDisplayName = Users 
GroupID = Users.1InstanceID = iDRAC.Embedded.1#Users.1#IpmiSerialPrivilege
IsReadOnly = true
PossibleValues = User, Operator, Administrator, NoAccess.
.
```
### <span id="page-28-0"></span>5.3 Manage Account Settings (Using iDRAC Attributes)

When the account setting capability allows, the user name of an account may be modified by invoking the ApplyAttributes() method on the UserName property. Confirmation of successful user name or password verification can be obtained by enumerating the DCIM\_iDRACCardString class( Section 19.6).

### <span id="page-28-1"></span>5.3.1 Modify User Name (Using iDRAC Attributes)

#### EXAMPLE:

winrm i ApplyAttributes http://schemas.dmtf.org/wbem/wscim/1/cimschema/

```
2/root/dcim/DCIM_iDRACCardService
```
?SystemCreationClassName=DCIM\_ComputerSystem

+CreationClassName=DCIM\_iDRACCardService

+SystemName=DCIM:ComputerSystem

+Name=DCIM:iDRACCardService

-u:[USER] -p:[PASSWORD]

-r:https://[IPADDRESS]/wsman -SkipCNcheck -SkipCAcheck

-encoding:utf-8 -a:basic -file: DracCard UserName.xml

The input file, DracCard UserName.xml, is shown below:

<p:ApplyAttributes\_INPUT xmlns:p="http://schemas.dmtf.org/wbem/wscim/1/cimschema/

2/root/dcim/DCIM\_iDRACCardService">

<p:Target>iDRAC.Embedded.1</p:Target>

<p:AttributeName>Users.4#UserName</p:AttributeName>

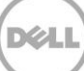

```
<p:AttributeValue>HELLO</p:AttributeValue>
```

```
</p:ApplyAttributes_INPUT>
```
 $O$ UTPUT $\cdot$ 

When this method is executed, a jobid or an error message is returned.

ApplyAttributes\_OUTPUT

ReturnValue = 4096

Job

EndpointReference

Address = https://127.0.0.1:443/wsman

ReferenceParameters

ResourceURI = [http://schemas.dell.com/wbem/wscim/1/cim](http://schemas.dell.com/wbem/wscim/1/cim-schema/2/DCIM_LifecycleJo)[schema/2/DCIM\\_LifecycleJob](http://schemas.dell.com/wbem/wscim/1/cim-schema/2/DCIM_LifecycleJo)

SelectorSet

Selector: cimnamespace = root/dcim,

InstanceID = JID\_001296571842

#### <span id="page-29-0"></span>5.3.2 Modify Password (Using iDRAC Attributes) EXAMPLE:

winrm i ApplyAttributes http://schemas.dmtf.org/wbem/wscim/1/cimschema/2/root/dcim/DCIM\_iDRACCardService ?SystemCreationClassName=DCIM\_ComputerSystem +CreationClassName=DCIM\_iDRACCardService +SystemName=DCIM:ComputerSystem

+Name=DCIM:iDRACCardService -u:[USER] -p:[PASSWORD]

-r:https://[IPADDRESS]/wsman -SkipCNcheck -SkipCAcheck -encoding:utf-8 -a:basic file:DracCard\_Password.xml

The input file, DracCard\_Password.xml, is shown below:

<p:ApplyAttributes\_INPUT xmlns:p="http://schemas.dmtf.org/wbem/wscim/1/cimschema/2/root/dcim/DCIM\_iDRACCardService">

<p:Target>iDRAC.Embedded.1</p:Target> <p:AttributeName>Users.4#Enable</p:AttributeName> <p:AttributeValue>Enabled</p:AttributeValue> <p:AttributeName>Users.4#Password</p:AttributeName> <p:AttributeValue>PWORDHERE</p:AttributeValue>

</p:ApplyAttributes\_INPUT>

OUTPUT:

When this method is executed, a jobid or an error message is returned.

ApplyAttributes\_OUTPUT

ReturnValue = 4096

Job

EndpointReference

 $Address = \hbox{https://127.0.0.1:443/wsman}$ 

ReferenceParameters

ResourceURI = [http://schemas.dell.com/wbem/wscim/1/cim](http://schemas.dell.com/wbem/wscim/1/cim-schema/2/DCIM_LifecycleJob)[schema/2/DCIM\\_LifecycleJob](http://schemas.dell.com/wbem/wscim/1/cim-schema/2/DCIM_LifecycleJob) 

SelectorSet

Selector: \_\_cimnamespace = root/dcim,

InstanceID =  $JID$  001296571842

#### <span id="page-30-0"></span>5.3.3 Modify Account State (Using iDRAC Attributes)

When the account setting capability allows, the user account may be enabled or disabled by invoking the method ApplyAttributes() method on the Enable property. Confirmation of the change can be obtained by enumerating the DCIM\_iDRACCardString class( Section 19.6).

EXAMPLE:

```
winrm i ApplyAttributes http://schemas.dmtf.org/wbem/wscim/1/cim-
schema/2/root/dcim/DCIM_iDRACCardService
```

```
?SystemCreationClassName=DCIM_ComputerSystem 
+CreationClassName=DCIM_iDRACCardService +SystemName=DCIM:ComputerSystem
```
+Name=DCIM:iDRACCardService -u:[USER] -p:[PASSWORD]

```
-r:https://[IPADDRESS]/wsman -SkipCNcheck -SkipCAcheck -encoding:utf-8 -a:basic 
-file: DracCard AccountChange.xml
```
The input file, DracCard AccountChange.xml, is shown below:

<p:ApplyAttributes\_INPUT xmlns:p="http://schemas.dmtf.org/wbem/wscim/1/cimschema/2/root/dcim/DCIM\_iDRACCardService">

```
<p:Target>iDRAC.Embedded.1</p:Target> 
<p:AttributeName>Users.4#Enable</p:AttributeName> 
<p:AttributeValue>Enabled</p:AttributeValue> 
<p:AttributeName>Users.4#Password</p:AttributeName> 
<p:AttributeValue>PASSWORDHERE</p:AttributeValue>
```
</p:ApplyAttributes\_INPUT>

#### OUTPUT:

When this method is executed, a jobid or an error message is returned.

```
ApplyAttributes_OUTPUT
```
Job

```
Address = http://schemas.xmlsoap.org/ws/2004/08/addressing/role/anonymous
```
ReferenceParameters

```
ResourceURI = http://schemas.dell.com/wbem/wscim/1/cim-
schema/2/DCIM_LifecycleJob
```
SelectorSet

```
Selector: InstanceID = JID 001296744532, cimnamespace = root/dcim ReturnValue
= 4096
```
The following error may result if the password has not initially been set to a value. The password may be set an initail value at the same time as the account is enabled by adding the Users.4#Password attribute name and corresponding attribute value, as shown above.

ApplyAttributes\_OUTPUT

Message = The User Password is not configured so cannot Enable the User or set values for IPMILan IPMISerial or User Admin Privilege

MessageArguments = NULL

MessageID = RAC023

ReturnValue = 2

#### <span id="page-31-0"></span>5.3.4 Modify User Privilege (Using iDRAC Attributes)

When the account setting capability allows, the user privileges may be enabled or disabled by invoking the method ApplyAttributes() method on the Enable property. Confirmation of the change can be obtained by enumerating the DCIM\_iDRACCardString class( Section 19.6).

EXAMPLE:

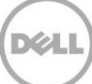

```
winrm i ApplyAttributes http://schemas.dmtf.org/wbem/wscim/1/cim-
schema/2/root/dcim/DCIM_iDRACCardService
```

```
?SystemCreationClassName=DCIM_ComputerSystem 
+CreationClassName=DCIM_iDRACCardService +SystemName=DCIM:ComputerSystem
```
+Name=DCIM:iDRACCardService -u:[USER] -p:[PASSWORD]

```
-r:https://[IPADDRESS]/wsman -SkipCNcheck -SkipCAcheck -encoding:utf-8 -a:basic 
-file: DracCard_PrivilegeChange.xml
```
The input file, DracCard PrivilegeChange.xml, is shown below:

<p:ApplyAttributes\_INPUT xmlns:p="http://schemas.dmtf.org/wbem/wscim/1/cimschema/2/root/dcim/DCIM\_iDRACCardService">

```
<p:Target>iDRAC.Embedded.1</p:Target> 
<p:AttributeName>Users.4#IpmiLanPrivilege</p:AttributeName> 
<p:AttributeValue>Operator</p:AttributeValue>
```

```
</p:ApplyAttributes_INPUT>
```
OUTPUT:

When this method is executed, a jobid or an error message is returned.

```
ApplyAttributes_OUTPUT
```
Job

```
Address = http://schemas.xmlsoap.org/ws/2004/08/addressing/role/anonymous
```
ReferenceParameters

```
ResourceURI = http://schemas.dell.com/wbem/wscim/1/cim-
schema/2/DCIM_LifecycleJob
```
SelectorSet

```
Selector: InstanceID = JID 001296745342, cimnamespace = root/dcim ReturnValue
= 4096
```
### <span id="page-32-0"></span>5.4 Account Inventory (Using DMTF Model)

The list of user accounts may be retrieved by enumerating the CIM\_Account class. The class provides the user account name and EnabledState properties. The user account password is also included but it is a write-only property.

Profiles:

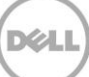

[http://www.dmtf.org/sites/default/files/standards/documents/DSP1034\\_1.0.1.pdf](http://www.dmtf.org/sites/default/files/standards/documents/DSP1034_1.0.1.pdf) [http://www.dmtf.org/sites/default/files/standards/documents/DSP1039\\_1.0.0.pdf](http://www.dmtf.org/sites/default/files/standards/documents/DSP1039_1.0.0.pdf)

### <span id="page-33-0"></span>5.4.1 Account and Capabilities (Using DMTF Model)

Example-A demonstrates standard ouput. Example-B demonstrates EPR mode

output.

EXAMPLE-A:

winrm e http://schemas.dmtf.org/wbem/wscim/1/cim-schema/2/CIM Account

```
-u:[USER] -p:[PASSWORD]
```

```
-r:https://[IPADDRESS]/wsman -SkipCNcheck -SkipCAcheck -encoding:utf-8 -a:basic
```
OUTPUT-A:

DCIM\_Account

CreationClassName = DCIM\_Account

ElementName = DCIM Account

EnabledDefault =  $2$ 

EnabledState  $= 3$ 

Name = iDRAC.Embedded.1#Users.1

OrganizationName = DCIM

RequestedState = 0

SystemCreationClassName = DCIM\_SPComputerSystem

SystemName = systemmc

TransitioningToState = 12

UserID = null

UserPassword = null

DCIM\_Account

CreationClassName = DCIM\_Account

ElementName = DCIM Account

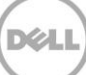

```
EnabledDefault = 2EnabledState = 2
Name = iDRAC.Embedded.1#Users.2 
OrganizationName = DCIM 
RequestedState = 0
SystemCreationClassName = DCIM_SPComputerSystem 
SystemName = systemmc
TransitioningToState = 12 
UserID = root 
UserPassword
.
.
.
EXAMPLE-B:
winrm e http://schemas.dmtf.org/wbem/wscim/1/cim-schema/2/CIM Account
-u:[USER] - p:[PASSWORD]
-r:https://[IPADDRESS]/wsman -SkipCNcheck -SkipCAcheck -encoding:utf-8 -a:basic 
-returntype:EPR
OUTPUT-B:
EndpointReference
Address = http://schemas.xmlsoap.org/ws/2004/08/addressing/role/anonymous
ReferenceParameters
ResourceURI = http://schemas.dell.com/wbem/wscim/1/cim-schema/2/DCIM_Account
SelectorSet
Selector: cimnamespace = root/dcim, Name = iDRAC.Embedded.1#Users.1,
CreationClassName = DCIM_Account, SystemName = systemmc, SystemCreationClassName 
= DCIM_SPComputerSystem
```
#### EndpointReference

```
Address = http://schemas.xmlsoap.org/ws/2004/08/addressing/role/anonymous 
ReferenceParameters
ResourceURI = http://schemas.dell.com/wbem/wscim/1/cim-schema/2/DCIM_Account 
SelectorSet
Selector: cimnamespace = root/dcim, Name = iDRAC.Embedded.1#Users.2,
CreationClassName = DCIM_Account, Sys
temName = systemmc, SystemCreationClassName = DCIM_SPComputerSystem
.
.
.
```
Account setting capability is defined in the class CIM\_AccountManagementCapabilities associated with the CIM\_Account class instance. The ability to enable and disable an account is defined in the capability class CIM\_EnabledLogicalElementCapabilities associated with the CIM\_Account class.

To determine account setting capabilities:

- 1. Get the CIM\_Account class instance of interest using EnumerateEPR mode.
- 2. Enumerate the associators of the CIM\_Account instance and search for CIM\_AccountManagementService class instance using EnumerateEPR mode.
- 3. Enumerate the associators of the CIM\_AccountManagementService instance and search for CIM\_AccountManagementCapabilities class instance.

4. One exception is account index 0. The first account is static and could not be set. OUTPUT-C:

```
DCIM_LocalUserAccountManagementCapabilities
```
ElementName = Local User Account Management Capabilities

ElementNameEditSupported = false

InstanceID = DCIM:LocalUserAccountManagementCapabilities:1

```
MaxElementNameLen = 0
```

```
OperationsSupported = 3
```
SupportedAuthenticationMethod = 0, 1, 2

#### DCIM\_IPMICLPAccountManagementCapabilities

ElementName = IPMI/CLP Account Management Capabilities
```
ElementNameEditSupported = false
```
InstanceID = DCIM:IPMICLPAccountManagementCapabilities:1

MaxElementNameLen = 0

OperationsSupported = 3

To determine account state setting capabilities:

- 1. Get the CIM\_Account class instance of interest using EnumerateEPR mode.
- 2. Enumerate the associators of the CIM\_Account instance and search for CIM\_EnabledLogicalElementCapabilities class instance.
- 3. The presence of "RequestedStatesSupported" determines which states could be set.

4. One exception is account index 0. The first account is static and could not be set. OUTPUT-D:

DCIM\_EnabledLogicalElementCapabilities

ElementName = Account Capabilities ElementNameEditSupported = false

InstanceID = DCIM\_EnabledLogicalElementCapabilities:1 MaxElementNameLen = 0

RequestedStatesSupported = 2, 3

. .

## 5.4.2 Privilege and Capabilities (Using DMTF Model)

The account privilege assigned to a user is defined in the class CIM\_Privilege associated with the CIM\_Account class. The class contains a list of privileges granted to the user account.

Profiles:

.

[http://www.dmtf.org/sites/default/files/standards/documents/DSP1034\\_1.0.1.pdf](http://www.dmtf.org/sites/default/files/standards/documents/DSP1034_1.0.1.pdf)

[http://www.dmtf.org/sites/default/files/standards/documents/DSP1039\\_1.0.0.pdf](http://www.dmtf.org/sites/default/files/standards/documents/DSP1039_1.0.0.pdf)

To get the instance of CIM\_Privilege for an account:

- 1. Get the CIM\_Account class instance of interest using EnumerateEPR mode.
- 2. Enumerate the associators of the CIM\_Account instance and search for CIM\_Identity class instance using EnumerateEPR mode.
- 3. Enumerate the associators of the CIM\_Identity instance and search for CIM\_Role class instance using EnumerateEPR mode.

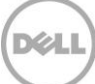

4. Enumerate the associators of the CIM\_Role instance and search for CIM\_Privilege class instance. An alternative to the above method, you can retrieve the specific CIM\_Privilege instance by enumerating the class directly with filter. This method is similar to the example used to retrieve CIM\_Account.

EXAMPLE:

```
winrm e http://schemas.dmtf.org/wbem/wscim/1/cim-
schema/2/DCIM_LocalRolePrivilege 
-u:[USER] -p:[PASSWORD]
-r:https://[IPADDRESS]//wsman
-SkipCNcheck -SkipCAcheck -encoding:utf-8 -a:basic
OUTPUT:
DCIM_LocalRolePrivilege
Activities = null
ActivityQualifiers = null
ElementName = DCIM Local Privilege 1
InstanceID = DCIM:Privilege:1
PrivilegeGranted = true
QualifierFormats = null
RepresentsAuthorizationRights = false
DCIM_LocalRolePrivilege
Activities = 7, 7, 7, 7, 7, 7, 7, 7, 7
ActivityQualifiers = Login to DRAC, Configure DRAC, Configure Users, Clear Logs, 
Test Alerts, Execute Server Control Commands, Access Console Redirection, Access 
Virtual Media, Execute Diagnostic Commands
ElementName = DCIM Local Privilege 2
InstanceID = DCIM:Privilege:2
PrivilegeGranted = true
QualifierFormats = 9, 9, 9, 9, 9, 9, 9, 9, 9
RepresentsAuthorizationRights = true
DCIM_LocalRolePrivilege
```

```
Activities = null
ActivityQualifiers = null
ElementName = DCIM Local Privilege 3 InstanceID = DCIM:Privilege:3 
PrivilegeGranted = true QualifierFormats = null RepresentsAuthorizationRights = 
false
.
.
.
```
Privilege setting capability is defined in the class CIM\_RoleBasedManagementCapabilities associated with the CIM\_Privilege class instance. This class contains the list of possible values used to assign privileges. Look for the property ActivityQualifiersSupported.

To determine privilege setting capabilities:

- 1. Acquire the class instance of CIM\_Privilege of interest.
- 2. Enumerate the associators of the CIM\_Privilege instance and search for CIM\_RoleBasedAuthorizationService class instance using EnumerateEPR mode.
- 3. Enumerate the associators of the CIM\_RoleBasedAuthorizationService instance and search for
- CIM\_RoleBasedManagementCapabilities class instance using EnumerateEPR mode. OUTPUT:

```
DCIM LocalRoleBasedManagementCapabilities ActivitiesSupported = 7, 7, 7, 7, 7,
7, 7, 7, 7
```
ActivityQualifiersSupported = Login to DRAC, Configure DRAC, Configure Users, Clear Logs, Execute Server Control Commands, Access Console Redirection, Access Virtual Media, Test Alerts, Execute Di agnostic Commands

ElementName = Local Role Based Management Capabilities

InstanceID = DCIM:LocalRoleBasedManagementCapabilities QualifierFormatsSupported  $= 9, 9, 9, 9, 9, 9, 9, 9, 9$  SharedPrivilegeSupported = false

SupportedMethods = 8

DCIM\_CLPRoleBasedManagementCapabilities

ActivitiesSupported = null

ActivityQualifiersSupported = null

ElementName = CLP Role Based Management Capabilities

InstanceID = DCIM:CLPRoleBasedManagementCapabilities

```
QualifierFormatsSupported = null
SharedPrivilegeSupported = false
SupportedMethods = 6
DCIM_IPMIRoleBasedManagementCapabilities
ActivitiesSupported = null
ActivityQualifiersSupported = null
ElementName = IPMI Role Based Management Capabilities
InstanceID = DCIM:IPMIRoleBasedManagementCapabilities
QualifierFormatsSupported = null
SharedPrivilegeSupported = false
SupportedMethods = 6
```
# 5.5 Manage Account Settings (Using DMTF Model)

## 5.5.1 Modify User Name (Using DMTF Model)

When the account setting capability allows, the user name of an account may be modified by issuing a set operation on the UserID property of the CIM\_Account class instance. The set operation requires an instance reference. The instance reference may be retrieved by adding EnumerateEPR mode to enumerate or get of the class.

Profiles:

[http://www.dmtf.org/sites/default/files/standards/documents/DSP1034\\_1.0.1.pdf](http://www.dmtf.org/sites/default/files/standards/documents/DSP1034_1.0.1.pdf)

[http://www.dmtf.org/sites/default/files/standards/documents/DSP1039\\_1.0.0.pdf](http://www.dmtf.org/sites/default/files/standards/documents/DSP1039_1.0.0.pdf)

The steps below demonstrate how to set the user name and password for local accounts.

A) Enumerate CIM\_Account with EPR to identify all possible instance information to be used in a subsequent put or set operations.

EXAMPLE-A:

```
winrm e http://schemas.dmtf.org/wbem/wscim/1/cim-schema/2/CIM Account
?__cimnamespace=root/dcim
```

```
-u:[USER] -p:[PASSWORD]
```
-r:https://[IPADDRESS]/wsman:443 -SkipCNcheck

-SkipCAcheck -encoding:utf-8 -a:basic

-returntype:EPR

When this command is executed, a list of objects will be returned. Below is a snippet of the output.

OUTPUT-A:

```
EndpointReference
```

```
Address = http://schemas.xmlsoap.org/ws/2004/08/addressing/role/anonymous 
ReferenceParameters
```

```
ResourceURI = http://schemas.dell.com/wbem/wscim/1/cim-schema/2/DCIM_Account 
SelectorSet
```

```
Selector: cimnamespace = root/dcim, Name = iDRAC.Embedded.1#Users.1,
CreationClassName = DCIM_Account, SystemName = systemmc, SystemCreationClassName 
= DCIM_SPComputerSystem
```
EndpointReference

```
Address = http://schemas.xmlsoap.org/ws/2004/08/addressing/role/anonymous 
ReferenceParameters
```

```
ResourceURI = http://schemas.dell.com/wbem/wscim/1/cim-schema/2/DCIM_Account 
SelectorSet
```

```
Selector: cimnamespace = root/dcim, Name = iDRAC.Embedded.1#Users.2,
CreationClassName = DCIM_Account, SystemName = systemmc, SystemCreationClassName 
= DCIM_SPComputerSystem
```
- .
- 
- .

.

B) Perform a 'get' on any instance from A) to ensure correctness of the URI.

EXAMPLE-B:

winrm g "http://schemas.dell.com/wbem/wscim/1/cim-schema/2/ DCIM\_Account?\_\_cimnamespace=root/dcim

+CreationClassName=DCIM\_Account +Name= iDRAC.Embedded.1#Users.16

+SystemCreationClassName=DCIM\_SPComputerSystem +SystemName=systemmc"

-r:https://[IPADDRESS] -u:[USER] -p:[PASSWORD]

-a:basic -encoding:utf-8 –SkipCACheck –SkipCNCheck

When this method is executed, the particular object will be returned. Below is the output.

OUTPUT-B:

```
DCIM_Account
CreationClassName = DCIM_Account
ElementName = DCIM Account
EnabledDefault = 2
EnabledState = 3Name = iDRAC.Embedded.1#Users.16
OrganizationName = DCIM
RequestedState = 0
SystemCreationClassName = DCIM_SPComputerSystem
SystemName = systemmc
TransitioningToState = 12
UserID = null
UserPassword = null
C) If B) is successful, set the new values for the specified instance.
EXAMPLE-C:
winrm set "http://schemas.dell.com/wbem/wscim/1/cim-schema/2/
```
DCIM\_Account?\_\_cimnamespace=root/dcim

+CreationClassName= DCIM\_Account +Name= iDRAC.Embedded.1#Users.16

+SystemCreationClassName=DCIM\_SPComputerSystem +SystemName=systemmc"

-r:https://[IPADDRESS] -u:[USER] -p:[PASSWORD] -a:basic -encoding:utf-8

@{UserID="testuser4";UserPassword="testuser4"} -SkipCACheck -SkipCNCheck –skiprevocationcheck

When this command is executed, the UserID will be displayed in the output. The UserPassword will be displayed as null when the account is disabled. After the account is enabled, it will be displayed as blank. The value of UserPassword will never be displayed.

```
OUTPUT-C:
```

```
DCIM_Account
CreationClassName = DCIM_Account
ElementName = DCIM Account
EnabledDefault = 2EnabledState = 3Name = iDRAC.Embedded.1#Users.16
OrganizationName = DCIM
RequestedState = 0
SystemCreationClassName = DCIM_SPComputerSystem
SystemName = systemmc
TransitioningToState = 12
UserID = testuser4
UserPassword = null
UserID = testuser4
UserPassword = testuser4
```
D) If the account specified is new or not yet enabled, it will not be accessible. Login as root in the UI and verify the user name is set correctly and enable it.

E) Logout of the UI. Logging in with new user name and password and be successful.

Possible responses:

- 1. A fault is returned which suggests a possible error in the request payload.
- 2. An empty response which suggests an error occurred while processing the request.
- 3. An instance of the class is returned where the property value is unchanged.
- 4. An instance of the class is returned where the property value is modified. The set is successful.
- 5. The property value may be blank as intended by the implementation for security. To determine success, try logging in with the new password. Make sure the account is enabled.

### 5.5.2 Modify Password (Using DMTF Model)

When the account setting capability allows, the user password of an account may be modified by issuing a set operation on the UserPassword property of the CIM\_Account class instance. The set operation

requires an instance reference. The instance reference may be retrieved by adding EnumerateEPR mode to enumerate or get of the class.

**Note**: The profile defines this property as string array of type octet string. In this implementation, the password is a string of type clear text. The security concern is resolved by transmission of this information only through secure HTTPS communication.

Profiles:

[http://www.dmtf.org/sites/default/files/standards/documents/DSP1034\\_1.0.1.pdf](http://www.dmtf.org/sites/default/files/standards/documents/DSP1034_1.0.1.pdf)

[http://www.dmtf.org/sites/default/files/standards/documents/DSP1039\\_1.0.0.pdf](http://www.dmtf.org/sites/default/files/standards/documents/DSP1039_1.0.0.pdf)

See Section 5.5.1 for an implementation example.

## 5.5.3 Modify Account State (Using DMTF Model)

When the account setting capability allows, the user account may be enabled or disabled by invoking the RequestStateChange() method of the CIM\_Account class instance. The invoke operation requires an instance reference. The instance reference may be retrieved by adding EnumerateEPR mode to enumerate or get of the class.

Profiles:

[http://www.dmtf.org/sites/default/files/standards/documents/DSP1034\\_1.0.1.pdf](http://www.dmtf.org/sites/default/files/standards/documents/DSP1034_1.0.1.pdf)

[http://www.dmtf.org/sites/default/files/standards/documents/DSP1039\\_1.0.0.pdf](http://www.dmtf.org/sites/default/files/standards/documents/DSP1039_1.0.0.pdf)

Replace "DCIM User 16" with the applicable user name and "2" with the desired request state.

Invoke RequestStateChange() with the following parameters and syntax:

#### EXAMPLE:

winrm invoke RequestStateChange "http://schemas.dmtf.org/wbem/wscim/1/cimschema/2/DCIM\_Account

```
? cimnamespace=root/dcim +CreationClassName=DCIM Account +Name=
iDRAC.Embedded.1#Users.16
```
+SystemCreationClassName=DCIM\_SPComputerSystem +SystemName=systemmc"

```
-u:[USER] -p:[PASSWORD]
```

```
-r:https://[IPADDRESS]/wsman:443 -SkipCNcheck -SkipCAcheck -encoding:utf-8 -
a:basic @{RequestedState="2"} -skiprevocationcheck
```
OUTPUT:

RequestStateChange\_OUTPUT

ReturnValue = 0

Response status other than zero indicates failure and error message information may be provided.

## 5.5.4 Modify User Privilege (Using DMTF Model)

When the account setting capability allows, the user account privileges may be modified by issuing a set() operation on the ActivityQualifiers property of the CIM\_Privilege class instance associated with the CIM\_Account class instance. The set() operation requires an instance reference. The instance reference may be retrieved by adding EnumerateEPR mode to enumerate or get of the class.

The profile defines this property as string array containing all the privileges to be granted for the account. Setting the list of privileges is a complete over-write of the previous setting. This restriction is a limitation where the protocol does not define how to set a particular index in the list. The new list will replace the previous list in its entirety.

Profiles:

[http://www.dmtf.org/sites/default/files/standards/documents/DSP1034\\_1.0.1.pdf](http://www.dmtf.org/sites/default/files/standards/documents/DSP1034_1.0.1.pdf) [http://www.dmtf.org/sites/default/files/standards/documents/DSP1039\\_1.0.0.pdf](http://www.dmtf.org/sites/default/files/standards/documents/DSP1039_1.0.0.pdf)

Here is an example list of available privileges from an instance of the class CIM RoleBasedManagementCapabilities:

DCIM\_LocalRoleBasedManagementCapabilities

ActivitiesSupported =  $7, 7, 7, 7, 7, 7, 7, 7$ 

ActivityQualifiersSupported = Login to DRAC, Configure DRAC, Configure Users, Clear Logs, Execute Server Control Commands, Access Console Redirection, Access Virtual Media, Test Alerts, Execute Di agnostic Commands

ElementName = Local Role Based Management Capabilities

```
InstanceID = DCIM:LocalRoleBasedManagementCapabilities QualifierFormatsSupported 
= 9, 9, 9, 9, 9, 9, 9, 9, 9, = 9 SharedPrivilegeSupported = false
```
SupportedMethods = 8

The privilege property ActivityQualifiers is an array of type string. To set more than one privilege, you need to provide the same key name more than once. The tool does not allow duplicate keys to be entered through the command line. Instead, you need to perform two operations.

- Get an instance of the CIM\_Privilege class of interest.
- Using the class instance, replace the property ActivityQualifiers with the new values.
- Use the new instance XML as input to the set operation.

To determine if the new password has been successfully set, try logging in with the new password. Ensure the account is enabled.

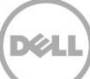

# 6 Firmware Inventory

## 6.1 Software Inventory Profile Specification

The Dell Common Information Model (CIM) class extensions for supporting remote firmware inventory are defined in the Dell OS Software Update 2 and related MOFs 3. The diagrams representing the classes that are implemented by the Lifecycle Controller firmware can be found in Dell Software Inventory Profile.

## 6.2 Remote Inventory Method Invocation — Get Software Inventory

The SoftwareIdentity class contains information for the BIOS and component firmware installed on the target system as well as available firmware images cached in the Lifecycle Controller. The enumeration of the SoftwareIdentity class returns a list of SoftwareIdentity objects with properties such as firmware type and version.

Profile and Associated MOFs:

<http://www.delltechcenter.com/page/DCIM.Library.Profile>

### EXAMPLE:

```
winrm e cimv2/root/dcim/DCIM_SoftwareIdentity
```

```
-u:[USER] -p:[PASSWORD]
```
-r:https://[IPADDRESS]/wsman:443

```
-auth:basic -encoding:utf-8
```
When this method is executed, a list of software identity objects will be returned, including installed and available firmware. Below is a snippet of the output.

OUTPUT:

```
DCIM_SoftwareIdentity
BuildNumber = 4846Classifications = 10
ComponentID = 28897
ComponentType = APAC
DeviceID = nullElementName = Dell Lifecycle Controller 2, 1.0.0.4846, X79
```
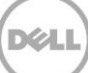

```
FQDD = USC.Embedded.1:LC.Embedded.1
```
IdentityInfoType = OrgID:ComponentType:ComponentID

IdentityInfoValue = DCIM:firmware:28897

InstallationDate = 2012-01-15T22:22:32Z

InstanceID = DCIM:INSTALLED#802\_\_USC.Embedded.1:LC.Embedded.1 IsEntity = true

MajorVersion = 1

MinorVersion = 0

RevisionNumber = 0

```
RevisionString = null
```

```
Status = Installed
```
SubDeviceID = null

SubVendorID = null

Updateable = true

VendorID = null

VersionString = 1.0.0.4846

impactsTPMmeasurements = false

.

.

.

The key properties in the above output include the following:

- **InstanceID**: Normally identifies the firmware on a particular type of device. The substring right after DCIM: is the status of a payload or firmware on the system. This can be installed or available.
- **ComponentID**: Uniquely identifies a unique type of device such as BIOS, NIC, Storage and Lifecycle controller firmware.
- **InstallationDate**: The date when the payload was installed to the system. If the system time was not set when the firmware installation took place the install date will be 1970-01-01. Factory installed firmware will have the 1970-01-01 date.
- **VersionString**: Shows the version of the firmware represented.

# 7 Firmware Update

## 7.1 Software Update Profile Specification

The Dell Common Information Model (CIM) class extensions for supporting BIOS, component firmware, and embedded software update are defined in the Dell Software Update Profile 2 and related MOF files 3. The diagrams representing the classes that are implemented by the Lifecycle Controller firmware can be found in Dell Software Update Profile as well.

Profile and Associated MOFs:

<http://www.delltechcenter.com/page/DCIM.Library.Profile>

## 7.2 "Rollback" Firmware

The InstallFromSoftwareIdentity() method is used for installation of a previous version of a component firmware that is available on the Lifecycle Controller (i.e. "rollback" of component firmware). The general "Rollback" firmware steps are performed in several stages as described in the next sections. Meanwhile, the steps are demonstrated in examples in Section 7.3 and Section 7.4.

## 7.2.1 Request "Rollback" Image

The first stage is a request to initiate and download the rollback image from the Lifecycle Controller by invoking the InstallFromSoftwareIdentity() method.

### 7.2.2 Create Reboot Job

The second stage is to create a reboot job as shown in Section 7.8.

## 7.2.3 Schedule Update Jobs

The third stage is to invoke the SetupJobQueue() method as shown in Section 10.2.1. Use the jobID(JID) from InstallFromSoftwareIdentity() and rebootID(RID) from the reboot job. The reboot may take several minutes as the UEFI performs the desired operation.

## 7.2.4 Monitor Update Jobs

The output of getting the job status during various steps, Section 10.2.3, is shown below.

Initial job status after invoking InstallFromSoftwareIdentity

DCIM\_LifecycleJob

InstanceID = JID\_001276741956

JobStartTime = TIME\_NA

```
JobStatus = Downloaded
```

```
JobUntilTime = TIME_NA
```
Message = Package successfully downloaded.

MessageArguments = null

```
MessageID = RED002
```
Name = Rollback:DCIM:AVAILABLE:NONPCI:159:2.1.4

Job status after invoking SetupJobQueue

DCIM\_LifecycleJob

InstanceID = JID\_001276741956

JobStartTime = 00000101000000

JobStatus = Scheduled

JobUntilTime = 20100730121500

Message = Task successfully scheduled

MessageArguments = null

 $MessageID = JCP001$ 

Name = Rollback:DCIM:AVAILABLE:NONPCI:159:2.1.4

Job status following reboot / install of operation

DCIM\_LifecycleJob

InstanceID = JID\_001276741956

JobStartTime = 00000101000000

JobStatus = Completed

JobUntilTime = 20100730121500

Message = Job finished successfully

MessageArguments = null

MessageID = USC1

Name = Rollback:DCIM:AVAILABLE:NONPCI:159:2.1.4

# 7.3 BIOS Firmware "Rollback"

The InstallFromSoftwareIdentity() method is used for installation of a previous version of a component firmware that is available on the Lifecycle Controller (i.e. "rollback" of component firmware).

All steps to complete a rollback successfully are listed below.

Invoke InstallFromSoftwareIdentity() with the following parameters and syntax:

[InstanceID]: This is the instanceID of the SoftwareIdentify that is to be used to rollback the firmware to a previous version. The InstanceID can have value such as:

### DCIM:AVAILABLE:NONPCI:159:2.1.4

- It is available firmware on a NONPCI device.
- This refers BIOS version 2.1.4

EXAMPLE:

winrm i InstallFromSoftwareIdentity cimv2/root/dcim/ DCIM\_SoftwareInstallationService ?CreationClassName=DCIM\_SoftwareInstallationService +SystemCreationClassName=DCIM\_ComputerSystem +SystemName=IDRAC:ID

+Name=SoftwareUpdate -file:RollInputBIOS.xml -u:[USER] -p:[PASSWORD]

-r:https://[IPADDRESS]/wsman:443 -auth:basic -encoding:utf-8

The rollback input file, RollInputBIOS.xml, is shown below:

<p:InstallFromSoftwareIdentity\_INPUT xmlns:p="http://schemas.dmtf.org/wbem/wscim/1/cimschema/2/root/dcim/DCIM\_SoftwareInstallationService">

<p:Target xmlns:a="http://schemas.xmlsoap.org/ws/2004/08/addressing" xmlns:w="http://schemas.dmtf.org/wbem/wsman/1/wsman.xsd"> <a:Address>http://schemas.xmlsoap.org/ws/2004/08/addressing/role/anonymous</a:Address>

<a:ReferenceParameters> <w:ResourceURI>http://schemas.dell.com/wbem/wscim/1/cimschema/2/DCIM\_SoftwareIdentity</w:ResourceURI> <w:SelectorSet>

<w:Selector Name="InstanceID">[InstanceID]</w:Selector> </w:SelectorSet>

</a:ReferenceParameters>

</p:Target>

</p:InstallFromSoftwareIdentity\_INPUT>

OUTPUT:

When this method is executed, a jobid or an error message is returned.

InstallFromSoftwareIdentity\_OUTPUT Job

Address = [http://schemas.xmlsoap.org/ws /2004/08/addressing/role/anonymous](http://schemas.xmlsoap.org/ws%20/2004/08/addressing/role/anonymous)

ReferenceParameters

ResourceURI = [http://schemas.dell.com/wbem/wscim/1 /cim](http://schemas.dell.com/wbem/wscim/1%20/cim-schema/2/DCIM_SoftUpdateConcreteJob)[schema/2/DCIM\\_SoftUpdateConcreteJob](http://schemas.dell.com/wbem/wscim/1%20/cim-schema/2/DCIM_SoftUpdateConcreteJob)

SelectorSet

Selector: InstanceID = JID 001276741956, cimnamespace =  $root/dcim$ 

ReturnValue = null

## 7.4 NIC Firmware "Rollback"

The InstallFromSoftwareIdentity() method is used for installation of a previous version of a component firmware that is available on the Lifecycle Controller (i.e. "rollback" of component firmware).

Invoke InstallFromSoftwareIdentity with the following parameters and syntax:

[InstanceID]: This is the instanceID of the SoftwareIdentify that is to be used to rollback the firmware to a previous version. The InstanceID can have value such as:

DCIM:PREVIOUS:PCI:14E4:1639:0237:1028

- It refers to a previous firmware on a PCI device.
- $\bullet$  ID (Vendor ID) = 14E4
- $\bullet$  DID (Device ID) = 1639
- SSID (Subsystem ID) = 0237
- SVID (Subvendor ID) = 1028
- This refers to a Broadcom NetXtreme II BCM5709 network adaptor 7.

EXAMPLE:

```
winrm i InstallFromSoftwareIdentity cimv2/root/dcim/ DCIM_SoftwareInstallationService 
?CreationClassName=DCIM_SoftwareInstallationService 
+SystemCreationClassName=DCIM_ComputerSystem +SystemName=IDRAC:ID
+Name=SoftwareUpdate -file:RollInputNIC.xml -u:[USER] -p:[PASSWORD]
-r:https://[IPADDRESS]/wsman:443 -auth:basic -encoding:utf-8
The rollback input file, RollInputNIC.xml, is shown below:
<p:InstallFromSoftwareIdentity_INPUT 
xmlns:p="http://schemas.dmtf.org/wbem/wscim/1/cim-
schema/2/root/dcim/DCIM_SoftwareInstallationService">
```

```
<p:Target xmlns:a="http://schemas.xmlsoap.org/ws/2004/08/addressing" 
xmlns:w="http://schemas.dmtf.org/wbem/wsman/1/wsman.xsd"> 
<a:Address>http://schemas.xmlsoap.org/ws/2004/08/addressing/role/anonymous</a:Ad
dress>
```
<a:ReferenceParameters>

<w:ResourceURI>http://schemas.dell.com/wbem/wscim/1/cim-

schema/2/DCIM\_SoftwareIdentity

</w:ResourceURI>

<w:SelectorSet>

```
<w:Selector Name="InstanceID">[InstanceID]</w:Selector> </w:SelectorSet>
```

```
</a:ReferenceParameters> </p:Target> </p:InstallFromSoftwareIdentity_INPUT>
```
OUTPUT:

When this method is executed, a jobid or an error message is returned.

InstallFromSoftwareIdentity\_OUTPUT

Job

Address = http://schemas.xmlsoap.org/ws

/2004/08/addressing/role/anonymous

ReferenceParameters

ResourceURI = http://schemas.dell.com/wbem/wscim/1

/cim-schema/2/DCIM\_SoftUpdateConcreteJob

SelectorSet

Selector: InstanceID = JID 001265811668,

```
__cimnamespace = root/dcim
```
ReturnValue = null

Entering an invalid instanceID may yield the following error message:

InstallFromSoftwareIdentity\_OUTPUT

Message = Invalid InstanceID

MessageID = SUP024

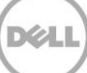

ReturnValue = null

## 7.5 Update from Network Source

A Firmware update can be achieved by invoking the InstallFromURI() method in the class DCIM\_SoftwareInstallationService. Firmware update is performed in several stages as described in the next sections. The steps are demonstrated in examples in Section 7.6 and Section 7.7.

Note: When using WSMAN command to initiate update jobs, make sure to wait for two seconds before submitting a second job in order to avoiding racing conditions.

## 7.5.1 Request Update Download

The first stage is a request to initiate and download the update image from a source defined by the user by invoking the InstallFromURI() method.

### 7.5.2 Monitor Download Status

Downloading the update package may take several minutes. The second stage is to monitor the download. The download status may be monitored by enumerating or getting the instance of the corresponding job.

## 7.5.3 Reboot to Perform Update

Once downloaded, the request needs to be scheduled. The third stage is to schedule the update. To schedule the update, use the SetupJobQueue() method of the class DCIM\_JobService in Section 10.2.1.

### 7.5.4 Wait for Job Completion

The fourth stage is to wait for the job to be completed, which may take several minutes. The job status can be monitored as shown in Section 10.2.3.

## 7.5.5 Delete Job

The fifth and final stage is to delete the completed job from the job store. Deleting the job queue is shown in Section 10.2.2.

## 7.6 Update NICs from HTTP, CIFS Share, NFS Share, TFTP, or FTP

The InstallFromURI() method takes the following input and downloads the Dell Update Package to the Lifecycle Controller in the target system. The method returns a jobid for an instance of DCIM\_SoftwareUpdateJob that can be scheduled to execute or queried for status at a later time. The following is the example of the method for updating a NIC firmware.

Invoke InstallFromURI() with the following parameters and syntax:

[URI-IP-ADDRESS]: This is the IP address of the location for Dell Update Package. The Dell Update Package will need to be the Windows type update package. The file share can be HTTP, CIFS, NFS, TFTP, or FTP type as shown below:

HTTP Format:

http://[IP ADDRESS]/[PATH TO FILE.exe]

CIFS Format:

```
cifs://WORKGROUP_NAME\[USERNAME]:[PASSWORD]@[URI-IP-ADDRESS]/ 
[FILE.exe];mountpoint=[DIRECTORYNAME]
```
TFTP or FTP Format:

tftp://[IP ADDRESS]/[PATH TO FILE.exe]

ftp://[IP ADDRESS]/[PATH TO FILE.exe]

**[InstanceID]**: The instanceID is the SoftwareIdentify instanceID that represents the firmware that is to be updated. This instanceID can be retrieved as described in Section 6.2. For example, the instanceID can be:

#### DCIM:INSTALLED:PCI:14E4:1639:0237:1028

- It is installed firmware on a PCI device.
- $\bullet$  VID (Vendor ID) = 14E4
- $\bullet$  DID (Device ID) = 1636
- $\bullet$  SSID (Subsystem ID) = 0237
- $\bullet$  SVID (Subvendor ID) = 1028
- This refers to a Broadcom NetXtreme II BCM5709 network adaptor 7.

EXAMPLE:

```
winrm invoke InstallFromURI cimv2/root/dcim/DCIM_SoftwareInstallationService 
?CreationClassName=DCIM_SoftwareInstallationService 
+SystemCreationClassName=DCIM_ComputerSystem 
+SystemName=IDRAC:ID+Name=SoftwareUpdate
```
-file:UpdateInputNIC.xml

```
-u:[UserName] -p:[Password] -r:https://[IPADDRESS]/wsman:443 -SkipCNCheck -
auth:basic -encoding:utf-8
```
The above command takes in an input file named UpdateInputNic.xml to supply input parameters required for the InstallFromURI() method.

The syntax for UpdateInputNIC.xml is:

<p:InstallFromURI\_INPUT xmlns:p="http://schemas.dmtf.org/wbem/wscim/1/cimschema/

```
2/root/dcim/DCIM_SoftwareInstallationService">
```
<p:URI>http://[URI-IP-ADDRESS]/[PATH-TO-EXE]/[FILE.exe]</p:URI>

<p:Target xmlns:a="http://schemas.xmlsoap.org/ws/2004/08/addressing"

xmlns:w="http://schemas.dmtf.org/wbem/wsman/1/wsman.xsd">

<a:Address>http://schemas.xmlsoap.org/ws/2004/08/addressing/role/anonymous</a:Ad dress>

<a:ReferenceParameters>

<w:ResourceURI>http://schemas.dell.com/wbem/wscim/1/cimschema/

2/DCIM\_SoftwareIdentity</w:ResourceURI>

<w:SelectorSet>

<w:Selector Name="InstanceID">[INSTANCEID]</w:Selector>

</w:SelectorSet>

</a:ReferenceParameters>

</p:Target>

</p:InstallFromURI\_INPUT>

In the above sample, the [URI-IP-ADDRESS] must be replaced with the actual value of the IP address of the server that stores update content, [PATH-TO-EXE] must be replaced with the applicable path to the executable, [FILE.exe] must be replaced with the executable name, and [INSTANCEID] should be replaced with the actual InstanceID of the device to be updated.

#### OUTPUT:

When this method is executed, a jobid or an error message is returned. This jobid can then be used for subsequent processing with job control provider in Section 10.

```
InstallFromURI_OUTPUT
Job
Address = http://schemas.xmlsoap.org/ws
ReferenceParameters
ResourceURI =
http://schemas.dell.com/wbem/wscim/1/cim-schema
/2/DCIM_SoftUpdateConcreteJob
```
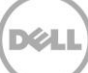

```
SelectorSet
```
Selector: InstanceID = JID 001265810325,

\_\_cimnamespace = root/dcim

ReturnValue = null

Missing XML parameters may yield the following error message:

```
InstallFromURI_OUTPUT
Message = Insufficient Method Parameters
MessageID = SUP001
ReturnValue = null
```
# 7.7 Update BIOS from HTTP, CIFS Share, NFS Share, TFTP, or FTP

The InstallFromURI() method takes the following input and downloads the Dell Update Package to the Lifecycle Controller in the target system. The method returns a jobid for an instance of DCIM\_SoftwareUpdateJob that can be scheduled to execute or queried for status at a later time. The following is the example of the method for updating a BIOS firmware.

Invoke InstallFromURI() with the following parameters and syntax:

**[URI-IP-ADDRESS]**: This is the IP address of the location for Dell Update Package. The Dell Update Package will need to be the Windows type update package. The file share can be HTTP, CIFS, NFS, TFTP, or FTP type as shown below:

HTTP Format:

http://[IP ADDRESS]/[PATH TO FILE.exe]

CIFS Format:

cifs://[USERNAME]:[PASSWORD]@[URI-IP-ADDRESS]/ [FILE.exe];mountpoint=/[DIRECTORYNAME]

TFTP or FTP Format:

tftp://[IP ADDRESS]/[PATH TO FILE.exe]

ftp://[IP ADDRESS]/[PATH TO FILE.exe]

**[InstanceID]**: The instanceID is the SoftwareIdentify instanceID that represents the firmware that is to be updated. This instanceID can be retrieved as described in Section 6.2. For example, the instanceID can be:

DCIM:AVAILABLE:NONPCI:159:2.1.4

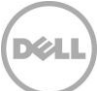

- It is available firmware on a NONPCI device.
- This refers BIOS version 2.1.4

EXAMPLE:

```
winrm invoke InstallFromURI cimv2/root/dcim/DCIM_SoftwareInstallationService 
?CreationClassName=DCIM_SoftwareInstallationService 
+SystemCreationClassName=DCIM_ComputerSystem 
+SystemName=IDRAC:ID+Name=SoftwareUpdate
```
-file:UpdateInputBIOS.xml

```
-u:[UserName] -p:[Password] -r:https://[IPADDRESS]/wsman:443 -SkipCNCheck -
auth:basic -encoding:utf-8
```
The above command takes in an input file named UpdateInputBIOS.xml to supply input parameters required for the InstallFromURI() method.

The syntax for UpdateInputBIOS.xml is:

<p:InstallFromURI\_INPUT xmlns:p="http://schemas.dmtf.org/wbem/wscim/1/cimschema/

2/root/dcim/DCIM\_SoftwareInstallationService">

<p:URI>http://[URI-IP-ADDRESS]/[PATH-TO-EXE]/[FILE.exe]</p:URI>

<p:Target xmlns:a="http://schemas.xmlsoap.org/ws/2004/08/addressing"

xmlns:w="http://schemas.dmtf.org/wbem/wsman/1/wsman.xsd">

<a:Address[>http://schemas.xmlsoap.org/ws/2004/08/addressing/role/](http://schemas.xmlsoap.org/ws/2004/08/addressing/role/) anonymous</a:Address>

<a:ReferenceParameters>

<w:ResourceURI>http://schemas.dell.com/wbem/wscim/1/cimschema/

2/DCIM\_SoftwareIdentity</w:ResourceURI>

<w:SelectorSet>

<w:Selector Name="InstanceID">[INSTANCEID]</w:Selector>

</w:SelectorSet>

</a:ReferenceParameters>

 $\langle p:Target\rangle$ 

</p:InstallFromURI\_INPUT>

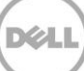

In the above sample, the [URI-IP-ADDRESS] must be replaced with the actual value of the IP address of the server that stores update content, [PATH-TO-EXE] must be replaced with the applicable path to the executable, [FILE.exe] must be replaced with the executable name, and [INSTANCEID] should be replaced with the actual InstanceID of the device to be updated.

OUTPUT:

When this method is executed, a jobid or an error message is returned. This jobid can then be used for subsequent processing with job control provider in section 10.

```
InstallFromURI_OUTPUT
Job
Address = http://schemas.xmlsoap.org/ws
ReferenceParameters
ResourceURI =
http://schemas.dell.com/wbem/wscim/1/cim-schema
/2/DCIM_SoftUpdateConcreteJob
SelectorSet
Selector: InstanceID = JID 001276741475,
__cimnamespace = root/dcim
ReturnValue = null
```
# 7.8 CreateRebootJob()

The CreateRebootJob() method creates a reboot job that can be scheduled to reboot immediately or at a later time. When the reboot job is scheduled and then executed, via SetupJobQueue() (Section 10.2.1), the reboot will take several minutes depending on the system setup, including whether collecting system inventory (CSIOR) is enabled.

Invoke CreateRebootJob with the following parameters and syntax:

RebootJobType: There are three options for rebooting the system.

- 1 = PowerCycle
- 2 = Graceful Reboot without forced shutdown
- 3 = Graceful reboot with forced shutdown

EXAMPLE:

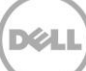

```
winrm invoke CreateRebootJob cimv2/root/dcim/DCIM_SoftwareInstallationService 
?CreationClassName=DCIM_SoftwareInstallationService 
+SystemCreationClassName=DCIM_ComputerSystem 
+SystemName=IDRAC:ID+Name=SoftwareUpdate
```

```
-file:reboot.xml -u:[USER] -p:[PASSWORD]
```
-r:https://[IPADDRESS]/wsman:443 -SkipCNCheck -auth:basic -encoding:utf-8

#### The syntax for reboot.xml is:

```
<p:CreateRebootJob_INPUT 
xmlns:p="http://schemas.dmtf.org/wbem/wscim/1/cimschema/
```
2/root/dcim/DCIM\_SoftwareInstallationService">

<p:RebootJobType>2</p:RebootJobType>

```
</p:CreateRebootJob_INPUT>
```
#### OUTPUT:

This method will return a reboot jobid that can be set to reboot the system immediately or at a later time.

```
CreateRebootJob_OUTPUT
```
RebootJobID

Address = http://schemas.xmlsoap.org/ws/2004

/08/addressing/role/anonymous

ReferenceParameters

ResourceURI = http://schemas.dell.com/wbem

/wscim/1/cim-schema/2/DCIM\_SoftUpdateConcreteJob

SelectorSet

```
Selector: InstanceID = RID_001265648530, __cimnamespace = root/dcim
```
ReturnValue = null

The jobid in the above output is the instanceID:

 $Jobid = InstanteID = RID 001265648530$ 

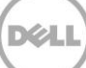

# 7.9 Automatic Updates

Automatic Updates feature allows for periodic firmware updates at regular intervals as configured by the user.

## 7.9.1 Enable Automatic Update

This method enables/disables the "Automatic Update Feature " attribute.

Example:

```
winrm i SetAttribute http://schemas.dmtf.org/wbem/wscim/1/cim-
schema/2/root/dcim/DCIM_LCService?SystemCreationClassName=DCIM_ComputerSystem+Cr
eationClassName=DCIM_LCService+SystemName=DCIM:ComputerSystem+Name=DCIM:LCServic
e -u:root -p:calvin -r:https://<<ip>>/wsman -SkipCNcheck -SkipCAcheck -
encoding:utf-8 -a:basic @{AttributeName="Automatic Update 
Feature";AttributeValue="Enabled"}
```
OUTPUT:

Message = The command was successful

MessageID = LC001

RebootRequired = No

 $ReturnValue = 0$ 

SetResult = Set PendingValue

## 7.9.2 Create a Config Job

CreateConfigJob sets the pending value set by SetAttribute() method.

Example:

winrm i CreateConfigJob http://schemas.dmtf.org/wbem/wscim/1/cimschema/2/root/dcim/DCIM\_LCService?SystemCreationClassName=DCIM\_ComputerSystem+CreationCla ssName=DCIM\_LCService+SystemName=DCIM:ComputerSystem+Name=DCIM:LCService -u:root p:calvin -r:https://<<ip>>/wsman -SkipCNcheck -SkipCAcheck -encoding:utf-8 -a:basic

OUTPUT:

CreateConfigJob\_OUTPUT

Job

EndpointReference

Address = http://schemas.xmlsoap.org/ws/2004/08/addressing/role/anonymous

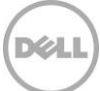

```
ReferenceParameters
ResourceURI = http://schemas.dell.com/wbem/wscim/1/cim-schema/2/
DCIM_LifecycleJob
SelectorSet
Selector: InstanceID = JID 859945354433, cimnamespace = root/dcimReturnValue = 4096
```
Verify the value of "Automatic Update Feature" attribute from DCIM\_iDRACCardEnumeration. It has to be "Enabled" to set Automatic update schedule.

### 7.9.3 Set Update Schedule

SetUpdateSchedule() method sets the schedule for the automatic updates and the source repository from where the updates are to be applied from.

Example:

```
winrm i SetUpdateSchedule 
cimv2/root/dcim/DCIM_SoftwareInstallationService?SystemCreationClassName=DCIM_So
ftwareInstallationService+SystemName=IDRAC:ID+CreationClassName=DCIM_SoftwareIns
tallationService+Name=SoftwareUpdate -u:root -p:calvin -r:https://<<ip>>/wsman -
SkipCNcheck -SkipCAcheck -encoding:utf-8 -a:basic -file:SetSchedule.xml
```
#### SetSchedule.xml

<p:SetUpdateSchedule\_INPUT xmlns:p="http://schemas.dmtf.org/wbem/wscim/1/cimschema/2/root/dcim/DCIM\_SoftwareInstallationService">

<p:IPAddress>IPADDR</p:IPAddress>

<p:ShareName>Sharename/Repository</p:SharePath>

<p:ShareType>0</p:ShareType>

<p:Username>USER</p:Username>

<p:Password>PASS</p:Password>

 $< p:Time>15:00$  :Time>

<p:DayofWeek>mon,Tue,wed</p:DayofWeek>

<p:WeekofMonth>2</p:WeekofMonth>

<p:Repeat>5</p:Repeat>

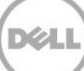

</p:SetUpdateSchedule\_INPUT>

## 7.9.4 Get the Update Schedule

GetUpdateSchedule() lists the patameter set by SetUpdateSchedule()

#### Example:

```
winrm i GetUpdateSchedule 
cimv2/root/dcim/DCIM_SoftwareInstallationService?SystemCreationClassName=DCIM_So
ftwareInstallationService+SystemName=IDRAC:ID+CreationClassName=DCIM_SoftwareIns
tallationService+Name=SoftwareUpdate -u:root -p:calvin -r:https://<<ip>>/wsman -
SkipCNcheck -SkipCAcheck -encoding:utf-8 -a:basic
```
#### OUTPUT:

GetUpdateSchedule\_OUTPUT

```
ApplyReboot = 0
```
CatalogName = Sample.xml

DayofMonth =  $*$ 

IPAddress = 10.94.192.100

Repeat  $= 5$ 

ReturnValue = 4096

ShareName = Somepath

ShareType = nfs

 $Time = 16:00$ 

### 7.9.5 Clear the Update Schedule

Clears the schedule for the automatic updates, that has been set by SetUpdateSchedule() method.

#### Example:

```
winrm i ClearUpdateSchedule
```

```
cimv2/root/dcim/DCIM_SoftwareInstallationService?SystemCreationClassName=DCIM_So
ftwareInstallationService+SystemName=IDRAC:ID+CreationClassName=DCIM_SoftwareIns
tallationService+Name=SoftwareUpdate -u:root -p:calvin -r:https://[IPADDR]/wsman 
-SkipCNcheck -SkipCAcheck -encoding:utf-8 -a:basic
```
# 7.10 Device Update from Repository

This feature allows multiple firmware updates by specifying a network repository which contains a catalog of available updates. All applicable updates contained in the repository are applied to the system.

Following two methods introduced as a part of DCIM\_SoftwareUpdate profile

- InstallFromRepository: Initiate a job for device updates and creates a comparison report.
- GetRepoBasedUpdateList: Get the comparison report generated with InstallFromRepository

## 7.10.1 Install from Repository

The InstallFromRepository method applies the updates

Options available for user to update devices from repositories using WS-Man.

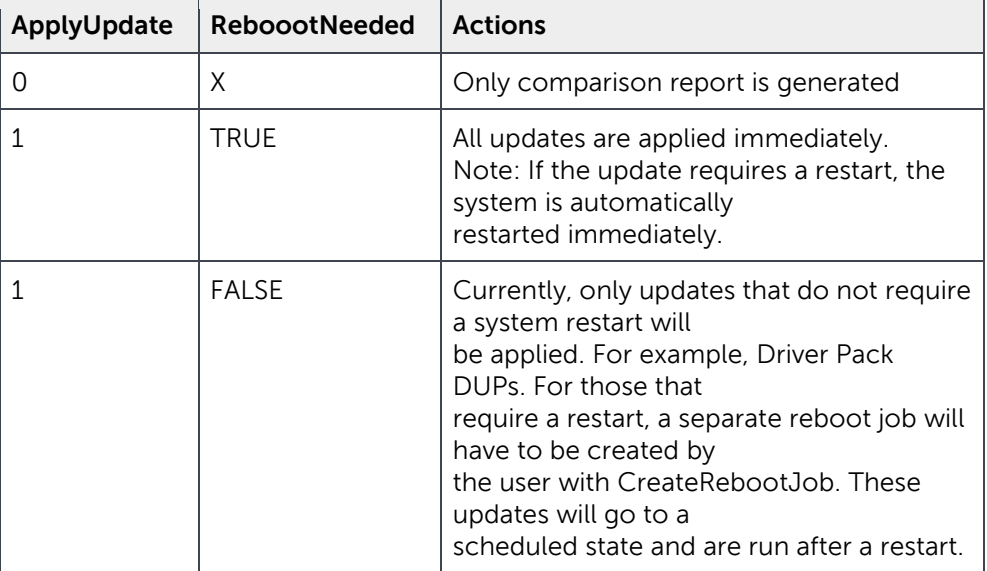

Example:

winrm i InstallFromRepository

cimv2/root/dcim/DCIM\_SoftwareInstallationService?CreationClassName=DCIM\_Software

InstallationService+SystemCreationClassName=DCIM\_ComputerSystem+SystemName=IDRAC

```
:ID+Name=SoftwareUpdate -u:root -p:calvin -r:https://[iDRAc ip]/wsman: -
```
SkipCNCheck -SkipCACheck -encoding:utf-8 -a:basic @{ipAddress="[Share ip

address] ";ShareName="[] ";ShareType="[]";UserName="[] ";Password="

```
";RebootNeeded="TRUE";CatalogFile="Catalog.xml";ApplyUpdate="1"}
```
OUTPUT:

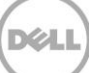

```
InstallFromRepository_OUTPUT
Job
EndpointReference
Address =
http://schemas.xmlsoap.org/ws/2004/08/addressing/role/anonymous
ReferenceParameters
ResourceURI = http://schemas.dell.com/wbem/wscim/1/cimschema/
2/DCIM_LifecycleJob
SelectorSet
Selector: InstanceID = JID_776094296053, _cimnamespace =
root/dcim
ReturnValue = 4096
```
## 7.10.2 Get Repo-Based Update List

A comparison XML between the inventory present on the system and the updates present on the repository can be obtained using the GetRepoBasedUpdateList() method.

Example:

```
winrm i GetRepoBasedUpdateList http://schemas.dmtf.org/wbem/wscim/1/cimschema/
2/root/dcim/DCIM_SoftwareInstallationService?CreationClassName=DCIM_Softw
areInstallationService+Name=SoftwareUpdate+SystemCreationClassName=DCIM_Computer
System+SystemName=IDRAC:ID -u:root -p:calvin -r:https://[IDRAC_IP_ADDR]/wsman 
-SkipCNcheck -SkipCAcheck -encoding:utf-8 -a:basic
OUTPUT:
GetRepoBasedUpdateList_OUTPUT
PackageList = \langle ? \text{xml version} = "1.0" ? \rangle<CIM xmlns:fo="http://www.w3.org/1999/XSL/Format" CIMVERSION="2.0"
DTDVERSION="2.0">
<MESSAGE ID="4711" PROTOCOLVERSION="1.0">
```
<SIMPLEREQ>

<VALUE.NAMEDINSTANCE>

<INSTANCENAME CLASSNAME="DCIM\_RepoUpdateSWID">

<PROPERTY NAME="Criticality" TYPE="string">

<VALUE>1</VALUE>

</PROPERTY>

<PROPERTY NAME="DisplayName" TYPE="string">

<VALUE>Intel(R) Ethernet 10G 4P X540/I350 rNDC -

BC:30:5B:ED:50:38</VALUE>

</PROPERTY>

<PROPERTY NAME="BaseLocation" TYPE="string">

<VALUE/>

</PROPERTY>

<PROPERTY NAME="PackagePath" TYPE="string">

<VALUE>Network\_Firmware\_KTT4W\_WN64\_14.5.5\_X03.EXE</VALUE>

</PROPERTY>

<PROPERTY NAME="PackageName" TYPE="string">

<VALUE>Network\_Firmware\_KTT4W\_WN64\_14.5.5\_X03.EXE</VALUE>

</PROPERTY>

<PROPERTY NAME="PackageVersion" TYPE="string">

<VALUE>14.5.5</VALUE>

</PROPERTY>

<PROPERTY NAME="RebootType" TYPE="string">

<VALUE>HOST</VALUE>

</PROPERTY>

<PROPERTY NAME="JobID" TYPE="string">

<VALUE/>

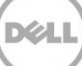

</PROPERTY>

<PROPERTY NAME="Target" TYPE="string">

<VALUE>DCIM:INSTALLED#701\_\_NIC.Integrated.1-1-1</VALUE>

</PROPERTY>

<PROPERTY NAME="ComponentID" TYPE="string">

<VALUE/>

</PROPERTY>

<PROPERTY NAME="ComponentType" TYPE="string">

<VALUE>FRMW</VALUE>

</PROPERTY>

<PROPERTY.ARRAY NAME="ComponentInfoValue" TYPE="string">

<VALUE.ARRAY>

<VALUE>8086:1528:1028:1F61</VALUE>

<VALUE>8086:1521:1028:1F62</VALUE>

</VALUE.ARRAY>

</PROPERTY.ARRAY>

<PROPERTY.ARRAY NAME="ComponentInfoName" TYPE="string">

<VALUE.ARRAY>

<VALUE>VendorID:DeviceID:SubVendorID:SubDeviceID</VALUE>

<VALUE>VendorID:DeviceID:SubVendorID:SubDeviceID</VALUE>

</VALUE.ARRAY>

</PROPERTY.ARRAY>

<PROPERTY.ARRAY NAME="ComponentInfoTarget" TYPE="string">

<VALUE.ARRAY>

<VALUE>DCIM:INSTALLED#701\_\_NIC.Integrated.1-1-1</VALUE>

<VALUE>DCIM:INSTALLED#701\_\_NIC.Integrated.1-3-1</VALUE>

</VALUE.ARRAY>

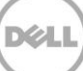

</PROPERTY.ARRAY>

<PROPERTY.ARRAY NAME="ComponentInstalledVersion" TYPE="string">

<VALUE.ARRAY>

<VALUE>13.1.10</VALUE>

<VALUE>13.1.10</VALUE>

</VALUE.ARRAY>

</PROPERTY.ARRAY>

</INSTANCENAME>

</VALUE.NAMEDINSTANCE>

</SIMPLEREQ>

</MESSAGE>

 $\langle$ /CIM $>$ 

ReturnValue = 0

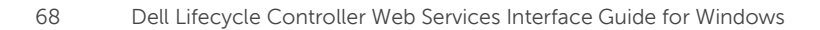

# 8 Power State Management

# 8.1 Description of Base Server Versus Power State Management **Methods**

The remote control of a server power state (On, Off) and methodology for cycling power is available through data models specified in both the DMTF Base Server Profile and the DMTF Power State Management Profile. The Base Server Profile offers the RequestStateChange() method on the instance of the CIM\_ComputerSystem class representing the server platform. The Power State Management Profile offers the RequestPowerStateChange() method available on the instance of the PowerStateManagmentService associated with the instance of CIM\_ComputerSystem representing the server platform.

Base Server Profile:

[http://www.dmtf.org/sites/default/files/standards/documents/DSP1004\\_1.0.1.pdf](http://www.dmtf.org/sites/default/files/standards/documents/DSP1004_1.0.1.pdf)

Power State Management Profile:

[http://www.dmtf.org/sites/default/files/standards/documents/DSP1027\\_2.0.0.pdf](http://www.dmtf.org/sites/default/files/standards/documents/DSP1027_2.0.0.pdf)

## 8.2 Get Power State

### 8.2.1 Base Server Method

The power state of the system is reported by the EnabledState property of the DCIM\_ComputerSystem class.

### EXAMPLE:

winrm e [http://schemas.dmtf.org/wbem/wscim/1/cim-schema/2/DCIM\\_ComputerSystem](http://schemas.dmtf.org/wbem/wscim/1/cim-schema/2/DCIM_ComputerSystem) -u:[USER] -p:[PASSWORD]

-r:https://[IPADDRESS]/wsman -SkipCNcheck -SkipCAcheck -encoding:utf-8 -a:basic

### OUTPUT:

```
DCIM_ComputerSystem
```
CreationClassName = DCIM\_ComputerSystem

Dedicated  $= 0$ 

ElementName

EnabledState =  $2$ 

```
HealthState = 25IdentifyingDescriptions = CIM:GUID, CIM:Tag, DCIM:ServiceTag
Name = srv:system
OperationalStatus = 6
OtherIdentifyingInfo = 4c4c4544-0036-3510-8034-b7c04f333231, mainsystemchassis, 
7654321 
PrimaryStatus = 3
RequestedState = 0
```
### 8.2.2 Power State Management Method

The power state of the system is also reported by the PowerState property of the DCIM\_CSAssociatedPowerManagementService class.

Power State Management Profile:

[http://www.dmtf.org/sites/default/files/standards/documents/DSP1027\\_2.0.0.pdf](http://www.dmtf.org/sites/default/files/standards/documents/DSP1027_2.0.0.pdf)

EXAMPLE:

winrm e [http://schemas.dmtf.org/wbem/wscim/1/cim](http://schemas.dmtf.org/wbem/wscim/1/cim-%20schema/2/DCIM_CSAssociatedPowerManagementService)[schema/2/DCIM\\_CSAssociatedPowerManagementService](http://schemas.dmtf.org/wbem/wscim/1/cim-%20schema/2/DCIM_CSAssociatedPowerManagementService) -u:[USER] -p:[PASSWORD]

-r:https://[IPADDRESS]/wsman -SkipCNcheck -SkipCAcheck -encoding:utf-8 -a:basic

OUTPUT:

PowerState:

2 (On): System is fully on

13 (Off): System is powered off

DCIM\_CSAssociatedPowerManagementService

PowerOnTime = null

PowerState =  $2$ 

RequestedPowerState = 0

ServiceProvided

EndpointReference

Address = http://schemas.xmlsoap.org/ws/2004/08/addressing/role/anonymous

```
ReferenceParameters
ResourceURI = http://schemas.dell.com/wbem/wscim/1/cimschema/
2/DCIM_CSPowerManageme
ntService
SelectorSet
Selector: SystemCreationClassName = DCIM_SPComputerSystem, CreationClassName = D
CIM CSPowerManagementService, SystemName = systemmc, Name = pwrmgtsvc:1,
__cimnamespace = root/dcim
UserOfService
EndpointReference
Address = http://schemas.xmlsoap.org/ws/2004/08/addressing/role/anonymous
ReferenceParameters
ResourceURI = http://schemas.dell.com/wbem/wscim/1/cimschema/
2/DCIM_ComputerSystem
SelectorSet
Selector: Name = srv:system, CreationClassName = DCIM_ComputerSystem,
```

```
__cimnamespace = root/dcim
```
# 8.3 Get Power Control Capabilites

## 8.3.1 Base Server Method

The power control capabilities are reported by the RequestedStatesSupported property of the

CIM\_EnabledLogicalElementCapabilities class associated with the main system CIM\_ComputerSystem class.

Base Server Profile:

[http://www.dmtf.org/sites/default/files/standards/documents/DSP1004\\_1.0.1.pdf](http://www.dmtf.org/sites/default/files/standards/documents/DSP1004_1.0.1.pdf)

In "Part A" enumerate the CIM\_ElementCapabilities class and search for the DCIM\_CSElementCapabilities reference. Use the resulting InstanceID in "Part B" to obtain the RequestedStatesSupported property.

EXAMPLE (Part A):

```
winrm e http://schemas.dmtf.org/wbem/wscim/1/cim-
schema/2/CIM_ElementCapabilities -u: [USER] -p: [PASSWORD]
-r:https://[IPADDRESS]/wsman -SkipCNcheck -SkipCAcheck -encoding:utf-8 -a:basic
OUTPUT (Part A):
.
.
.
DCIM_CSElementCapabilities
Capabilities
Address = http://schemas.xmlsoap.org/ws/2004/08/addressing/role/anonymous
ReferenceParameters
ResourceURI = http://schemas.dell.com/wbem/wscim/1/cimschema/
2/DCIM_CSEnabledLogicalElementCapabilities
SelectorSet
Selector: InstanceID = DCIM: ComputerCap: 1, cimnamespace = root/dcim
Characteristics = null
ManagedElement
Address = http://schemas.xmlsoap.org/ws/2004/08/addressing/role/anonymous
ReferenceParameters
ResourceURI = http://schemas.dell.com/wbem/wscim/1/cimschema/
2/DCIM_ComputerSystem
SelectorSet
Selector: Name = srv:system, CreationClassName = DCIM_ComputerSystem, 
__cimnamespace
= root/dcim
.
.
```
### EXAMPLE (Part B):

```
winrm g http://schemas.dell.com/wbem/wscim/1/cim-
schema/2/DCIM_CSEnabledLogicalElementCapabilities ?__cimnamespace=root/dcim 
+InstanceID=DCIM:ComputerCap:1
```
-u:[USER] -p:[PASSWORD]

```
-r:https://[IPADDRESS]/wsman -SkipCNcheck -SkipCAcheck -encoding:utf-8 -a:basic
```
OUTPUT (Part B):

RequestedStatesSupported:

A Enabled

B Disabled

11: Reset

DCIM\_CSEnabledLogicalElementCapabilities

Caption = null

Description = null

ElementName = Computer System Capabilities

ElementNameEditSupported = false

ElementNameMask = null

InstanceID = DCIM:ComputerCap:1

MaxElementNameLen = null

RequestedStatesSupported =  $2, 3, 11$ 

StateAwareness = null

### 8.3.2 Power State Management Method

The power control capabilities are also reported by the PowerStatesSupported property of the

CIM\_PowerManagementCapabilities (PMC) class associated with the CIM\_PowerManagementService (PMS) class. Getting the instance of PMC is a two step process. First, enumerate the instance of PMS with EPR. Second, enumerate the associated PMC class. When there is only one instance of PMC class as in the case of iDRAC, the first step may be skipped and the PMC class may be enumerated directly.

Power State Management Profile:

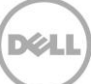

[http://www.dmtf.org/sites/default/files/standards/documents/DSP1027\\_2.0.0.pdf](http://www.dmtf.org/sites/default/files/standards/documents/DSP1027_2.0.0.pdf)

EXAMPLE (iDRAC case):

winrm e http://schemas.dmtf.org/wbem/wscim/1/cimschema/2/CIM\_PowerManagementCapabilities? cimnamespace=root/dcim

-u:[USER] -p:[PASSWORD]-r:https://[IPADDRESS]/wsman

-SkipCNcheck -SkipCAcheck -encoding:utf-8 -a:basic

OUTPUT:

When the PowerStatesSupported property contains the value in the "PowerStatesSupported Value" column, the PowerChangeCapabilities property shall contain the value specified in the "PowerChangeCapabilities Value" column.

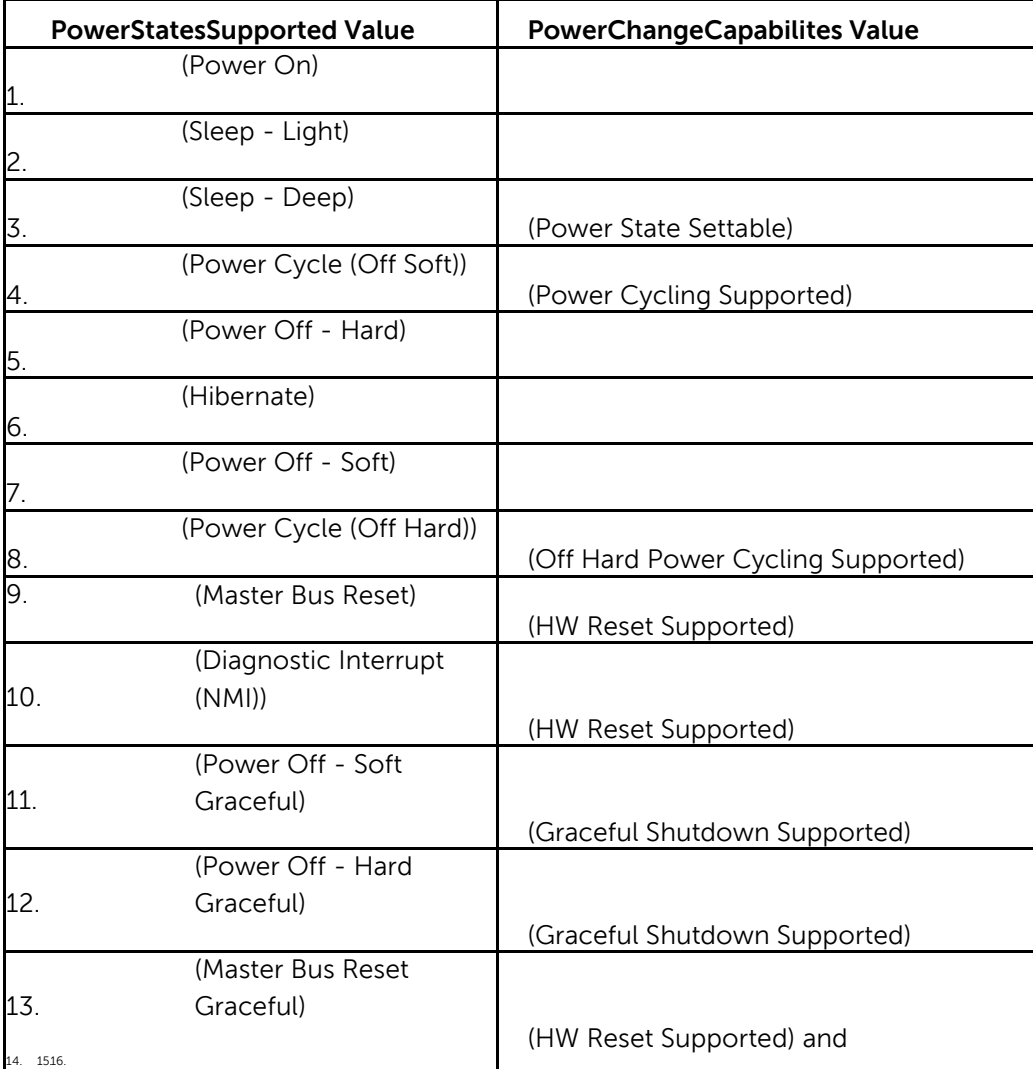

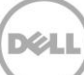

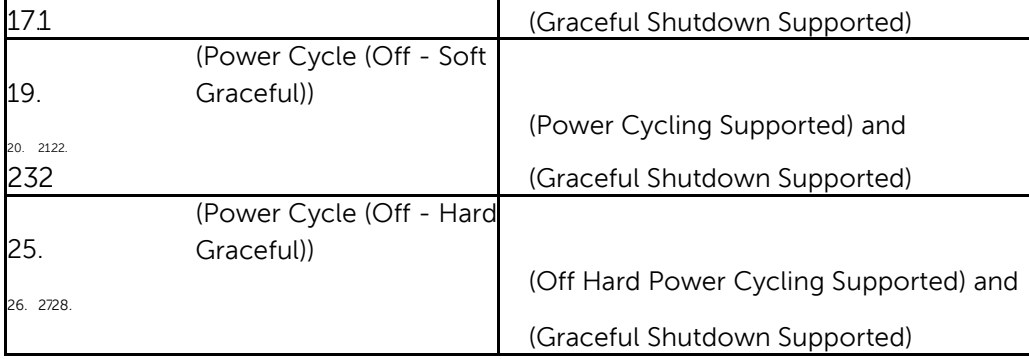

DCIM\_CSPowerManagementCapabilities

```
Caption = null
Description = null
ElementName = Power Management Capabilities
InstanceID = DCIM:pwrmgtcap1
OtherPowerCapabilitiesDescriptions = null
OtherPowerChangeCapabilities = null
PowerCapabilities = null
PowerChangeCapabilities = 3, 4, 8
PowerStatesSupported = 2, 5, 8, 11, 12
```
# 8.4 Power Control

## 8.4.1 Base Server Method

Changing the power state, such as cycling the power, is performed by invoking the RequestStateChange() method of the CIM\_ComputerSystem class instance. For iDRAC, there is one instance for the main system and another for iDRAC. Use the main system instance. The method requires you to specify the RequestedState argument. Refer to Section 8.3 to get the possible values for this argument.

Base Server Profile:

[http://www.dmtf.org/sites/default/files/standards/documents/DSP1004\\_1.0.1.pdf](http://www.dmtf.org/sites/default/files/standards/documents/DSP1004_1.0.1.pdf)

### EXAMPLE:

winrm invoke RequestStateChange "http://schemas.dell.com/wbem/wscim/1/cimschema/2/DCIM\_ComputerSystem

?CreationClassName=DCIM\_ComputerSystem +Name=srv:system"

```
-u: [USER] -p: [PASSWORD] -r:https:// [IPADDRESS]/wsman:443 -SkipCNcheck -
SkipCAcheck -encoding:utf-8 -a:basic @{RequestedState="2"} -skiprevocationcheck
```
OUTPUT:

RequestStateChange\_OUTPUT

ReturnValue = 0

Return values of zero indicate success, while others indicate failure and may include a corresponding error message.

## 8.4.2 Power State Management Method

Changing the power state is performed by invoking the RequestPowerStateChange() method of the DCIM\_PowerManagementService (PMS) class instance. It is a three step process shown below:

- 1. Enumerate the DCIM\_PowerManagementService with EPR
- 2. Enumerate the DCIM\_ComputerSystem class and search for the Host instance
- 3. Use the EPR on steps 1) and 2) to invoke RequestPowerStateChange()

Power State Management Profile: [http://www.dmtf.org/sites/default/files/standards/documents/DSP1027\\_2.0.0.pdf](http://www.dmtf.org/sites/default/files/standards/documents/DSP1027_2.0.0.pdf)

EXAMPLE:

winrm invoke RequestPowerStateChange [http://schemas.dell.com/wbem/wscim/1/cim](http://schemas.dell.com/wbem/wscim/1/cim-%20schema/2/DCIM_CSPowerManagementService?__cimnamespace=root/dcim+SystemCreationClassName=%20DCIM_SPComputerSystem+SystemName=systemmc+CreationClassName=DCIM_CSPowerManagementServi%20%20ce+Name=%20pwrmgtsvc:1)schema/2/DCIM\_CSPowerManagementService? cimnamespace=root/dcim+SystemCreationCl [assName=](http://schemas.dell.com/wbem/wscim/1/cim-%20schema/2/DCIM_CSPowerManagementService?__cimnamespace=root/dcim+SystemCreationClassName=%20DCIM_SPComputerSystem+SystemName=systemmc+CreationClassName=DCIM_CSPowerManagementServi%20%20ce+Name=%20pwrmgtsvc:1) 

[DCIM\\_SPComputerSystem+SystemName=systemmc+CreationClassName=DCIM\\_CSPowerManageme](http://schemas.dell.com/wbem/wscim/1/cim-%20schema/2/DCIM_CSPowerManagementService?__cimnamespace=root/dcim+SystemCreationClassName=%20DCIM_SPComputerSystem+SystemName=systemmc+CreationClassName=DCIM_CSPowerManagementServi%20%20ce+Name=%20pwrmgtsvc:1) [ntServi ce+Name= pwrmgtsvc:1](http://schemas.dell.com/wbem/wscim/1/cim-%20schema/2/DCIM_CSPowerManagementService?__cimnamespace=root/dcim+SystemCreationClassName=%20DCIM_SPComputerSystem+SystemName=systemmc+CreationClassName=DCIM_CSPowerManagementServi%20%20ce+Name=%20pwrmgtsvc:1)

-u:[USER] -p:[PASSWORD] -r:https://[IPADDRESS]/wsman -SkipCNcheck

-SkipCAcheck -encoding:utf-8 -auth:basic @{PowerState="5"}

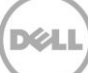

# 9 Hardware Inventory

The Dell Common Information Model (CIM) class extensions for supporting remote hardware inventories are defined in the various Dell profiles and related MOFs 3. The Hardware Inventory allows users to remote query the inventory of hardware.

Each of the hardware inventory classes return the attribute LastSystemInventoryTime, which is when the last time 'collect system inventory on restart' or CSIOR was run. See Section 12.1 for more details on CSIOR. It is an important attribute as it shows how recently the inventory was updated.

# 9.1 Power Supply Inventory

This section describes the implementation for the DCIM\_PowerSupplyView class. The Dell Power Supply Profile describes platform's power supply information. Each platform power supply is represented by an instance of DCIM\_PowerSupplyView class.

Profile and Associated MOFs:

<http://www.delltechcenter.com/page/DCIM.Library.Profile>

Enumerate DCIM\_PowerSupplyView with the following parameters and syntax:

EXAMPLE:

```
winrm e cimv2/root/dcim/DCIM PowerSupplyView -u:[USER] -p:[PASSWORD] -
r:https://[IPADDRESS]/wsman:443 -auth:basic -encoding:utf-8 -SkipCACheck –
SkipCNCheck
```
OUTPUT:

DCIM\_PowerSupplyView

DetailedState = Presence Detected

 $FODD = PSU.Slot.1$ 

FirmwareVersion = 00.01.31

InputVoltage = 120

InstanceID = PSU.Slot.1

LastSystemInventoryTime = 20100331101859

LastUpdateTime = 20100401130928

Manufacturer = Dell

Model = PWR SPLY,502W,RDNT

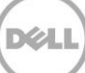

```
PartNumber = 0MU791A00
PrimaryStatus = 1
RedundancyStatus = 2
SerialNumber = CN7324597O0411
TotalOutputPower = 502
Type = 0DCIM_PowerSupplyView
DetailedState = Presence Detected
FQDD = PSU.Slot.2FirmwareVersion = 00.01.31
InputVoltage = 118
InstanceID = PSU.Slot.2
LastSystemInventoryTime = 20100331101859
LastUpdateTime = 20100401130929
Manufacturer = Dell
Model = PWR SPLY,502W,RDNT
PartNumber = 0MU791A00
PrimaryStatus = 1
RedundancyStatus = 2
SerialNumber = CN732459700446TotalOutputPower = 502
Type = 0
```
# 9.2 Fan Inventory

This section describes the requirements and guidelines for implementing Dell Fan Profile. The Dell Fan Profile describes platform's fans including the fan speed sensor information. Each platform fan is represented by an instance of DCIM\_FanView class.

Profile and Associated MOFs:

<http://www.delltechcenter.com/page/DCIM.Library.Profile>

Enumerate DCIM\_FanView with the following parameters and syntax:

EXAMPLE:

```
winrm e cimv2/root/dcim/DCIM FanView -u: [USER] -p: [PASSWORD] -
r:https://[IPADDRESS]/wsman:443 -auth:basic -encoding:utf-8 -SkipCACheck –
SkipCNCheck
```
#### OUTPUT:

```
DCIM_FanView
ActiveCooling = true
BaseUnits = 19
CurrentReading = 4200
FQDD = Fan.Embedded.1A
InstanceID = Fan.Embedded.1A
LastSystemInventoryTime = 20100331101859
LastUpdateTime = 20100408115623
PrimaryStatus = 1
RateUnits = 4
RedundancyStatus = 2
UnitModifier = 0
VariableSpeed = true
DCIM_FanView
ActiveCooling = true
BaseUnits = 19
CurrentReading = 4440
FQDD = Fan.Embedded.2A
InstanceID = Fan.Embedded.2A
LastSystemInventoryTime = 20100331101859 LastUpdateTime = 20100408115623
```
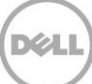

```
PrimaryStatus = 1
RateUnits = 4RedundancyStatus = 2 
UnitModifier = 0 
VariableSpeed = true
.
.
.
```
# 9.3 Memory Inventory

This section describes the implementation for the DCIM\_MemoryView class. The Dell Memory Profile describes platform's physical memory. Each DIMM's information is represented by an instance ofDCIM\_MemoryView class.

Profile and Associated MOFs:

<http://www.delltechcenter.com/page/DCIM.Library.Profile>

Enumerate DCIM\_MemoryView with the following parameters and syntax:

EXAMPLE:

winrm e cimv2/root/dcim/DCIM\_MemoryView

```
-u:[USER] -p:[PASSWORD]
```
-r:https://[IPADDRESS]/wsman:443

-auth:basic -encoding:utf-8 -SkipCACheck

–SkipCNCheck

OUTPUT:

DCIM\_MemoryView

BankLabel = B

CurrentOperatingSpeed = 1067

FQDD = DIMM.Socket.B1

InstanceID = DIMM.Socket.B1

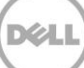

```
LastSystemInventoryTime = 20100331101859
LastUpdateTime = 20100325134947
ManufactureDate = Mon Jun 29 12:00:00 2009 UTC
Manufacturer = Samsung
MemoryType = 24Model = DDR3 DIMM
PartNumber = M391B2873DZ1-CH9
PrimaryStatus = 1
Rank = 1SerialNumber = 85C6DF30
Size = 1024Speed = 1333
DCIM_MemoryView
BankLabel = A
CurrentOperatingSpeed = 1067
FQDD = DIMM.Socket.A3 
InstanceID = DIMM.Socket.A3
LastSystemInventoryTime = 20100331101859 LastUpdateTime = 20100325134947 
ManufactureDate = Mon Jun 29 12:00:00 2009 UTC Manufacturer = Samsung
MemoryType = 24
Model = DDR3 DIMM
PartNumber = M391B2873DZ1-CH9 PrimaryStatus = 1
Rank = 1SerialNumber = 85C6DE0A 
Size = 1024Speed = 1333
```
.

## 9.4 CPU Inventory

.

.

This section describes the implementation for the DCIM\_CPUView class. The Dell CPU Profile describes platform's CPUs. Each CPU's information is represented by an instance of DCIM\_CPUView class.

Profile and Associated MOFs:

<http://www.delltechcenter.com/page/DCIM.Library.Profile>

Enumerate DCIM\_CPUView with the following parameters and syntax:

EXAMPLE:

```
winrm e cimv2/root/dcim/DCIM CPUView -u:[USER] -p:[PASSWORD] -
r:https://[IPADDRESS]/wsman:443 -auth:basic -encoding:utf-8 -SkipCACheck –
SkipCNCheck
```
### OUTPUT:

DCIM\_CPUView

 $CPUFamily = B3$ 

CPUStatus = 1

```
Cache1Associativity = 7
```
Cache1ErrorMethodology = 5

 $Cache1Level = 0$ 

```
Cache1PrimaryStatus = 1
```
Cache1SRAMType = 2

 $Cache1Size = 256$ 

 $Cache1Type = 4$ 

Cache1WritePolicy = 0

```
Cache2Associativity = 7
```
Cache2ErrorMethodology = 5

Cache2Level = 1

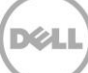

Cache2PrimaryStatus = 1 Cache2SRAMType = 2  $Cache2Size = 2048$  $Cache2Type = 5$ Cache2WritePolicy = 0 Cache3Associativity = 14 Cache3ErrorMethodology = 5  $Cache3Level = 2$ Cache3PrimaryStatus = 1 Cache3SRAMType = 2  $Cache3Size = 20480$  $Cache3Type = 5$ Cache3WritePolicy = 0 Characteristics = 4 CurrentClockSpeed = 2266 ExternalBusClockSpeed = 5860 FQDD = CPU.Socket.2 InstanceID = CPU.Socket.2 LastSystemInventoryTime = 20100331101859 LastUpdateTime = 20100325134947 Manufacturer = Intel MaxClockSpeed = 3600 Model = Intel(R) Xeon(R) CPU E5520  $@ 2.27GHz$ NumberOfEnabledCores = 4 NumberOfEnabledThreads = 8 NumberOfProcessorCores = 4 PrimaryStatus = 1

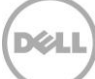

```
Voltage = 1.20DCIM CPUView CPUFamily = B3 CPUStatus = 1 Cache1Associativity = 7
Cache1ErrorMethodology = 5
.
.
.
```
## 9.5 iDRAC Card Inventory

This section describes the implementation for the DCIM\_iDRACCardView class. The Dell iDrac Profile describes the platform's iDrac remote access card. Each remote access card's information is represented by an instance of DCIM\_iDRACCARDView class.

Profile and Associated MOFs:

<http://www.delltechcenter.com/page/DCIM.Library.Profile>

Enumerate DCIM\_iDRACCardView with the following parameters and syntax:

EXAMPLE:

```
winrm e cimv2/root/dcim/DCIM_iDRACCARDView -u:[USER] -p:[PASSWORD] -
r:https://[IPADDRESS]/wsman:443 -auth:basic
```
-encoding:utf-8 -SkipCACheck –SkipCNCheck

OUTPUT:

DCIM\_iDRACCardView

FQDD = iDRAC.Embedded.1

FirmwareVersion = 1.00.00

GUID = 314b544f-c0b5-5180-5210-00484c4c454 IPMIVersion = 2.0

```
InstanceID = iDRAC.Embedded.1-1#IDRACinfo LANEnabledState = 1 
LastSystemInventoryTime = 20100331101859 LastUpdateTime = 19700101000000
```
Model = Enterprise

PermanentMACAddress = 0:21:9b:92:70:5f

ProductDescription = This system component provides a complete set of remote management functions for Dell PowerEdge server

SOLEnabledState = 1

```
URLString = https://192.35.10.1:443
```
## 9.6 PCI Device Inventory

This section describes the implementation for the DCIM\_PCIDeviceView class. The Dell PCI Profile describes platform's PCI devices. Each PCI device's information is represented by an instance of DCIM\_PCIDeviceView class.

Profile and Associated MOFs:

<http://www.delltechcenter.com/page/DCIM.Library.Profile>

Enumerate DCIM\_PCIDeviceView with the following parameters and syntax:

#### EXAMPLE:

```
winrm e cimv2/root/dcim/DCIM_PCIDeviceView -u:[USER] -p:[PASSWORD] -
r:https://[IPADDRESS]/wsman:443 -auth:basic -encoding:utf-8 -SkipCACheck –
SkipCNCheck
```
### OUTPUT:

DCIM\_PCIDeviceView

BusNumber = 0

DataBusWidth = 0002

Description = 82801I (ICH9 Family) USB UHCI Controller #4

DeviceNumber = 26

FQDD = USBUHCI.Embedded.4-1

FunctionNumber = 0

InstanceID = USBUHCI.Embedded.4-1

LastSystemInventoryTime = 20100331101859

LastUpdateTime = 20100325134947

Manufacturer = Intel Corporation

PCIDeviceID = 2937

PCISubDeviceID = 0236

PCISubVendorID = 1028

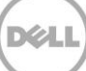

```
PCIVendorID = 8086
Slotlength = 0002SlotType = 0002
DCIM_PCIDeviceView
BusNumber = 0DataBusWidth = 0002
Description = 5520/5500/X58 I/O Hub PCI Express Root Port 3
DeviceNumber = 3
FQDD = P2PBridge.Embedded.4-1
FunctionNumber = 0
InstanceID = P2PBridge.Embedded.4-1
LastSystemInventoryTime = 20100331101859
LastUpdateTime = 20100325134947
Manufacturer = Intel Corporation
PCIDeviceID = 340A
PCISubDeviceID = 0000
PCISubVendorID = 0000
PCIVendorID = 8086
SlotLength = 0002
SlotType = 0002
DCIM_PCIDeviceView
.
.
```
.

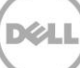

## 9.7 Video Inventory

This section describes the implementation for the DCIM\_VideoView class. The Dell Video Profile describes platform's videos. Each video controller's information is represented by an instance of DCIM\_VideoView class.

Profile and Associated MOFs:

<http://www.delltechcenter.com/page/DCIM.Library.Profile>

Enumerate DCIM\_VideoView with the following parameters and syntax:

EXAMPLE:

```
winrm e cimv2/root/dcim/DCIM_VideoView 
-u:[USER] -p:[PASSWORD] -r:https://[IPADDRESS]/wsman:443 
-auth:basic -encoding:utf-8 -SkipCACheck –SkipCNCheck
OUTPUT:
DCIM_VideoView
BusNumber = 6DataBusWidth = 0002
Description = PowerEdge R610 MGA G200eW WPCM450
DeviceNumber = 3
FQDD = Video.Embedded.1-1
FunctionNumber = 0
InstanceID = Video.Embedded.1-1
LastSystemInventoryTime = 20100331101859
LastUpdateTime = 20100325134947
Manufacturer = Matrox Graphics, Inc.
PCIDeviceID = 0532
PCISubDeviceID = 0236
PCISubVendorID = 1028
PCIVendorID = 102B
```
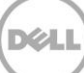

 $Slotlength = 0002$ 

 $SlotType = 0002$ 

# 9.8 VFlash SD Card Inventory

Each SD card partition is represented by an instance of DCIM\_VFlashView that is used to represent the physical attributes of the virtual flash media, such as total size, available size, category etc. on which the partitions will reside. See Section 13 for more information.

Profile and Associated MOFs:

<http://www.delltechcenter.com/page/DCIM.Library.Profile>

Enumerate the DCIM\_VFlashView with the following parameters and syntax:

EXAMPLE:

winrm e [http://schemas.dmtf.org/wbem/wscim/1/cim](http://schemas.dmtf.org/wbem/wscim/1/cim-schema/2/root/dcim/DCIM_VFlashView)[schema/2/root/dcim/DCIM\\_VFlashView](http://schemas.dmtf.org/wbem/wscim/1/cim-schema/2/root/dcim/DCIM_VFlashView) -u:[USER] -p:[PASSWORD]

-r:https://[IPADDRESS]/wsman -SkipCNcheck -SkipCAcheck -encoding:utf-8 -a:basic

OUTPUT:

DCIM\_VFlashView

AvailableSize = 970

Capacity = 976

ComponentName = vFlash SD Card

FQDD = Disk.vFlashCard.1

HealthStatus = OK

InitializedState = Initialized

InstanceID = Disk.vFlashCard.1

LastSystemInventoryTime = 20100408123517

LastUpdateTime = 20100408123517

Licensed = true

VFlashEnabledState = true

WriteProtected = false

# 9.9 NIC Inventory and Configuration

The NIC Profile describes NIC controller's representation and configuration. The profile also describes the relationship of the NIC classes to the DMTF/Dell profile version information. See Section 15 for more information, including inventories for NICString, NICInteger, and NICEnumeration.

Profile and Associated MOFs:

<http://www.delltechcenter.com/page/DCIM.Library.Profile>

Enumerate NICView with the following parameters and syntax:

EXAMPLE:

```
winrm e http://schemas.dmtf.org/wbem/wscim/1/cim-
schema/2/root/dcim/DCIM_NICView -u:[USER] -p:[PASSWORD]
```
-r:https://[IPADDRESS]/wsman -SkipCNcheck -SkipCAcheck -encoding:utf-8 -a:basic

OUTPUT:

DCIM\_NICView

AutoNegotiation = 0

BusNumber = 1

ControllerBIOSVersion = 1.3

 $CurrentMACAddress =  $0:21:9B:92:70:57$  DataBusWidth = 0002$ 

DeviceNumber =  $0$ 

EFIVersion = null

FCoEOffloadMode = 3

 $FCoEWWNN = null$ 

 $FQDD = NIC. Embedded.1-1 FamilyVersion = null FunctionNumber = 0$ 

InstanceID = NIC.Embedded.1-1 LastSystemInventoryTime = 20100413135024

LastUpdateTime = 20100413134727

LinkDuplex = 0

 $LinkSpeed = 0$ 

 $MaxBandwidth = 0$ 

 $MediaType = 4$ 

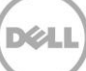

```
MinBandwidth = 0 
NicMode = 3 
PCIDeviceID = 1639 PCISubDeviceID = 236 PCISubVendorID = 1028 PCIVendorID = 14E4
PermanentFCOEMACAddress 
PermanentMACAddress = 00:21:9B:92:70:57 PermanentiSCSIMACAddress = 
00:21:9B:92:70:58
ProductName = Broadcom NetXtreme Gigabit Ethernet - 00:21:9B:92:70:57 
ReceiveFlowControl = 0
SlotLength = 0002
SlotType = 0002 TransmitFlowControl = 0VendorName = null WWPN = null iScsiOffloadMode = 3
DCIM_NICView 
AutoNegotiation = 0 
BusNumber = 1 
ControllerBIOSVersion = 1.3
CurrentMACAddress = <math>00:21:9B:92:70:59</math> DataBusWidth = 000 2DeviceNumber = 0EFIVersion = null FCoEOffloadMode = 3 FCoEWWNN = null
FQDD = NIC. Embedded.2-1 FamilyVersion = null FunctionNumber = 1InstanceID = NIC.Embedded.2-1 LastSystemInventoryTime = 20100413135024 
LastUpdateTime = 20100413134727 
LinkDuplex = 0
LinkSpeed = 0MaxBandwidth = 0 
MediaType = 4 
MinBandwidth = 0 
NicMode = 3
```

```
PCIDeviceID = 1639 PCISubDeviceID = 236 PCISubVendorID = 1028 PCIVendorID = 14E4
PermanentFCOEMACAddress 
PermanentMACAddress = 00:21:9B:92:70:59 PermanentiSCSIMACAddress = 
00:21:9B:92:70:5A
ProductName = Broadcom NetXtreme Gigabit Ethernet - 00:21:9B:92:70:59 
ReceiveFlowControl = 0
SlotLength = 0002
SlotType = 0002 TransmitFlowControl = 0 VendorName = null 
WWPN = null iScsiOffloadMode = 3
.
.
.
```
## 9.10 RAID Inventory and Configuration

The RAID profile extends the management capabilities of referencing profiles by adding the capability to represent the configuration of RAID storage. The RAID storage is modeled as collections of attributes where there are collections for the storage adaptors, physical disks, logical disks, end enclosures and parent-child relationships between the collections. Additionally, there is a configuration service that contains all the methods used to configure the RAID storage. See Section 16 for more information, including inventories for PhysicalDiskView, VirtualDiskView, and EnclosureView.

Profile and Associated MOFs:

<http://www.delltechcenter.com/page/DCIM.Library.Profile>

Enumerate ControllerView with the following parameters and syntax:

EXAMPLE:

winrm e [http://schemas.dmtf.org/wbem/wscim/1/cim](http://schemas.dmtf.org/wbem/wscim/1/cim-schema/2/root/dcim/DCIM_ControllerView)[schema/2/root/dcim/DCIM\\_ControllerView](http://schemas.dmtf.org/wbem/wscim/1/cim-schema/2/root/dcim/DCIM_ControllerView) -u:[USER] -p:[PASSWORD]

-r:https://[IPADDRESS]/wsman -SkipCNCheck -SkipCACheck -encoding:utf-8 -a:basic

OUTPUT:

DCIM\_ControllerView

Bus  $= 3$ 

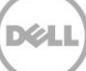

```
CacheSizeInMB = 1024
CachecadeCapability = 1
ControllerFirmwareVersion = 20.10.1-0049
Device = 0DeviceCardDataBusWidth = 1
DeviceCardManufacturer = DELL
DeviceCardSlotLength = 3
DeviceCardSlotType = PCI Express x8
DriverVersion = null
EncryptionCapability = 0
EncryptionMode = 0
FQDD = RAID.Integrated.1-1
Function = 0InstanceID = RAID.Integrated.1-1
LastSystemInventoryTime = 20100331101859
LastUpdateTime = 20100330124133
PCIDeviceID = 73
PCISlot = 1
PCISubDeviceID = 1F51
PCISubVendorID = 1028
PCIVendorID = 1000
PatrolReadState = 1
PrimaryStatus = 0
ProductName = PERC H310 Mini
RollupStatus = 0
SASAddress = 50026B902A8B6E00
SecurityStatus = 0
```
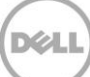

SlicedVDCapability = 1

# 9.11 BIOS Inventory and Configuration

The BIOS Management Profile extends the management capabilities of referencing profiles by adding the capability to represent and configure BIOS attributes, such as a Network Controller or IDE Controller. The individual BIOS attribute's relationship with a respective device is also described. Additionally, the profile's registration for the schema implementation version information is described. See Section 17 for more information, including inventories for BIOSString, and BIOSInteger.

Profile and Associated MOFs:

<http://www.delltechcenter.com/page/DCIM.Library.Profile>

Enumerate BIOSEnumeration with the following parameters and syntax:

EXAMPLE:

winrm e [http://schemas.dmtf.org/wbem/wscim/1/cim](http://schemas.dmtf.org/wbem/wscim/1/cim-schema/2/root/dcim/DCIM_BIOSEnumeration)[schema/2/root/dcim/DCIM\\_BIOSEnumeration](http://schemas.dmtf.org/wbem/wscim/1/cim-schema/2/root/dcim/DCIM_BIOSEnumeration) -u:[USER] -p:[PASSWORD]

-r:https://[IPADDRESS]/wsman -SkipCNcheck -SkipCAcheck -encoding:utf-8 -a:basic

OUTPUT:

DCIM\_BIOSEnumeration

```
AttributeDisplayName = Memory Operating Voltage AttributeName = MemVolt
```
CurrentValue = AutoVolt

```
Dependency = <Dep><AttrLev Op="OR"><ROIf Op="NOT" 
Name="SysProfile">Custom</ROIf></AttrLev><ValLev Val="AutoVolt" Op="OR"><ForceIf 
Name="SysProfile">PerfPerWattOptimizedDapc</ForceIf><ForceIf 
Name="SysProfile">PerfPerWattOptimizedOs</ForceIf><ForceIf 
Name="SysProfile">PerfOptimized</ForceIf><SupIf 
Name="SysProfile">DenseCfgOptimized</SupIf></ValLev><ValLev Val="Volt15V" 
Op="OR"><ForceIf Name="SysProfile">DenseCfgOptimized</ForceIf><SupIf 
Name="SysProfile">PerfPerWattOptimizedDapc</SupIf><SupIf 
Name="SysProfile">PerfPerWattOptimizedOs</SupIf><SupIf 
Name="SysProfile">PerfOptimized</SupIf></ValLev></Dep>
DisplayOrder = 1322
```
FQDD = BIOS.Setup.1-1

GroupDisplayName = System Profile Settings

```
GroupID = SysProfileSettings
```
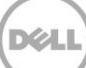

```
InstanceID = BIOS.Setup.1-1:MemVolt 
IsReadOnly = true
PendingValue = null 
PossibleValues = AutoVolt, Volt15V
PossibleValuesDescription = Auto, 1.5V
DCIM_BIOSEnumeration
AttributeDisplayName = Serial Debug Output
AttributeName = SerialDbgOut
CurrentValue = Disabled
Dependency = null
DisplayOrder = 319
FQDD = BIOS.Setup.1-1
GroupDisplayName = Memory Settings
GroupID = MemSettings
InstanceID = BIOS.Setup.1-1:SerialDbgOut
IsReadOnly = false
PendingValue = null
PossibleValues = Enabled, Disabled
PossibleValuesDescription = Enabled, Disabled
DCIM_BIOSEnumeration 
AttributeDisplayName = Password Status AttributeName = PasswordStatus 
CurrentValue = Unlocked
Dependency = null 
DisplayOrder = 1405 
FQDD = BIOS.Setup.1-1
GroupDisplayName = System Security 
GroupID = SysSecurity
```

```
InstanceID = BIOS.Setup.1-1:PasswordStatus 
IsReadOnly = false
PendingValue = null 
PossibleValues = Unlocked, Locked
PossibleValuesDescription = Unlocked, Locked
.
.
.
```
## 9.12 System Inventory (Including CSIOR Attribute)

This section describes the implementation for the DCIM\_SystemView class which is used to represent the higher level attributes of the system, such as asset tag, model, server manufacturer, etc.

Profile and Associated MOFs:

http://www.delltechcenter.com/page/DCIM.Library.Profile

Enumerate SystemView with the following parameters and syntax:

EXAMPLE:

```
winrm e http://schemas.dmtf.org/wbem/wscim/1/cim-schema/2/root/dcim/ 
DCIM SystemView -u: [USER] -p: [PASSWORD]
```
-r:https://[IPADDRESS]/wsman

-SkipCNcheck -SkipCAcheck

-encoding:utf-8 -a:basic

OUTPUT:

DCIM\_SystemView

AssetTag = Testtg

BIOSReleaseDate = 09/12/2011

BIOSVersionString = 0.3.22

BaseBoardChassisSlot = NA

BatteryRollupStatus = 1

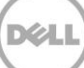

```
BladeGeometry = 4
BoardPartNumber = 0N051FX02
BoardSerialNumber = CN1374092O003M
CMCIP = null
CPLDVersion = 0.4.7
CPURollupStatus = 1
ChassisName = Main System Chassis
ChassisServiceTag = 7654321
ChassisSystemHeight = 2
ExpressServiceCode = 61387326761
FQDD = System.Embedded.1
FanRollupStatus = 3
HostName
InstanceID = System.Embedded.1
LastSystemInventoryTime = 20100331101859
LastUpdateTime = 20100325134947
LicensingRollupStatus = 1
LifecycleControllerVersion = 2.0.0
Manufacturer = Dell Inc.
MaxCPUSockets = 2
MaxDIMMSlots = 24
MaxPCIeSlots = 3
MemoryOperationMode = OptimizerMode
Model = PowerEdge R620
PSRollupStatus = 1
PlatformGUID = 3548474f-c0d3-4680-3810-00374c4c4544
PopulatedCPUSockets = 1
```
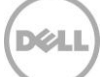

```
PopulatedDIMMSlots = 1
PopulatedPCIeSlots = 1
PowerCap = 0PowerCapEnabledState = 3
PowerState = 2PrimaryStatus = 3
RollupStatus = 3
ServerAllocation = null
ServiceTag = S78FGH5
StorageRollupStatus = 1
SysMemErrorMethodology = 6
SysMemFailOverState = NotInUse
SysMemLocation = 3
SysMemPrimaryStatus = 1
SysMemTotalSize = 2048
SystemGeneration = 12G Monolithic
SystemID = 1230
SystemRevision = 0
TempRollupStatus = 1
UUID = 4c4c4544-0037-3810-8046-d3c04f474835
VoltRollupStatus = 1
smbiosGUID = 44454c4c-3700-1038-8046-d3c04f474835
```
# 10 Job Control Management

## 10.1 Description of Job Management

The Dell Common Information Model (CIM) class extensions for supporting update and attribute configuration job control are defined in the Dell Job Control Profile 2 and related MOF files 3. The diagrams representing the classes that are implemented by the Lifecycle Controller firmware can be found in Dell Job Control Profile as well.

Profile and Associated MOFs:

<http://www.delltechcenter.com/page/DCIM.Library.Profile>

# 10.2 Remote Job Control Examples

## 10.2.1 Setup Job Queue

The SetupJobQueue() method takes in an array of jobids and schedules them to run immediately or at a later time. The jobids are acquired via enumerating DCIM\_LifecycleJob as described in Section 10.2.3. When there is a Reboot Job, in a job array that contains multiple jobs, the system will reboot the UEFI (Unified Extensible Firmware Interface) at the scheduled time.

Invoke SetupJobQueue() with the following parameters and syntax:

**JobArray**: The jobids are listed in the JobArray element. Multiple jobs are listed in the order of job execution sequence. If a system is to reboot at the scheduled start time, a reboot job will need to be added to the list. This reboot job has a prefix of RID\_ for its jobid.

Note, scheduling a job that is already scheduled will result in an error message.

If there is no reboot job in the job array, the system will schedule the jobs for execution at the specified start time. The jobs will not be executed until the system is rebooted by something other than Lifecycle Controller. At the specified UntilTime, any jobs that have not been executed are failed with an error indicating that the job was not executed in the specified maintenance window. For some component updates such as Diagnostics, USC, and iDRAC firmware, a system reboot is not needed.

### EXAMPLE:

winrm invoke SetupJobQueue cimv2/root/dcim/DCIM\_JobService

?CreationClassName=DCIM\_JobService

+Name=JobService+SystemName=Idrac

+SystemCreationClassName=DCIM\_ComputerSystem

```
-file:SetupJobQueue.xml
```
-u:[USER] -p:[PASSWORD]

-r:https://[IPADDRESS]/wsman:443 -auth:basic -encoding:utf-8

The syntax for SetupJobQueue.xml is:

```
<p:SetupJobQueue_INPUT xmlns:p="http://schemas.dmtf.org/wbem/wscim/1/cimschema/
```
2/root/dcim/DCIM\_JobService">

<p:JobArray>JID\_001249463339</p:JobArray>

<p:JobArray>RID\_001265817718</p:JobArray>

<p:StartTimeInterval>TIME\_NOW</p:StartTimeInterval>

<p:UntilTime>20100730121500</p:UntilTime>

</p:SetupJobQueue\_INPUT>

Here the JobArray element shows a list of Jobids that are to be scheduled to run. TIME\_NOW is a special value that represents "running the tasks immediately". The UntilTime value specifies the "maintenance windows". Once a task is not run after passing UntilTime, it should not be run again.

Upon successfully invocation of the SetupJobQueue() method, the aforementioned times will be listed when enumerated in Section 10.2.3.

OUTPUT:

Returns 0 for success or non-zero for error with messageID and message description.

SetupJobQueue\_OUTPUT

ReturnValue = null

Entering an invalid jobid or XML syntax error can yield one of the following error messages:

```
SetupJobQueue_OUTPUT
```
Message = Job Cannot be Scheduled

```
MessageID = SUP016
```
ReturnValue = null

SetupJobQueue\_OUTPUT

Message = Duplicated/Invalid JOBID Entries

MessageID = SUP023

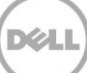

ReturnValue = null

## 10.2.2 Delete Job Queue

The DeleteJobQueue() method takes in a jobID and then deletes it from the job store.

**Note**: When clearing all jobs and pending data using the keyword JID\_CLEARALL, as shown in example 2 below, the remote services instrumention is restarted to clear the cache [LC 1.x ONLY]. Users should allow two minutes for this process to complete.

Invoke DeleteJobQueue() with the following parameters and syntax:

**[JobID]**: The jobID of a particular job instance to be deleted from a jobqueue

EXAMPLE 1:

```
winrm invoke DeleteJobQueue cimv2/root/dcim/DCIM_JobService 
?CreationClassName=DCIM_JobService +Name=JobService+SystemName=Idrac 
+SystemCreationClassName=DCIM ComputerSystem @{JobID="[jobID]" }-u:[USER] -
p:[PASSWORD]
```
-r:https://[IPADDRESS]/wsman:443 -auth:basic -encoding:utf-8

The example below uses JID\_CLEARALL for the jobID, which is a predefined value that represents

"deleting all jobs in the jobstore".

### EXAMPLE 2:

```
winrm invoke DeleteJobQueue cimv2/root/dcim/DCIM_JobService 
?CreationClassName=DCIM_JobService+Name=JobService +SystemName=Idrac 
+SystemCreationClassName=DCIM ComputerSystem @{JobID="JID CLEARALL" }
```
-u:[USER] -p:[PASSWORD]

```
-r:https://[IPADDRESS]/wsman:443 -auth:basic -encoding:utf-8 -SkipCACheck –
SkipCNCheck
```
OUTPUT:

Return 0 for success or non-zero for error with messageID and message description.

DeleteJobQueue\_OUTPUT Message = The specified job was deleted MessageID = SUP020

ReturnValue = null

An XML syntax error could yield the following message:

Syntax Error: input must be of the form:

{KEY="VALUE"[;KEY="VALUE"]}

### 10.2.3 List Jobs in Job Store

The instances of this class will enumerate jobs in the job store along with status information.

Invoke enumerate job status with the following parameters and syntax:

**[JobID]**: The JobID of a particular job instance to be queried

To get the status of one particular job, use the following:

EXAMPLE 1:

winrm get [http://schemas.dmtf.org/wbem/wscim/1/cim](http://schemas.dmtf.org/wbem/wscim/1/cim-schema/2/root/dcim/DCIM_LifecycleJob)[schema/2/root/dcim/DCIM\\_LifecycleJob](http://schemas.dmtf.org/wbem/wscim/1/cim-schema/2/root/dcim/DCIM_LifecycleJob) ?InstanceID=[JobID]

```
-r:https://[IPADDRESS]/wsman:443 -u:[USERNAME] -p:[PASSWORD] -a:basic -
encoding:utf-8
```
To get the status of all jobs, use the following:

EXAMPLE 2:

winrm e cimv2/root/dcim/DCIM\_LifecycleJob

-u:[USERNAME] -p:[PASSWORD]

-r:https://[IPADDRESS]/wsman:443 -auth:basic

-encoding:utf-8

OUTPUT 1 and 2:

The method either returns a list of Concrete job objects or an error message. Once job instanceID is returned via these status queries, they can be used for job scheduling and setup. Several examples of job objects are shown below.

```
DCIM_LifecycleJob
InstanceID = JID_001275884806
JobStartTime
JobStatus = Completed
JobUntilTime
```

```
Message = Detach partition successful
MessageArguments = null
MessageID = VF038
Name = VFlashDetach:Partition3
DCIM_LifecycleJob
InstanceID = RID_001274051062
JobStartTime = 00000101000000
JobStatus = Reboot Completed
JobUntilTime = 20100730121500
Message
MessageArguments = null
MessageID
Name = Reboot3
DCIM_LifecycleJob
InstanceID = JID_001274140369
JobStartTime = 00000101000000
JobStatus = Completed
JobUntilTime = 20111111111111
Message = Job completed successfully
MessageArguments = null
MessageID = PR19
Name = ConfigRAID: RAID. Integrated. 1-1
An error message similar to the following can occur if an invalid JobID is entered:
WSManFault
Message = The WinRM client cannot process the request. The destination computer 
returned an empty response to the request.
```
Error number: -2144108299 0x803380F5

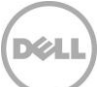

The WinRM client cannot process the request. The destination computer returned an empty response to the request.

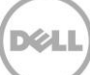

# 11 Operating System Deployment

The Dell Common Information Model (CIM) class extensions for supporting remote operating system (OS) deployment are defined in the Dell OS Deployment Profile 2 and the DCIM\_OSDeploymentService MOF file 3. The diagrams representing the classes that are implemented by the Lifecycle Controller firmware can be found in Dell OS Deployment Profile as well.

Profile and Associated MOFs:

<http://www.delltechcenter.com/page/DCIM.Library.Profile>

## 11.1 OS Deployment Profile Implementation Conformance

Use the following algorithm to test the instrumentation for OS Deployment Profile version conformance and to discover the implementation namespace:

- 1. Enumerate (namespace='root/interop', classname="CIM\_RegisteredProfile")
- 2. Filter the returned enumeration using property filter (RegisteredName="OS Deployment")
- 3. Result shall contain one instance of CIM\_RegisteredProfile containing property RegisteredVersion="1.1.0"
- 4. Associators (objectpath= "instance returned from step 3", AssociationClass = "CIM\_ElementConformsToProfile")
- 5. Result shall contain one instance of DCIM\_OSDeploymentService

## 11.2 Checking OS Deployment Service Availability

Invoke enumerate with the following syntax:

EXAMPLE:

```
winrm e cimv2/root/dcim/DCIM_OSDeploymentService -u:[USER] -p:[PASSWORD] -
r:https://[IPADDRESS]/wsman:443
```
-encoding:utf-8 -a:basic

 $O$ UTPUT $\cdot$ 

DCIM\_OSDeploymentService

CreationClassName = DCIM\_OSDeploymentService

ElementName = Operating System Deployment Service

Name = DCIM:OSDeploymentService

SystemCreationClassName = DCIM\_ComputerSystem

SystemName = DCIM:ComputerSystem

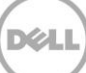

# 11.3 OS Deployment Method Invocation Examples

## 11.3.1 Get Driver Pack Information

The GetDriverPackInfo() method returns the embedded driver pack version and list of supported OSs for OS deployment that can be installed on the server using the embedded device drivers present in the Lifecycle Controller.

- 1. Follow the steps listed in Section 11.1 to test for profile conformance.
- 2. Invoke extrinsic method using the following parameters:
	- a. object path = object path returned from Section 11.1 (profile conformance)
	- b. Method name = "GetDriverPackInfo"
- 3. Invoke method returns the following output parameters:
	- a. Version = String version
	- b. SupportedOperatingSystems = String array of OS names
- 4. If the Job output parameter from Step 2 contains a non-null value, then both Version and OSList contain null values. The next call to GetDriverPackInfo() after the Job is completed will return nonnull values for output parameters Version and OSList. Invoke GetDriverPackInfo() with the following syntax:

### EXAMPLE:

```
winrm i GetDriverPackInfo cimv2/root/dcim/DCIM_OSDeploymentService 
?CreationClassName=DCIM_OSDeploymentService +Name=DCIM:OSDeploymentService
```

```
+SystemCreationClassName=DCIM_ComputerSystem +SystemName=DCIM:ComputerSystem -
u:[USER] -p:[PASSWORD]
```
-r:https://[IPADDRESS]/wsman -encoding:utf-8 -a:basic

### OUTPUT:

GetDriverPackInfo\_OUTPUT

OSList = Microsoft Windows Server 2008 with SP2

- Microsoft Windows Server 2008, x64 with SP2
- , Microsoft Windows Server 2008 R2 with SP1
- , Microsoft Windows Small Business Server 2011
- Red Hat Enterprise Linux 5 SP7 x86
- Red Hat Enterprise Linux 5 SP7 x64
- Red Hat Enterprise Linux 6 SP1 x64
- , SuSE Enterprise Linux 10 SP4 x64

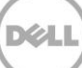

- SuSE Enterprise Linux 11 SP2 x64
- , VMware ESX 4.1 U2
- , VMware ESXi 4.1 U2 HDD
- , VMware ESXi 5.0 HDD
- , Citrix Xen Server 6.0 FP1 HDD

 $ReturnValue = 0$ 

Version = 7.0.0.35

## 11.3.2 Unpack Selected Drivers and Attach to Host OS as USB Device

This method is used to unpack the drivers for the selected OS to a virtual storage partition, and to then attach this partition to the host OS as an emulated USB storage device.

- 1. Invoke extrinsic method using the following parameters section:
	- a. object path = object path returned from Section 11.1 (profile conformance)
	- b. Method name = "UnpackAndAttach"
	- c. OSName = "" (Has to be a valid value from the list returned by GetDriverPackInfo)
	- d. ExposureStartTime = "" (for this release the value is NULL)
	- e. ExposureDuration = "" (a string formatted as an interval in CIM\_DateTime format)

This parameter denotes the interval of time after which the partition containing OS drivers with label OEMDRV is to be detached from the Host OS.

- 2. Invoke method shall return the following output parameters:
	- a. Job = object path to CIM\_ConcreteJob (reports the status of unpack and attach)

b. Enumerating this instance of CIM\_ConcreteJob will show the status of the current operation. Invoke UnpackAndAttach() with the following syntax:

### EXAMPLE:

```
winrm i UnpackAndAttach cimv2/root/dcim/DCIM_OSDeploymentService 
?CreationClassName=DCIM_OSDeploymentService +Name=DCIM:OSDeploymentService 
+SystemCreationClassName=DCIM_ComputerSystem +SystemName=DCIM:ComputerSystem
```
-u:[USER] -p:[PASSWORD] -r:https://[IPADDRESS]/wsman:443

```
-encoding:utf-8 -a:basic 
@{OSName="[OSName]";ExposeDuration="00000000002200.000000:000"}
```
#### Above example uses Microsoft Windows Server 2008 with SP2 for OSName.

 $O$ UTPUT $\cdot$ 

UnpackAndAttach\_OUTPUT

Job

Address = <http://schemas.xmlsoap.org/ws/2004/08/addressing/role/anonymous> ReferenceParameters

ResourceURI = [http://schemas.dell.com/wbem /wscim/1/cim](http://schemas.dell.com/wbem%20/wscim/1/cim-schema/2/DCIM_OSDConcreteJob)[schema/2/DCIM\\_OSDConcreteJob](http://schemas.dell.com/wbem%20/wscim/1/cim-schema/2/DCIM_OSDConcreteJob)

SelectorSet

Selector: InstanceID = DCIM OSDConcreteJob:1, cimnamespace = root/dcim

ReturnValue = 4096

## 11.3.3 Detach Emulated USB Device Containing Drivers

This method is used to detach the USB device attached to the system by a previous invocation of the

UnpackAndAttach() method.

Invoke DetachDrivers() with the following syntax:

EXAMPLE:

winrm i DetachDrivers cimv2/root/dcim/DCIM\_OSDeploymentService ?CreationClassName=DCIM\_OSDeploymentService +Name=DCIM:OSDeploymentService +SystemCreationClassName=DCIM\_ComputerSystem +SystemName=DCIM:ComputerSystem

-u:[USER] -p:[PASSWORD] -r:https://[IPADDRESS]/wsman:443

–encoding:utf-8 -a:basic

OUTPUT:

The return will be 0 for success or an integer for error or job in execution. An error message containing a MessageID and Message similar to the following can occur if the system is waiting to finish a previously invoked method:

DetachDrivers\_OUTPUT Message = Unable to retrieve Lifecycle Controller handle MessageID = OSD7 ReturnValue = 2

## 11.3.4 Unpack Selected Drivers and Copy to Network Share

The UnpackAndShare() method is used to unpack the drivers for the selected OS and copy them to a specified network share; CIFS and NFS network share technologies are supported.

Note that the values for the CIFSUSER and CIFSPASSWORD must be alphanumeric characters, and must not contain special characters.

Invoke UnpackAndShare() with the following syntax:

**[CIFS\_IPADDRESS]**: This is the IP address of the file server.

**[DRIVESHARE]**: This is the directory path to the drivers.

**[CIFS\_USERNAME]**: This is the username to the file share.

**[CIFS\_PASSWORD]**: This is the password to the file share.

**[OSName]**: This example uses Windows Server® 2003 SP2.

**[NFS\_Password]**: This is the corresponding password to the username containing the ISO

EXAMPLE:

```
winrm i UnpackAndShare cimv2/root/dcim/DCIM_OSDeploymentService 
?CreationClassName=DCIM_OSDeploymentService +Name=DCIM:OSDeploymentService 
+SystemCreationClassName=DCIM_ComputerSystem +SystemName=DCIM:ComputerSystem
```

```
-u:[USER] -p:[PASSWORD] -r:https://[IPADDRESS]:443/wsman -encoding:utf-8 -
a:basic
```

```
@{IPAddress="[CIFS_IPADDRESS]";ShareName="/[DRIVERSHARE]";ShareType="2";Username
="[CIFS_USERN AME]";Password="[CIFS_PASSWORD]";OSName="Microsoft Windows Server 
2008 with SP2"}
```
OUTPUT:

The return will be 0 for success or 1 if an error occurred in starting the processing the input parameters. The MessageID and Message output parameters will further contain method invocation information if an error occurred.

UnpackAndShare\_OUTPUT

Job

Address = <http://schemas.xmlsoap.org/ws/2004/08/addressing/role/anonymous>

ReferenceParameters

```
ResourceURI = http://schemas.dell.com/wbem/wscim/1/cim-
schema/2/DCIM_OSDConcreteJob
```
SelectorSet

```
Selector: InstanceID = DCIM OSDConcreteJob:1,
```
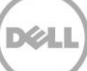
```
__cimnamespace = root/dcim
```
ReturnValue = 4096

A missing command line character, such as a "{", could result in the following syntax error:

Syntax Error: input must be of the form {KEY="VALUE"[;KEY="VALUE"]}

### 11.3.5 Check Job Status

The following methodology is used to determine the status of the jobs generated by the invocation of the UnpackAndAttach() and UnpackAndShare() methods. The methodology involves enumerating the DCIM\_OSDConcreteJob instances, and checking the JobStatus property value.

When the jobs are complete, the JobStatus property value will be "Successful" if the job completed successfully or "Failed" if an error occurred while executing the request. If the job failed, the Message property on the returned DCIM\_OSDConcreteJob instance will contain more detailed error information on the cause of the failure.

For the Lifecycle Controller version of the OS Deployment Profile there is only one instance of a job generated by various method invocations, and it will persist until the next method that generates a job is invoked. The job must complete before another method that generates a job can be called successfully. This is unchanged from the Lifecycle Controller 1.2 for OS Deployment.

Invoke enumerate DCIM\_OSDConcreteJob instance with the following syntax:

#### EXAMPLE:

```
winrm e cimv2/root/DCIM/DCIM OSDConcreteJob -u:[USER] -p:[PASSWORD] -
r:https://[IPADDRESS]/wsman:443 -SkipCNCheck -encoding:utf-8 -a:basic
```
#### OUTPUT:

The enumeration will return the instances of OSDConcreteJob as shown:

```
DCIM_OSDConcreteJob
DeleteOnCompletion = false
InstanceID = DCIM_OSDConcreteJob:1
JobName = UnpackAndShare
JobStatus = Failed
Message = Installation not supported for the selected operating system
MessageID = OSD10Name = UnpackAndShare
```
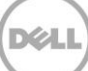

### 11.3.6 Boot to Network ISO

The BootToNetworkISO() method can be used to boot the target system to a bootable ISO image located on a CIFS or NFS share. The ISO image is attached to the host system as an emulated USB CD-ROM storage device. By default the ISO will be attached for around 18 hrs after which it will be detached automatically. An optional parameter ExposeDuration can be used to specify a time less than 18 hrs if the ISO needs to be detached sooner.

Invoke BootToNetworkISO() via NFS share with the following syntax:

**[NFS\_IPADDRESS]**: This is the IP address of the location of the ISO image.

**[/NFS/OSISO]**: This is the directory path to the ISO image.

**[NFS\_Username]**: This is the username to the IP address of the ISO image.

**[NFS\_Password]**: This is the corresponding password to the username containing the ISO image.

**[OS.ISO]**: This is to be replaced by the actual name of the ISO image.

EXAMPLE:

```
winrm i BootToNetworkISO cimv2/root/dcim/DCIM_OSDeploymentService 
?CreationClassName=DCIM_OSDeploymentService +Name=DCIM:OSDeploymentService 
+SystemCreationClassName=DCIM_ComputerSystem +SystemName=DCIM:ComputerSystem
```

```
-u: [USER] -p: [PASSWORD] -r:https://[IPADDRESS]/wsman:443 -SkipCNCheck -
encoding:utf-8 -a:basic
```

```
@{IPAddress="[NFS_IPaddress]";ShareName="[/NFS/OSISO]";ShareType="0"; 
Username="[NFS_Username]";Password="[NFS_Password]"; 
Workgroup="WORKGROUP";ImageName="[OS.ISO]"}
```
OUTPUT:

The return will be 0 for success or 1 if an error occurred in starting the processing the input parameters. The MessageID and Message output parameters will further contain method invocation information if an error occurred.

```
BootToNetworkISO_OUTPUT
```
Job

Address = <http://schemas.xmlsoap.org/ws/2004/08/addressing/role/anonymous>

ReferenceParameters

ResourceURI [= http://schemas.dell.com/wbem/wscim/1/cim](http://schemas.dell.com/wbem/wscim/1/cim-schema/2/DCIM_OSDConcreteJob)[schema/2/DCIM\\_OSDConcreteJob](http://schemas.dell.com/wbem/wscim/1/cim-schema/2/DCIM_OSDConcreteJob)

SelectorSet

Selector: InstanceID = DCIM OSDConcreteJob:1,

\_\_cimnamespace = root/dcim

ReturnValue = 4096

The following error message is a caused by a typo in the WinRM input. Careful attention must be paid to the input capitalization of the attributes.

WSManFault

Message = The WinRM client cannot process the request. The destination computer returned an empty response to the request.

Error number: -2144108299 0x803380F5

The WinRM client cannot process the request. The destination computer returned an empty response to the request.

#### 11.3.7 Detach Network ISO USB Device

This method is used to detach the emulated USB device that had been attached by previously calling the BootToNetworkISO() method.

Invoke DetachISOImage() with the following syntax:

EXAMPLE:

```
winrm i DetachISOImage cimv2/root/dcim/DCIM_OSDeploymentService 
?CreationClassName=DCIM_OSDeploymentService +Name=DCIM:OSDeploymentService 
+SystemCreationClassName=DCIM_ComputerSystem +SystemName=DCIM:ComputerSystem
```

```
-u:[USER] -p:[PASSWORD] -r:https://[IPADDRESS]/wsman:443 -encoding:utf-8 -
a:basic
```
OUTPUT:

The method will return 0 for success or an integer for error or job in execution. An error such as the following can occur if an ISO image is not attached.

```
DetachISOImage_OUTPUT
Message = ISO image is not attached
MessageID = OSD32
ReturnValue = 2
```
#### 11.3.8 Boot To PXE

The BootToPXE() method is used to boot to server using the PXE mechanism, which is to reboot the host server and boot to PXE.

Invoke to boot target system to PXE with the following syntax:

EXAMPLE:

```
winrm i BootToPXE cimv2/root/dcim/DCIM_OSDeploymentService 
?CreationClassName=DCIM_OSDeploymentService +Name=DCIM:OSDeploymentService 
+SystemCreationClassName=DCIM_ComputerSystem +SystemName=DCIM:ComputerSystem
```

```
-u:[USER] -p:[PASSWORD] -r:https://[IPADDRESS]/wsman:443 -encoding:utf-8 -
a:basic
```
The return will be 0 for success or 1 if an error occurred in starting the processing the input parameters. The MessageID and Message output parameters will further contain method invocation information if an error occurred.

OUTPUT:

BootToPXE\_OUTPUT

ReturnValue = 0

### 11.3.9 Get Host MAC Address Information

Invoke GethostMACInfo() with the following syntax:

EXAMPLE:

```
winrm i GetHostMACInfo cimv2/root/dcim/DCIM_OSDeploymentService 
?CreationClassName=DCIM_OSDeploymentService +Name=DCIM:OSDeploymentService 
+SystemCreationClassName=DCIM_ComputerSystem +SystemName=DCIM:ComputerSystem
```

```
-u:[USER] -p:[PASSWORD] -r:https://[IPADDRESS]/wsman:443 -SkipCNCheck -
encoding:utf-8 -a:basic
```
OUTPUT:

The return will be 0 for success and a list of MAC addresses or an integer for error or job in execution. The MessageID and Message output parameters will further contain method invocation information if an error occurred.

GetHostMACInfo\_OUTPUT

MACList = 00219b927057, 00219b927059, 00219b92705b, 00219b92705d

ReturnValue = 0

### 11.3.10 Download ISO to VFlash

The DownloadISOToVFlash() method allows using remote command to download an ISO image to VFlash. The image needs to be an ISO image. Once this image is downloaded to VFlash, it can be booted via another WS-Man command.

Invoke DownloadISOToVFlash() with the following parameters and syntax:

**[IPADDRESS-ISO]**: The IP address of the server that stores ISO images.

**[DRIVESHARE]**: This is the directory path to the ISO image.

**[SHARETYPE]**: The type of the remote storage. 0: NFS, 1: TFTP, 2: CIFS

**[SHAREUSER]:** User account for the ISO share location

**[SHAREPASSWORD]**: Password of the share account

**[WORKGROUP]**: Applicable workgroup

**[IMAGENAME]**: Image name of the iso image, such as boot.iso.

**[Port]**: Port number for connecting to the share, such as 2049.

EXAMPLE:

winrm i DownloadISOToVFlash cimv2[/root/dcim/DCIM\\_OSDeploymentService](http://schemas.dmtf.org/wbem/wscim/1/cim-schema/2/root/dcim/DCIM_OSDeploymentService) ?CreationClassName=DCIM\_OSDeploymentService +Name=DCIM:OSDeploymentService +SystemCreationClassName=DCIM\_ComputerSystem +SystemName=DCIM:ComputerSystem

-u:[USER] -p:[PASSWORD]

-r:https://[IPADDRESS]/wsman:443 -encoding:utf-8 -a:basic @{IPAddress=[IPADDESS-ISO];ShareName="/[DRIVESHARE]"; ShareType="[SHARETYPE]";Username="[SHAREUSER]"; Password="[SHAREPASSWORD]";Workgroup="[WORKGROUP]";

ImageName="[IMAGENAME]";Port="[PORT]"}

OUTPUT:

The return will be 0 for success or 1 if an error occurred in starting the processing the input parameters. The MessageID and Message output parameters will further contain method invocation information if an error occurred.

DownloadISOToVFlash\_OUTPUT

Job

Address = <http://schemas.xmlsoap.org/ws/2004/08/addressing/role/anonymous>

[ReferenceParameters](http://schemas.xmlsoap.org/ws/2004/08/addressing/role/anonymous)

```
ResourceURI = http://schemas.dell.com/wbem/wscim/1/cim-
schema/2/DCIM_OSDConcreteJob
```
SelectorSet

Selector: InstanceID = DCIM OSDConcreteJob:1,

\_\_cimnamespace = root/dcim

ReturnValue = 4096

The following error message is a direct result of a typo in the winRM input. Careful consideration must be applied to capitalization.

WSManFault

Message = The WinRM client cannot process the request. The destination computer returned an empty response to the request.

Error number: -2144108299 0x803380F5

The WinRM client cannot process the request. The destination computer returned an empty response to the request.

#### 11.3.11 Boot to ISO from VFlash

This method will expose the ISO Image present on VFlash as a CDROM device to the host server and boots to it.

Invoke BootToISOFromVFlash() with the following syntax:

EXAMPLE:

winrm i BootToISOFromVFlash cimv2/root/dcim/DCIM\_OSDeploymentService ?CreationClassName=DCIM\_OSDeploymentService +Name=DCIM:OSDeploymentService +SystemCreationClassName=DCIM\_ComputerSystem +SystemName=DCIM:ComputerSystem

```
-u:[USER] -p:[PASSWORD] -r:https://[IPADDRESS]/wsman:443 -SkipCNCheck -
encoding:utf-8 -a:basic
```
OUTPUT:

When this command is executed, a status or error message will be returned.

BootToISOFromVFlash\_OUTPUT

Job

Address = <http://schemas.xmlsoap.org/ws/2004/08/> addressing/role/anonymous

ReferenceParameters

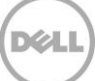

```
ResourceURI = http://schemas.dell.com/wbem/wscim /1/cim-
schema/2/DCIM_OSDConcreteJob
SelectorSet
Selector: InstanceID = DCIM OSDConcreteJob:1,
__cimnamespace = root/dcim
ReturnValue = 4096
```
### 11.3.12 Delete ISO from VFlash

The DeleteISOFromVFlash() method will delete the ISO image that was downloaded to the VFlash.

Invoke DeleteISOFromVFlash() with the following syntax:

EXAMPLE:

winrm i DeleteISOFromVFlash cimv2/root/dcim/DCIM\_OSDeploymentService ?CreationClassName=DCIM\_OSDeploymentService +Name=DCIM:OSDeploymentService +SystemCreationClassName=DCIM\_ComputerSystem +SystemName=DCIM:ComputerSystem

```
-u:[USERNAME] -p:[PASSWORD] -r:https://[IPADDRESS]/wsman:443 -encoding:utf-8 -
a:basic
```
OUTPUT:

When this command is executed, a status or error message will be returned. If an image is not found the following message will display:

DeleteISOFromVFlash\_OUTPUT

Message = ISO Image not found on VFlash

MessageID = OSD41

ReturnValue = 2

### 11.3.13 Detach ISO from VFlash

The DetachISOFromVFlash() method will detach the ISO image in the VFlash from the system.

Invoke DetachISOFromVFlash() with the following syntax:

EXAMPLE:

```
winrm i DetachISOFromVFlash cimv2/root/dcim/DCIM_OSDeploymentService 
?CreationClassName=DCIM_OSDeploymentService +Name=DCIM:OSDeploymentService 
+SystemCreationClassName=DCIM_ComputerSystem +SystemName=DCIM:ComputerSystem
```
-u:[USER] -p:[PASSWORD] -r:https://[IPADDRESS]/wsman:443 -encoding:utf-8 a:basic

OUTPUT:

When this command is executed, a status or error message will be returned. If an image is not found the following message will display:

```
DetachISOFromVFlash_OUTPUT
Message = Unable to detach ISO image on VFlash
MessageID = OSD44ReturnValue = 2
```
### 11.3.14 Connect Network ISO Image

This method can be used to connect to a bootable ISO image located on a CIFS or NFS share. The ISO image is attached to the host system as an emulated USB CD-ROM storage device. Whenever the host system reboots it will boot to this ISO Image every single time until DisconnectNetworkISOImage is called. The ISO will be reattached upon iDRAC reset.

Invoke ConnectNetworkISOImage() using CIFS or NFS share with the following syntax:

**[CIFS\_or\_NFS\_IPADDRESS]**: This is the IP address of the location of the ISO image.

**[/CIFS\_or\_NFS/OSISO]**: This is the sharename directory path to the ISO image.

**[2\_or\_0]**: 2=CIFS, 0=NFS

**[CIFS\_or\_NFS\_Username]**: This is the username to the IP address of the ISO image.

**[CIFS\_or\_NFS\_Password]**: This is the corresponding password to the username containing the ISO image.

**[OS.ISO]**: This is to be replaced by the actual name of the ISO image.

EXAMPLE:

```
winrm i ConnectNetworkISOImage http://schemas.dmtf.org/wbem/wscim/1/cim-
schema/2/root/dcim/DCIM_OSDeploymentService 
?CreationClassName=DCIM_OSDeploymentService +Name=DCIM:OSDeploymentService
+SystemCreationClassName=DCIM_ComputerSystem +SystemName=DCIM:ComputerSystem
-u:[USER] -p:[PASSWORD] -r:https://[IPADDRESS]/wsman:443 -SkipCNCheck -
SkipCACheck -encoding:utf-8 -a:basic
@{IPAddress="[CIFS_or_NFS_IPaddress]";ShareName="/[CIFS_or_NFS]";ShareType="[2_o
r_0]";Username=" [CIFS_or_NFS_Username]";
```
Password="[CIFS or NFS Password]";Workgroup="WORKGROUP"; ImageName="[OS.ISO]"}

OUTPUT:

The return will be 0 for success or 1 if an error occurred in starting the processing the input parameters. The MessageID and Message output parameters will further contain method invocation information if an error occurred.

```
ConnectNetworkISOImage_OUTPUT
```
Job

Address = <http://schemas.xmlsoap.org/ws/2004/08/addressing/role/anonymous>

ReferenceParameters

ResourceURI = [http://schemas.dell.com/wbem/wscim/1/cim](http://schemas.dell.com/wbem/wscim/1/cim-schema/2/DCIM_OSDConcreteJob)[schema/2/DCIM\\_OSDConcreteJob](http://schemas.dell.com/wbem/wscim/1/cim-schema/2/DCIM_OSDConcreteJob)

SelectorSet

Selector: InstanceID = DCIM OSDConcreteJob:1,

\_\_cimnamespace = root/dcim

ReturnValue = 4096

#### 11.3.15 Disconnect Network ISO Image

This method can be used to disconnect the target system from a bootable ISO image located on a CIFS or NFS share.

Invoke DisconnectNetworkISOImage() with the following syntax:

EXAMPLE:

```
winrm i DisconnectNetworkISOImage http://schemas.dmtf.org/wbem/wscim/1/cim-
schema/2/root/dcim/DCIM_OSDeploymentService
```
?CreationClassName=DCIM\_OSDeploymentService +Name=DCIM:OSDeploymentService

+SystemCreationClassName=DCIM\_ComputerSystem +SystemName=DCIM:ComputerSystem

-u:[USER] -p:[PASSWORD]

```
-r:https://[IPADDRESS]/wsman:443 -SkipCNCheck -SkipCACheck -encoding:utf-8 -
a:basic
```
OUTPUT:

The return will be 0 for success or 1 if an error occurred in starting the processing the input parameters. The MessageID and Message output parameters will further contain method invocation information if an error occurred.

```
DisconnectNetworkISOImage_OUTPUT
```
ReturnValue = 0

### 11.3.16 Skip ISO Image Boot

This method can be used to skip the target system from booting to a bootable ISO image (connected using ConnectNetworkISOImage method) one time only for next immediate host reboot. After that host server will continue to boot to the ISO image.

Invoke SkipISOImageBoot() via NFS share with the following syntax:

EXAMPLE:

```
winrm i SkipISOImageBoot http://schemas.dmtf.org/wbem/wscim/1/cim-
schema/2/root/dcim/DCIM_OSDeploymentService
?CreationClassName=DCIM_OSDeploymentService +Name=DCIM:OSDeploymentService
```
+SystemCreationClassName=DCIM\_ComputerSystem +SystemName=DCIM:ComputerSystem

```
-u:[USER] -p:[PASSWORD]
```

```
-r:https://[IPADDRESS]/wsman:443 -SkipCNCheck -SkipCACheck -encoding:utf-8 -
a:basic
```
OUTPUT:

Shown below are return messages of failure and success, 2 and 0, respectively. The MessageID and Message output parameters will further contain method invocation information if an error occurred.

Failure:

```
SkipISOImageBoot_OUTPUT
Message = ISO image is not attached
MessageID = OSD32
ReturnValue = 2
Success:
SkipISOImageBoot_OUTPUT
ReturnValue = 0
```
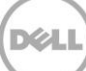

### 11.3.17 Get Network ISO Image Connection Information

This method outputs the ISO connection status of the image that has been exposed to the host.

Invoke GetNetworkISOImageConnectionInfo() with the following syntax:

EXAMPLE:

winrm i GetNetworkISOImageConnectionInfo cimv2/root/dcim/DCIM\_OSDeploymentService ?CreationClassName=DCIM\_OSDeploymentService

+Name=DCIM:OSDeploymentService +SystemCreationClassName=DCIM\_ComputerSystem +SystemName=DCIM:ComputerSystem

-u:[USER] -p:[PASSWORD]

```
-r:https://[IPADDRESS]/wsman:443 -SkipCNCheck -SkipCACheck -encoding:utf-8 -
a:basic
```
OUTPUT:

GetNetworkISOImageConnectionInfo\_OUTPUT

Message = ISO image is not attached

 $MessageID = OSD32$ 

ReturnValue = 2

### 11.3.18 Connect RFS ISO Image

The ConnectRFSISOImage() method is used to connect the ISO image that is mounted through Remote File Share (RFS) and is exposed to the host system as a USB-based CD-ROM device. The successful execution of this method shall connect to the ISO located on NFS/CIFS share to the host server and expose it as a virtual CDROM device using RFS USB endpoint. The successful execution of the method shall not change the boot order of that device. In order to boot to the CD-ROM, the CD-ROM shall be configured in the boot order in a separate step (using BIOS and Boot Management Profile), and the host server shall boot to the CD-ROM. Unlike the ConnectNetworkISOImage() method, the Lifecycle Controller is not locked and may perform other management tasks.

Invoke ConnectRFSISOImage() with the following syntax:

**[IPADDRESS-ISO]**: The IP address of the server that stores ISO images.

**[DRIVESHARE]**: This is the directory path to the ISO image.

**[SHARETYPE]**: The type of the remote storage. 0: NFS, 2: CIFS

**[SHAREUSER]**: User account for the ISO share location

#### **[SHAREPASSWORD]**: Password of the share account

**[WORKGROUP]**: Applicable workgroup

**[IMAGENAME]**: Image name of the iso image, such as boot.iso.

EXAMPLE:

```
winrm i ConnectRFSISOImage cimv2/root/dcim/DCIM_OSDeploymentService
?CreationClassName=DCIM_OSDeploymentService +Name=DCIM:OSDeploymentService 
+SystemCreationClassName=DCIM_ComputerSystem +SystemName=DCIM:ComputerSystem
```

```
-u:[USER] -p:[PASSWORD]
```

```
-r:https://[IPADDRESS]/wsman:443 -encoding:utf-8 -a:basic @{IPAddress=[IPADDESS-
ISO];ShareName="/[DRIVESHARE]"; ShareType="[SHARETYPE]";Username="[SHAREUSER]"; 
Password="[SHAREPASSWORD]";Workgroup="[WORKGROUP]";
```

```
ImageName="[IMAGENAME]"}
```
OUTPUT:

ConnectRFSISOImage\_OUTPUT Job

EndpointReference

```
Address = http://schemas.xmlsoap.org/ws/2004/08/addressing/role/anonymous 
ReferenceParameters
```

```
ResourceURI = http://schemas.dell.com/wbem/wscim/1/cim-
schema/2/DCIM_OSDConcreteJob SelectorSet
```

```
InstanceID = DCIM_OSDConcreteJob:1 __cimnamespace = root/dcim
```
ReturnValue = 4096

Concrete jobs return 4096 upon successful invocation. Poll for the concrete job "JobStatus = Success".

### 11.3.19 Disconnect RFS ISO Image

The DisconnectRFSISOImage() method is used to disconnect and detach the ISO Image that is mounted through Remote File Share (RFS) and is exposed to the host system as a USB-based CD-ROM device.

Invoke DisconnectRFSISOImage() with the following syntax:

EXAMPLE:

```
winrm i DisconnectRFSISOImage
```
cimv2/root/dcim/DCIM\_OSDeploymentService ?CreationClassName=DCIM\_OSDeploymentService +Name=DCIM:OSDeploymentService +SystemCreationClassName=DCIM\_ComputerSystem +SystemName=DCIM:ComputerSystem

-u:[USER] -p:[PASSWORD]

-r:https://[IPADDRESS]/wsman:443 -SkipCNCheck -SkipCACheck -encoding:utf-8 a:basic

OUTPUT:

DisconnectRFSISOImage\_OUTPUT

ReturnValue = 0

#### 11.3.20 Get RFS ISO Image Connection Information

The GetRFSISOImageConnectionInfo() method is used to provide the status of the ISO Image connection that has been exposed to the host system.

Invoke GetRFSISOImageConnectionInfo() with the following syntax:

EXAMPLE:

```
winrm i GetRFSISOImageConnectionInfo cimv2/root/dcim/DCIM_OSDeploymentService 
?CreationClassName=DCIM_OSDeploymentService +Name=DCIM:OSDeploymentService 
+SystemCreationClassName=DCIM_ComputerSystem +SystemName=DCIM:ComputerSystem
```

```
-u:[USER] -p:[PASSWORD]
```

```
-r:https://[IPADDRESS]/wsman:443 -SkipCNCheck -SkipCACheck -encoding:utf-8 -
a:basic
```
OUTPUT:

GetRFSISOImageConnectionInfo\_OUTPUT

Message = Unable to connect to ISO using RFS.

MessageID = OSD60

ReturnValue = 2

A return value of 0 indicates success, while the above output indicates an image was not present to retrieve the connection information from.

### 11.3.21 Boot To Hard Disk Drive (HDD)

The BootToHD() method is used for one time boot to the host server's hard disk. After this method is executed thye host is rebooted immediately and will boot to the first configured hard disk irrespective of its boot order.

Invoke BootToHD() with the following syntax:

EXAMPLE:

```
winrm i BootToHD cimv2/root/dcim/DCIM_OSDeploymentService 
?CreationClassName=DCIM_OSDeploymentService +Name=DCIM:OSDeploymentService 
+SystemCreationClassName=DCIM_ComputerSystem +SystemName=DCIM:ComputerSystem
```

```
-u:[USER] -p:[PASSWORD] -r:https://[IPADDRESS]/wsman:443 -encoding:utf-8 -
a:basic
```
OUTPUT:

BootToHD\_OUTPUT

ReturnValue = 0

### 11.3.22 Configurable Boot to Network ISO

This method was added during the LC2 Version 1.1 release.

The ConfigurableBootToNetworkISO() works similar to BootToNetworkISO() except that the immediate boot to the ISO is not automatic and controlled by an input parameter called ResetType which will enable you to do a warm reset or cold reset or no immediate reset.

Invoke ConfigurableBootToNetworkISO () via NFS share with the following syntax:

**[NFS\_IPADDRESS]**: This is the IP address of the location of the ISO image.

**[/NFS/OSISO]**: This is the directory path to the ISO image.

**[NFS\_Username]**: This is the username to the IP address of the ISO image.

**[NFS\_Password]**: This is the corresponding password to the username containing the ISO image.

**[OS.ISO]**: This is to be replaced by the actual name of the ISO image.

**[RESET\_TYPE]**: 0=No reset, 1=warm reset 2=cold reset

EXAMPLE:

winrm i ConfigurableBootToNetworkISO cimv2/root/dcim/DCIM\_OSDeploymentService ?CreationClassName=DCIM\_OSDeploymentService +Name=DCIM:OSDeploymentService +SystemCreationClassName=DCIM\_ComputerSystem +SystemName=DCIM:ComputerSystem

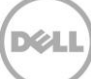

-u: [USER] -p: [PASSWORD] -r:https://[IPADDRESS]/wsman:443 -SkipCNCheck encoding:utf-8 -a:basic

```
@{IPAddress="[NFS_IPaddress]";ShareName="[/NFS/OSISO]";ShareType="0"; 
Username="[NFS Username]";Password="[NFS Password]" ;ResetType="[RESET TYPE]";
```

```
Workgroup="WORKGROUP";ImageName="[OS.ISO]"}
```
OUTPUT:

The return will be 0 for success or 1 if an error occurred in starting the processing the input parameters. The MessageID and Message output parameters will further contain method invocation information if an error occurred.

```
ConfigurableBootToNetworkISO_OUTPUT
```
Job

```
Address = http://schemas.xmlsoap.org/ws/2004/08/addressing/role/anonymous
```
ReferenceParameters

```
ResourceURI = http://schemas.dell.com/wbem/wscim/1/cim-
schema/2/DCIM_OSDConcreteJob
```
SelectorSet

Selector: InstanceID = DCIM OSDConcreteJob:1,

\_\_cimnamespace = root/dcim

ReturnValue = 4096

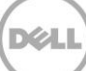

# 12 Lifecycle Controller Management Profile

The LC Management Profile describes the LC attribute configuration service and the collections and attributes instances that the service manages. The profile also describes the relationship of the LC attribute service to the DMTF/Dell profile version information and Dell Job Control profile.

The Dell Common Information Model (CIM) class extensions for supporting Lifecycle Controller feature management are defined in the Dell LC Management 2 and related MOF files 3. The diagrams representing the classes that are implemented by the Lifecycle Controller firmware can be found in Dell LC Management Profile.

Profile and Associated MOFs:

<http://www.delltechcenter.com/page/DCIM.Library.Profile>

# 12.1 Collect System Inventory on Restart (CSIOR)

By default, 'collect system inventory on restart' is disabled. To enable this feature, utilize the

SetAttribute() method in the following example.

**Note**: To query the system to determine when the last CSIOR event occurred, list system inventory and examine the LastSystemInventoryTime attribute.

The Collect System Inventory on Restart attribute flags whether the system should do an automatic inventory or not. To get the current status of this attribute, see Section 12.3. The values can be:

- $\bullet$  Disabled (default) = Disallow collecting inventory on restart
- Enabled = Allow collecting system inventory on restart

The Part Firmware Update attribute flags whether the Part Replacement automatic firmware update performed. The values can be:

- $\bullet$  Disable (default) = firmware update is not allowed
- Allow version upgrade only = Allow firmware update only on up-revision
- Match firmware of replaced part = Always update firmware

The example below configures the Part Replacement feature to allow upgrade only and for the automatic synchronization to be on.

Invoke SetAttribute() with the following parameters and syntax:

#### EXAMPLE 1:

```
winrm i SetAttribute http://schemas.dmtf.org/wbem/wscim/1/cim-
schema/2/root/dcim/DCIM_LCService ?SystemCreationClassName=DCIM_ComputerSystem 
+CreationClassName=DCIM_LCService +SystemName=DCIM:ComputerSystem
```

```
+Name=DCIM:LCService -file:[DIRECTORYPATH]\SetAttribute_LC.xml -
r:https://[IPADDRESS]:443/wsman -u:[USER] -p:[PASSWORD]
```
-auth:basic -encoding:utf-8 -SkipCNCheck -SkipCACheck

The input file SetAttribute\_LC.xml is shown below:

```
<p:SetAttribute_INPUT xmlns:p="http://schemas.dmtf.org/wbem/wscim/1/cim-
schema/2/root/dcim/DCIM_LCService">
```
<p:AttributeName>Part Firmware Update</p:AttributeName> <p:AttributeValue>Allow version upgrade only</p:AttributeValue>

</p:SetAttribute\_INPUT>

This method is used to set the values of multiple attributes.

Invoke SetAttributes() with the following parameters and syntax:

#### EXAMPLE 2:

```
winrm i SetAttributes http://schemas.dmtf.org/wbem/wscim/1/cim-
schema/2/root/dcim/DCIM_LCService ?SystemCreationClassName=DCIM_ComputerSystem 
+CreationClassName=DCIM_LCService +SystemName=DCIM:ComputerSystem
```

```
+Name=DCIM:LCService -file:[DIRECTORYPATH]\SetAttributes_LC.xml
```

```
-r:https://[IPADDRESS]:443/wsman -u:[USER] -p:[PASSWORD] -auth:basic -
encoding:utf-8 -SkipCNCheck -SkipCACheck
```
The input file SetAttributes\_LC.xml is shown below:

```
<p:SetAttributes_INPUT xmlns:p="http://schemas.dmtf.org/wbem/wscim/1/cim-
schema/2/root/dcim/DCIM_LCService">
```
<p:AttributeName>Part Firmware Update</p:AttributeName> <p:AttributeValue>Allow version upgrade only</p:AttributeValue> <p:AttributeName>Collect System Inventory on Restart </p:AttributeName> <p:AttributeValue>Enabled</p:AttributeValue>

```
</p:SetAttributes_INPUT>
```
#### OUTPUT:

SetAttribute\_OUTPUT

RebootRequired = No

ReturnValue = 0

SetResult = Set PendingValue

# 12.2 Part Replacement Configuration and Management

If the SetAttribute[s]() method has been invoked, the pending values must be applied by creating a configuration job. The CreateConfigJob() method in the DCIM\_LCService class creates a configuration job and executes it at the specified time.

### 12.2.1 Create Config Job

Invoke CreateConfigJob() with the following parameters and syntax:

EXAMPLE:

```
winrm i CreateConfigJob http://schemas.dmtf.org/wbem/wscim/1/cim-
schema/2/root/dcim/DCIM_LCService ?SystemCreationClassName=DCIM_ComputerSystem 
+CreationClassName=DCIM_LCService 
+SystemName=DCIM:ComputerSystem+Name=DCIM:LCService -
file:[DIRECTORYPATH]\CreateConfigJob.xml -r:https://[IPADDRESS]:443/wsman
```

```
-u:[USER] -p:[PASSWORD] -auth:basic -encoding:utf-8 -SkipCNCheck -SkipCACheck
```
The input file CreateConfigJob.xml is shown below:

```
<p:CreateConfigJob_INPUT xmlns:p="http://schemas.dmtf.org/wbem/wscim/1/cim-
schema/2/root/dcim/DCIM_LCService"> 
<p:ScheduledStartTime>00000000002200.000000:000</p:ScheduledStartTime>
```
<p:RebootIfRequired>false</p:RebootIfRequired>

</p:CreateConfigJob\_INPUT>

The above command will schedule the job at 10pm. To poll for job completion, enumerate the DCIM\_LifecycleJob job instance.

OUTPUT:

CreateConfigJob\_OUTPUT

Job

```
Address = http://schemas.xmlsoap.org/ws/2004/08/addressing/role/anonymous
```
ReferenceParameters

```
ResourceURI = http://schemas.dell.com/wbem/wscim/1/cim-
schema/2/DCIM_LifecycleJob
```
SelectorSet

Selector: InstanceID = JID 001265982202,

\_\_cimnamespace = root/dcim

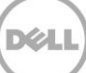

ReturnValue = 0

To get the status of the above jobID or list all jobIDs, see 12.2.2 and 12.2.3, respectively.

### 12.2.2 Get LC Config Job Status

EXAMPLE:

```
winrm g http://schemas.dell.com/wbem/wscim/1/cim-schema/2/DCIM_LifecycleJob
?__cimnamespace=root/dcim
```
+InstanceID=JID 001265982202 -u: [USER] -p: [PASSWORD]

-r:https://[IPADDRESS]:wsman -encoding:utf-8 -a:basic -SkipCNCheck -SkipCACheck

The method either returns a list of Concrete job objects or an error message. Check for the JobStatus property equal to Completed (shown below) to know the set has been completed.

OUTPUT:

DCIM\_LifecycleJob

InstanceID = JID\_001265982202

JobStartTime = 20191010101010

JobStatus = COMPLETED

 $JobUnitiline = 2009:8:11$ 

Message = The command was successful

MessageArguments = null

MessageID = LC001

Name = LC Config

#### 12.2.3 List All LC Jobs

EXAMPLE:

winrm e [http://schemas.dell.com/wbem/wscim/1/cim-schema/2/DCIM\\_LifecycleJob](http://schemas.dell.com/wbem/wscim/1/cim-schema/2/DCIM_LifecycleJob) ?\_\_cimnamespace=root/dcim

-u:[USER] -p:[PASSWORD] -r:https://[IPADDRESS]/wsman -encoding:utf-8 -a:basic -SkipCNCheck -SkipCACheck

OUTPUT:

DCIM\_LifecycleJob

```
InstanceID = JID_001272324322
JobStartTime
JobStatus = Completed
JobUntilTime
Message = Detach partition successful
MessageArguments = null
MessageID = VF038Name = VFlashDetach:Partition1
DCIM_LifecycleJob
InstanceID = JID_001273099184
JobStartTime = 20191010101010 JobStatus = COMPLETED JobUntilTime = 2009:8:11
Message = The command was successful MessageArguments = null
MessageID = LC001Name = LC Config
.
.
```
### 12.2.4 Get CSIOR Component Configuration Recovery (CCR) Attribute

The Component Configuration Recovery (CCR) attributes are:

- Licensed
- Part Firmware Update
- Collect System Inventory on Restart (CSIOR)
- Part Configuration Update

Get the current CSIOR attribute setting as follows:

#### EXAMPLE 1:

.

```
winrm g cimv2/root/dcim/DCIM_LCEnumeration 
?InstanceID=LifecycleController.Embedded.1#LCAttributes.1#CollectSystemInventory
OnRestart -u: [USERNAME] -p: [PASSWORD] -r:https:// [IPADDRESS]/wsman -
encoding:utf-8 -a:basic
```

$$
\left(\text{1.1}\right)
$$

#### **Note**: For 11G, InstanceID=DCIM\_LCEnumeration:CCR5

OUTPUT:

DCIM\_LCEnumeration AttributeName = Collect System Inventory on Restart CurrentValue = Disabled DefaultValue = Enabled  $ElementName = LC . emb .1$ InstanceID = LifecycleController.Embedded.1#LCAttributes.1#CollectSystemInventoryOnRestart IsReadOnly = false PendingValue = null

PossibleValues = Enabled, Disabled

#### 12.2.5 Get Part Firmware Update Attribute

Get the current Part Replacement firmware update mode as follows:

EXAMPLE:

```
winrm g http://schemas.dmtf.org/wbem/wscim/1/cim-
schema/2/root/dcim/DCIM_LCEnumeration 
?InstanceID=LifecycleController.Embedded.1#LCAttributes.1#PartFirmwareUpdate
```

```
-u: [USERNAME] -p: [PASSWORD] -r:https:// [IPADDRESS]/wsman -encoding:utf-8 -
a:basic
```
**Note**: For 11G, InstanceID=DCIM\_LCEnumeration:CCR4

OUTPUT:

DCIM\_LCEnumeration

AttributeName = Part Firmware Update

CurrentValue = Allow version upgrade only

DefaultValue = Disable

ElementName = LC.emb.1

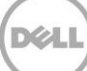

```
InstanceID = LifecycleController.Embedded.1#LCAttributes.1#PartFirmwareUpdate
IsReadOnly = false 
PendingValue = null
PossibleValues = Disable, Allow version upgrade only, Match firmware of replaced 
part
```
See Section 12.5 to get the status on whether there is a valid VFlash License on the system.

# 12.3 Re-Initiate Auto-Discovery Client

Invoke the ReInitiateDHS() method to re-initialize and restart the Auto-Discovery client. All configuration information is replaced with the auto discovery factory defaults. Auto discovery can be disabled, enabled and initiated immediately, or delayed until next power cycle.

Invoke ReInitiateDHS() with the following parameters and syntax:

**[PS\_IP\_ADDRESS]**: Substitution will need to be replaced with the actual IP address(s) or DNS name(s) of the Provisioning Server(s).

#### **PerformAutoDiscovery**:

- $1 =$  off (disables auto discovery)
- 2 = Now (enables and initiates auto discovery immediately )
- 3 = NextBoot (delay reconfiguration & auto discovery until next power cycle)

#### EXAMPLE:

```
winrm i ReInitiateDHS cimv2/root/dcim/DCIM_LCService 
?SystemCreationClassName=DCIM_ComputerSystem +CreationClassName=DCIM_LCService 
+SystemName=DCIM:ComputerSystem+Name=DCIM:LCService
```

```
-u: [USERNAME] -p: [PASSWORD] -r:https:// [IPADDRESS]/wsman -encoding:utf-8 -
a:basic -file:ReInitiateDHS.xml
```
The input file ReInitiateDHS.xml containing the parameters for the ReInitiateDHS method is shown below:

```
<p:ReInitiateDHS_INPUT xmlns:p="http://schemas.dmtf.org/wbem/wscim/1/cim-
schema/2/root/dcim/DCIM_LCService">
```

```
<p:ProvisioningServer>[PS_IP_ADDRESS]</p:ProvisioningServer> 
<p:ResetToFactoryDefaults>TRUE</p:ResetToFactoryDefaults> 
<p:PerformAutoDiscovery>3</p:PerformAutoDiscovery>
```

```
</p:ReInitiateDHS_INPUT>
```
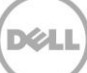

OUTPUT:

The output is status 0 for successfully set or an error message.

ReInitiateDHS\_OUTPUT

 $ReturnValue = 0$ 

# 12.4 Clear or Set Provisioning Server

The Provisioning Server name (or a group names) can be cleared by invoking the ClearProvisioningServer() method on the DCIM\_LCService class.

Configuring the Provisioning Server name(s)

EXAMPLE-A:

winrm i ClearProvisioningServer cimv2/root/dcim/DCIM\_LCService

?SystemCreationClassName=DCIM\_ComputerSystem +CreationClassName=DCIM\_LCService

+SystemName=DCIM:ComputerSystem

+Name=DCIM:LCService

```
-u:[USERNAME] -p:[PASSWORD] -r:https://[IPADDRESS]/wsman -encoding:utf-8 -
a:basic
```
OUTPUT-A:

This method will return status 0 or error message.

ClearProvisioningServer\_OUTPUT

ReturnValue = 0

Setting the Provisioning Server name or IP address for the provisioning service

The Provisioning Server name and/or IP Addresses can be set by invoking the SetAttribute() method of the DCIM\_LCService class.

**[PS\_IP\_ADDRESS]**: Substitution will need to be replaced with the actual IP address(s) or DNS name(s) of the Provisioning Server(s).

EXAMPLE-B:

winrm i SetAttribute cimv2/root/dcim/DCIM\_LCService

?SystemCreationClassName=DCIM\_ComputerSystem +CreationClassName=DCIM\_LCService +SystemName=DCIM:ComputerSystem+Name=DCIM:LCService

```
-u:[USER] -p:[PASSWORD] -r:https://[IPADDRESS]/wsman -encoding:utf-8 -a:basic -
file:SetProvisioningServer.xml
```
The input file SetProvisioningServer.xml is shown below:

```
<p:SetAttribute_INPUT xmlns:p="http://schemas.dmtf.org/wbem/wscim/1/cim-
schema/2/root/dcim/DCIM_LCService">
```

```
<p:AttributeName>Provisioning Server</p:AttributeName> 
<p:AttributeValue>[PS_IP_ADDRESS]</p:AttributeValue>
```
</p:SetAttribute\_INPUT>

OUTPUT-B:

This method will return status 0 or error message.

SetAttribute\_OUTPUT

RebootRequired = No

ReturnValue = 0

SetResult = Set CurrentValue

# 12.5 Check vFlash License Enablement

The following command can be used to check VFlash License enablement. Features such as Part Replacement, downloading ISO image to VFlash, or booting from VFlash are licensed features and require Dell VFlash SD Card to be inserted in order to function.

EXAMPLE:

winrm g cimv2/root/dcim/DCIM\_LCEnumeration ?InstanceID=LifecycleController.Embedded.1#LCAttributes.1#Licensed -u:[USER] -p:[PASSWORD] r:\_https://[IPADDRESS]/wsman:443 -encoding:utf-8 -a:basic

**Note**: For 11G, InstanceID=DCIM\_LCEnumeration:CCR1

OUTPUT:

This 'get' command will return the instance of the DCIM\_LCEnumeration attribute class. The CurrentValue property will contain "True" (yes) or "False" (no) indicating whether features dependent on the presence of the VFlash SD card are enabled.

DCIM\_LCEnumeration

AttributeName = Licensed

```
CurrentValue = Yes
DefaultValue = No
ElementName = LC.emb.1InstanceID = LifecycleController.Embedded.1#LCAttributes.1#Licensed
IsReadOnly = true
PendingValue
PossibleValues = Yes, No
```
# 12.6 Download Server Public Key

This method is used to download the server public key to the Lifecycle Controller. A base64 encoded string containing the certificate authentication (CA) content is required as the input.

Invoke DownloadServerPublicKey() with the following parameters and syntax:

#### EXAMPLE:

winrm i DownloadServerPublicKey [http://schemas.dmtf.org/wbem/wscim/1/cim](http://schemas.dmtf.org/wbem/wscim/1/cim-%20schema/2/root/dcim/DCIM_LCService)[schema/2/root/dcim/DCIM\\_LCService](http://schemas.dmtf.org/wbem/wscim/1/cim-%20schema/2/root/dcim/DCIM_LCService)

?CreationClassName=DCIM\_LCService +Name=DCIM:LCService +SystemCreationClassName=DCIM\_ComputerSystem +SystemName=DCIM:ComputerSystem

-u:[USER] -p:[PASSWORD] -r:https://[IPADDRESS]/wsman:443 -SkipCNCheck - SkipCACheck -encoding:utf-8 -a:basic -file:DownloadServerPublicKey.xml

The input file DownloadServerPublicKey.xml is shown below:

<p:DownloadServerPublicKey\_INPUT xmlns:p="http://schemas.dmtf.org/wbem/wscim/1/cimschema/2/root/dcim/DCIM\_LCService">

<p:KeyContent>

-----BEGIN CERTIFICATE-----

MIIEQjCCA6ugAwIBAgIBADANBgkqhkiG9w0BAQQFADCBzTELMAkGA1UEBhMCVVMx

CzAJBgNVBAgTAlRYMRQwEgYDVQQHEwtNYWluIFN0cmVldDEVMBMGA1UEChMMSm9l

.

.

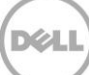

```
qvoMCKtoqLnGBByj/H2vyN7Fe/zMKXD5pO6XwYddGfA66w3HGUaR0+fIKD40NDi9
```
bKFEMxbRxZysUUzuKZ9c+RAlZUiLrqzemfX3fn1Yp7k05KU9vHY=

```
-----END CERTIFICATE-----</p:KeyContent> </p:DownloadServerPublicKey INPUT>
```
OUTPUT:

When this method is executed, a jobid or an error message is returned. This jobid can then be used for subsequent processing with job control provider in Section 10.

DownloadServerPublicKey\_OUTPUT

Job

Address = <http://schemas.xmlsoap.org/ws/2004/08/addressing/role/anonymous>

ReferenceParameters

ResourceURI = [http://schemas.dell.com/wbem/wscim/1/cim-schema/2/DCIM\\_LifecycleJob](http://schemas.dell.com/wbem/wscim/1/cim-schema/2/DCIM_LifecycleJob)

**SelectorSet** 

Selector: InstanceID = JID\_001269440883, \_\_cimnamespace = root/dcim

 $ReturnValue = 0$ 

# 12.7 Download Client Certificates

This method is used to download the client private certificate, password, and root certificate to Lifecycle Controller. A base64 encoded string containing the certificate authentication (CA) private key content is required as input.

Invoke DownloadClientCerts() with the following parameters and syntax:

EXAMPLE:

```
winrm i DownloadClientCerts http://schemas.dmtf.org/wbem/wscim/1/cim-
schema/2/root/dcim/DCIM_LCService
```

```
?CreationClassName=DCIM_LCService +Name=DCIM:LCService 
+SystemCreationClassName=DCIM_ComputerSystem +SystemName=DCIM:ComputerSystem
```
-u:[USER] -p:[PASSWORD]

-r:https://[IPADDRESS]/wsman:443 -SkipCNCheck -SkipCACheck

-encoding:utf-8 -a:basic -file:DownloadClientCerts.xml

The input file DownloadClientCerts.xml is shown below:

<p:DownloadClientCerts\_INPUT xmlns:p="http://schemas.dmtf.org/wbem/wscim/1/cimschema/2/root/dcim/DCIM\_LCService"> <p:KeyContent>-----BEGIN RSA PRIVATE KEY----- Proc-Type: 4,ENCRYPTED DEK-Info: DES-EDE3-CBC,5FD6D6131DFA5A86 ulG9hRgOIkoJJkMBk95Zi8H5KnZkNUnPnqPHQlNco9WzKyINR1FbcIIAU9ToUJOM SnSSlA8fRBtJXZZVBA+KAt+34lvO/FEAijSOzKMW1nA+CUuzCFM7t3P+3kmD+o6a . . . DfcwL1vaburBpaOmj5HIBvGLzcWEz5iTuzc1AiU09dacT8/UyrO8KAVp5zu0b8bP BGUQbNBUqKsCPTKnNSNaDb+j0sQYB66B+9yZtaLPfdWkvob93oUUwj+CxTlxLGqe -----END RSA PRIVATE KEY----- </p:KeyContent> <p:Password>[PASSWORD HERE]</p:Password> <p:CAContent>-----BEGIN CERTIFICATE----- MIIE2zCCA8OgAwIBAgIBADANBgkqhkiG9w0BAQQFADCBqTELMAkGA1UEBhMCVVMx CzAJBgNVBAgTAlRYMRQwEgYDVQQHEwtNYWluIFN0cmVldDEVMBMGA1UEChMMSm9l . . . 8o5kZK8xCaSQ9UQKdH5z6sUasj8DYk6pXndgWIV5Wc9JfsN3+dratX3lrpoPJPhk N1hTdXHYiDjLwSg79yIkIJP1qZ5gdaeJ1jUYJBehRDQ+X7HxWN2VNk+ZlNvYyZc= -----END CERTIFICATE----- </p:CAContent> </p:DownloadClientCerts\_INPUT>

OUTPUT:

When this method is executed, a jobid or an error message is returned. This jobid can then be used for subsequent processing with job control provider in Section 10.

```
DownloadClientCerts_OUTPUT
Job
Address = http://schemas.xmlsoap.org/ws/2004/08/addressing/role/anonymous 
ReferenceParameters
ResourceURI = http://schemas.dell.com/wbem/wscim/1/cim-
schema/2/DCIM_LifecycleJob 
SelectorSet
Selector: InstanceID = JID 001269440659, cimnamespace = root/dcim
ReturnValue = 0
```
# 12.8 Delete Auto-Discovery Client Certificates

This method is used to delete the client certificates set previously by the auto discovery method.

Invoke DeleteAutoDiscoveryClientCerts() with the following parameters and syntax:

EXAMPLE:

```
winrm i DeleteAutoDiscoveryClientCerts 
http://schemas.dmtf.org/wbem/wscim/1/cim-schema/2/root/dcim/DCIM_LCService
?SystemCreationClassName=DCIM_ComputerSystem +CreationClassName=DCIM_LCService
```
+SystemName=DCIM:ComputerSystem

+Name=DCIM:LCService -u:%USERNAME% -p:%PASSWORD% -r:https://%IPADDRESS%/wsman

-encoding:utf-8 -a:basic -SkipCACheck -SkipCNCheck -skiprevocationcheck

OUTPUT:

DeleteAutoDiscoveryClientCerts\_OUTPUT

ReturnValue = 0

# 12.9 Set Public Certificates

This method is used to update a public SSL Certificate on the iDRAC.

Invoke SetPublicCertificate() with the following parameters and syntax:

**Type**: Specifies certificate service

directoryCA = certificate for Active Directory or LDAP server

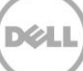

EXAMPLE:

```
winrm i SetPublicCertificate http://schemas.dmtf.org/wbem/wscim/1/cim-
schema/2/root/dcim/DCIM_LCService ?SystemCreationClassName=DCIM_ComputerSystem 
+CreationClassName=DCIM_LCService
```
+SystemName=DCIM:ComputerSystem

+Name=DCIM:LCService -u:[USER] -p:[PASSWORD]

```
-r:https://[IPADDRESS]/wsman -SkipCNcheck -SkipCAcheck -encoding:utf-8 -a:basic 
-file:SetPublicCertificate.xml
```
The input file SetPublicCertificate.xml is shown below:

<p:SetPublicCertificate\_INPUT xmlns:p="http://schemas.dmtf.org/wbem/wscim/1/cimschema/2/root/dcim/DCIM\_LCService">

<p:Type>directoryCA</p:Type> <p:Certificate>

-----BEGIN CERTIFICATE-----

```
MIID9DCCA12gAwIBAgIBADANBgkqhkiG9w0BAQQFADCBszELMAkGA1UEBhMCVVMx
```
CzAJBgNVBAgTAlRYMQ8wDQYDVQQHEwZBdXN0aW4xDTALBgNVBAoTBERlbGwxFjAU

```
.
.
.
H/ea71Ltbr/Au2QFhqcHkeUEbQ4qXSXTmDEgeKAImKjoCAaWHcDqEwvUcxGI4ekG
LaUEGQhQIcLe+03RDp05j+YPoIv/N10OGMflhWg/lJ3EoV1Zba2tXnCp8XvCukJC
ROncFRPIp7c=
-----END CERTIFICATE-----
</p:Certificate>
</p:SetPublicCertificate_INPUT>
OUTPUT\cdot
```
SetPublicCertificate\_OUTPUT

ReturnValue = 0

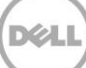

# 12.10 Set iDRAC Certificate and Private Key

This method is used to update an iDRAC certificate and private key pairs using the contents of a PKCS#12 file.

Invoke SetCertificateAndPrivateKey() with the following parameters and syntax:

**Type**: Specifies the service the certificate is for:

server = web server

**PKCS12**: Represents the base64 encoded contents of PKCS#12 file to upload. Note this is the contents of the file and not a filename.

**PKCS12pin**: Password to decode the PKCS12

EXAMPLE:

```
winrm i SetCertificateAndPrivateKey http://schemas.dmtf.org/wbem/wscim/1/cim-
schema/2/root/dcim/DCIM_LCService ?SystemCreationClassName=DCIM_ComputerSystem 
+CreationClassName=DCIM_LCService
```
+SystemName=DCIM:ComputerSystem

+Name=DCIM:LCService -u:[USER] -p:[PASSWORD]

```
-r:https://[IPADDRESS]/wsman -SkipCNcheck -SkipCAcheck -encoding:utf-8 -a:basic 
-file: SetCertificateAndPrivateKey.xml
```
The input file SetCertificateAndPrivateKey.xml is shown below:

```
<p:SetCertificateAndPrivateKey_INPUT 
xmlns:p="http://schemas.dmtf.org/wbem/wscim/1/cim-
schema/2/root/dcim/DCIM_LCService">
```
<p:Type>server</p:Type> <p:PKCS12>

MIIPUQIBAzCCDxcGCSqGSIb3DQEHAaCCDwgEgg8EMIIPADCCBTcGCSqGSIb3DQEH

BqCCBSgwggUkAgEAMIIFHQYJKoZIhvcNAQcBMBwGCiqGSIb3DQEMAQYwDgQIySf0

. . . CSqGSIb3DQEJFTEWBBQQycEruoYBo9ayA3csqSZO6x70NTAxMCEwCQYFKw4DAhoF AAQU+yOoD76JK1t4yzDgnOE562Cv9AQECM9hIXYFEgiLAgIIAA==

```
</p:PKCS12> <p:PKCS12pin>1234567</p:PKCS12pin> 
</p:SetCertificateAndPrivateKey_INPUT>
```
OUTPUT:

```
SetCertificateAndPrivateKey_OUTPUT
```
Message = Server certificate successfully modified, iDRAC will now reset and be unavailable for a few minutes

MessageID = LC018

ReturnValue = 0

# 12.11 Delete Auto-Discovery Server Public Key

This method is used to delete the public server key set previously by the set auto discovery method.

Invoke DeleteAutoDiscoveryServerPublicKey() with the following parameters and syntax:

EXAMPLE:

```
winrm i DeleteAutoDiscoveryServerPublicKey cimv2/root/dcim/DCIM_LCService 
?SystemCreationClassName=DCIM_ComputerSystem +CreationClassName=DCIM_LCService 
+SystemName=DCIM:ComputerSystem +Name=DCIM:LCService
```
-u: [USER] -p: [PASSWORD] -r:https:// [IPADDRESS]/wsman

-encoding:utf-8 -a:basic -SkipCACheck -SkipCNCheck

OUTPUT:

DeleteAutoDiscoveryServerPublicKey\_OUTPUT

ReturnValue = 0

# 12.12 Insert Comment in Lifecycle Controller Log

This method is used to insert additional user comments into the Lifecycle Controller log.

Invoke InsertCommentInLCLog() with the following parameters and syntax:

Comment: Replace INSERT COMMENT HERE with desired comment in this location

EXAMPLE:

```
winrm i InsertCommentInLCLog http://schemas.dmtf.org/wbem/wscim/1/cim-
schema/2/root/dcim/DCIM_LCService ?SystemCreationClassName=DCIM_ComputerSystem 
+CreationClassName=DCIM_LCService
```
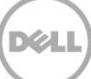

```
+SystemName=DCIM:ComputerSystem
```
+Name=DCIM:LCService -u:[USER] -p:[PASSWORD]

-r:https://[IPADDRESS]/wsman -SkipCNcheck -SkipCAcheck

-encoding:utf-8 -a:basic -file:InsertCommentInLCLog.xml

The input file InsertCommentInLCLog.xml is shown below:

<p:InsertCommentInLCLog\_INPUT xmlns:p="http://schemas.dmtf.org/wbem/wscim/1/cimschema/2/root/dcim/DCIM\_LCService">

<p:Comment>INSERT COMMENT HERE</p:Comment>

</p:InsertCommentInLCLog\_INPUT>

OUTPUT:

InsertCommentInLCLog\_OUTPUT

ReturnValue = 0

# 12.13 Export Lifecycle Controller Log

This method is used to export the log from the Lifecycle Controller after processing jobs.

Invoke ExportLCLog() with the following parameters and syntax:

**IPAddress**: This is the IP address of the target export server.

**ShareName**: This is the directory path to the mount point.

**FileName**: This is the target output file.

**ShareType**: Type of share

NFS=0, CIFS=2

**Username**: This is the username to the target export server.

**Password**: This is the password to the target export server.

**Workgroup**: This is the applicable workgroup.

EXAMPLE:

winrm i ExportLCLog [http://schemas.dmtf.org/wbem/wscim/1/cim](http://schemas.dmtf.org/wbem/wscim/1/cim-%20schema/2/root/dcim/DCIM_LCService)[schema/2/root/dcim/DCIM\\_LCService](http://schemas.dmtf.org/wbem/wscim/1/cim-%20schema/2/root/dcim/DCIM_LCService) ?SystemCreationClassName=DCIM\_ComputerSystem +CreationClassName=DCIM\_LCService +SystemName=DCIM:ComputerSystem

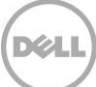

```
+Name=DCIM:LCService -u:[USER] -p:[PASSWORD]
```

```
-r:https://[IPADDRESS]/wsman -SkipCNcheck -SkipCAcheck -encoding:utf-8 -a:basic 
-file:ExportLCLog.xml
```
The input file ExportLCLog.xml is shown below:

```
<p:ExportLCLog_INPUT xmlns:p="http://schemas.dmtf.org/wbem/wscim/1/cim-
schema/2/root/dcim/DCIM_LCService">
```
<p:IPAddress>123.456.7.8</p:IPAddress>

```
<p:ShareName>sharename</p:ShareName> <p:FileName>filename.txt</p:FileName> 
<p:ShareType>0</p:ShareType> <p:Username>admin</p:Username> 
<p:Password>password</p:Password>
```
<p:Workgroup>workgroup</p:Workgroup>

</p:ExportLCLog\_INPUT>

OUTPUT:

When this method is executed, a jobid or an error message is returned.

ExportLCLog\_OUTPUT

Job

```
Address = http://schemas.xmlsoap.org/ws/2004/08/addressing/role/anonymous
```
ReferenceParameters

ResourceURI = [http://schemas.dell.com/wbem/wscim/1/cim](http://schemas.dell.com/wbem/wscim/1/cim-schema/2/DCIM_LifecycleJob)[schema/2/DCIM\\_LifecycleJob](http://schemas.dell.com/wbem/wscim/1/cim-schema/2/DCIM_LifecycleJob)

SelectorSet

```
Selector: InstanceID = JID 001271166022, cimnamespace = root/dcim
```
 $ReturnValue = 0$ 

# 12.14 ExportCompleteLCLog()

The ExportCompleteLCLog() method is used to export the log from the Lifecycle Controller to a remote share.

Invoke ExportCompleteLCLog() with the following parameters and syntax:

**IPAddress**: This is the IP address of the target export server.

**ShareName**: This is the directory path to the mount point.

**FileName**: This is the target output file.

**ShareType**: Type of share

NFS=0, CIFS=2

**Username**: This is the username to the target export server.

**Password**: This is the password to the target export server.

**Workgroup**: This is the applicable workgroup.

Example:

```
winrm i ExportCompleteLCLog http://schemas.dmtf.org/w
```
bem/wscim/1/cimschema/2/root/dcim/DCIM\_LCService?SystemCreationClassName=DCIM\_Co mputerSystem+CreationClassName=DCIM\_LCService+SystemName=DCIM:ComputerSystem+Nam e=DCIM:LCService -u:root -p:calvin -r:https://10.94.161.92/wsman -SkipCNCheck - SkipCACheck -encoding:utf-8 -a:basic @{IPAddress="10.94.162.74";ShareName="ShareName"

```
;ShareType="2";Username="administrator";Password="dell_123";FileName="LCLog.xml.
gz"}
```
OUTPUT:

```
ExportCompleteLCLog_OUTPUT
```
Job

```
EndpointReference
```

```
Address = http://schemas.xmlsoap.org/ws/2004/08/addressing/role/anonymous
```
ReferenceParameters

```
ResourceURI = http://schemas.dell.com/wbem/wscim/1/cim-schema/2/
```
DCIM\_LifecycleJob

SelectorSet

Selector: InstanceID = JID 671027850472, cimnamespace =  $root/dcim$ 

ReturnValue = 4096

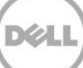

# 12.15 Export Hardware Inventory from Lifecycle Controller

This method is used to export the hardware inventory from the Lifecycle Controller to a text file on a remote share.

Invoke ExportHWInventory() with the following parameters and syntax:

**IPAddress**: This is the IP address of the target export server.

**ShareName**: This is the directory path to the mount point.

**FileName**: This is the target output file.

**ShareType**: Type of share

NFS=0, CIFS=2

**Username**: This is the username to the target export server.

**Password**: This is the password to the target export server.

**Workgroup**: This is the applicable workgroup.

EXAMPLE:

```
winrm i ExportHWInventory http://schemas.dmtf.org/wbem/wscim/1/cim-
schema/2/root/dcim/DCIM_LCService ?SystemCreationClassName=DCIM_ComputerSystem 
+CreationClassName=DCIM_LCService
```
+SystemName=DCIM:ComputerSystem

+Name=DCIM:LCService -u:[USER] -p:[PASSWORD]

```
-r:https://[IPADDRESS]/wsman -SkipCNcheck -SkipCAcheck -encoding:utf-8 -a:basic 
-file:ExportHWInventory.xml
```
The input file ExportHWInventory.xml is shown below:

<p:ExportHWInventory\_INPUT xmlns:p="http://schemas.dmtf.org/wbem/wscim/1/cimschema/2/root/dcim/DCIM\_LCService">

<p:IPAddress>123.456.7.8</p:IPAddress>

<p:ShareName>sharename</p:ShareName>

<p:FileName>filename.txt</p:FileName>

<p:ShareType>0</p:ShareType>

<p:Username>admin</p:Username>

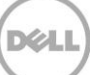

```
<p:Password>password</p:Password>
```
<p:Workgroup>workgroup</p:Workgroup>

```
</p:ExportHWInventory_INPUT>
```
OUTPUT:

When this method is executed, a jobid or an error message is returned.

```
ExportHWInventory_OUTPUT
```
Job

```
Address = http://schemas.xmlsoap.org/ws/2004/08/addressing/role/anonymous
```
ReferenceParameters

```
ResourceURI = http://schemas.dell.com/wbem/wscim/1/cim-
schema/2/DCIM_LifecycleJob
```
SelectorSet

```
Selector: InstanceID = JID_001271167557, __cimnamespace = root/dcim
```

```
ReturnValue = 0
```
# 12.16 Export Factory Configuration

This method is used to export the factory configuration from the Lifecycle Controller to a text file on a remote share.

Invoke ExportFactoryConfiguration() with the following parameters and syntax:

**IPAddress**: This is the IP address of the target export server.

**ShareName**: This is the directory path to the mount point.

**FileName**: This is the target output file.

**ShareType**: Type of share

NFS=0, CIFS=2

**Username**: This is the username to the target export server.

**Password**: This is the password to the target export server.

**Workgroup**: This is the applicable workgroup.

EXAMPLE:
```
winrm i ExportFactoryConfiguration http://schemas.dmtf.org/wbem/wscim/1/cim-
schema/2/root/dcim/DCIM_LCService ?SystemCreationClassName=DCIM_ComputerSystem 
+CreationClassName=DCIM_LCService 
+SystemName=DCIM:ComputerSystem+Name=DCIM:LCService
```
-u:[USER] -p:[PASSWORD]

```
-r:https://[IPADDRESS]/wsman -SkipCNcheck -SkipCAcheck -encoding:utf-8 -a:basic 
-file:ExportFactoryConfiguration.xml
```
The input file ExportFactoryConfiguration.xml is shown below:

```
<p:ExportFactoryConfiguration_INPUT 
xmlns:p="http://schemas.dmtf.org/wbem/wscim/1/cim-
schema/2/root/dcim/DCIM_LCService">
```
<p:IPAddress>123.456.7.8</p:IPAddress>

<p:ShareName>sharename</p:ShareName>

<p:FileName>filename.txt</p:FileName>

<p:ShareType>0</p:ShareType>

<p:Username>admin</p:Username>

<p:Password>password</p:Password>

<p:Workgroup>workgroup</p:Workgroup>

</p: ExportFactoryConfiguration\_INPUT>

OUTPUT:

When this method is executed, a jobid or an error message is returned.

ExportFactoryConfiguration\_OUTPUT

Job

```
Address = http://schemas.xmlsoap.org/ws/2004/08/addressing/role/anonymous
```
ReferenceParameters

```
ResourceURI = http://schemas.dell.com/wbem/wscim/1/cim-
schema/2/DCIM_LifecycleJob
```
SelectorSet

```
Selector: InstanceID = JID 001271168441, cimnamespace = root/dcim
```
ReturnValue = 0

# 12.17 System Decommission

This method is called to delete all configurations from the Lifecycle controller before the system is retired.

Invoke LCWipe() with the following parameters and syntax:

EXAMPLE:

```
winrm i LCWipe http://schemas.dmtf.org/wbem/wscim/1/cim-
schema/2/root/dcim/DCIM_LCService ?SystemCreationClassName=DCIM_ComputerSystem
+CreationClassName=DCIM_LCService
+SystemName=DCIM:ComputerSystem
+Name=DCIM:LCService -u:[USER] -p:[PASSWORD]
-r:https://[IPADDRESS]/wsman -SkipCNcheck -SkipCAcheck -encoding:utf-8 -a:basic
OUTPUT:
LCWipe_OUTPUT
ReturnValue = 0
```
## 12.18 Get Remote Services API Status

The GetRemoteServicesAPIStatus() method is used to obtain the overall remote services API status that includes both the host system status as well as the remote services (Data Manager) status. The overall rolled up status shall be reflected in the Status output parameter.

**Note**: The LCStatus output parameter value includes the status reported by the DMStatus output parameter in the GetRSStatus() method. Thus, GetRSStatus() method invocation is redundant.

Invoke GetRemoteServicesAPIStatus() with the following parameters and syntax:

EXAMPLE:

```
winrm i GetRemoteServicesAPIStatus http://schemas.dmtf.org/wbem/wscim/1/cim-
schema/2/root/dcim/DCIM_LCService ?SystemCreationClassName=DCIM_ComputerSystem 
+CreationClassName=DCIM_LCService
```
+SystemName=DCIM:ComputerSystem

+Name=DCIM:LCService -u:[USER] -p:[PASSWORD]

```
-r:https://[IPADDRESS]/wsman -SkipCNcheck -SkipCAcheck -encoding:utf-8 -a:basic
```
 $O$ UTPUT $\cdot$ 

```
GetRemoteServicesAPIStatus_OUTPUT
LCStatus = 0Message = Lifecycle Controller Remote Services is ready.
MessageID = LC061ReturnValue = 0ServerStatus = 2
Status = 0
```
## 12.19 Export System Configuration

This method is used to export the system configuration from the Lifecycle Controller to a file on a remote share.

Invoke ExportSystemConfiguration() with the following parameters and syntax:

**IPAddress**: This is the IP address of the target export server.

**ShareName**: This is the directory path to the mount point.

**FileName**: This is the target output file.

**ShareType**: Type of share

NFS=0, CIFS=2

**Username**: This is the username to the target export server.

**Password**: This is the password to the target export server.

EXAMPLE:

```
winrm i ExportSystemConfiguration http://schemas.dmtf.org/wbem/wscim/1/cim-
schema/2/root/dcim/DCIM_LCService?SystemCreationClassName=DCIM_ComputerSystem+Cr
eationClass 
Name=DCIM_LCService+SystemName=DCIM:ComputerSystem+Name=DCIM:LCService
```
-u:[USER] -p:[PASSWORD]

```
-r:https://[IPADDRESS]/wsman -SkipCNCheck -SkipCACheck -encoding:utf-8 -a:basic 
@{IPAddress="SHARE IP ADDRESS"; ShareName="SHARE NAME";ShareType="SHARE TYPE";
FileName="SHARE_OUTPUT_FILE_NAME";Username="SHARE_USERNAME";
Password="SHARE_PASSWORD"}
```
OUTPUT:

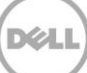

When this method is executed, a jobid or an error message is returned.

ExportSystemConfiguration\_OUTPUT

Job

```
Address = http://schemas.xmlsoap.org/ws/2004/08/addressing/role/anonymous
```
ReferenceParameters

```
ResourceURI = http://schemas.dell.com/wbem/wscim/1/cim-
schema/2/DCIM_LifecycleJob
```
SelectorSet

```
Selector: InstanceID = JID_001271168441, _cimnamespace = root/dcim
```
ReturnValue = 0

# 12.20 Import System Configuration

This method is used to import the system configuration from the Lifecycle Controller from a file on a remote share.

Invoke ImportSystemConfiguration() with the following parameters and syntax:

**IPAddress**: This is the IP address of the target export server.

**ShareName**: This is the directory path to the mount point.

**FileName**: This is the target output file.

**ShareType**: Type of share

NFS=0, CIFS=2

**Username**: This is the username to the target export server.

**Password**: This is the password to the target export server.

EXAMPLE:

```
winrm i ImportSystemConfiguration http://schemas.dmtf.org/wbem/wscim/1/cim-
schema/2/root/dcim/DCIM_LCService?SystemCreationClassName=DCIM_ComputerSystem+Cr
eationClass 
Name=DCIM_LCService+SystemName=DCIM:ComputerSystem+Name=DCIM:LCService
```
-u:[USER] -p:[PASSWORD]

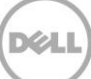

-r:https://[IPADDRESS]/wsman -SkipCNCheck -SkipCACheck -encoding:utf-8 -a:basic @{IPAddress="SHARE IP ADDRESS"; ShareName="SHARE NAME";ShareType="SHARE TYPE"; FileName="SHARE OUTPUT FILE NAME";Username="SHARE USERNAME"; Password="SHARE\_PASSWORD"}

OUTPUT:

When this method is executed, a jobid or an error message is returned.

ImportSystemConfiguration\_OUTPUT

 $J \cap h$ 

Address = <http://schemas.xmlsoap.org/ws/2004/08/addressing/role/anonymous>

ReferenceParameters

ResourceURI = [http://schemas.dell.com/wbem/wscim/1/cim](http://schemas.dell.com/wbem/wscim/1/cim-schema/2/DCIM_LifecycleJob)[schema/2/DCIM\\_LifecycleJob](http://schemas.dell.com/wbem/wscim/1/cim-schema/2/DCIM_LifecycleJob)

SelectorSet

Selector: InstanceID = JID 001271168441, cimnamespace = root/dcim

ReturnValue = 0

#### 12.21 XML Template Preview

This method is used to preview the XML template ahead of the actual application. ImportSystemConfiguration() is implemented on DCIM\_LCService class.

**IPAddress**: This is the IP address of the target export server.

**ShareName**: This is the directory path to the mount point.

**FileName**: This is the target input file.

**ShareType**: Type of share

NFS=0, CIFS=2

**Username**: This is the username to the target server.

**Password**: This is the password to the target server.

EXAMPLE:

winrm i ImportSystemConfigurationPreview http://schemas.dmtf.org/wbem/wscim/1/cim-schema/2/root/dcim/DCIM\_LCService?S ystemCreationClassName=DCIM\_ComputerSystem+CreationClassName=DCIM\_LCService+Syst emName=DCIM:ComputerSystem+Name=DCIM:LCService -u:root -p:calvin r:https://10.94.161.157/wsman -SkipCNCheck -SkipCACheck -encoding:utf-8 -a:basic @{IPAddress="10.94.162.74";ShareName="Share name"

;ShareType="2";Username="administrator";Password="dell\_123";FileName="SystemConf ig.xml"}

#### OUTPUT:

ImportSystemConfigurationPreview\_OUTPUT

Job

EndpointReference

```
Address = http://schemas.xmlsoap.org/ws/2004/08/addressing/role/anonymous
```
ReferenceParameters

ResourceURI = [http://schemas.dell.com/wbem/wscim/1/cim](http://schemas.dell.com/wbem/wscim/1/cim-schema/2/DCIM_LifeCycleJob)[schema/2/DCIM\\_LifeCycleJob](http://schemas.dell.com/wbem/wscim/1/cim-schema/2/DCIM_LifeCycleJob)

SelectorSet

```
Selector: InstanceID = JID 656038536587, cimnamespace = root/dcim
```
ReturnValue = 4096

To view the job

DCIM\_LifecycleJob

ElapsedTimeSinceCompletion = 1

InstanceID = JID\_656038536587

JobStartTime = NA

JobStatus = Completed

JobUntilTime = NA

Message = No changes occurred. Current component configuration matched the requested configuration.

MessageArguments = NA

MessageID = SYS069

Name = Preview Configuration

PercentComplete = 100

#### 12.22 Remote Diagnostics

This feature will allow the user to remotely run hardware diagnostics through console application or remote scripts and collect results from tool execution

#### 12.22.1 Run Diagnostics

DCIM\_LCService.RunePSADiagnostics: The method is used to run the diagnostics based on the runmode switch and save the report in the internal storage area. The diagnostics can be run in either express or extended mode or as a long run which encompasses all diagnostic tests.

Example:

```
winrm i RunePSADiagnostics http://schemas.dmtf.org/wbem/wscim/1/cim-
schema/2/root/dcim/DCIM_LCService?SystemCreationClassName=DCIM_ComputerSystem+Cr
eationClassName=DCIM_LCService+SystemName=DCIM:ComputerSystem+Name=DCIM:LCServic
e -u:%Username% -p:%Password% -r:https://%IPAddress%/wsman -SkipCNCheck -
SkipCACheck -encoding:utf-8 -a:basic 
@{RunMode="1";RebootJobType="2";ScheduledStartTime="TIME_NOW"}
```
OUTPUT:

RunePSADiagnostics\_OUTPUT

Job

EndpointReference

Address =<http://schemas.xmlsoap.org/ws/2004/08/addressing/role/anonymous>

ReferenceParameters

```
ResourceURI = http://schemas.dell.com/wbem/wscim/1/cim-
schema/2/DCIM_LifecycleJob
```
SelectorSet

Selector: InstanceID = JID  $668777011296$ , cimnamespace = root/dcim

```
ReturnValue = 4096
```
#### 12.22.2 Export Diagnostics Results

DCIM\_LCService.ExportePSADiagnosticsResult: This method will export the result file of the last completed diagnostics into the respective remote share path (CIFS/NFS).The result file will have time stamps to show when the diagnostics was run.

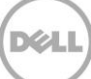

#### Example:

winrm i ExportePSADiagnosticsResult http://schemas.dmtf.org/wbem/wscim/1/cimschema/2/root/dcim/DCIM\_LCService?SystemCreationClassName=DCIM\_ComputerSystem+Cr eationClassName=DCIM\_LCService+SystemName=DCIM:ComputerSystem+Name=DCIM:LCServic e -u:root -p:calvin -r:https://[IPADDRESS]/wsman -SkipCNCheck -SkipCACheck encoding:utf-8 -a:basic @{IPAddress="%SharepathIPAddress%";ShareName="%ShareName%";ShareType="%ShareType %";Username="%UserName%";Password="%PassWord%r";FileName="%FileName%"}

#### OUTPUT:

ExportePSADiagnosticsResult\_OUTPUT

Job

EndpointReference

Address =<http://schemas.xmlsoap.org/ws/2004/08/addressing/role/anonymous>

ReferenceParameters

```
ResourceURI = http://schemas.dell.com/wbem/wscim/1/cim-
schema/2/DCIM_LifecycleJob
```
SelectorSet

```
Selector: InstanceID = JID 668771356675, cimnamespace = root/dcim
```

```
ReturnValue = 4096
```
# 12.22.3 Verify the Diagnostics Job Status:

#### EXAMPLE

winrm e http://schemas.dmtf.org/wbem/wscim/1/cim-schema/2/root/dcim/DCIM\_LifeCyclejob u:%Username% -p:%Password% -r:https://%IPAddress%/wsman -SkipCNcheck -SkipCAcheck encoding:utf-8-a:basic

OUTPUT:

```
DCIM_LifeCyclejob
```
ElapsedTimeSinceCompletion = null

InstanceID = JID  $660055291735$ 

JobStartTime = TIME\_NOW

JobStatus = Scheduled

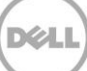

JobUntilTime = TIME\_NA Message = Task successfully scheduled. MessageArguments = NA MessageID = JCP001 Name = Remote Diagnostics PercentComplete = 0

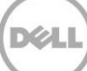

# 13 VFlash SD Card Management

The Persistent Storage Profile describes the necessary properties and methods for representing and managing the partitions on the virtual flash media(SD Card on AMEA) provided by the iDRAC in Dell platforms.

The partition management of the virtual flash media includes:

- Listing virtual flash partitions
- Creating new partitions
- Deleting existing partitions
- Formatting a partition
- Exposing the partition in the host OS
- Detaching an attached partition
- Uploading an image to a partition
- Booting to a partition
- Modifying a partition
- Copying or exporting the contents of the partition

Profile and Associated MOFs:

<http://www.delltechcenter.com/page/DCIM.Library.Profile>

# 13.1 Listing the SD Card Partitions

Each partition on the virtual flash media shall be represented by an instance of DCIM\_OpaqueManagementData. If nothing is returned, no partitions exist. Use the CreatePartition() method to create partitions.

Enumerate the DCIM\_OpaqueManagementData with the following parameters and syntax:

EXAMPLE:

```
winrm e http://schemas.dmtf.org/wbem/wscim/1/cim-
schema/2/root/dcim/DCIM_OpaqueManagementData -u:[USER] -p:[PASSWORD]
```

```
-r:https://[IPADDRESS]/wsman:443 -SkipCNcheck -SkipCAcheck -encoding:utf-8 -
a:basic
```
OUTPUT:

DCIM\_OpaqueManagementData

AccessType = Read Only

AttachedState = Detach

CreationClassName = DCIM\_OpaqueManagementData

```
DataFormat = RAW
DeviceID = DCIM_OpaqueManagementData:Partition1 
ElementName = VFlash
Name = label1 
PartitionIndex = 1 
PartitionType = HDD 
Size = 50SystemCreationClassName = DCIM_ComputerSystem 
SystemName = DCIM:ComputerSystem
```
**Note**: If nothing is returned, no partitions exist. Use the CreatePartition method to create partitions.

## 13.2 Initialize the Virtual Flash Media

- Enumerate the DCIM\_PersistentStorageService class
- Invoke the InitializeMedia method on the instance above
- The OUT parameter Job will refer to the instance of CIM\_ConcreteJob using which the user can query the status of the initialization of the media.

#### 13.2.1 Get vFlash SD Card Inventory

DCIM\_VFlashView is a subclass of CIM\_View that is used to represent the physical attributes of the virtual flash media, such as total size, available size, category etc. on which the partitions will reside.

Enumerate the DCIM\_VFlashView with the following parameters and syntax:

EXAMPLE:

```
winrm e http://schemas.dmtf.org/wbem/wscim/1/cim-
schema/2/root/dcim/DCIM_VFlashView -u:[USER] -p:[PASSWORD]
```
-r:https://[IPADDRESS]/wsman -SkipCNcheck -SkipCAcheck -encoding:utf-8 -a:basic

OUTPUT:

DCIM\_VFlashView

See Section 13.2.3 for the populated initialized fields

```
AvailableSize = 972
```
Capacity = 972

```
ComponentName = vFlash SD Card
```
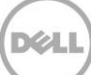

```
FQDD = Disk.vFlashCard.1
HealthStatus = OK
InitializedState = Uninitialized
InstanceID = Disk.vFlashCard.1
LastSystemInventoryTime = 20100426221347.000000+000
LastUpdateTime = 20100426221347.000000+000
Licensed = true
VFlashEnabledState = true
WriteProtected = false
InitializedState: Field indicates status of element to be initialized
```
**InstanceID**: InstanceID of desired element for initialization

#### 13.2.2 Initialize or Format Media

This method is used to initialize or format the virtual flash media device.

```
winrm i InitializeMedia http://schemas.dell.com/wbem/wscim/1/cim-
schema/2/DCIM_PersistentStorageService
?SystemCreationClassName=DCIM_ComputerSystem 
+CreationClassName=DCIM_PersistentStorageService
```
+SystemName=DCIM:ComputerSystem

```
+Name=DCIM:PersistentStorageService -u:[USER] -p:[PASSWORD]
```
-r:https://[IPADDRESS]/wsman -SkipCNcheck -SkipCAcheck -encoding:utf-8 -a:basic

OUTPUT:

When this method is executed, a jobid or an error message is returned.

InitializeMedia\_OUTPUT Job

```
Address = http://schemas.xmlsoap.org/ws/2004 /08/addressing/role/anonymous
ReferenceParameters
```
ResourceURI = <http://schemas.dell.com/wbem> SelectorSet

Selector: InstanceID = JID 001268732835, cimnamespace = root/dcim

ReturnValue = 0

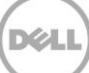

#### 13.2.3 Verify Initialization or Formatting

After invoking InitializeMedia(), get the instance of DCIM\_VFlashView to confirm successful initialization.

See Section 13.2.1 for the populated uninitialized fields

Get a specific DCIM\_VFlashView with the following parameters and syntax:

 $[INSTANCE$   $ID] = Obtained from Section 13.2.1, such as Disk.vFlashCard.1$ 

EXAMPLE:

winrm g http://schemas.dmtf.org/wbem/wscim/1/cim-

schema/2/root/dcim/DCIM\_VFlashView?InstanceID=[INSTANCE\_ID]

-u:[USER] -p:[PASSWORD]

-r:https://[IPADDRESS]/wsman -SkipCNcheck -SkipCAcheck

-encoding:utf-8 -a:basic

OUTPUT:

DCIM\_VFlashView

AvailableSize = 972

Capacity =  $972$ 

ComponentName = vFlash SD Card

FQDD = Disk.vFlashCard.1

HealthStatus = OK

InitializedState = Initialized

InstanceID = Disk.vFlashCard.1

LastSystemInventoryTime = 20100426221347.000000+000

LastUpdateTime = 20100426221347.000000+000

Licensed = true

VFlashEnabledState = true

WriteProtected = false

**InitializedState**: Field indicates status of element to be initialized

**InstanceID**: InstanceID of desired element for initialization

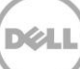

# 13.3 Enable or Disable vFlash using vFlash State Change

This method is used to enable or disable the virtual flash media device. When the VFlashStateChange() method is successfully executed, the change will be dictated in the VFlashEnabledState parameter as shown in Section 13.2.1 and Section 13.2.3.

Invoke VFlashStateChange() with the following parameters and syntax:

RequestedState: The state to set to

Enable=1, Disable=2

EXAMPLE:

```
winrm i VFlashStateChange http://schemas.dell.com/wbem/wscim/1/cim-
schema/2/DCIM_PersistentStorageService
```
?SystemCreationClassName=DCIM\_ComputerSystem

```
+CreationClassName=DCIM_PersistentStorageService +SystemName=DCIM:ComputerSystem 
+Name=DCIM:PersistentStorageService
```
-u:[USER] -p:[PASSWORD]

```
-r:https://[IPADDRESS]/wsman -SkipCNcheck -SkipCAcheck -encoding:utf-8 -a:basic 
-file:VFlashStateChange.xml
```
The input file VFlashStateChange.xml is shown below:

<p:VFlashStateChange\_INPUT xmlns:p="http://schemas.dell.com/wbem/wscim/1/cimschema/2/DCIM\_PersistentStorageService">

<p:RequestedState>1</p:RequestedState>

</p:VFlashStateChange\_INPUT>

OUTPUT:

VFlashStateChange\_OUTPUT

ReturnValue = 0

### 13.4 Create Partition

This method is used for creating a new partition on a storage device. When this method is successfully executed, an instance of DCIM\_OpaqueManagementData representing the desired partition will be created (Section 13.1) and a reference to this instance is captured in the output parameter Job.

Invoke CreatePartition() with the following parameters and syntax:

**PartitionIndex**: The PartitionIndex property of the DCIM\_OpaqueManagementData instance that represents the partition to be formatted.

1 to 16

**Size**: The size of the partition to be created

**SizeUnit**: The unit of the size

 $MB=1$ ,  $GB=2$ 

**PartitionType**: The partition type

floppy=1, hard disk=2

**OSVolumeLabel**: The label seen in the OS after attaching the partition

EXAMPLE:

winrm i CreatePartition [http://schemas.dell.com/wbem/wscim/1/cim](http://schemas.dell.com/wbem/wscim/1/cim-%20schema/2/DCIM_PersistentStorageService)[schema/2/DCIM\\_PersistentStorageService](http://schemas.dell.com/wbem/wscim/1/cim-%20schema/2/DCIM_PersistentStorageService) ?SystemCreationClassName=DCIM\_ComputerSystem +CreationClassName=DCIM\_PersistentStorageService +SystemName=DCIM:ComputerSystem +Name=DCIM:PersistentStorageService -r:https://[IPADDRESS]:443/wsman

-u:[USER] -p:[PASSWORD] -auth:basic -encoding:utf-8 -SkipCNCheck –SkipCACheck file:[DIRECTORYPATH]\CreatePartition.xml

The input file CreatePartition.xml is shown below:

<p:CreatePartition\_INPUT xmlns:p="http://schemas.dell.com/wbem/wscim/1/cimschema/2/DCIM\_PersistentStorageService">

<p:PartitionIndex>1</p:PartitionIndex>

<p:Size>50</p:Size>

<p:SizeUnit>1</p:SizeUnit>

<p:PartitionType>2</p:PartitionType>

<p:OSVolumeLabel>label1</p:OSVolumeLabel>

</p:CreatePartition\_INPUT>

OUTPUT:

When this method is executed, a jobid or an error message is returned.

CreatePartition\_OUTPUT

Job

Address = <http://schemas.xmlsoap.org/ws/2004/08/addressing/role/anonymous>

ReferenceParameters

```
ResourceURI = http://schemas.dell.com/wbem/wscim/1/cim-
schema/2/DCIM_LifecycleJob
```
SelectorSet

Selector: InstanceID = JID 001270734913, cimnamespace =  $root/dcim$ 

ReturnValue = 0

If this method returns the following message, the VFlash must be enabled using the VFlashStateChange() ( Section 13.3) method.

CreatePartition\_OUTPUT Message = VFlash not enabled  $MessageID = VF015$ ReturnValue = 2

## 13.5 Create Partition using Image

This method creates a partition on the storage device using the image provided by the user. The partition size will be the same as the size of the image. The maximum size of the image is 4GB.

The image can be located on a NFS/CIFS share or on a TFTP server. When this method is successfully executed, an instance of DCIM\_OpaqueManagementData representing the desired partition will be created (Section 13.1), and a reference to this instance is captured in the output parameter Job.

Invoke CreatePartitionUsingImage() with the following parameters and syntax:

**PartitionIndex**: The PartitionIndex property of the DCIM\_OpaqueManagementData instance that represents the partition to be formatted.

1 to 16

**PartitionType**: The format types that these partitions need to be formatted as floppy=1, hard disk=2, CD  $ROM = 3$ .

**OSVolumeLabel**: The label seen in the OS after attaching the partition.

**URI**: The URI location of firmware to update a component. Supported protocols are FTP and HTTP.

**IPAddress**: IP address of TFTP or NFS share

**ShareType**: Type of share

NFS=0, TFTP=1, CIFS=2, FTP=3, HTTP=4

**SharePath**: NFS sharepoint address

**ImageName**: Name of the ISO or IMG image

**Workgroup**: Name of the workgroup, if applicable.

**Username**: The username to be used to access the file.

**Password**: The password to be used to access the file.

**Port**: The port number to be used.

**HashType**: The hash type

MD5=1, SHA1=2

**HashValue**: The hash value string based on the HashType parameter

EXAMPLE:

```
winrm i CreatePartitionUsingImage http://schemas.dell.com/wbem/wscim/1/cim-
schema/2/DCIM_PersistentStorageService
?SystemCreationClassName=DCIM_ComputerSystem 
+CreationClassName=DCIM_PersistentStorageService +SystemName=DCIM:ComputerSystem
```

```
+Name=DCIM:PersistentStorageService -u:[USER] -p:[PASSWORD]
```

```
-r:https://[IPADDRESS]/wsman -SkipCNcheck -SkipCAcheck -encoding:utf-8 -a:basic 
-file:CreatePartitionUsingImage.xml
```
The input file CreatePartitionUsingImage.xml is shown below:

```
<p:CreatePartitionUsingImage_INPUT 
xmlns:p="http://schemas.dell.com/wbem/wscim/1/cim-
schema/2/DCIM_PersistentStorageService">
```

```
<p:PartitionIndex>1</p:PartitionIndex> <p:PartitionType>2</p:PartitionType> 
<p:OSVolumeLabel>label</p:OSVolumeLabel> 
<p:URI>ftp://123.456.7.89/dir/filename.exe</p:URI> 
<p:IPAddress>123.456.7.8</p:IPAddress> <p:ShareType>3</p:ShareType> 
<p:SharePath></p:SharePath> <p:ImageName>imagename.iso</p:ImageName> 
<p:Workgroup>workgroup</p:Workgroup> <p:Username>Administrator</p:Username> 
<p:Password>password</p:Password> <p:Port></p:Port>
```
<p:HashType>1</p:HashType> <p:HashValue>123</p:HashValue>

</p:CreatePartitionUsingImage\_INPUT>

 $O$ UTPUT $\cdot$ 

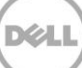

When this method is executed, a jobid or an error message is returned.

CreatePartitionUsingImage\_OUTPUT

Job

```
Address = http://schemas.xmlsoap.org/ws/2004/08/addressing/role/anonymous
```
ReferenceParameters

```
ResourceURI = http://schemas.dell.com/wbem/wscim/1/cim-
schema/2/DCIM_LifecycleJob
```

```
SelectorSet
Selector: InstanceID = JID_001268833219, __cimnamespace = root/dcim
ReturnValue = 0Reference Section 13.2 to fix an uninitialized media device error:
CreatePartitionUsingImage_OUTPUT
Message = SD card not initialized
MessageID = VF017
ReturnValue = 2
```
### 13.6 Delete Partition

This method is for deleting a partition on a storage device. When this method is successfully executed, the instance of DCIM\_OpaqueManagementData representing the desired partition along with the association instance of DCIM\_ServiceAffectsElement will be deleted. The AvailableSize property of the associated storage media will increase by the size of the deleted partition.

Invoke DeletePartition() with the following parameters and syntax:

**PartitionIndex**: The PartitionIndex property of the DCIM\_OpaqueManagementData instance that represents the partition to be removed.

1 to 16

EXAMPLE:

```
winrm i DeletePartition http://schemas.dell.com/wbem/wscim/1/cim-
schema/2/DCIM_PersistentStorageService
?SystemCreationClassName=DCIM_ComputerSystem 
+CreationClassName=DCIM_PersistentStorageService +SystemName=DCIM:ComputerSystem 
+Name=DCIM:PersistentStorageService -r:https://[IPADDRESS]:443/wsman
```
-u: [USER] -p: [PASSWORD] -auth:basic -encoding:utf-8 -SkipCNCheck -SkipCACheck file:[DIRECTORYPATH]\DeletePartition.xml

The input file DeletePartition.xml is shown below:

```
<p:DeletePartition_INPUT xmlns:p="http://schemas.dell.com/wbem/wscim/1/cim-
schema/2/DCIM_PersistentStorageService"> <p:PartitionIndex>1</p:PartitionIndex>
```
</p:DeletePartition\_INPUT>

 $O$ UTPUT $\cdot$ 

When this method is executed, a ReturnValue or error message is returned.

DeletePartition\_OUTPUT

 $ReturnValue = 0$ 

An index that does not exist in the XML file may yield the following error message:

DeletePartition\_OUTPUT

Message = Invalid partition index

 $MessageID = VF018$ 

ReturnValue = 2

#### 13.7 Format Partition

This method is for formatting a partition of the type specified by the user.

Use the following algorithm to successfully format an existing partition:

- Enumerate the DCIM\_PersistentStorageService class
- Invoke the FormatPartition() method on the instance above with the following parameters:

**PartitionIndex**: The PartitionIndex property of the DCIM\_OpaqueManagementData instance that represents the partition to be formatted.

1 to 16

**FormatType**: The new format type of the partition

EXT2=1, EXT3=2, FAT16=3, FAT32=4

The OUT parameter Job will refer to the instance of CIM\_ConcreteJob using which the user can query the status of the formatting of the partition.

EXAMPLE:

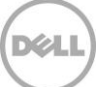

```
winrm i FormatPartition http://schemas.dell.com/wbem/wscim/1/cim-
schema/2/DCIM_PersistentStorageService
?SystemCreationClassName=DCIM_ComputerSystem 
+CreationClassName=DCIM_PersistentStorageService +SystemName=DCIM:ComputerSystem 
+Name=DCIM:PersistentStorageService
```
-u:[USER] -p:[PASSWORD]

```
-r:https://[IPADDRESS]/wsman -SkipCNcheck -SkipCAcheck -encoding:utf-8 -a:basic 
-file:FormatPartition.xml
```
The input file FormatPartition.xml is shown below:

```
<p:FormatPartition_INPUT xmlns:p=" http://schemas.dell.com/wbem/wscim/1/cim-
schema/2/DCIM_PersistentStorageService"> <p:PartitionIndex>13</p:PartitionIndex>
```
<p:FormatType>4</p:FormatType>

</p:FormatPartition\_INPUT>

OUTPUT:

When this method is executed, a jobid or an error message is returned.

FormatPartition\_OUTPUT

Job

```
Address = http://schemas.xmlsoap.org/ws/2004/08/addressing/role/anonymous
```
ReferenceParameters

```
ResourceURI = http://schemas.dell.com/wbem/wscim/1/cim-
schema/2/DCIM_LifecycleJob
```
SelectorSet

```
Selector: InstanceID = JID_001270738393, __cimnamespace = root/dcim
```
ReturnValue = 0

#### 13.8 Modify Partition

This method is used for modifying the changeable attributes of a partition.

Use the following algorithm to successfully modify an existing partition.

- Enumerate the DCIM\_PersistentStorageService class
- Invoke ModifyPartition() method on the instance above with the following parameters:

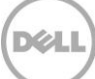

**PartitionIndex**: The PartitionIndex property of the DCIM\_OpaqueManagementData instance that represents the partition to be modified.

1 to 16

**AccessType**: The type of access level

Read-Only=1, Read-Write=3

The OUT parameter Job will refer to the instance of CIM\_ConcreteJob using which the user can query the status of the modification of the partition.

EXAMPLE:

```
winrm i ModifyPartition http://schemas.dell.com/wbem/wscim/1/cim-
schema/2/DCIM_PersistentStorageService
?SystemCreationClassName=DCIM_ComputerSystem 
+CreationClassName=DCIM_PersistentStorageService +SystemName=DCIM:ComputerSystem 
+Name=DCIM:PersistentStorageService
```
-u:[USER] -p:[PASSWORD]

```
-r:https://[IPADDRESS]/wsman -SkipCNcheck -SkipCAcheck -encoding:utf-8 -a:basic 
-file:ModifyPartition.xml
```
The input file ModifyPartition.xml is shown below:

<p:ModifyPartition\_INPUT xmlns:p=" http://schemas.dell.com/wbem/wscim/1/cimschema/2/DCIM\_PersistentStorageService">

<p:PartitionIndex>6</p:PartitionIndex>

<p:AccessType>3</p:AccessType>

</p:ModifyPartition\_INPUT>

OUTPUT:

ModifyPartition\_OUTPUT

ReturnValue = 0

#### 13.9 Attach Partition

This method is for defining the set of partitions to be exposed as Floppy/CD/HDD endpoints to the managed system and BIOS.

Invoke AttachPartition() with the following parameters and syntax:

**PartitionIndex**: The PartitionIndex property of the DCIM\_OpaqueManagementData instance that represents the partition to be attached.

1 to 16

EXAMPLE:

```
winrm i AttachPartition http://schemas.dell.com/wbem/wscim/1/cim-
schema/2/DCIM PersistentStorageService
?SystemCreationClassName=DCIM_ComputerSystem 
+CreationClassName=DCIM_PersistentStorageService +SystemName=DCIM:ComputerSystem 
+Name=DCIM:PersistentStorageService
```

```
-u:[USER] -p:[PASSWORD]
```

```
-r:https://[IPADDRESS]/wsman -SkipCNcheck -SkipCAcheck -encoding:utf-8 -a:basic 
-file:AttachPartition.xml
```
The input file AttachPartition.xml is shown below:

```
<p:AttachPartition_INPUT xmlns:p=" http://schemas.dell.com/wbem/wscim/1/cim-
schema/2/DCIM_PersistentStorageService"> <p:PartitionIndex>12</p:PartitionIndex>
```

```
</p:AttachPartition_INPUT>
```
OUTPUT:

When this method is executed, a jobid or an error message is returned.

```
AttachPartition_OUTPUT
```
Job

```
Address = http://schemas.xmlsoap.org/ws/2004/08/addressing/role/anonymous
```
ReferenceParameters

```
ResourceURI = http://schemas.dell.com/wbem/wscim/1/cim-
schema/2/DCIM_LifecycleJob
```
SelectorSet

```
Selector: InstanceID = JID_001270737179, __cimnamespace = root/dcim
```
ReturnValue = 0

### 13.10 Detach Partition

This method is for defining the set of partitions to be removed as USB endpoints from the managed system.

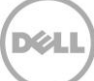

Invoke DetachPartition() with the following parameters and syntax:

PartitionIndex: The PartitionIndex property of the DCIM\_OpaqueManagementData instance that represents the partition to be detached

1 to 16

EXAMPLE:

```
winrm i DetachPartition http://schemas.dell.com/wbem/wscim/1/cim-
schema/2/DCIM_PersistentStorageService
?SystemCreationClassName=DCIM_ComputerSystem 
+CreationClassName=DCIM_PersistentStorageService +SystemName=DCIM:ComputerSystem 
+Name=DCIM:PersistentStorageService
```
-u:[USER] -p:[PASSWORD]

```
-r:https://[IPADDRESS]/wsman -SkipCNcheck -SkipCAcheck -encoding:utf-8 -a:basic 
-file:DetachPartition.xml
```
The input file DetachPartition.xml is shown below:

<p:DetachPartition\_INPUT xmlns:p=" http://schemas.dell.com/wbem/wscim/1/cimschema/2/DCIM\_PersistentStorageService"> <p:PartitionIndex>12</p:PartitionIndex>

```
</p:DetachPartition_INPUT>
```
OUTPUT:

When this method is executed, a jobid or an error message is returned.

```
DetachPartition_OUTPUT
```
Job

```
Address = http://schemas.xmlsoap.org/ws/2004/08/addressing/role/anonymous
```
ReferenceParameters

ResourceURI = [http://schemas.dell.com/wbem/wscim/1/cim](http://schemas.dell.com/wbem/wscim/1/cim-schema/2/DCIM_LifecycleJob)[schema/2/DCIM\\_LifecycleJob](http://schemas.dell.com/wbem/wscim/1/cim-schema/2/DCIM_LifecycleJob)

SelectorSet

```
Selector: InstanceID = JID 001270737364, cimnamespace = root/dcim
```
 $ReturnValue = 0$ 

If the partition is already detached, the following message may be displayed:

DetachPartition\_OUTPUT

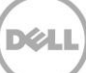

```
Message = Partition already detached
MessageID = VF028ReturnValue = 2
```
# 13.11 Export Data from Partition

This method is for exporting the contents of a partition to a location specified by the user.

Use the following algorithm to successfully export data from an existing partition.

- Enumerate the DCIM\_PersistentStorageService class
- Invoke the ExportDataFromPartition() method on the instance above with the following parameters:

**PartitionIndex**: The PartitionIndex property of the DCIM\_OpaqueManagementData instance that represents the partition to be formatted

1 to 16

**IPAddress**: IP address of TFTP or NFS share

**ShareType**: Type of share

NFS=0, TFTP=1, CIFS=2

**SharePath**: NFS sharepoint address

**ImageName**: Name of the ISO or IMG image

**Workgroup**: Name of the workgroup, if applicable

**Username**: The username to be used to access the file

**Password**: The password to be used to access the file

**Port**: The port number to be used

**HashType**: The hash type

MD5=1, SHA1=2

**HashValue**: The hash value string based on the HashType parameter

EXAMPLE:

```
http://schemas.dell.com/wbem/wscim/1/cim-
schema/2/root/dcim/DCIM_PersistentStorageService ? 
Name="DCIM:PersistentStorageService", 
CreationClassName="DCIM_PersistentStorageService", 
SystemName="DCIM:ComputerSystem", SystemCreationClassName="DCIM_ComputerSystem"
```
-u:[USER] -p:[PASSWORD]

```
-r:https://[IPADDRESS]/wsman -SkipCNcheck -SkipCAcheck -encoding:utf-8 -a:basic 
-file:ExportDataFromPartition.xml
```
The input file ExportDataFromPartition.xml is shown below:

```
<p:ExportDataFromPartition_INPUT xmlns:p=" 
http://schemas.dell.com/wbem/wscim/1/cim-
schema/2/DCIM_PersistentStorageService">
```
<p:PartitionIndex>1</p:PartitionIndex>

<p:IPAddress>123.456.7.8</p:IPAddress>

<p:ShareType>2</p:ShareType>

<p:SharePath>/temp</p:SharePath>

<p:ImageName>imagename.iso</p:ImageName>

<p:Workgroup>workgroup</p:Workgroup>

<p:Username>Administrator</p:Username>

<p:Password>password</p:Password>

<p:Port></p:Port>

<p:HashType>1</p:HashType>

<p:HashValue>123</p:HashValue>

</p:ExportDataFromPartition\_INPUT>

OUTPUT:

When this method is executed, a jobid or an error message is returned.

ExportDataFromPartition\_OUTPUT

Job

Address = <http://schemas.xmlsoap.org/ws/2004/08/addressing/role/anonymous>

ReferenceParameters

ResourceURI = [http://schemas.dell.com/wbem/wscim/1/cim](http://schemas.dell.com/wbem/wscim/1/cim-schema/2/DCIM_LifecycleJob)[schema/2/DCIM\\_LifecycleJob](http://schemas.dell.com/wbem/wscim/1/cim-schema/2/DCIM_LifecycleJob)

SelectorSet

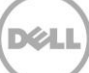

Selector: InstanceID =  $JID_001271681930$ , \_\_cimnamespace = root/dcim

ReturnValue = 0

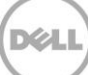

# 14 Boot Control Configuration Management

This feature provides the ability to get and set the boot order configuration. The Boot Control Profile describes the classes, associations, properties, and methods used to manage the boot control configurations of a physical or virtual computer system.

Profile and Associated MOFs:

<http://www.delltechcenter.com/page/DCIM.Library.Profile>

# 14.1 Listing the Boot Inventory-ConfigSetting Class

The boot configuration settings are a collection of settings that are applied to the boot configurable system during the boot process. The current, default, and next status fields of each element are available.

Enumerate BootConfigSetting with the following parameters and syntax:

EXAMPLE:

```
winrm e http://schemas.dmtf.org/wbem/wscim/1/cim-
schema/2/root/dcim/DCIM_BootConfigSetting -u:[USER] -p:[PASSWORD]
```

```
-r:https://[IPADDRESS]/wsman -SkipCNCheck -SkipCACheck -encoding:utf-8 -a:basic
```
OUTPUT:

```
DCIM_BootConfigSetting
```

```
ElementName = BootSeq
```

```
InstanceID = IPL
```

```
IsCurrent = 1
```

```
IsDefault = 0
```
 $ISNext = 1$ 

DCIM\_BootConfigSetting

ElementName = HddSeq

```
InstanceID = BCV
```
IsCurrent = 2

 $IsDefault = 0$ 

 $ISNext = 2$ 

```
DCIM_BootConfigSetting
```
This InstanceID can be used as input for a 'get' operation, as shown in Section 14.2

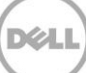

```
ElementName = UefiBootSeq
InstanceID = UEFI
IsCurrent = 2
IsDefault = 0ISNext = 2DCIM_BootConfigSetting
ElementName = OneTimeBootMode
InstanceID = OneTime
IsCurrent = 2
IsDefault = 0IsNext = 2DCIM_BootConfigSetting
ElementName = vFlash Boot Configuration
InstanceID = vFlash
IsCurrent = 2IsDefault = 0ISNext = 2
```
# 14.2 Getting a Boot ConfigSetting Instance

Getting the boot configuration current, default, and next attributes of one particular boot configuration instance is an alternative to enumerating all available instances as shown in Section 14.1.

Get a BootConfigSetting instance with the following parameters and syntax:

**[INSTANCEID]**: This is obtained from the enumeration in Section 14.1, in which this example would use IPL as an instanceID

EXAMPLE:

```
winrm g http://schemas.dmtf.org/wbem/wscim/1/cim-
schema/2/root/dcim/DCIM_BootConfigSetting ?InstanceID=[INSTANCEID]
```
-u:[USER] -p:[PASSWORD]

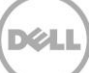

-r:https://[IPADDRESS]/wsman -SkipCNcheck -SkipCAcheck -encoding:utf-8 -a:basic

OUTPUT:

DCIM\_BootConfigSetting ElementName = BootSeq InstanceID = IPL IsCurrent  $= 1$  $IsDefault = 0$  $ISNext = 1$ 

# 14.3 Listing the Boot Inventory-SourceSetting Class

Each Boot Configuration Representation contains an ordered list of boot sources, which indicate the logical devices to use during the boot process.

Enumerate the BootSourceSetting class with the following parameters and syntax:

EXAMPLE:

```
winrm e http://schemas.dmtf.org/wbem/wscim/1/cim-
schema/2/root/dcim/DCIM_BootSourceSetting -u:[USER] -p:[PASSWORD]
```
-r:https://[IPADDRESS]/wsman -SkipCNCheck -SkipCACheck -encoding:utf-8 -a:basic

OUTPUT:

DCIM\_BootSourceSetting

The ChangeBootOrderByInstanceID method in Section 14.4 will use the InstanceID field as input.

BIOSBootString = Embedded SATA Port A Optical: SATA

Optical Drive BootSeq

BootString = Embedded SATA Port A Optical: SATA Optical

Drive BootSeq

CurrentAssignedSequence = 0

CurrentEnabledStatus = 1

ElementName = Embedded SATA Port A Optical: SATA Optical Drive BootSeq

FailThroughSupported = 1

InstanceID = IPL:Optical.SATAEmbedded.A-1:eb8aeb15796fb85f8e1447f0cfb8a68e

```
PendingAssignedSequence = 0
PendingEnabledStatus = 1
DCIM_BootSourceSetting
BIOSBootString = Hard drive C: BootSeq 
BootString = Hard drive C: BootSeq 
CurrentAssignedSequence = 1 
CurrentEnabledStatus = 1 
ElementName = Hard drive C: BootSeq 
FailThroughSupported = 1
InstanceID = IPL:HardDisk.List.1-1:c9203080df84781e2ca3d512883dee6f 
PendingAssignedSequence = 1
PendingEnabledStatus = 1
.
.
.
```
# 14.4 Changing the Boot Order by InstanceID-ChangeBootOrderByInstanceID()

The ChangeBootOrderByInstanceID() method is called to change the boot order of boot sources within a configuration. The method's input parameter, source, is an ordered array of InstanceIDs of BootSourceSetting instances.

The CurrentAssignedSequence attribute of each instance, from Section 14.3, defines the instance's place in the zero based indexed boot sequence. Note: In order for the changes to be applied, the CreateTargetedConfigJob() method in Section 17.7 must be executed.

Invoke ChangeBootOrderByInstanceID() with the following parameters and syntax:

**[INSTANCE ID]**: Obtained from the BootSourceSetting Class enumeration, this example uses the field IPL

**source**: Reference to the InstanceID attribute from Section 14.3

EXAMPLE:

```
winrm i ChangeBootOrderByInstanceID 
http://schemas.dmtf.org/wbem/wscim/1/cimschema/2/root/dcim/DCIM_BootConfigSettig
```
?InstanceID=[INSTANCE ID]

-u:[USER] -p:[PASSWORD]

-r:https://[IPADDRESS]/wsman -SkipCNcheck -SkipCAcheck

-encoding:utf-8 -a:basic -file:ChangeBootOrderByInstanceID.xml

The input file ChangeBootOrderByInstanceID.xml is shown below:

```
<p:ChangeBootOrderByInstanceID_INPUT 
xmlns:p="http://schemas.dmtf.org/wbem/wscim/1/cimschema/
```
2/root/dcim/DCIM\_BootConfigSetting">

```
<p:source>IPL:Optical.SATAEmbedded.A-
1:eb8aeb15796fb85f8e1447f0cfb8a68e</p:source>
```
<p:source>UEFI:Disk.iDRACVirtual.1-2:1723</p:source>

<p:source>UEFI:Disk.iDRACVirtual.1-2:1723</p:source>

<p:source>UEFI:Disk.iDRACVirtual.1-3:1998</p:source>

<p:source>UEFI:Disk.iDRACVirtual.1-4:1821</p:source>

</p:ChangeBootOrderByInstanceID\_INPUT>

OUTPUT:

ChangeBootOrderByInstanceID\_OUTPUT

Message = The command was successful

MessageID = BOOT001

ReturnValue = 0

### 14.5 Enable or Disable the Boot Source-ChangeBootSourceState()

The ChangeBootSourceState() method is called to change the enabled status of BootSourceSetting instances to Disable or Enable. The input parameter, source, is an array of InstanceID of BootSourceSetting instances. Enumerating the BootSourceSetting Class in Section 14.3, displays the CurrentEnabledStatus field which provides the applicable status.

**Note 1**: In order for the changes to be applied, the CreateTargetedConfigJob() method in Section 17.7 must be executed.

**Note 2**: BIOS does not support the setting of EnabledState for BCV devices.

Invoke ChangeBootSourceState() with the following parameters and syntax:

**[INSTANCE ID]**: Obtained from the BootSourceSetting Class enumeration, this example uses the field IPL

**source**: Reference to the InstanceID attribute from Section 14.3

**EnabledState**: State of boot source element

Disabled=0, Enabled=1

EXAMPLE:

```
winrm i ChangeBootSourceState http://schemas.dmtf.org/wbem/wscim/1/cim-
schema/2/root/dcim/DCIM_BootConfigSetting
```
?InstanceID=[INSTANCE ID] -u:[USER] -p:[PASSWORD]

```
-r:https://[IPADDRESS]/wsman -SkipCNcheck -SkipCAcheck -encoding:utf-8 -a:basic 
-file:ChangeBootSourceState.xml
```
The input file ChangeBootSourceState.xml is shown below:

```
<p:ChangeBootSourceState_INPUT 
xmlns:p="http://schemas.dmtf.org/wbem/wscim/1/cim-
schema/2/root/dcim/DCIM_BootConfigSetting">
```
<p:EnabledState>0</p:EnabledState>

```
<p:source>IPL:Optical.SATAEmbedded.A-
1:eb8aeb15796fb85f8e1447f0cfb8a68e</p:source>
```
</p:ChangeBootSourceState\_INPUT>

OUTPUT:

ChangeBootSourceState\_OUTPUT

Message = The command was successful

MessageID = BOOT001

ReturnValue = 0

The source input is obtained from

the BootSourceSetting inventory in

Section 14.3

# 15 NIC or CNA Card Management

This feature provides the ability to get and set the Network Interface (NIC) Card or Converged Network Adapter (CNA) attributes that are configurable using NIC/CNA Option-ROM or NIC/CNA UEFI HII. The attributes include functionalities for the following:

- Partition and personality (CNA only)
- iSCSI boot and PXE boot that are part of the NIC/CNA firmware

The ability to configure CNAs has been added to the NIC profile that extends the management capabilities of the referencing profiles. The NICs/CNAs are modeled as views with collections of attributes where there is a view for each partition on the controller.

The NIC or CNA Inventory has the following classes and views:

- DCIM\_NICEnumeration, (see Section 15.1)
- DCIM\_NICString (see Section 15.2)
- DCIM\_NICInteger (see Section 15.3)
- DCIM\_NICView (see Section 15.4)
- DCIM\_NICCapabilities (see Section 15.5)
- DCIM\_NICStatistics(see Section 15.6)

Profile and Associated MOFS:

<http://www.delltechcenter.com/page/DCIM.Library.Profile>

# 15.1 Listing the NIC or CNA Inventory-Enumeration Class

Enumerate the NICEnumeration class with the following parameters and syntax:

 $FXAMPIF - CNA:$ 

winrm e [http://schemas.dmtf.org/wbem/wscim/1/cim](http://schemas.dmtf.org/wbem/wscim/1/cim-schema/2/root/dcim/DCIM_NICEnumeration)[schema/2/root/dcim/DCIM\\_NICEnumeration](http://schemas.dmtf.org/wbem/wscim/1/cim-schema/2/root/dcim/DCIM_NICEnumeration) -u:[USER] -p:[PASSWORD]

-r:https://[IPADDRESS]/wsman -SkipCNcheck -SkipCAcheck -encoding:utf-8 -a:basic

OUTPUT – CNA: For SAMPLE PORT 1 / PARTITION 1 (all attributes on all partitions are enumerated)

DCIM\_NICEnumeration

AttributeDisplayName = TCP/IP Parameters via DHCP

AttributeName = TcpIpViaDHCP

CurrentValue = Enabled

Dependency = <Dep><AttrLev Op="OR"><ROIf Name="IpVer">IPv6</ROIf><ROIf

Name="iSCSIBootSupport">Unavailable</ROIf></AttrLev></Dep>

```
FQDD = NIC.Integrated.1-1-1
GroupDisplayName = iSCSI General Parameters
GroupID = IscsiGenParams
InstanceID = NIC.Integrated.1-1-1:TcpIpViaDHCP
IsReadOnly = false
PendingValue = null
PossibleValues = Disabled, Enabled
PossibleValuesDescription = Disabled, Enabled
DCIM_NICEnumeration
AttributeDisplayName = IP Autoconfiguration
AttributeName = IpAutoConfig
CurrentValue = Enabled
Dependency = <Dep><AttrLev Op="OR"><ROIf Name="IpVer">IPv4</ROIf><ROIf
Name="iSCSIBootSupport">Unavailable</ROIf></AttrLev></Dep>
FQDD = NIC.Integrated.1-1-1
GroupDisplayName = iSCSI General Parameters
GroupID = IscsiGenParams
InstanceID = NIC.Integrated.1-1-1:IpAutoConfig
IsReadOnly = true
PendingValue = null
PossibleValues = Disabled, Enabled
PossibleValuesDescription = Disabled, Enabled
DCIM_NICEnumeration
AttributeDisplayName = iSCSI Parameters via DHCP
AttributeName = IscsiViaDHCP
CurrentValue = Enabled
Dependency = <Dep><AttrLev Op="OR"><ROIf
```
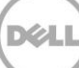

```
Name="iSCSIBootSupport">Unavailable</ROIf></AttrLev></Dep>
FQDD = NIC.Integrated.1-1-1
GroupDisplayName = iSCSI General Parameters
GroupID = IscsiGenParams
InstanceID = NIC.Integrated.1-1-1:IscsiViaDHCP
IsReadOnly = false
PendingValue = null
PossibleValues = Disabled, Enabled
PossibleValuesDescription = Disabled, Enabled
DCIM_NICEnumeration
AttributeDisplayName = CHAP Authentication
AttributeName = ChapAuthEnable
CurrentValue = Disabled
Dependency = <Dep><AttrLev Op="OR"><ROIf
Name="iSCSIBootSupport">Unavailable</ROIf></AttrLev></Dep>
FQDD = NIC.Integrated.1-1-1
GroupDisplayName = iSCSI General Parameters
GroupID = IscsiGenParams
InstanceID = NIC.Integrated.1-1-1:ChapAuthEnable
IsReadOnly = false
PendingValue = null
PossibleValues = Disabled, Enabled
PossibleValuesDescription = Disabled, Enable
```
# 15.2 Listing the NIC or CNA Inventory-String Class

Enumerate DCIM\_NICString class with the following parameters and syntax:

EXAMPLE:

```
winrm e http://schemas.dmtf.org/wbem/wscim/1/cim-
schema/2/root/dcim/DCIM_NICString -u:[USER] -p:[PASSWORD]
-r:https://[IPADDRESS]/wsman -SkipCNcheck -SkipCAcheck -encoding:utf-8 -a:basic
OUTPUT:
DCIM_NICString
AttributeDisplayName = Chip Type
AttributeName = ChipMdl
CurrentValue = BCM5720 A0
Dependency = null
FQDD = NIC.Integrated.1-1-1
GroupDisplayName = Broadcom Main Configuration Page
GroupID = VndrConfigPage
InstanceID = NIC.Integrated.1-1-1:ChipMdl
IsReadOnly = true
MaxLength = 0
MinLength = 0
PendingValue = null
ValueExpression = null
DCIM_NICString
AttributeDisplayName = PCI Device ID
AttributeName = PCIDeviceID
CurrentValue = 165F
Dependency = null
FQDD = NIC.Integrated.1-1-1
GroupDisplayName = Broadcom Main Configuration Page
GroupID = VndrConfigPage
InstanceID = NIC.Integrated.1-1-1:PCIDeviceID
```
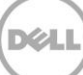
```
IsReadOnly = true
MaxLength = 0MinLength = 0
PendingValue = null
ValueExpression = null
DCIM_NICString
AttributeDisplayName = Bus:Dev:Func
AttributeName = BusDeviceFunction
CurrentValue = 01:00:00
Dependency = null
FQDD = NIC.Integrated.1-1-1
GroupDisplayName = Broadcom Main Configuration Page
GroupID = VndrConfigPage
InstanceID = NIC.Integrated.1-1-1:BusDeviceFunction
IsReadOnly = true
MaxLength = 0MinLength = 0
PendingValue = null
ValueExpression = null
DCIM_NICString
AttributeDisplayName = Link Status
AttributeName = LinkStatus
CurrentValue = UP
Dependency = null
FQDD = NIC.Integrated.1-1-1
GroupDisplayName = Broadcom Main Configuration Page
GroupID = VndrConfigPage
```
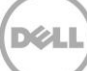

```
InstanceID = NIC.Integrated.1-1-1:LinkStatus
IsReadOnly = true
MaxLength = 0MinLength = 0
PendingValue = null
ValueExpression = null.
```
### 15.3 Listing the CNA Inventory-Integer Class

Enumerate the DCIM\_NICInteger class with the following parameters and syntax:

EXAMPLE:

```
winrm e http://schemas.dmtf.org/wbem/wscim/1/cim-
schema/2/root/dcim/DCIM_NICInteger -u:[USER] -p:[PASSWORD]
```
-r:https://[IPADDRESS]/wsman -SkipCNcheck -SkipCAcheck -encoding:utf-8 -a:basic

OUTPUT:

```
DCIM_NICInteger
AttributeDisplayName = Blink LEDs
AttributeName = BlnkLeds
CurrentValue = 0
Dependency = null
FQDD = NIC.Integrated.1-1-1
GroupDisplayName = Broadcom Main Configuration Page
GroupID = VndrConfigPage
InstanceID = NIC.Integrated.1-1-1:BlnkLeds
IsReadOnly = false
LowerBound = 0PendingValue = null
UpperBound = 15
DCIM_NICInteger
```
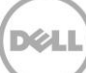

```
AttributeDisplayName = Link Up Delay Time
AttributeName = LnkUpDelayTime
CurrentValue = 0
Dependency = <Dep><AttrLev Op="OR"><ROIf
Name="iSCSIBootSupport">Unavailable</ROIf></AttrLev></Dep>
FQDD = NIC.Integrated.1-1-1
GroupDisplayName = iSCSI General Parameters
GroupID = IscsiGenParams
InstanceID = NIC.Integrated.1-1-1:LnkUpDelayTime
IsReadOnly = false
LowerBound = 0PendingValue = null
UpperBound = 255
DCIM_NICInteger
AttributeDisplayName = LUN Busy Retry Count
AttributeName = LunBusyRetryCnt
CurrentValue = 0
Dependency = <Dep><AttrLev Op="OR"><ROIf
Name="iSCSIBootSupport">Unavailable</ROIf></AttrLev></Dep>
FQDD = NIC.Integrated.1-1-1
GroupDisplayName = iSCSI General Parameters
GroupID = IscsiGenParams
InstanceID = NIC.Integrated.1-1-1:LunBusyRetryCnt
IsReadOnly = false
LowerBound = 0PendingValue = null
UpperBound = 60
```
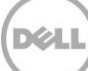

```
DCIM_NICInteger
```

```
AttributeDisplayName = TCP Port
AttributeName = FirstTgtTcpPort
CurrentValue = 3260
Dependency = <Dep><AttrLev Op="OR"><ROIf
Name="iSCSIBootSupport">Unavailable</ROIf></AttrLev></Dep>
FQDD = NIC.Integrated.1-1-1
GroupDisplayName = iSCSI First Target Parameters
GroupID = IscsiFirstTgtParams
InstanceID = NIC.Integrated.1-1-1:FirstTgtTcpPort
IsReadOnly = false
LowerBound = 1PendingValue = null
UpperBound = 65535
```
## 15.4 Listing the CNA Inventory-NICView Class

Enumerate the DCIM\_NICView class with the following parameters and syntax:

EXAMPLE:

```
winrm e http://schemas.dmtf.org/wbem/wscim/1/cim-
schema/2/root/dcim/DCIM_NICView -u:[USER] -p:[PASSWORD]
```
-r:https://[IPADDRESS]/wsman -SkipCNcheck -SkipCAcheck -encoding:utf-8 -a:basic

OUTPUT FOR FIRST and SECOND PORT (NICView will return all ports and partitions):

```
DCIM_NICView
AutoNegotiation = 0
BusNumber = 1
ControllerBIOSVersion = 1.17
CurrentMACAddress = 14:FE:B5:FF:B3:EA
DataBusWidth = 0002
```

```
DeviceNumber = 0
EFIVersion = 15.0.16FCoEOffloadMode = 3
FCoEWWNN = null
FQDD = NIC.Integrated.1-1-1
FamilyVersion = 7.0.39
FunctionNumber = 0
InstanceID = NIC.Integrated.1-1-1
LastSystemInventoryTime = 20010708151620.000000+000
LastUpdateTime = 20010708151606.000000+000
LinkDuplex = 0
LinkSpeed = 0
MaxBandwidth = 0MediaType = 4
MinBandwidth = 0
NicMode = 3
PCIDeviceID = 165f
PCISubDeviceID = 1f5b
PCISubVendorID = 1028
PCIVendorID = 14e4
PermanentFCOEMACAddress
PermanentMACAddress = 14:FE:B5:FF:B3:EA
PermanentiSCSIMACAddress
ProductName = Broadcom Gigabit Ethernet BCM5720 - 14:FE:B5:FF:B3:EA
ReceiveFlowControl = 0
SlotLength = 0002
SlotType = 0002
```
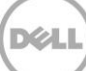

```
TransmitFlowControl = 0
VendorName = null
WWPN = null
iScsiOffloadMode = 3
DCIM_NICView
AutoNegotiation = 0
BusNumber = 1
ControllerBIOSVersion = 1.17
CurrentMACAddress = 14:FE:B5:FF:B3:EB
DataBusWidth = 0002
DeviceNumber = 0
EFIVersion = 15.0.16FCoEOffloadMode = 3
FCoEWWNN = null
FQDD = NIC.Integrated.1-2-1
FamilyVersion = 7.0.39
FunctionNumber = 1
InstanceID = NIC.Integrated.1-2-1
LastSystemInventoryTime = 20010708151620.000000+000
LastUpdateTime = 20010708151606.000000+000
LinkDuplex = 0
LinkSpeed = 0
MaxBandwidth = 0
MediaType = 4
MinBandwidth = 0
NicMode = 3
PCIDeviceID = 165f
```
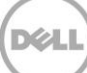

```
PCISubDeviceID = 1f5b
PCISubVendorID = 1028
PCIVendorID = 14e4
PermanentFCOEMACAddress
PermanentMACAddress = 14:FE:B5:FF:B3:EB
PermanentiSCSIMACAddress
ProductName = Broadcom Gigabit Ethernet BCM5720 - 14:FE:B5:FF:B3:EB
ReceiveFlowControl = 0
SlotLength = 0002
SlotType = 0002
TransmitFlowControl = 0
VendorName = null
WWPN = null
iScsiOffloadMode = 3
```
## 15.5 Listing the CNA Inventory-NICCapabilities Class

Enumerate the DCIM\_NICCapabilities class with the following parameters and syntax:

EXAMPLE:

```
winrm e http://schemas.dmtf.org/wbem/wscim/1/cim-
schema/2/root/dcim/DCIM_NICCapabilities -u:[USER] -p:[PASSWORD]
```
-r:https://[IPADDRESS]/wsman -SkipCNcheck -SkipCAcheck -encoding:utf-8 -a:basic

#### OUTPUT:

DCIM\_NICCapabilities

BPESupport = 3

CongestionNotification = 3

DCBExchangeProtocol = 3

 $ETS = 3$ 

EVBModesSupport = 3

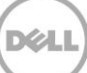

EnergyEfficientEthernet = 2 FCoEBootSupport = 3 FCoEMaxIOsPerSession = 0 FCoEMaxNPIVPerPort = 0 FCoEMaxNumberExchanges = 0 FCoEMaxNumberLogins = 0 FCoEMaxNumberOfFCTargets = 0 FCoEMaxNumberOutStandingCommands = 0 FCoEOffloadSupport = 3 FQDD = NIC.Integrated.1-1-1 FeatureLicensingSupport = 3 FlexAddressingSupport = 2 IPSecOffloadSupport = 3 InstanceID = NIC.Integrated.1-1-1 MACSecSupport = 3 NWManagementPassThrough = 2 NicPartitioningSupport = 3 OSBMCManagementPassThrough = 2 OnChipThermalSensor = 2 OpenFlowSupport = 3 PXEBootSupport = 2 PartitionWOLSupport = PriorityFlowControl = 3 RDMASupport = 3 RXFlowControl = 3  $Remember  $HY = 3$$ TCPChimneySupport = 3

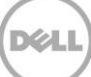

```
TXBandwidthControlMaximum = 3
TXBandwidthControlMinimum = 3
TXFlowControl = 3
VEBVEPAMultiChannel = 3
VEBVEPASingleChannel = 3
VFSRIOVSupport = 3
VirtualLinkControl = 3
WOLSupport = 2
iSCSIBootSupport = 2
iSCSIOffloadSupport = 3
uEFISupport = 2
```
## 15.6 Listing the CNA Inventory- NICStatistics Class

Enumerate the DCIM\_NICStatistics class with the following parameters and syntax:

EXAMPLE:

```
winrm e http://schemas.dmtf.org/wbem/wscim/1/cim-
schema/2/root/dcim/DCIM_NICStatistics -u:[USER] -p:[PASSWORD]
```
-r:https://[IPADDRESS]/wsman -SkipCNcheck -SkipCAcheck -encoding:utf-8 -a:basic

OUTPUT:

DCIM\_NICStatistics

DiscardedPkts = 0

FCCRCErrorCount = null

FCOELinkFailures = null

FCOEPktRxCount = null

FCOEPktTxCount = null

FCOERxPktDroppedCount = null

FQDD = NIC.Integrated.1-1-1

InstanceID = NIC.Integrated.1-1-1

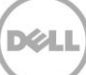

```
LinkStatus = 1
OSDriverState = 1
PartitionLinkStatus = null
PartitionOSDriverState = null
RxBroadcast = 65177RxBytes = null
RxErrorPktAlignmentErrors = 0
RxErrorPktFCSErrors = 0
RxFalseCarrierDetection = null
RxJabberPkt = null
RxMulticast = 11000RxPauseXOFFFrames = 0
RxPauseXONFrames = 0
RxRuntPkt = null
RxUnicast = 0StartStatisticTime = 20111208013952.000000+000
StatisticTime = 20111208073904.000000+000
TxBroadcast = 0TxBytes = null
TxErrorPktExcessiveCollision = null
TxErrorPktLateCollision = null
TxErrorPktMultipleCollision = null
TxErrorPktSingleCollision = null
TxMutlicast = 74
TxPauseXOFFFrames = 0
TxPauseXONFrames = 0
TxUnicast = 193
```
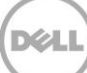

## 15.7 Applying the Pending Values for CNA-CreateTargetedConfigJob()

The CreateTargetedConfigJob() method is called to apply the pending values created using the SetAttribute() and SetAttributes() methods. The system automatically reboots depending on the ScheduledStartTime selected. Use the CreateTargetedConfigJob() jobID output to get the status (see Section 10.0).

Invoke CreateTargetedConfigJob() with the following parameters and syntax:

**Target**: This parameter is the FQDD, which is found by enumerating the CNA attributes in Section 15.1.

**RebootJobType**: There are three options for rebooting the system.

- 1 = PowerCycle
- 2 = Graceful Reboot without forced shutdown
- 3 = Graceful reboot with forced shutdown

**Note**: When a user does not want to set a reboot type while creating a target job, users should comment out the RebootJobType in the input xml. User should not enter "0" or give no parameter in the input xml.

#### **ScheduledStartTime & UntilTime**: See Section 3.2.4

#### EXAMPLE:

```
winrm i CreateTargetedConfigJob http://schemas.dmtf.org/wbem/wscim/1/cim-
schema/2/root/dcim/DCIM_NICService ?SystemCreationClassName=DCIM_ComputerSystem 
+CreationClassName=DCIM_NICService
```
+SystemName=DCIM:ComputerSystem

+Name=DCIM:NICService -u:[USER] -p:[PASSWORD]

-r:https://[IPADDRESS]/wsman -SkipCNcheck -SkipCAcheck -encoding:utf-8 -a:basic - file:CreateTargetedConfigJob\_CNA.xml

The input file CreateTargetedConfigJob\_CNA.xml is shown below:

```
<p:CreateTargetedConfigJob_INPUT 
xmlns:p="http://schemas.dmtf.org/wbem/wscim/1/cim-
schema/2/root/dcim/DCIM_NICService">
```

```
<p:Target>NIC.Integrated.1-1-1</p:Target> <p:RebootJobType>1</p:RebootJobType> 
<p:ScheduledStartTime>TIME_NOW</p:ScheduledStartTime> 
<p:UntilTime>20201111111111</p:UntilTime>
```
</p:CreateTargetedConfigJob\_INPUT>

#### OUTPUT:

When this method is executed, a jobid or an error message is returned. The status of this jobid can be checked within the job control provider in Section 10.

```
CreateTargetedConfigJob_OUTPUT
```
Job

Address = <http://schemas.xmlsoap.org/ws/2004/08/addressing/role/anonymous>

ReferenceParameters

```
ResourceURI = http://schemas.dell.com/wbem/wscim/1/cim-
schema/2/DCIM_LifecycleJob
```
SelectorSet

```
Selector: InstanceID = JID 001269609760, cimnamespace = root/dcim
```
ReturnValue = 4096

## 15.8 Deleting the Pending Values for CNA-DeletePendingConfiguration()

The DeletePendingConfiguration() method cancels the pending configuration changes made before the configuration job is created using the CreateTargetedConfigJob() method. This method only operates on the pending changes before running the CreateTargetedConfigJob() method. After the configuration job is created, to cancel the pending changes, call the DeleteJobQueue() method in the Job Control profile.

Invoke the DeletePendingConfiguration() method with the following parameters and syntax:

EXAMPLE:

```
winrm i DeletePendingConfiguration http://schemas.dmtf.org/wbem/wscim/1/cim-
schema/2/root/dcim/DCIM_NICService ?SystemCreationClassName=DCIM_ComputerSystem 
+CreationClassName=DCIM_NICService
```
+SystemName=DCIM:ComputerSystem

+Name=DCIM:NICService -u:[USER] -p:[PASSWORD]

```
-r:https://[IPADDRESS]/wsman -SkipCNcheck -SkipCAcheck -encoding:utf-8 -a:basic 
- file:DeletePendingConfiguration CNA.xml
```
The input file DeletePendingConfiguration\_CNA.xml is shown below:

```
<p:DeletePendingConfiguration_INPUT 
xmlns:p="http://schemas.dmtf.org/wbem/wscim/1/cim-
schema/2/root/dcim/DCIM_NICService">
```
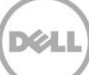

```
<p:Target>NIC.Integrated.1-1-1</p:Target> </p:DeletePendingConfiguration_INPUT>
```
OUTPUT:

DeletePendingConfiguration\_OUTPUT

Message = The command was successful

MessageID = NIC001

ReturnValue = 0

## 15.9 Getting the CNA Enumeration Instance

Use the following example to get an instance of the DCIM\_NICEnumeration class.

Get a DCIM\_NICEnumeration class instance from the first port and first partition with the following parameters and syntax:

**[INSTANCEID]**: This is obtained from the enumeration in Section 15.1, in which this example would use NIC.Integrated.1-1-1: as an InstanceID.

EXAMPLE:

```
winrm g http://schemas.dmtf.org/wbem/wscim/1/cim-
schema/2/root/dcim/DCIM_NICEnumeration ?InstanceID=[INSTANCEID]
-r:https://[IPADDRESS]:443/wsman -u:[USER] -p:[PASSWORD]
-auth:basic -encoding:utf-8 -SkipCNCheck -SkipCACheck
OUTPUT:
DCIM_NICEnumeration
AttributeDisplayName = iSCSI Offload Mode
AttributeName = iScsiOffloadMode
CurrentValue = Disabled
Dependency = <Dep><AttrLev Op="OR"><ROIf
Name="NicMode\133Partition\0723\135">Enabled</ROIf></AttrLev></Dep>
FQDD = NIC.Integrated.1-1-3
GroupDisplayName = PARTITION 3 CONFIGURATION
GroupID = ConfigureForm3
```
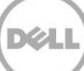

```
InstanceID = NIC.Integrated.1-1-3:iScsiOffloadMode
IsReadOnly = false
PendingValue = null
PossibleValues = Disabled, Enabled
PossibleValuesDescription = Disabled, Enabled
```
## 15.10 Setting the IscsiOffloadMode Attribute

The SetAttribute() method is used to set or change the value of a CNA attribute. Enable the NICMode, IscsiOffloadMode, and FcoeOffloadMode personality attributes to enable the corresponding personalities: NIC, ISCSI, and FCOE.

For Broadcom CNA cards, the partitions on each port can be set to any personality. NICMode can always be enabled or disabled for any of the given partitions. For the IscsiOffloadMode and FcoeOffloadMode personalities, up to two personalities can be enabled on each port.

For the Qlogic CNA cards, partition three can be set to either NICMode or IscsiOffloadMode. Partition four can be set to either NICMode or FcoeOffloadMode.

Invoke the SetAttribute() method with the following parameters (from Section 15.1) and syntax:

**Target**: FQDD attained through DCIM\_NICEnumeration

**AttributeName**: Attained from AttributeName field

**AttributeValue**: A new value to assign to the specified NICAttribute. If this value is valid, it is applied to the PendingValue property or the Currentvalue property of the specified NICAttribute. Possible choices are attained from PossibleValues field, such as:

**Possible values**: Disabled, Enabled

EXAMPLE:

```
winrm i SetAttribute http://schemas.dmtf.org/wbem/wscim/1/cim-
schema/2/root/dcim/DCIM_NICService ?SystemCreationClassName=DCIM_ComputerSystem 
+CreationClassName=DCIM_NICService +SystemName=DCIM:ComputerSystem
```
+Name=DCIM:NICService -u:[USER] -p:[PASSWORD]

```
-r:https://[IPADDRESS]/wsman -SkipCNcheck -SkipCAcheck -encoding:utf-8 -a:basic 
-file:SetAttribute_NIC.xml
```
The information in the input file SetAttribute\_NIC.xml is shown below:

<p:SetAttributes\_INPUT xmlns:p="http://schemas.dmtf.org/wbem/wscim/1/cimschema/2/root/dcim/DCIM\_NICService">

```
<p:Target>NIC.Integrated.1-1-1</p:Target> 
<p:AttributeName>IscsiOffloadMode</p:AttributeName> 
<p:AttributeValue>Enabled</p:AttributeValue>
```
</p:SetAttributes\_INPUT>

OUTPUT:

SetAttribute\_OUTPUT

Message = The command was successful

MessageID = NIC001

RebootRequired = Yes

 $ReturnValue = 0$ 

SetResult = Set PendingValue

### 15.11 Setting the MaxBandwidth Attribute

The SetAttribute() method is used to set or change the value of a CNA attribute.

The MinBandwidth and MaxBandwidth attributes control the bandwidth allocations for a given CNA partition. The values are displayed in percentage.

For Broadcom CNA cards, the MinBandwidth attribute values for a given port must always add up to either 0 or 100. MaxBandwidth is a value of 100 or less for any given partition.

For the Qlogic CNA cards, the MinBandwidth attribute values for a given port must add up to 100 or less. MaxBandwidth again is a value of 100 or less for any given partition.

Invoke SetAttribute() with the following parameters(from Section 15.1) and syntax:

**Target**: FQDD attained through DCIM\_NICInteger

**AttributeName**: Attained from AttributeName field

**AttributeValue**: A new value to assign to the specified NICAttribute. If this value is valid, it is applied to the PendingValue property or the Currentvalue property of the specified NICAttribute. Range of choices is attained from the LowerBound and UpperBound fields:

LowerBound  $= 0$ 

UpperBound = 100

#### EXAMPLE:

```
winrm i SetAttribute http://schemas.dmtf.org/wbem/wscim/1/cim-
schema/2/root/dcim/DCIM_NICService ?SystemCreationClassName=DCIM_ComputerSystem 
+CreationClassName=DCIM_NICService +SystemName=DCIM:ComputerSystem
```

```
+Name=DCIM:NICService -u:[USER] -p:[PASSWORD]
```

```
-r:https://[IPADDRESS]/wsman -SkipCNcheck -SkipCAcheck -encoding:utf-8 -a:basic 
-file:SetAttribute_NIC.xml
```
The input file SetAttribute\_NIC.xml is shown below:

```
<p:SetAttributes_INPUT xmlns:p="http://schemas.dmtf.org/wbem/wscim/1/cim-
schema/2/root/dcim/DCIM_NICService">
```

```
<p:Target>NIC.Integrated.1-1-2</p:Target> 
<p:AttributeName>MaxBandwidth</p:AttributeName> 
<p:AttributeValue>75</p:AttributeValue>
```

```
</p:SetAttributes_INPUT>
```
OUTPUT:

SetAttribute\_OUTPUT

Message = The command was successful

MessageID = NIC001

RebootRequired = Yes

ReturnValue = 0

SetResult = Set PendingValue

### 15.12 Setting the VirtMacAddr Attribute

The SetAttribute() method is used to set or change the value of a CNA attribute. The I/O identity string attributes: (VirtMacAddr, VirtIscsiMacAddr, VirtFIPMacAddr, VirtWWN, and VirtWWPN) display a unique behavior. After setting them to a non-default value, the attribute values are retained until there is AC power supply. If the AC power supply is disconnected, the attributes revert to their default values.

Invoke the SetAttribute() method with the following parameters and syntax:

**Target**: FQDD attained through DCIM\_NICString

**AttributeName**: Attained from AttributeName field

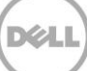

**AttributeValue**: A new value to assign to the specified NICAttribute. If this value is valid, it is applied to the PendingValue property or the Currentvalue property of the specified NICAttribute. The range of acceptable strings is present in the MinLength and MaxLength fields.

EXAMPLE:

```
winrm i SetAttribute http://schemas.dmtf.org/wbem/wscim/1/cim-
schema/2/root/dcim/DCIM_NICService ?SystemCreationClassName=DCIM_ComputerSystem 
+CreationClassName=DCIM_NICService +SystemName=DCIM:ComputerSystem
+Name=DCIM:NICService -u:[USER] -p:[PASSWORD]
-r:https://[IPADDRESS]/wsman -SkipCNcheck -SkipCAcheck -encoding:utf-8 -a:basic 
-file:SetAttribute_NIC.xml
```
The input file SetAttribute\_NIC.xml is shown below:

```
<p:SetAttributes_INPUT xmlns:p="http://schemas.dmtf.org/wbem/wscim/1/cim-
schema/2/root/dcim/DCIM_NICService">
<p:Target>NIC.Integrated.1-1-2</p:Target>
```

```
<p:AttributeName>VirtMacAddr</p:AttributeName> 
<p:AttributeValue>11:22:33:44:55:66</p:AttributeValue>
```
</p:SetAttributes\_INPUT>

 $O$ UTPUT $\cdot$ 

SetAttribute\_OUTPUT Message = The command was successful MessageID = NIC001 RebootRequired = Yes ReturnValue = 0 SetResult = Set PendingValue

## 15.13 Setting the LegacyBootProto Attribute

The SetAttribute() method is used to set or change the value of a NIC attribute.

**WARNING**: The local BIOS setting always overwrites the LegacyBootProto option. This option is only applied in the BIOS setup. By setting this attribute remotely, it appears that the value is set, but it really did not because the local BIOS setting overrides it. Running a 'get' on the attribute remotely displays a different current value.

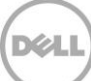

Invoke SetAttribute() with the following parameters(from Section 15.1) and syntax:

**Target**: FQDD attained through DCIM\_NICEnumeration

**AttributeName**: Attained from AttributeName field

**AttributeValue**: A new value to assign to the specified NICAttribute. If this value is valid, it will be applied to the PendingValue property or the Currentvalue property of the specified NICAttribute. Possible choices are attained from PossibleValues field, such as:

**Possible values**: PXE, iSCSI, NONE

EXAMPLE:

```
http://schemas.dmtf.org/wbem/wscim/1/cim-
schema/2/root/dcim/DCIM_NICService ?SystemCreationClassName=DCIM_ComputerSystem 
+CreationClassName=DCIM_NICService +SystemName=DCIM:ComputerSystem
```
+Name=DCIM:NICService -u:[USER] -p:[PASSWORD]

```
-r:https://[IPADDRESS]/wsman -SkipCNcheck -SkipCAcheck -encoding:utf-8 -a:basic 
-file:SetAttribute_NIC.xml
```
The input file SetAttribute\_NIC.xml is shown below:

```
<p:SetAttributes_INPUT xmlns:p="http://schemas.dmtf.org/wbem/wscim/1/cim-
schema/2/root/dcim/DCIM_NICService">
```

```
<p:Target>NIC.Embedded.1-1</p:Target> 
<p:AttributeName>LegacyBootProto</p:AttributeName> 
<p:AttributeValue>PXE</p:AttributeValue>
```

```
</p:SetAttributes_INPUT>
```
OUTPUT:

SetAttribute\_OUTPUT

Message = The command was successful

MessageID = NIC001

RebootRequired = Yes

 $ReturnValue = 0$ 

SetResult = Set PendingValue

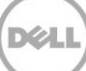

### 15.14 Setting CNA LAN Modes

The SetAttributes() method is used to set or change the values of a group of NIC attributes.

Invoke SetAttributes() with the following parameters (from Section 15.1) and syntax:

**Target**: FQDD attained through DCIM\_NICEnumeration

**AttributeName**: Attained from AttributeName field

**AttributeValue**: A new value to assign to the specified NICAttribute. If this value is valid, it will be applied to the PendingValue property or the Currentvalue property of the specified NICAttribute. Possible choices are attained from PossibleValues field.

#### EXAMPLE:

```
winrm i SetAttributes http://schemas.dmtf.org/wbem/wscim/1/cim-
schema/2/root/dcim/DCIM_NICService ?SystemCreationClassName=DCIM_ComputerSystem
+CreationClassName=DCIM_NICService +SystemName=DCIM:ComputerSystem
```
+Name=DCIM:NICService -u:[USER] -p:[PASSWORD]

```
-r:https://[IPADDRESS]/wsman -SkipCNcheck -SkipCAcheck -encoding:utf-8 -a:basic 
-file:SetAttributes_NIC.xml
```
The input file SetAttributes\_NIC.xml is shown below:

```
<p:SetAttributes_INPUT xmlns:p="http://schemas.dmtf.org/wbem/wscim/1/cim-
schema/2/root/dcim/DCIM_NICService">
```

```
<p:Target>NIC.Embedded.1-1</p:Target> 
<p:AttributeName>LegacyBootProto</p:AttributeName> 
<p:AttributeValue>PXE</p:AttributeValue> 
<p:AttributeName>LnkSpeed</p:AttributeName> <p:AttributeValue>10Mbps 
Half</p:AttributeValue> <p:AttributeName>WakeOnLan</p:AttributeName> 
<p:AttributeValue>Disabled</p:AttributeValue> 
<p:AttributeName>VLanMode</p:AttributeName> 
<p:AttributeValue>Enabled</p:AttributeValue> 
<p:AttributeName>IscsiTgtBoot</p:AttributeName> <p:AttributeValue>One Time 
Disabled</p:AttributeValue>
```

```
</p:SetAttributes_INPUT>
```
#### $O$ UTPUT $\cdot$

SetAttributes\_OUTPUT

Message = The command was successful

MessageID = NIC001

RebootRequired = Yes ReturnValue = 0 SetResult = Set PendingValue

## 15.15 Setting the iSCSI Boot Target

The SetAttributes() method is used to set or change the values of the iSCSI boot target attributes.

Invoke the SetAttributes() method with the following parameters (from 15.1) and syntax:

**Target**: FQDD attained through DCIM\_NICEnumeration

**AttributeName**: Attained from AttributeName field

**AttributeValue**: A new value to assign to the specified NICAttribute. If this value is valid, it is applied to the PendingValue property or the Currentvalue property of the specified NICAttribute. Possible choices are attained from PossibleValues field, such as:

**Possible values**: Disabled, Enabled

EXAMPLE:

```
winrm i SetAttributes http://schemas.dmtf.org/wbem/wscim/1/cim-
schema/2/root/dcim/DCIM_NICService ?SystemCreationClassName=DCIM_ComputerSystem 
+CreationClassName=DCIM_NICService +SystemName=DCIM:ComputerSystem
```
+Name=DCIM:NICService -u:[USER] -p:[PASSWORD]

```
-r:https://[IPADDRESS]/wsman -SkipCNcheck -SkipCAcheck -encoding:utf-8 -a:basic 
-file:SetAttributes_iSCSI_BootTarget.xml
```
The information in the input file SetAttribute\_iSCSI\_BootTarget.xml is shown below:

```
<p:SetAttributes_INPUT xmlns:p="http://schemas.dmtf.org/wbem/wscim/1/cim-
schema/2/root/dcim/DCIM_NICService">
```

```
<p:Target>NIC.Integrated.1-1-1</p:Target> 
<p:AttributeName>BootToTarget</p:AttributeName> 
<p:AttributeValue>Enabled</p:AttributeValue> 
<p:AttributeName>IscsiInitiatorIpAddr</p:AttributeName> 
<p:AttributeValue>10.10.10.10</p:AttributeValue> 
<p:AttributeName>IscsiInitiatorSubnet</p:AttributeName> 
<p:AttributeValue>255.255.255.0</p:AttributeValue> 
<p:AttributeName>IscsiInitiatorGateway</p:AttributeName> 
<p:AttributeValue>10.10.10.1</p:AttributeValue> 
<p:AttributeName>IscsiInitiatorPrimDns</p:AttributeName> 
<p:AttributeValue>10.10.10.2</p:AttributeValue>
```

```
<p:AttributeName>IscsiInitiatorSecDns</p:AttributeName> 
<p:AttributeValue>10.10.10.3</p:AttributeValue> 
<p:AttributeName>IscsiInitiatorName</p:AttributeName>
```

```
<p:AttributeValue>testname</p:AttributeValue> 
<p:AttributeName>IscsiInitiatorChapId</p:AttributeName> 
<p:AttributeValue>testid</p:AttributeValue> 
<p:AttributeName>IscsiInitiatorChapPwd</p:AttributeName> 
<p:AttributeValue>testpassword</p:AttributeValue> 
<p:AttributeName>FirstTgtIpAddress</p:AttributeName> 
<p:AttributeValue>2.2.2.2</p:AttributeValue> 
<p:AttributeName>FirstTgtIscsiName</p:AttributeName> 
<p:AttributeValue>tgtiscsitest</p:AttributeValue> 
<p:AttributeName>FirstTgtChapId</p:AttributeName> 
<p:AttributeValue>firsttestID</p:AttributeValue> 
<p:AttributeName>FirstTgtChapPwd</p:AttributeName> 
<p:AttributeValue>testpassword2</p:AttributeValue>
```
</p:SetAttributes\_INPUT>

OUTPUT:

SetAttribute\_OUTPUT Message = The command was successful MessageID = NIC001 RebootRequired = Yes  $ReturnValue = 0$ SetResult = Set PendingValue

## 15.16 Setting the FCoE Boot Target

The SetAttributes() method is used to set or change the values of the FCoE boot target attributes.

Invoke the SetAttributes() method with the following parameters (from 15.1) and syntax:

**Target**: FQDD attained through DCIM\_NICEnumeration

**AttributeName**: Attained from AttributeName field

**AttributeValue**: A new value to assign to the specified NICAttribute. If this value is valid, it is applied to the PendingValue property or the Currentvalue property of the specified NICAttribute. Possible choices are attained from PossibleValues field, such as:

**Possible values**: Disabled, Enabled

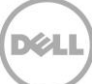

#### EXAMPLE:

```
winrm i SetAttributes http://schemas.dmtf.org/wbem/wscim/1/cim-
schema/2/root/dcim/DCIM_NICService ?SystemCreationClassName=DCIM_ComputerSystem 
+CreationClassName=DCIM_NICService +SystemName=DCIM:ComputerSystem
+Name=DCIM:NICService -u:[USER] -p:[PASSWORD]
-r:https://[IPADDRESS]/wsman -SkipCNcheck -SkipCAcheck -encoding:utf-8 -a:basic
```

```
-file:SetAttribute_FCoE_BootTarget.xml
```
The information in the input file SetAttributes\_FCoE\_BootTarget.xml is shown below:

```
<p:SetAttributes_INPUT xmlns:p="http://schemas.dmtf.org/wbem/wscim/1/cim-
schema/2/root/dcim/DCIM_NICService">
```

```
<p:Target>NIC.Integrated.1-1-1</p:Target> 
<p:AttributeName>ConnectFirstFCoETarget</p:AttributeName> 
<p:AttributeValue>Enabled</p:AttributeValue> 
<p:AttributeName>FirstFCoEWWPNTarget</p:AttributeName>
```

```
<p:AttributeValue> 20:00:00:10:18:88:C0:03</p:AttributeValue> 
<p:AttributeName>FirstFCoEBootTargetLUN</p:AttributeName> 
<p:AttributeValue>33</p:AttributeValue> 
<p:AttributeName>FirstFCoEFCFVLANID</p:AttributeName> 
<p:AttributeValue>34</p:AttributeValue>
```

```
</p:SetAttributes_INPUT>
```
#### OUTPUT:

SetAttribute\_OUTPUT

Message = The command was successful

MessageID = NIC001

RebootRequired = Yes

 $ReturnValue = 0$ 

SetResult = Set PendingValue

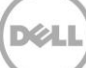

# 16 RAID Storage Management

The remote RAID configuration allows users to remotely query and configure the Hardware RAID of the system. The RAID profile extends the management capabilities of referencing profiles by adding the capability to represent the configuration of RAID storage. The RAID storage is modeled as collections of attributes where there are collections for the storage adaptors, physical disks, logical disks, end enclosures and parent-child relationships between the collections. Additionally, there is a configuration service that contains all the methods used to configure the RAID storage.

Profile and Associated MOFs:

<http://www.delltechcenter.com/page/DCIM.Library.Profile>

The RAID Inventory contains the following attributes:

DCIM\_RAIDEnumeration (16.1)

DCIM\_RAIDInteger (16.3)

DCIM\_RAIDString ( 16.5)

DCIM\_ControllerView (16.7)

DCIM\_PhysicalDiskView (16.9)

DCIM\_VirtualDiskView (16.10)

DCIM\_EnclosureView (16.11)

### 16.1 Listing the RAID Inventory-Enumeration Class

The RAID Inventory has these attributes: DCIM\_RAIDEnumeration (this section), DCIM\_RAIDInteger (Section 16.3), and DCIM\_RAIDString (see Section 16.5).

Enumerate the DCIM\_RAIDEnumeration class to display all the RAID controllers and virtual disk attributes in a system.

Enumerate the DCIM\_RAIDEnumeration class with the following parameters and syntax:

EXAMPLE:

winrm e http://schemas.dmtf.org/wbem/wscim/1/cim

-schema/2/root/dcim/DCIM\_RAIDEnumeration

-u:[USER] -p:[PASSWORD]

-r:https://[IPADDRESS]/wsman:443 -SkipCNCheck -SkipCACheck

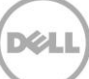

-encoding:utf-8 -a:basic OUTPUT DCIM\_RAIDEnumeration AttributeName = RAIDSupportedDiskProt CurrentValue = SAS, SATA FQDD = RAID.Integrated.1-1 InstanceID = RAID.Integrated.1-1:RAIDSupportedDiskProt IsReadOnly = true PendingValue PossibleValues = SAS, SATA DCIM\_RAIDEnumeration AttributeName = RAIDloadBalancedMode CurrentValue = Automatic FQDD = RAID.Integrated.1-1 InstanceID = RAID.Integrated.1-1:RAIDloadBalancedMode IsReadOnly = false PendingValue PossibleValues = Automatic, Disabled DCIM\_RAIDEnumeration AttributeName = RAIDBatteryLearnMode CurrentValue = Automatic FQDD = RAID.Integrated.1-1 InstanceID = RAID.Integrated.1-1:RAIDBatteryLearnMode IsReadOnly = false PendingValue PossibleValues = Automatic, Warn only, Disabled DCIM\_RAIDEnumeration The 'get' instance method in section 16.2 uses this InstanceID as input. The 'set attribute' method in section 16.19.1 uses the FQDD, AttributeName, and PossibleValues. The 'set attributes' method in section 16.19.2 uses the FQDD, AttributeName, and PossibleValues fields as input.

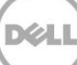

```
AttributeName = RAIDdefaultWritePolicy
CurrentValue = WriteBack
FQDD = Disk.Virtual.1:RAID.Integrated.1-1
InstanceID = Disk.Virtual.1:RAID.Integrated.1-1:RAIDdefaultWritePolicy
IsReadOnly = false
PendingValue
PossibleValues = WriteThrough, WriteBack, WriteBackForce
```
### 16.2 Getting a RAID Enumeration Instance

Use the following example to get an instance of the DCIM\_RAIDEnumeration class instead of all the instances as shown in Section 16.1.

Get a RAIDEnumeration instance with the following parameters and syntax:

**[INSTANCEID]**: This is obtained from the enumeration in Section 16.1, which shows an example using RAID.Integrated.1-1:RAIDloadBalancedMode as an instanceID.

EXAMPLE:

```
winrm g cimv2/root/dcim/DCIM_RAIDEnumeration?Ins tanceID=[INSTANCE ID]
```
-u:[USER] -p:[PASSWORD]

```
-r:https://[IPADDRESS]/wsman -SkipCNcheck -SkipCAcheck -encoding:utf-8 -a:basic
```
OUTPUT:

DCIM\_RAIDEnumeration

AttributeName = RAIDloadBalancedMode

CurrentValue = Automatic

FQDD = RAID.Integrated.1-1

InstanceID = RAID.Integrated.1-1:RAIDloadBalancedMode

IsReadOnly = false

PendingValue

PossibleValues = Automatic, Disabled

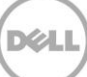

## 16.3 Listing the RAID Inventory-Integer Class

The RAID Inventory has these attributes: DCIM\_RAIDEnumeration (see Section 16.1), DCIM\_RAIDInteger (this section), and DCIM\_RAIDString (see Section 16.5).

Enumerate the DCIM\_RAIDInteger class to display all the RAID controller attributes in a system.

Enumerate RAIDInteger with the following parameters and syntax:

**FXAMPLE:** 

winrm e [http://schemas.dmtf.org/wbem/wscim/1/cim](http://schemas.dmtf.org/wbem/wscim/1/cim-schema/2/root/dcim/DCIM_RAIDInteger)[schema/2/root/dcim/DCIM\\_RAIDInteger](http://schemas.dmtf.org/wbem/wscim/1/cim-schema/2/root/dcim/DCIM_RAIDInteger)

```
-u:[USER] -p:[PASSWORD]
```
-r:https://[IPADDRESS]/wsman:443 -SkipCNCheck -SkipCACheck

-encoding:utf-8 -a:basic

OUTPUT

DCIM\_RAIDInteger

AttributeName = RAIDmaxPDsInSpan

CurrentValue = 32

FQDD = RAID.Integrated.1-1

InstanceID = RAID.Integrated.1-1:RAIDmaxPDsInSpan

IsReadOnly = true

LowerBound  $= 0$ 

PendingValue

UpperBound  $= 0$ 

DCIM\_RAIDInteger

AttributeName = RAIDmaxSpansInVD

CurrentValue = 8

FQDD = RAID.Integrated.1-1

InstanceID = RAID.Integrated.1-1:RAIDmaxSpansInVD

IsReadOnly = true

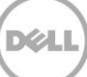

LowerBound  $= 0$ PendingValue UpperBound  $= 0$ DCIM\_RAIDInteger AttributeName = RAIDrebuildRate CurrentValue = 30 FQDD = RAID.Integrated.1-1 InstanceID = RAID.Integrated.1-1:RAIDrebuildRate IsReadOnly = false LowerBound  $= 1$ PendingValue UpperBound = 100 DCIM\_RAIDInteger AttributeName = RAIDccRate CurrentValue = 30 FQDD = RAID.Integrated.1-1 InstanceID = RAID.Integrated.1-1:RAIDccRate IsReadOnly = false LowerBound  $= 1$ PendingValue UpperBound = 100 DCIM\_RAIDInteger AttributeName = RAIDreconstructRate CurrentValue = 30 FQDD = RAID.Integrated.1-1 InstanceID = RAID.Integrated.1-1:RAIDreconstructRate IsReadOnly = false The 'get' instance method in Section 16.4 used this InstanceID as input. The 'set attribute' method in Section 16.19.3 uses the FQDD, AttributeName, and a value equal to or between the LowerBound and UpperBound fields as input. The 'set attributes' method in section 16.19.4 uses the FQDD, AttributeName, and a value equal to or between the LowerBound and UpperBound fields as input.

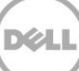

LowerBound  $= 1$ PendingValue UpperBound = 100

## 16.4 Getting a RAID Integer Instance

Use the following example to get an instance of the DCIM\_RAIDInteger class, instead of all instances as shown in Section 16.3.

Get a RAIDInteger instance with the following parameters and syntax:

**[INSTANCEID]**: This is obtained from the enumeration in Section 16.3, which shows an example using RAID.Integrated.1-1:RAIDrebuildRate as an instanceID

EXAMPLE:

```
winrm g cimv2/root/dcim/DCIM_RAIDInteger?Ins tanceID=[INSTANCE ID]
```
-u:[USER] -p:[PASSWORD]

```
-r:https://[IPADDRESS]/wsman -SkipCNcheck -SkipCAcheck -encoding:utf-8 -a:basic
```
OUTPUT:

DCIM\_RAIDInteger

AttributeName = RAIDrebuildRate

CurrentValue = 30

FQDD = RAID.Integrated.1-1

InstanceID = RAID.Integrated.1-1:RAIDrebuildRate

IsReadOnly = false

LowerBound  $= 1$ 

PendingValue

UpperBound = 100

## 16.5 Listing the RAID Inventory-String Class

The RAID Inventory has these attributes: DCIM\_RAIDEnumeration (see Section 16.1), DCIM\_RAIDInteger (see Section 16.3), and DCIM\_RAIDString(this section).

Enumerate the DCIM\_RAIDString class to display all the RAID controller string attributes in a system.

Enumerate RAIDString with the following parameters and syntax:

EXAMPLE:

```
winrm e http://schemas.dmtf.org/wbem/wscim/1/cim -
schema/2/root/dcim/DCIM_RAIDString
```
-u:[USER] -p:[PASSWORD]

```
-r:https://[IPADDRESS]/wsman:443 -SkipCNCheck -SkipCACheck -encoding:utf-8 -
a:basic
```
The 'get' instance method in Section 16.6 uses this InstanceID as input.

OUTPUT:

DCIM\_RAIDString

AttributeName = Name

CurrentValue = MyCacheCadeVD

FQDD = Disk.Virtual.0:RAID.Integrated.1-1

InstanceID = Disk.Virtual.0:RAID.Integrated.1-1:Name

IsReadOnly = true

MaxLength = 15

 $MinLength = 0$ 

PendingValue

DCIM\_RAIDString

AttributeName = Name

CurrentValue = raid 1 vd

FQDD = Disk.Virtual.1:RAID.Integrated.1-1

InstanceID = Disk.Virtual.1:RAID.Integrated.1-1:Name

IsReadOnly = true

MaxLength = 15

MinLength = 0

PendingValue

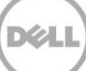

## 16.6 Getting a RAID String Instance

Use the following example to get an instance of the DCIM\_RAIDString class instead of all instances as shown in Section 16.5.

Get a DCIM\_RAIDString instance with the following parameters and syntax:

**[INSTANCEID]**: This is obtained from the enumeration in Section 16.5, which shows an example using Disk.Virtual.0:RAID.Integrated.1-1:Name as an instanceID

EXAMPLE:

```
winrm g cimv2/root/dcim/DCIM_RAIDString?Ins tanceID=[INSTANCE ID]
```
-u:[USER] -p:[PASSWORD]

```
-r:https://[IPADDRESS]/wsman -SkipCNcheck -SkipCAcheck -encoding:utf-8 -a:basic
```
OUTPUT:

DCIM\_RAIDString

AttributeName = Name

CurrentValue = MyCacheCadeVD

FQDD = Disk.Virtual.0:RAID.Integrated.1-1

InstanceID = Disk.Virtual.0:RAID.Integrated.1-1:Name

IsReadOnly = true

MaxLength = 15

 $MinLength = 0$ 

PendingValue

## 16.7 Listing the RAID Inventory-ControllerView Class

The DCIM\_ControllerView class groups together a set of Controller properties.

Enumerate ControllerView with the following parameters and syntax:

EXAMPLE:

winrm e [http://schemas.dmtf.org/wbem/wscim/1/cim](http://schemas.dmtf.org/wbem/wscim/1/cim-schema/2/root/dcim/DCIM_ControllerView)[schema/2/root/dcim/DCIM\\_ControllerView](http://schemas.dmtf.org/wbem/wscim/1/cim-schema/2/root/dcim/DCIM_ControllerView) -u:[USER] -p:[PASSWORD]

-r:https://[IPADDRESS]/wsman

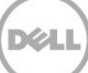

```
-SkipCNCheck -SkipCACheck -encoding:utf-8 -a:basic
OUTPUT:
DCIM_ControllerView
Bus = 1CacheSizeInMB = 0
CachecadeCapability = 0
ControllerFirmwareVersion = 20.10.1-0066
Device = 0DeviceCardDataBusWidth = 1
DeviceCardManufacturer = DELL
DeviceCardSlotLength = 4
DeviceCardSlotType = PCI Express x8
DriverVersion = null
EncryptionCapability = 0
EncryptionMode = 0
FQDD = RAID.Slot.1-1Function = 0InstanceID = RAID.Slot.1-1
KeyID = null
LastSystemInventoryTime = 20120116145459.000000+000
LastUpdateTime = 20120116145459.000000+000
PCIDeviceID = 73
PCISlot = 1PCISubDeviceID = 1F4E
PCISubVendorID = 1028
PCIVendorID = 1000
PatrolReadState = 1
```
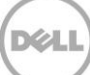

```
PrimaryStatus = 1
ProductName = PERC H310 Adapter
RollupStatus = 1
SASAddress = 5782BCB00C577600
SecurityStatus = 0
SlicedVDCapability = 1
```
## 16.8 Getting a RAID ControllerView Instance

The get() command can be invoked using a particular instanceID, attained from listing the inventory.

Get a RAID ControllerView instance with the following parameters and syntax:

**[INSTANCEID]**: This is obtained from the enumeration in Section 16.7, in which this example would use RAID.Slot.1-1 as an instanceID

EXAMPLE:

```
winrm g http://schemas.dmtf.org/wbem/wscim/1/cim-
schema/2/root/dcim/DCIM_ControllerView ?InstanceID=[INSTANCEID]
-r:https://[IPADDRESS]:443/wsman -u:[USER] -p:[PASSWORD]
-auth:basic -encoding:utf-8 -SkipCNCheck -SkipCACheck
OUTPUT:
DCIM_ControllerView
Bus = 1CacheSizeInMB = 0
CachecadeCapability = 0
ControllerFirmwareVersion = 20.10.1-0066
Device = 0DeviceCardDataBusWidth = 1
DeviceCardManufacturer = DELL
DeviceCardSlotLength = 4
DeviceCardSlotType = PCI Express x8
```
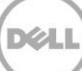

```
DriverVersion = null
EncryptionCapability = 0EncryptionMode = 0
FQDD = RAID.Slot.1-1Function = 0InstanceID = RAID.Slot.1-1
KeyID = null
LastSystemInventoryTime = 20120116145459.000000+000
LastUpdateTime = 20120116145459.000000+000
PCIDeviceID = 73
PCISlot = 1PCISubDeviceID = 1F4E
PCISubVendorID = 1028
PCIVendorID = 1000
PatrolReadState = 1
PrimaryStatus = 1
ProductName = PERC H310 Adapter
RollupStatus = 1
SASAddress = 5782BCB00C577600
SecurityStatus = 0
SlicedVDCapability = 1
```
## 16.9 Listing the RAID Inventory-PhysicalDiskView Class

Enumerating the PhysicalDiskView, results in the attributes and inventory of the available physical disks in the system.

Enumerate PhysicalDiskView with the following parameters and syntax:

EXAMPLE:

```
winrm e http://schemas.dmtf.org/wbem/wscim/1/cim-
schema/2/root/dcim/DCIM_PhysicalDiskView -u:[USER] -p:[PASSWORD]
-r:https://[IPADDRESS]/wsman -SkipCNCheck -SkipCACheck -encoding:utf-8 -a:basic
OUTPUT:
DCIM_PhysicalDiskView
BusProtocol = 6Connector = 0DriveFormFactor = 3
FQDD = Disk.Bay.0:Enclosure.Internal.0-0:RAID.Slot.1-1
FreeSizeInBytes = 8978432
HotSpareStatus = 0
InstanceID = Disk.Bay.0:Enclosure.Internal.0-0:RAID.Slot.1-1
LastSystemInventoryTime = 20120116145459.000000+000
LastUpdateTime = 20120116145459.000000+000
Manufacturer = SEAGATE
ManufacturingDay = 7
ManufacturingWeek = 50
ManufacturingYear = 2010
MaxCapableSpeed = 3
MediaType = 0Model = ST9500430SSOperationName = None
OperationPercentComplete = 0
PPID = TH0R734K212330CG0027A00
PredictiveFailureState = 0
PrimaryStatus = 1
RaidStatus = 2
```
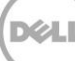

```
Revision = DS62
RollupStatus = 1
SASAddress = 5000C50025D64875
SecurityState = 0
SerialNumber = 9SP297S1
SizeInBytes = 499558383616
Slot = 0SupportedEncryptionTypes = None
UsedSizeInBytes = 35827154944
DCIM_PhysicalDiskView
BusProtocol = 6Connector = 0DriveFormFactor = 2
FQDD = Disk.Bay.1:Enclosure.Internal.0-0:RAID.Slot.1-1 FreeSizeInBytes = 8978432
HotSpareStatus = 0
InstanceID = Disk.Bay.1:Enclosure.Internal.0-0:RAID.Slot.1-1 
LastSystemInventoryTime = 20120116145459.000000+000 LastUpdateTime =
20120116145459.000000+000 
Manufacturer = SEAGATE
ManufacturingDay = 5 
ManufacturingWeek = 28 
ManufacturingYear = 2008 
MaxCapableSpeed = 2 
MediaType = 0Model = ST936751SSOperationName = None 
OperationPercentComplete = 0
```
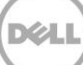

```
PPID = SG0RN8291253187A001YA00 
PredictiveFailureState = 0 
PrimaryStatus = 1
RaidStatus = 2
Revision = SM07
RollupStatus = 1
SASAddress = 5000C500015BD39D 
SecurityState = 0
SerialNumber = 3PE0D45D
SizeInBytes = 35836133376 
Slot = 1SupportedEncryptionTypes = None 
UsedSizeInBytes = 35827154944
.
.
```
.

### 16.10 Listing the RAID VirtualDiskView Inventory

Enumerating the VirtualDiskView, results in the attributes and inventory of the available virtual disks in the system.

Enumerate VirtualDiskView with the following parameters and syntax:

EXAMPLE:

```
winrm e http://schemas.dmtf.org/wbem/wscim/1/cim-
schema/2/root/dcim/DCIM_VirtualDiskView -u:[USER] -p:[PASSWORD]
```
-r:https://[IPADDRESS]/wsman -SkipCNCheck -SkipCACheck -encoding:utf-8 -a:basic

OUTPUT:

DCIM\_VirtualDiskView

 $BusProtocol = 6$
```
Cache\neq 0DiskCachePolicy = 1024
FQDD = Disk.Virtual.0:RAID.Slot.1-1
InstanceID = Disk.Virtual.0:RAID.Slot.1-1
LastSystemInventoryTime = 20120116145459.000000+000
LastUpdateTime = 20120116145459.000000+000
LockStatus = 0MediaType = 1Name = Virtual Disk 00
ObjectStatus = 0
OperationName = None
OperationPercentComplete = 0
PhysicalDiskIDs = Disk.Bay.0:Enclosure.Internal.0-0:RAID.Slot.1-1, 
Disk.Bay.1:Enclosure.Internal
.0-0:RAID.Slot.1-1, Disk.Bay.2:Enclosure.Internal.0-0:RAID.Slot.1-1
PrimaryStatus = 1
RAIDStatus = 2RAIDTypes = 2ReadCachePolicy = 16
RemainingRedundancy = 0
RollupStatus = 1
SizeInBytes = 107481464832
SpanDepth = 1
SpanLength = 3
StartingLBAinBlocks = 0
StripeSize = 128
VirtualDiskTargetID = 0
```
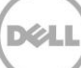

```
WriteCachePolicy = 1
After successful virtual disk creation:
DCIM_VirtualDiskView
BusProtocol = 6Cache\neq 0DiskCachePolicy = 1024
FQDD = Disk.Virtual.0:RAID.Slot.1-1
InstanceID = Disk.Virtual.0:RAID.Slot.1-1
LastSystemInventoryTime = 20120116145459.000000+000
LastUpdateTime = 20120116145459.000000+000
LockStatus = 0MediaType = 1
Name = Virtual Disk 00
ObjectStatus = 3
OperationName = None
OperationPercentComplete = 0
PhysicalDiskIDs = Disk.Bay.0:Enclosure.Internal.0-0:RAID.Slot.1-1, 
Disk.Bay.1:Enclosure.Internal
.0-0:RAID.Slot.1-1, Disk.Bay.2:Enclosure.Internal.0-0:RAID.Slot.1-1
PrimaryStatus = 1
RAIDStatus = 2
RAIDTypes = 2
ReadCachePolicy = 16
RemainingRedundancy = 0
RollupStatus = 1
SizeInBytes = 107481464832
SpanDepth = 1
```
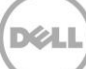

```
SpanLength = 3
StartingLBAinBlocks = 0
StripeSize = 128
VirtualDiskTargetID = 0
WriteCachePolicy = 1
```
## 16.11 Listing the RAID EnclosureView Inventory

Enumerating the EnclosureView, results in the attributes and inventory of the available enclosure components in the system.

Enumerate EnclosureView with the following parameters and syntax:

```
winrm e http://schemas.dmtf.org/wbem/wscim/1/cim-
schema/2/root/dcim/DCIM_EnclosureView -u:[USER] -p:[PASSWORD]
-r:https://[IPADDRESS]/wsman -SkipCNCheck -SkipCACheck -encoding:utf-8 -a:basic
OUTPUT:
DCIM_EnclosureView
AssetTag
Connector = 0EMMCount = 0FQDD = Enclosure.Internal.0-0:RAID.Integrated.1-1
Fancount = 0InstanceID = Enclosure.Internal.0-0:RAID.Integrated.1-1
LastSystemInventoryTime = 20100413194610
LastUpdateTime = 20100413193143PSUCount = 0PrimaryStatus = 0
ProductName = BACKPLANE 0:0
RollupStatus = 0
```
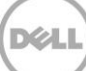

```
ServiceTag
SlotCount = 6TempProbeCount = 0
Version = 1.07WiredOrder = 0
```
## 16.12 Reset Configuration-ResetConfig()

The ResetConfig() method is used to delete all virtual disks and unassign all HotSpare physical disks. The deletions will not occur until a configuration job ( Section 16.15) is scheduled and the system is rebooted. All data on the existing virtual disks will be lost!

Invoke ResetConfig with the following parameters and syntax:

**TARGET**: This parameter is the FQDD of the DCIM\_ControllerView (Section 16.7)

EXAMPLE:

```
winrm i ResetConfig http://schemas.dmtf.org/wbem/wscim/1/cim-
schema/2/root/dcim/DCIM_RAIDService ?SystemCreationClassName=DCIM_ComputerSystem 
+CreationClassName=DCIM_RAIDService +SystemName=DCIM:ComputerSystem
```
+Name=DCIM:RAIDService -u:[USER] -p:[PASSWORD]

```
-r:https://[IPADDRESS]/wsman -SkipCNcheck -SkipCAcheck -encoding:utf-8 -a:basic 
-file:ResetConfig.xml
```
The input file ResetConfig.xml is shown below:

<p:ResetConfig\_INPUT xmlns:p="http://schemas.dmtf.org/wbem/wscim/1/cimschema/2/root/dcim/DCIM\_RAIDService">

<p:Target>RAID.Integrated.1-1</p:Target>

</p:ResetConfig\_INPUT>

OUTPUT:

ResetConfig\_OUTPUT

 $R$ eturnValue =  $0$ 

## 16.13 Clearing the Foreign Configuration-ClearForeignConfig()

The ClearForeignConfig() method is used to prepare any foreign physical disks for inclusion in the local configuration.

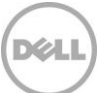

Invoke ClearForeignConfig() with the following parameters and syntax:

**TARGET**: This parameter is the FQDD of the DCIM\_ControllerView (Section 16.7)

EXAMPLE:

```
winrm i ClearForeignConfig cimv2/root/dcim/DCIM_RAIDService 
?SystemCreationClassName=DCIM_ComputerSystem +CreationClassName=DCIM_RAIDService 
+SystemName=DCIM:ComputerSystem +Name=DCIM:RAIDService
```
-u:[USER] -p:[PASSWORD]

```
-r:https://[IPADDRESS]/wsman -SkipCNcheck -SkipCAcheck -encoding:utf-8 -a:basic 
-file:ClearForeignConfig.xml
```
The input file ClearForeignConfig.xml is shown below:

```
<p:ClearForeignConfig_INPUT xmlns:p="http://schemas.dmtf.org/wbem/wscim/1/cim-
schema/2/root/dcim/DCIM_RAIDService">
```
<p:Target>RAID.Integrated.1-1</p:Target> </p:ClearForeignConfig\_INPUT>

OUTPUT:

ClearForeignConfig\_OUTPUT

ReturnValue = 0

If no foreign physical disks are available, the following message may result:

ClearForeignConfig\_OUTPUT Message = General failure MessageID = STOR006 ReturnValue = 2

## 16.14 Applying the Pending Values for RAID-CreateTargetedConfigJob()

The CreateTargetedConfigJob() method is called to apply the pending values created by RAID methods. The system will automatically reboot depending on the ScheduledStartTime selected. The CreateTargetedConfigJob() jobID output with the job control section can be used to obtain its status.

Invoke CreateTargetedConfigJob() with the following parameters and syntax:

**TARGET**: This parameter is the FQDD of the DCIM\_ControllerView (Section 16.7)

**RebootJobType**: There are three options for rebooting the system.

1 = PowerCycle

- 2 = Graceful Reboot without forced shutdown
- 3 = Graceful reboot with forced shutdown

**Note**: When a user does not want to set a reboot type when creating a target job, users should comment out the RebootJobType in the input xml. User should not enter "0" or give no parameter at all in the input xml.

#### **ScheduledStartTime & UntilTime**: See Section 3.2.4

EXAMPLE:

```
winrm i CreateTargetedConfigJob http://schemas.dmtf.org/wbem/wscim/1/cim-
schema/2/root/dcim/DCIM_RAIDService ?SystemCreationClassName=DCIM_ComputerSystem 
+CreationClassName=DCIM_RAIDService
```
+SystemName=DCIM:ComputerSystem

+Name=DCIM:RAIDService -u:[USER] -p:[PASSWORD]

```
-r:https://[IPADDRESS]/wsman -SkipCNcheck -SkipCAcheck -encoding:utf-8 -a:basic 
-file:CreateTargetedConfigJob_RAID.xml
```
The input file CreateTargetedConfigJob\_RAID.xml is shown below:

```
<p:CreateTargetedConfigJob_INPUT 
xmlns:p="http://schemas.dmtf.org/wbem/wscim/1/cim-
schema/2/root/dcim/DCIM_RAIDService">
```

```
<p:Target>RAID.Integrated.1-1</p:Target> <p:RebootJobType>3</p:RebootJobType> 
<p:ScheduledStartTime>TIME_NOW</p:ScheduledStartTime> 
\langle p:UntilTime>201111111111111</p:UntilTime>
```
</p:CreateTargetedConfigJob\_INPUT>

OUTPUT:

When this method is executed, a jobid or an error message is returned. The status of this jobid can be checked within the job control provider in Section 10.

CreateTargetedConfigJob\_OUTPUT

Job

```
Address = http://schemas.xmlsoap.org/ws/2004/08/addressing/role/anonymous
```
ReferenceParameters

```
ResourceURI = http://schemas.dell.com/wbem/wscim/1/cim-
schema/2/DCIM_LifecycleJob
SelectorSet
Selector: InstanceID = JID 001271251761, cimnamespace = root/dcimReturnValue = 4096
```
## 16.15 Deleting the Pending Values for RAID-DeletePendingConfiguration()

The DeletePendingConfiguration() method cancels the pending configuration changes made before the configuration job is created with CreateTargetedConfigJob(). This method only operates on the pending changes prior to CreateTargetedConfigJob() being called. After the configuration job is created, the pending changes can only be canceled by calling DeleteJobQueue() in the Job Control profile.

Invoke DeletePendingConfiguration() with the following parameters and syntax:

**TARGET**: This parameter is the FQDD of the DCIM\_ControllerView (Section 16.7)

EXAMPLE:

```
winrm i DeletePendingConfiguration http://schemas.dmtf.org/wbem/wscim/1/cim-
schema/2/root/dcim/DCIM_RAIDService
```

```
?SystemCreationClassName=DCIM_ComputerSystem +CreationClassName=DCIM_RAIDService
```
+SystemName=DCIM:ComputerSystem

```
+Name=DCIM:RAIDService -u:[USER] -p:[PASSWORD]
```

```
-r:https://[IPADDRESS]/wsman -SkipCNcheck -SkipCAcheck -encoding:utf-8 -a:basic 
-file:DeletePendingConfiguraton.xml
```
The input file DeletePendingConfiguration.xml is shown below:

```
<p:DeletePendingConfiguration_INPUT 
xmlns:p="http://schemas.dmtf.org/wbem/wscim/1/cim-
schema/2/root/dcim/DCIM_RAIDService">
```
<p:Target>RAID.Integrated.1-1</p:Target> </p:DeletePendingConfiguration\_INPUT>

OUTPUT:

DeletePendingConfiguration\_OUTPUT

 $ReturnValue = 0$ 

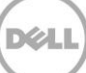

## 16.16 Managing Hot Spare

### 16.16.1 Determining Potential Disks-GetDHSDisks()

The GetDHSDisks() method is used to determine possible choices of drives to be a dedicated HotSpare for the identified virtual disk.

Invoke GetDHSDisks() with the following parameters and syntax:

**TARGET**: This parameter is the FQDD of the target virtual disk. Its value will depend on the number of virtual disks, obtainable in Section 16.10.

### EXAMPLE:

```
winrm i GetDHSDisks cimv2/root/dcim/DCIM_RAIDService
?SystemCreationClassName=DCIM_ComputerSystem +SystemName=DCIM:ComputerSystem 
+CreationClassName=DCIM_RAIDService +Name=DCIM:RAIDService
```
-u:[USER] -p:[PASSWORD]

```
-r:https://[IPADDRESS]/wsman -SkipCNcheck -SkipCAcheck -encoding:utf-8 -a:basic 
-file:GetDHSDisks.xml
```
The input file GetDHSDisks.xml is shown below:

<p:GetDHSDisks\_INPUT xmlns:p="http://schemas.dmtf.org/wbem/wscim/1/cimschema/2/root/dcim/DCIM\_RAIDService">

<p:Target>DISK.Virtual.1:RAID.Integrated.1-1</p:Target>

</p:GetDHSDisks\_INPUT>

OUTPUT:

GetDHSDisks\_OUTPUT

ReturnValue = 0

The following message may be fixed by deleting the job queue as referenced in Section 10.2.2.

GetDHSDisks\_OUTPUT

Message = Configuration already committed, cannot set configuration

MessageID = STOR023

ReturnValue = 2

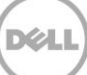

## 16.16.2 Assigning the Hot Spare-AssignSpare()

The AssignSpare() method is used to assign a physical disk as a dedicated HotSpare for a virtual disk (VD), or as a global HotSpare.

Invoke AssignSpare() with the following parameters and syntax:

**TARGET**: This parameter is the FQDD of the DCIM\_PhysicalDiskView (Section 16.9)

**VirtualDiskArray**: Array of ElementName(s) where each identifies a different VD, currently only one VD can be passed

#### EXAMPLE:

```
winrm i AssignSpare http://schemas.dmtf.org/wbem/wscim/1/cim-
schema/2/root/dcim/DCIM_RAIDService ?SystemCreationClassName=DCIM_ComputerSystem 
+CreationClassName=DCIM_RAIDService +SystemName=DCIM:ComputerSystem
```

```
+Name=DCIM:RAIDService -u:[USER] -p:[PASSWORD]
```

```
-r:https://[IPADDRESS]/wsman -SkipCNcheck -SkipCAcheck -encoding:utf-8 -a:basic 
-file:AssignSpare.xml
```
The input file AssignSpare.xml is shown below:

```
<p:AssignSpare_INPUT xmlns:p="http://schemas.dmtf.org/wbem/wscim/1/cim-
schema/2/root/dcim/DCIM_RAIDService">
```

```
<p:Target>Disk.Bay.3:Enclosure.Internal.0-0 :RAID.Integrated.1-1</p:Target>
```

```
<p:VirtualDiskArray>Disk.Virtual.0 :RAID.Integrated.1-1</p:VirtualDiskArray>
```
</p:AssignSpare\_INPUT>

OUTPUT:

AssignSpare\_OUTPUT

RebootRequired = YES

 $R$ eturnValue = 0

Nonconformance to the following restrictions may result in the error message below.

- Virtual disk (VD) referenced (dedicated hot spare) is RAID-0, which cannot have hot spares
- Physical disk drive(PDD) is too small for the virtual disk referenced (dedicated hot spare)
- Physical disk drive is wrong type for the virtual disk (i.e. SATA PD to be used as hot spare for SAS VD)

• Similar conditions when no VD referenced, which is the global hot spare attempted assignment ERROR MESSAGE:

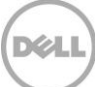

AssignSpare\_OUTPUT

Message = Physical disk FQDD did not identify a valid physical disk for the operation MessageID = STOR009

ReturnValue = 2

## 16.16.3 Unassigning the Hot Spare-UnassignSpare()

The UnassignSpare() method is used to unassign a physical disk. The physical disk may be used as a dedicated hot spare to a virtual disk, or as a global hot spare. After the method executes successfully the physical disk is no longer a hotspare.

Invoke UnassignSpare() with the following parameters and syntax:

**TARGET**: This parameter is the FQDD of the DCIM\_PhysicalDiskView

EXAMPLE:

winrm i UnassignSpare cimv2/root/dcim/DCIM\_RAIDS

```
ervice?SystemCreationClassName=DCIM_ComputerSystem 
+CreationClassName=DCIM_RAIDService 
+SystemName=DCIM:ComputerSystem+Name=DCIM:RAIDService -u:[USER] -p:[PASSWORD]
```

```
-r:https://[IPADRESS]/wsman -SkipCNcheck -SkipCAcheck -encoding:utf-8 -a:basic -
file:UnassignSpare.xml
```
The input file UnassignSpare.xml is shown below:

```
<p:UnassignSpare_INPUT xmlns:p="http://schemas.dmtf.org/wbem/wscim/1/cim-
schema/2/root/dcim/DCIM_RAIDService"> <p:Target>Disk.Bay.3:Enclosure.Internal.0-
0:RAID.Integrated.1-1</p:Target>
```
</p:UnassignSpare\_INPUT>

OUTPUT:

UnassignSpare\_OUTPUT

RebootRequired = YES

ReturnValue = 0

## 16.17 Managing Keys for Self Encrypting Drives

**Note**: The Dell Key Manager feature is not available at this time.

### 16.17.1 Setting the Key-SetControllerKey()

The SetControllerKey() method sets the key on controllers that support encryption of the virtual disk drives.

Invoke SetControllerKey() with the following parameters and syntax:

**TARGET**: This parameter is the FQDD of the DCIM\_ControllerView (Section 16.7)

**Key**: Maximum size 32 characters

**Keyid**: Identifier, or description, for the key (maximum size 255 characters)

#### EXAMPLE:

winrm i SetControllerKey [http://schemas.dmtf.org/wbem/wscim/1/cim](http://schemas.dmtf.org/wbem/wscim/1/cim-%20schema/2/root/dcim/DCIM_RAIDService)[schema/2/root/dcim/DCIM\\_RAIDService](http://schemas.dmtf.org/wbem/wscim/1/cim-%20schema/2/root/dcim/DCIM_RAIDService)

```
?SystemCreationClassName=DCIM_ComputerSystem +CreationClassName=DCIM_RAIDService 
+SystemName=DCIM:ComputerSystem
```
+Name=DCIM:RAIDService -u:[USER] -p:[PASSWORD]

```
-r:https://[IPADDRESS]/wsman -SkipCNcheck -SkipCAcheck -encoding:utf-8 -a:basic 
-file:SetControllerKey.xml
```
The input file SetControllerKey.xml is shown below:

```
<p:SetControllerKey_INPUT xmlns:p="http://schemas.dmtf.org/wbem/wscim/1/cim-
schema/2/root/dcim/DCIM_RAIDService">
```
<p:Target>RAID.Integrated.1-1</p:Target>

<p:Key>abc123</p:Key>

<p:Keyid>keyid</p:Keyid>

```
</p:SetControllerKey_INPUT>
```
OUTPUT:

This method requires an H700 or H800 controller to properly function. Running this method on older controllers may yield this message:

SetControllerKey\_OUTPUT

Message = Controller is not security capable

MessageID = STOR022

ReturnValue = 2

## 16.17.2 Locking the Virtual Disk-LockVirtualDisk()

The LockVirtualDisk() method encrypts the virtual disk. Note that the virtual disk must first exist for this method to be successful.

Invoke LockVirtualDisk() with the following parameters and syntax:

**TARGET**: This parameter is the FQDD of the target virtual disk

EXAMPLE:

```
winrm i LockVirtualDisk http://schemas.dmtf.org/wbem/wscim/1/cim-
schema/2/root/dcim/DCIM_RAIDService ?SystemCreationClassName=DCIM_ComputerSystem 
+CreationClassName=DCIM_RAIDService +SystemName=DCIM:ComputerSystem
```
+Name=DCIM:RAIDService -u:[USER] -p:[PASSWORD]

```
-r:https://[IPADDRESS]/wsman -SkipCNcheck –SkipCAcheck -encoding:utf-8 -a:basic 
-file:LockVirtualDisk.xml
```
The input file LockVirtualDisk.xml is shown below:

```
<p:LockVirtualDisk_INPUT xmlns:p="http://schemas.dmtf.org/wbem/wscim/1/cim-
schema/2/root/dcim/DCIM_RAIDService">
```

```
<p:Target>Disk.Virtual.0:RAID.Integrated.1-1</p:Target>
```

```
</p:LockVirtualDisk_INPUT>
```
 $O$ UTPUT $\cdot$ 

This method requires an H700 or H800 controller to properly function, as does the LockVirtualDisk() method. If the key is not set by LockVirtualDisk(), the following message may be displayed:

LockVirtualDisk\_OUTPUT Message = Controller Key is not present MessageID = STOR021 ReturnValue = 2

### 16.17.3 Locking the Controller with a Key-EnableControllerEncryption()

The EnableControllerEncryption() method is used to set either Local Key encryption or Dell Key Manager (DKM) encryption on controllers that support encryption of the drives.

Invoke EnableControllerEncryption() method with the following parameters and syntax:

**TARGET**: This parameter is the FQDD of the DCIM\_ControllerView class. See Section 16.1.

**Key**: Key – Passcode. This parameter is required if the Mode = Local Key Encryption. The Key can be maximum 32 characters in length, and must have one character from each of the following sets.

- Upper Case
- Lower Case Number
- Special Character

The special characters in the following set needs to be passed as mentioned below.

- $\bullet$  & ->  $\delta$ amp;
- $\bullet$  < ->  $\<$  it;
- $\bullet$  > ->  $\delta$ qt;
- $\bullet$  " ->  $\&$ quot;
- $\bullet$   $\cdot$  ->  $\delta$ apos;

**Keyid**: Key Identifier- Describes Key. The Keyid can be maximum 32 characters in length and must not have spaces in it.

**Mode**: Mode of the Controller

1 — Local Key Encryption

2 — Dell Key Manager

EXAMPLE:

```
winrm i EnableControllerEncryption http://schemas.dmtf.org/wbem/wscim/1/cim-
schema/2/root/dcim/DCIM_RAIDService?SystemCreationCl assName=DCIM_ComputerSystem 
+CreationClassName=DCIM_RAIDService +SystemName=DCIM:ComputerSystem 
+Name=DCIM:RAIDService
```
-u:[USER] -p:[PASSWORD]

```
-r:https://[IPADDRESS]/wsman -SkipCNcheck -SkipCAcheck -encoding:utf-8 -a:basic 
-file:EnableControllerEncryption.xml
```
The information in the input file EnableControllerEncryption.xml is shown below:

```
<p:EnableControllerEncryption_INPUT 
xmlns:p="http://schemas.dmtf.org/wbem/wscim/1/cim-
schema/2/root/dcim/DCIM_RAIDService">
```
<p:Target>RAID.Integrated.1-1</p:Target>

<p:Mode>1</p:Mode>

<p:Key>Abcd@123</p:Key>

<p:Keyid>LKM</p:Keyid>

</p:EnableControllerEncryption\_INPUT>

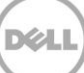

#### OUTPUT:

This method requires an PERC controller with Local Key encryption or DKM support to function correctly.

```
EnableControllerEncryption_OUTPUT
```
RebootRequired = YES

ReturnValue = 0

## 16.17.4 Rekeying the Controller-ReKey()

The ReKey() method is used to reset the key on the controller that supports encryption. This method switches the controller mode between Local Key encryption or Dell Key Manager (DKM) encryption.

Invoke the ReKey() method with the following parameters and syntax:

**TARGET**: This parameter is the FQDD of the DCIM\_ControllerView class. See section 16.1.

**OldKey**: Old controller key

**NewKey**: New controller key. The Key can be maximum 32 characters long, and must have one character from each of the following:

- Upper Case
- Lower Case Number
- Special Character

The special characters in the following set must be passed as mentioned below.

- $\bullet$  & -> &
- $\bullet \quad < > \& \text{lt:}$
- $\bullet \Rightarrow \rightarrow \>$
- $\bullet$  " ->  $\&$ quot;
- $\bullet$   $\cdot$  ->  $\delta$ apos;

**Keyid**: Key Identifier — Describes Key. The Keyid can be maximum 32 characters long and shoutd not have spaces in it.

**Mode**: Mode of the Controller

- 1 Local Key Encryption
- 2 Dell Key Manager

```
winrm i ReKey 
cimv2/root/dcim/DCIM_RAIDService?SystemCreationClassName=DCIM_ComputerSystem+Cre
```

```
ationClassN 
ame=DCIM_RAIDService+SystemName=DCIM:ComputerSystem+Name=DCIM:RAIDService
```
-u:[USER] -p:[PASSWORD]

```
-r:https://[IPADDRESS]/wsman -SkipCNcheck -SkipCAcheck -encoding:utf-8 -a:basic 
-file:ReKey.xml
```
The information in the input file ReKey.xml is shown below:

<p:ReKey\_INPUT xmlns:p="http://schemas.dmtf.org/wbem/wscim/1/cimschema/2/root/dcim/DCIM\_RAIDService">

<p:Target>RAID.Integrated.1-1</p:Target>

<p:OldKey>Abcd@123</p:OldKey>

<p:NewKey>Efgh@123</p:NewKey>

<p:Keyid>NewLKMid</p:Keyid>

<p:Mode>1</p:Mode>

</p:ReKey\_INPUT>

OUTPUT:

This method requires a PERC controller with Local Key encryption or DKM support to function correctly. If the EnableControllerEncryption() method does not set the key, the following message is displayed:

```
ReKey_OUTPUT
Message = Controller Key is not present
MessageID = STOR021
ReturnValue = 2
```
### 16.17.5 Removing the Key-RemoveControllerKey()

The RemoveControllerKey() method is used to erase the key on the controller along with the attached encrypted drives.

Invoke the RemoveControllerKey() method with the following parameters and syntax:

**TARGET**: This parameter is the FQDD of the DCIM\_ControllerView class. See section 16.1.

```
winrm i RemoveControllerKey 
cimv2/root/dcim/DCIM_RAIDService?SystemCreationClassName=DCIM_ComputerSystem+Cre
```
ationClassN ame=DCIM\_RAIDService+SystemName=DCIM:ComputerSystem+Name=DCIM:RAIDService

-u:[USER]

–p:[PASSWORD]

-r:https://[IPADDRESS]/wsman -SkipCNcheck -SkipCAcheck

-encoding:utf-8 -a:basic -file:RemoveControllerKey.xml

The input file RemoveControllerKey.xml is shown below:

<p:RemoveControllerKey\_INPUT xmlns:p="http://schemas.dmtf.org/wbem/wscim/1/cimschema/2/root/dcim/DCIM\_RAIDService">

<p:Target>RAID.Integrated.1-1</p:Target> </p:RemoveControllerKey\_INPUT>

 $O$ UTPUT $\cdot$ 

This method requires an H700 or H800 controller to function correctly. If the EnableControllerEncryption() method does not set the key, the following message is displayed:

RemoveControllerKey\_OUTPUT

Message = Controller Key is not present

MessageID = STOR021

ReturnValue = 2

## 16.18 Managing Virtual Disk

### 16.18.1 Getting the Available RAID levels-GetRAIDLevels()

The GetRAIDLevels() method is used to determine possible choices RAID levels to create virtual disks. If the list of physical disks is not provided, this method will operate on all connected disks.

Invoke GetRAIDLevels() with the following parameters and syntax:

**TARGET**: This parameter is the FQDD of the DCIM\_ControllerView (Section 16.7)

**DiskType**: Corresponds to MediaType attribute in PhysicalDiskView ( Section 16.9)

Include all types=0, Include Magnetic Only=1, Include SSD only=2

**Diskprotocol**: Types of protocol to include

Include all protocols=0, Include SATA=1, Include SAStypes=2

**DiskEncrypt**: Types of encryption to include

0 = Include FDE capable and non encryption capable disks

1 = Include FDE disks only

2 = Include only non FDE disks

**PDArray**: This parameter is the list of physical disk FQDDs

EXAMPLE:

```
winrm i GetRAIDLevels cimv2/root/dcim/DCIM_RAIDService 
?SystemCreationClassName=DCIM_ComputerSystem +SystemName=DCIM:ComputerSystem 
+CreationClassName=DCIM_RAIDService +Name=DCIM:RAIDService
```
-u:[USER] -p:[PASSWORD]

-r:https://[IPADDRESS]/wsman -SkipCNcheck -SkipCAcheck

-encoding:utf-8 -a:basic -file:GetRAIDLevels.xml

The input file GetRAIDLevels.xml is shown below:

```
<p:GetRAIDLevels_INPUT xmlns:p="http://schemas.dmtf.org/wbem/wscim/1/cim-
schema/2/root/dcim/DCIM_RAIDService">
```
<p:Target>RAID.Integrated.1-1</p:Target>

<p:DiskType>0</p:DiskType>

<p:Diskprotocol>0</p:Diskprotocol>

<p:DiskEncrypt>0</p:DiskEncrypt>

<p:PDArray>Disk.Bay.0:Enclosure.Internal.0-0:RAID.Integrated.1-1</p:PDArray> <p:PDArray>Disk.Bay.1:Enclosure.Internal.0-0:RAID.Integrated.1-1</p:PDArray> </p:GetRAIDLevels\_INPUT>

OUTPUT:

GetRAIDLevels\_OUTPUT

ReturnValue = 0

VDRAIDEnumArray =  $2, 4$ 

The VDRAIDEnumArray numbers correspond to the following RAID levels:

RAIDLevel:

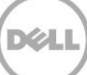

- $\bullet$  RAID  $0 = 2$
- RAID  $1 = 4$
- RAID  $5 = 64$
- RAID  $6 = 128$
- RAID  $10 = 2048$
- RAID  $50 = 8192$
- RAID  $60 = 16384$

### 16.18.2 Getting the Available Disks-GetAvailableDisks()

The GetAvailableDisks() method is used to determine possible choices of drives to create virtual disks.

Invoke GetAvailableDisks() with the following parameters and syntax:

**TARGET**: This parameter is the FQDD of the DCIM\_ControllerView (Section 16.7)

**DiskType**: Corresponds to MediaType attribute in PhysicalDiskView ( Section 16.9)

Include all types=0, Include Magnetic Only=1, Include SSD only=2

**Diskprotocol**: Types of protocol to include

Include all protocols=0, Include SATA=1, Include SAStypes=2

**DiskEncrypt**: Types of encryption to include

0 = Include FDE capable and non encryption capable disks

1 = Include FDE disks only

2 = Include only non FDE disks

EXAMPLE:

```
winrm i GetAvailableDisks cimv2/root/dcim/DCIM_RAIDService 
?SystemCreationClassName=DCIM_ComputerSystem +SystemName=DCIM:ComputerSystem 
+CreationClassName=DCIM_RAIDService +Name=DCIM:RAIDService
```
-u:[USER] -p:[PASSWORD]

```
-r:https://[IPADDRESS]/wsman -SkipCNcheck -SkipCAcheck -encoding:utf-8 -a:basic 
-file:GetAvailableDisks.xml
```
The input file GetAvailableDisks.xml is shown below:

<p:GetAvailableDisks\_INPUT xmlns:p="http://schemas.dmtf.org/wbem/wscim/1/cimschema/2/root/dcim/DCIM\_RAIDService">

<p:Target>RAID.Integrated.1-1</p:Target>

```
<p:DiskType>0</p:DiskType> 
<p:Diskprotocol>0</p:Diskprotocol> 
<p:DiskEncrypt>0</p:DiskEncrypt> 
<p:Raidlevel>2</p:Raidlevel> 
</p:GetAvailableDisks_INPUT>
OUTPUT:
GetAvailableDisks_OUTPUT
PDArray = Disk.Bay.0:Enclosure.Internal.0-0:RAID.Integrated.1-1, 
Disk.Bay.1:Enclosure.Internal.0-0:RAID.Integrated.1-1
ReturnValue = 0
```
## 16.18.3 Checking the Create VD Parameters Validity-CheckVDValues()

The CheckVDValues() method is used to determine possible sizes of virtual disk as well default settings, given a RAID level and set of disks. The VDPropArray is filled in with Size and other values for a successful execution of the method.

Invoke CheckVDValues() with the following parameters and syntax:

**TARGET**: This parameter is the FQDD of the DCIM\_ControllerView (Section 16.7)

**PDArray**: This parameter is the list of physical disk FQDDs (Section 16.9)

**VDPropNameArrayIn**: This parameter is the list of property names with values in the VDPropValueArrayIn parameter Size, RAIDLevel, SpanDepth.

**VDPropValueArrayIn**: This parameter is the list of property values that correspond to the VDPropNameArrayIn parameter.

#### EXAMPLE:

```
winrm i CheckVDValues cimv2/root/dcim/DCIM_RAIDService 
?SystemCreationClassName=DCIM_ComputerSystem +SystemName=DCIM:ComputerSystem 
+CreationClassName=DCIM_RAIDService +Name=DCIM:RAIDService
-u:[USER] -p:[PASSWORD]
```
-r:https://[IPADDRESS]/wsman -SkipCNcheck -SkipCAcheck

-encoding:utf-8 -a:basic -file:CheckVDValues.xml

The input file CheckVDValues.xml is shown below:

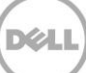

<p:CheckVDValues\_INPUT xmlns:p="http://schemas.dmtf.org/wbem/wscim/1/cimschema/2/root/dcim/DCIM\_RAIDService">

<p:Target>RAID.Integrated.1-1</p:Target>

```
<p:PDArray>Disk.Bay.0:Enclosure.Internal. 0-0:RAID.Integrated.1-1</p:PDArray> 
<p:PDArray>Disk.Bay.1:Enclosure.Internal. 0-0:RAID.Integrated.1-1</p:PDArray> 
<p:PDArray>Disk.Bay.2:Enclosure.Internal. 0-0:RAID.Integrated.1-1</p:PDArray> 
<p:PDArray>Disk.Bay.3:Enclosure.Internal. 0-0:RAID.Integrated.1-1</p:PDArray>
```
<p:VDPropNameArrayIn>Size</p:VDPropNameArrayIn>

```
<p:VDPropValueArrayIn>10000</p:VDPropValueArrayIn> 
<p:VDPropNameArrayIn>RAIDLevel</p:VDPropNameArrayIn> 
<p:VDPropValueArrayIn>2048</p:VDPropValueArrayIn> 
<p:VDPropNameArrayIn>SpanDepth</p:VDPropNameArrayIn> 
<p:VDPropValueArrayIn>1</p:VDPropValueArrayIn>
```
</p:CheckVDValues\_INPUT>

OUTPUT:

```
CheckVDValues OUTPUT RebootRequired = YES ReturnValue = 0
```
VDPropNameArray = SizeInBytes, RAIDLevel, SpanDepth, SpanLength, StripeSize, ReadPolicy, WritePolicy, DiskCachePolicy, Name

VDPropValueArray = 10485760000, 2048, 2, 2, 128, 16, 2, 1024, Unknown

If the arrangement of physical disks prohibits a valid virtual disk arrangement from being created, such as having too few hard disks, the following error may result:

CheckVDValues\_OUTPUT

Message = Virtual Disk provided is not valid for the operation MessageID = STOR017

ReturnValue = 2

### 16.18.4 Creating a Single Virtual Disk-CreateVirtualDisk()

The CreateVirtualDisk() method is used to create a single virtual disk on the targeted controller. The successful execution of this method results in a pending but not yet created virtual disk. The ObjectStatus property in the virtual disk view ( Section 16.10) will have the value '3', which represents pending. The virtual disk will not be created until a configuration job ( Section 16.15) has been scheduled and the system is rebooted. Upon creation of the virtual disk, the FQDD of the formerly pending virtual disk will change.

Invoke CreateVirtualDisk() with the following parameters and syntax:

**TARGET**: This parameter is the FQDD of the DCIM\_ControllerView (Section 16.7)

**PDArray**: This parameter is the list of physical disk FQDDs that will be used to create a virtual Disk.

**VDPropNameArray**: This parameter is the list of property names that will be used to create a virtual disk. The parameter list contains the following names:

Size, RAIDLevel, SpanDepth, SpanLength, StripeSize, ReadPolicy, WritePolicy, DiskCachePolicy, VirtualDiskName, Initialize

**VDPropValueArray**: This parameter is the list of property values that will be used to create a virtual Disk. The property values are for the property names listed under VDPropNameArray.

**Size**: Size of the virtual disk specified in MB. If not specified, default will use full size of physical disks selected.

RAIDLevel:

- $\bullet$  RAID  $0 = 2$
- RAID  $1 = 4$
- RAID  $5 = 64$
- RAID  $6 = 128$
- RAID  $10 = 2048$
- RAID  $50 = 8192$
- RAID  $60 = 16384$

**SpanDepth**: If not specified, default is single span which is used for RAID 0, 1, 5 and 6. Raid 10, 50 and 60 require a spandepth of at least 2.

**SpanLength**: Number of Physical Disks to be used per span. Minimum requirements for given RAID Level must be met.

#### **StripeSize**:

- $8KB = 16$
- $-16KB = 32$
- $-32KB = 64$
- $64KB = 128$
- $128KR = 256$
- $-256KB = 512$
- $-512KB = 1024$
- $\bullet$  1MB = 2048

#### **ReadPolicy**:

- $\bullet$  No Read Ahead = 16
- Read Ahead =  $32$
- Adaptive Read Ahead =  $64$
- WritePolicy:
- $\bullet$  Write Through = 1
- $\bullet$  Write Back = 2
- $\bullet$  Write Back Force = 4
- DiskCachePolicy:
- $\bullet$  Fnabled = 512
- $\bullet$  Disabled = 1024

**VirtualDiskName**: Name of the virtual disk (1-15 character range)

#### EXAMPLE:

```
winrm i CreateVirtualDisk cimv2/root/dcim/DCIM_RAIDService 
?SystemCreationClassName=DCIM_ComputerSystem +CreationClassName=DCIM_RAIDService 
+SystemName=DCIM:ComputerSystem +Name=DCIM:RAIDService
```
-u:[USER] -p:[PASSWORD]

```
-r:https://[IPADDRESS]/wsman -SkipCNcheck -SkipCAcheck -encoding:utf-8
```

```
-a:basic -file:CreateVirtualDisk.xml
```
The input file CreateVirtualDisk.xml is shown below:

```
<p:CreateVirtualDisk_INPUT xmlns:p="http://schemas.dmtf.org/wbem/wscim/1/cim-
schema/2/root/dcim/DCIM_RAIDService">
```

```
<p:Target>RAID.Integrated.1-1</p:Target> 
<p:PDArray>Disk.Bay.0:Enclosure.Internal.0-0:RAID.Integrated.1-1</p:PDArray> 
<p:PDArray>Disk.Bay.1:Enclosure.Internal.0-0:RAID.Integrated.1-1</p:PDArray> 
<p:VDPropNameArray>RAIDLevel</p:VDPropNameArray> 
<p:VDPropNameArray>SpanDepth</p:VDPropNameArray>
```

```
<p:VDPropNameArray>SpanLength</p:VDPropNameArray> 
<p:VDPropNameArray>Size</p:VDPropNameArray> 
<p:VDPropNameArray>VirtualDiskName</p:VDPropNameArray> 
<p:VDPropValueArray>4</p:VDPropValueArray> 
<p:VDPropValueArray>1</p:VDPropValueArray> 
<p:VDPropValueArray>2</p:VDPropValueArray> 
<p:VDPropValueArray>100</p:VDPropValueArray> 
<p:VDPropValueArray>virtualdiskname</p:VDPropValueArray>
```

```
</p:CreateVirtualDisk_INPUT>
```
#### OUTPUT:

The instanceID output will identify this virtual disk in inventory before and after its creation by the CreateTargetedConfigJob. Note however, that the instanceID will change slightly after successful creation.

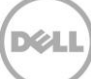

CreateVirtualDisk\_OUTPUT NewVirtualDisk

Address = <http://schemas.xmlsoap.org/ws/2004/08/addressing/role/anonymous> ReferenceParameters

ResourceURI = [http://schemas.dell.com/wbem/wscim/1/cim](http://schemas.dell.com/wbem/wscim/1/cim-schema/2/DCIM_VirtualDiskView)[schema/2/DCIM\\_VirtualDiskView](http://schemas.dell.com/wbem/wscim/1/cim-schema/2/DCIM_VirtualDiskView) SelectorSet

Selector: InstanceID = DISK.Virtual.267386880:RAID.Integrated.1-1, \_\_cimnamespace =

root/dcim RebootRequired = YES ReturnValue = 0

## 16.18.5 Creating a Sliced Virtual Disk-CreateVirtualDisk()

The CreateVirtualDisk() method is used to create a sliced virtual disk. A sliced virtual disk is created, if CreateVirtualDisk() Size input parameter value is less than total size of the physical disks. Additional sliced virtual disk can be created using the same set of physical disks and same RAID level that was used to create the first sliced virtual disk. If the physical disks have sliced virtual disks, then use the CheckVDValues() method on that set of physical disks to find the exact value for StartingLBA. Use this value as the StartingLBA parameter value of the CreateVirtualDisk() method.

The ObjectStatus property in the virtual disk view (see Section 16.10) has the value '3', which represents a pending change. The virtual disk is not created until a configuration job (see Section 16.14) is scheduled and the system is rebooted. After the virtual disk creation, the FQDD of the pending virtual disk changes.

Invoke the CreateVirtualDisk() method with the following parameters and syntax:

**TARGET**: This parameter is the FQDD of the DCIM\_ControllerView (Section 16.7)

**PDArray**: This parameter is the list of physical disk FQDDs that is used to create a virtual Disk.

**VDPropNameArray**: This parameter is the list of property names that is used to create a virtual disk. The parameter list has the following names:

Size, RAIDLevel, SpanDepth, SpanLength, StripeSize, ReadPolicy, WritePolicy, DiskCachePolicy, VirtualDiskName, Initialize.

**VDPropValueArray**: This parameter is the list of property values that is used to create a virtual Disk. The property values are for the property names listed under VDPropNameArray.

**Size**: Size of the virtual disk specified in MB. If not specified, default will use full size of physical disks selected.

#### **RAIDLevel**:

 $RAID 0 = 2$ 

 $RAID 1 = 4$ 

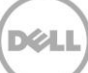

RAID  $5 = 64$  $RAID 6 = 128$ RAID 10 = 2048 RAID 50 = 8192 RAID 60 = 16384

**SpanDepth**: If not specified, default is single span which is used for RAID 0, 1, 5 and 6. Raid 10, 50 and 60 require a spandepth of at least 2.

**SpanLength**: Number of Physical Disks to be used per span. Minimum requirements for given RAID Level must be met.

**StripeSize**:

- $8KB = 16$
- $-16KB = 32$
- $-32KB = 64$
- $64KB = 128$
- $128KB = 256$
- $-256KB = 512$
- $-512KB = 1024$
- $\bullet$  1MB = 2048

#### **ReadPolicy**:

No Read Ahead = 16

Read Ahead = 32

Adaptive Read Ahead = 64

#### **WritePolicy**:

Write Through = 1

Write Back = 2

Write Back Force = 4

#### **DiskCachePolicy**:

- $\bullet$  Enabled = 512
- $\bullet$  Disabled = 1024

VirtualDiskName: Name of the virtual disk (1-15 character range)

**StartingLBA**: Starting logical block address of virtual disks in blocks. If 0xFFFFFFFFFFFFFFFF, startingLBA is calculated programmatically. The value can be in hexadecimal or decimal format.

- OxFFFFFFFFFFFFFFFF
- 18446744073709551615

EXAMPLE:

```
winrm i CreateVirtualDisk cimv2/root/dcim/DCIM_RAIDService 
?SystemCreationClassName=DCIM_ComputerSystem 
+CreationClassName=DCIM_RAIDService+SystemName=DCIM:ComputerSystem
```

```
+Name=DCIM:RAIDService -u:[USER] -p:[PASSWORD]
```

```
-r:https://[IPADDRESS]/wsman -SkipCNcheck -SkipCAcheck -encoding:utf-8 -a:basic 
-file:CreateSlicedVirtualDisk.xml
```
The input file CreateSlicedVirtualDisk.xml is shown below:

```
<p:CreateVirtualDisk_INPUT xmlns:p="http://schemas.dmtf.org/wbem/wscim/1/cim-
schema/2/root/dcim/DCIM_RAIDService">
```

```
<p:Target>RAID.Integrated.1-1</p:Target> 
<p:PDArray>Disk.Bay.0:Enclosure.Internal.0-0:RAID.Integrated.1-1</p:PDArray> 
<p:PDArray>Disk.Bay.1:Enclosure.Internal.0-0:RAID.Integrated.1-1</p:PDArray> 
<p:VDPropNameArray>RAIDLevel</p:VDPropNameArray> 
<p:VDPropNameArray>SpanDepth</p:VDPropNameArray> 
<p:VDPropNameArray>SpanLength</p:VDPropNameArray> 
<p:VDPropNameArray>Size</p:VDPropNameArray> 
<p:VDPropNameArray>VirtualDiskName</p:VDPropNameArray> 
<p:VDPropNameArray>StartingLBA</p:VDPropNameArray>
```

```
<p:VDPropValueArray>4</p:VDPropValueArray> 
<p:VDPropValueArray>1</p:VDPropValueArray> 
<p:VDPropValueArray>2</p:VDPropValueArray> 
<p:VDPropValueArray>100</p:VDPropValueArray> 
<p:VDPropValueArray>virtualdiskname</p:VDPropValueArray>
```

```
<p:VDPropValueArray>0xFFFFFFFFFFFFFFFF</p:VDPropValueArray> 
</p:CreateVirtualDisk_INPUT>
```
OUTPUT:

The instanceID output identifies this virtual disk in the inventory before and after the CreateTargetedConfigJob() method creates it. However, the instanceID changes after successful creation.

```
CreateVirtualDisk_OUTPUT NewVirtualDisk
```
Address = <http://schemas.xmlsoap.org/ws/2004/08/addressing/role/anonymous> ReferenceParameters

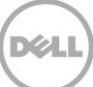

```
ResourceURI = http://schemas.dell.com/wbem/wscim/1/cim-
schema/2/DCIM_VirtualDiskView SelectorSet
Selector: InstanceID = DISK.Virtual.267386880:RAID.Integrated.1-1, 
__cimnamespace =
root/dcim 
RebootRequired = YES 
ReturnValue = 0
```
### 16.18.6 Creating a Cachecade Virtual Disk-CreateVirtualDisk()

The CreateVirtualDisk() method is used to create a Cachecade virtual disk on the targeted controller. This method internally creates a RAID-0 virtual disk.The creation process is the same as explained in Section 16.18.5. In this scenario, CreateVirtualDisk() method only takes VDPropNameArray-VDPropValueArray pairs mentioned below.

Invoke CreateVirtualDisk() with the following parameters and syntax:

**TARGET**: This parameter is the FQDD of the DCIM\_ControllerView (Section 16.7)

**PDArray**: This parameter is the list of physical disk FQDDs that is used to create a virtual Disk.

**VDPropNameArray**: This parameter is the list of property names that is used to create a virtual disk. The parameter list has the following names:

VirtualDiskName, CacheCade

**VDPropValueArray**: This parameter is the list of property values that is used to create a virtual Disk. The property values are for the property names listed under VDPropNameArray.

**VirtualDiskName**: Name of the virtual disk (1-15 character range)

**Cachcade**: The valid input value is 1. (required)

EXAMPLE:

```
winrm i CreateVirtualDisk cimv2/root/dcim/DCIM_RAIDService 
?SystemCreationClassName=DCIM_ComputerSystem +CreationClassName=DCIM_RAIDService 
+SystemName=DCIM:ComputerSystem +Name=DCIM:RAIDService
```

```
-u:[USER] -p:[PASSWORD]
```

```
-r:https://[IPADDRESS]/wsman -SkipCNcheck -SkipCAcheck -encoding:utf-8 -a:basic 
-file:CreateVDCacheCade.xml
```
The input file CreateVDCacheCade.xml is shown below:

<p:CreateVirtualDisk\_INPUT xmlns:p="http://schemas.dmtf.org/wbem/wscim/1/cimschema/2/root/dcim/DCIM\_RAIDService"> <p:Target>RAID.Integrated.1-1</p:Target> <p:PDArray>Disk.Bay.4:Enclosure.Internal.0-0:RAID.Integrated.1-1</p:PDArray> <p:VDPropNameArray>VirtualDiskName</p:VDPropNameArray>

<p:VDPropValueArray>MyCacheCadeVD</p:VDPropValueArray>

<p:VDPropNameArray>Cachecade</p:VDPropNameArray>

<p:VDPropValueArray>1</p:VDPropValueArray>

</p:CreateVirtualDisk\_INPUT>

#### OUTPUT:

The instanceID output identifies this virtual disk in the inventory before and after the CreateTargetedConfigJob() method creates it. Note however, that the instanceID will change slightly after successful creation.

```
CreateVirtualDisk_OUTPUT
NewVirtualDisk
Address = http://schemas.xmlsoap.org/ws/2004/08/addressing/role/anonymous
ReferenceParameters
ResourceURI = http://schemas.dell.com/wbem/wscim/1/cim-
schema/2/DCIM_VirtualDiskView SelectorSet
Selector: InstanceID = DISK.Virtual.267386880:RAID.Integrated.1-1, 
__cimnamespace = root/dcim 
RebootRequired = YES
```
ReturnValue = 0

### 16.18.7 Deleting a Virtual Disk-DeleteVirtualDisk()

The DeleteVirtualDisk() method is used to delete a single virtual disk from the targeted controller. The successful execution of this method results in the marking of this virtual disk for deletion. The ObjectStatus property in the virtual disk view will have the value of '2', which indicates pending delete. The virtual disk will not be deleted until a configuration job is scheduled and the system is rebooted ( Section 16.15).

Invoke DeleteVirtualDisk() with the following parameters and syntax:

TARGET: This parameter is the FQDD of the virtual device ( Section 16.10)

```
winrm i DeleteVirtualDisk cimv2/root/dcim/DCIM_RAIDService 
?SystemCreationClassName=DCIM_ComputerSystem +CreationClassName=DCIM_RAIDService 
+SystemName=DCIM:ComputerSystem +Name=DCIM:RAIDService
```
-u:[USER] -p:[PASSWORD]

```
-r:https://[IPADDRESS]/wsman -SkipCNcheck -SkipCAcheck -encoding:utf-8
```
-a:basic -file:DeleteVirtualDisk.xml

The input file DeleteVirtualDisk.xml is shown below:

```
<p:DeleteVirtualDisk_INPUT xmlns:p="http://schemas.dmtf.org/wbem/wscim/1/cim-
schema/2/root/dcim/DCIM_RAIDService">
```
<p:Target>DISK.Virtual.0:RAID.Integrated.1-1</p:Target> </p:DeleteVirtualDisk\_INPUT>

OUTPUT:

DeleteVirtualDisk\_OUTPUT

RebootRequired = YES

 $ReturnValue = 0$ 

## 16.19 Setting Controller Attributes

### 16.19.1 Changing the Value of a RAID Controller Enumeration Attribute

The SetAttribute() method is used to set or change the value of a RAID controller or a virtual disk attribute. The example below shows setting a RAID controller enumeration attribute. To set a virtual disk attribute, use the FQDD of the virtual disk attribute for the Target, and the AttributeName and AttributeValue.

Invoke SetAttribute() with the following parameters (from Section 16.1) and syntax:

**TARGET**: Obtained from the FQDD field

**AttributeName**: Obtained from the AttributeName field

**AttributeValue**: Obtained from the PossibleValues field

```
winrm i SetAttribute cimv2/root/dcim/DCIM_RAIDSe 
rvice?SystemCreationClassName=DCIM_ComputerSystem+CreationClassName=DCIM_RAIDSer
vice+System Name=DCIM:ComputerSystem+Name=DCIM:RAIDService
```

```
-u:[USER] -p:[PASSWORD]
```
-r:https://[IPADDRESS]/wsman -SkipCNcheck -SkipCAcheck -encoding:utf-8 -a:basic

```
–file:SetAttribute_Enumeration_RAID_Controller.xml
```
The input file SetAttribute\_Enumeration\_RAID\_Controller.xml is shown below:

```
<p:SetAttribute_INPUT xmlns:p="http://schemas.dmtf.org/wbem/wscim/1/cim-
schema/2/root/dcim/DCIM_RAIDService">
```

```
<p:Target>RAID.Integrated.1-1</p:Target> 
<p:AttributeName>RAIDBatteryLearnMode</p:AttributeName> 
<p:AttributeValue>Disabled</p:AttributeValue>
```
</p:SetAttribute\_INPUT>

OUTPUT:

SetAttribute\_OUTPUT Message = The method was successful. MessageID = STOR001 RebootRequired = Yes  $ReturnValue = 0$ SetResult = Set Pending Value

### 16.19.2 Changing Multiple Values of RAID Controller Enumeration Attributes

The SetAttributes() method is used to set or change multiple values of RAID controller or virtual disk attributes. The following example shows setting multiple virtual disk attributes. To set multiple controller attributes, use the FQDD of the controller for the Target, and the AttributeName and AttributeValue.

Invoke SetAttributes() with the following parameters (from Section 16.1) and syntax:

**TARGET**: Obtained from the FQDD field

**AttributeName**: Obtained from the AttributeName field

**AttributeValue**: Obtained from the PossibleValues field

EXAMPLE:

```
winrm i SetAttributes cimv2/root/dcim/DCIM_RAIDSe 
rvice?SystemCreationClassName=DCIM_ComputerSystem+CreationClassName=DCIM_RAIDSer
vice+System Name=DCIM:ComputerSystem+Name=DCIM:RAIDService
```
-u:[USER] -p:[PASSWORD]

-r:https://[IPADDRESS]/wsman -SkipCNcheck -SkipCAcheck -encoding:utf-8 -a:basic

```
–file:SetAttributes_Enumeration_RAID_Controller.xml
```
The input file SetAttributes\_Enumeration\_RAID\_Controller.xml is shown below:

```
<p:SetAttributes_INPUT xmlns:p="http://schemas.dmtf.org/wbem/wscim/1/cim-
schema/2/root/dcim/DCIM_RAIDService">
```

```
<p:Target>RAID.Integrated.1-1</p:Target> 
<p:AttributeName>RAIDloadBalancedMode</p:AttributeName> 
<p:AttributeValue>Disabled</p:AttributeValue> 
<p:AttributeName>RAIDBatteryLearnMode</p:AttributeName> <p:AttributeValue>Warn 
only</p:AttributeValue> <p:AttributeName>RAIDccMode</p:AttributeName> 
<p:AttributeValue>Normal</p:AttributeValue> 
<p:AttributeName>RAIDprMode</p:AttributeName> 
<p:AttributeValue>Disabled</p:AttributeValue> 
<p:AttributeName>RAIDcopybackMode</p:AttributeName> 
<p:AttributeValue>SMART</p:AttributeValue>
```
</p:SetAttributes\_INPUT>

#### OUTPUT:

SetAttributes\_OUTPUT

Message = The method was successful.

MessageID = STOR001

RebootRequired = Yes

ReturnValue = 0

SetResult = Set Pending Value

### 16.19.3 Changing the Value of a RAID Controller Integer Attribute

The SetAttribute() method is used to set or change the value of a RAID controller integer attribute. The example below shows setting an controller attribute.

Invoke the SetAttribute() method with the following parameters (from Section 16.1) and syntax:

**TARGET**: Obtained from the FQDD field

**AttributeName**: Obtained from the AttributeName field

**AttributeValue**: Obtained from the PossibleValues field

```
winrm i SetAttribute cimv2/root/dcim/DCIM_RAIDSe 
rvice?SystemCreationClassName=DCIM_ComputerSystem+CreationClassName=DCIM_RAIDSer
vice+System Name=DCIM:ComputerSystem+Name=DCIM:RAIDService
```
-u:[USER] -p:[PASSWORD]

```
-r:https://[IPADDRESS]/wsman -SkipCNcheck -SkipCAcheck -encoding:utf-8 -a:basic
```
–file:SetAttribute\_Integer\_RAID\_Controller.xml

The input file SetAttribute\_Integer\_RAID\_Controller.xml is shown below:

```
<p:SetAttribute_INPUT xmlns:p="http://schemas.dmtf.org/wbem/wscim/1/cim-
schema/2/root/dcim/DCIM_RAIDService">
```

```
<p:Target>RAID.Integrated.1-1</p:Target> 
<p:AttributeName>RAIDccRate</p:AttributeName> 
<p:AttributeValue>60</p:AttributeValue>
```
</p:SetAttribute\_INPUT>

OUTPUT:

SetAttribute\_OUTPUT

Message = The method was successful.

MessageID = STOR001

RebootRequired = Yes

 $ReturnValue = 0$ 

SetResult = Set Pending Value

#### 16.19.4 Changing Multiple Values of RAID Controller Integer Attributes

The SetAttributes() method is used to set or change multiple values of RAID controller attributes. The following example shows setting multiple RAID controller integer attributes.

Invoke SetAttributes with the following parameters (from Section 16.1) and syntax:

**TARGET**: Obtained from the FQDD field

**AttributeName**: Obtained from the AttributeName field

**AttributeValue**: Obtained from the PossibleValues field

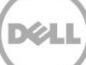

```
winrm i SetAttributes cimv2/root/dcim/DCIM_RAIDSe 
rvice?SystemCreationClassName=DCIM_ComputerSystem+CreationClassName=DCIM_RAIDSer
vice+System Name=DCIM:ComputerSystem+Name=DCIM:RAIDService
```
-u:[USER] -p:[PASSWORD]

```
-r:https://[IPADDRESS]/wsman -SkipCNcheck -SkipCAcheck -encoding:utf-8 -a:basic
```
–file:SetAttributes\_Integer\_RAID\_Controller.xml

The input file SetAttributes\_Integer\_RAID\_Controller.xml is shown below:

```
<p:SetAttributes_INPUT xmlns:p="http://schemas.dmtf.org/wbem/wscim/1/cim-
schema/2/root/dcim/DCIM_RAIDService"> <p:Target>RAID.Integrated.1-1</p:Target>
<p:AttributeName>RAIDccRate</p:AttributeName> 
<p:AttributeValue>60</p:AttributeValue> 
<p:AttributeName>RAIDreconstructRate</p:AttributeName> 
<p:AttributeValue>60</p:AttributeValue> 
<p:AttributeName>RAIDbgiRate</p:AttributeName> 
<p:AttributeValue>60</p:AttributeValue>
```
</p:SetAttributes\_INPUT>

OUTPUT:

SetAttributes\_OUTPUT Message = The method was successful. MessageID = STOR001 RebootRequired = Yes  $ReturnValue = 0$ SetResult = Set Pending Value

## 16.20 Convert Physical Disks to RAID-ConvertToRAID()

The ConvertToRAID() method is used to convert physical disks in Non-RAID state to a state usable for RAID. After the method is successfully executed the PendingValue property of RAIDPDState should reflect the pending changes. After the CreateTargetedConfigJob() method is successfully executed the RAIDStatus property, which is enumerated in the DCIM\_PhysicalDiskView from Section 16.9, of that physical disk should reflect the new state.

Invoke ConvertToRAID() with the following parameters and syntax:

**Physical Disk TARGET**: Obtained from the FQDD field (Section 16.9)

An example of Disk.Bay.2:Enclosure.Internal.0-0:RAID.Slot.1-1 is shown below.

EXAMPLE:

```
winrm invoke ConvertToRAID 
"cimv2/root/dcim/DCIM_RAIDService?SystemCreationClassName=DCIM_ComputerSystem+Cr
eationClassN 
ame=DCIM_RAIDService+SystemName=DCIM:ComputerSystem+Name=DCIM:RAIDService" 
@{PDArray="Disk.Bay.2:Enclosure.Internal.0-0:RAID.Slot.1-1"}
-u: [USER] -p: [PASSWORD] -r:https:// [IPADDRESS]/wsman
-SkipCNcheck -SkipCAcheck -encoding:utf-8 -a:basic -format:pretty
OUTPUT:
ConvertToRAID_OUTPUT
RebootRequired = 1
ReturnValue = 0
```
## 16.21 Convert Physical Disks to Non RAID-ConvertToNonRAID()

The ConvertToNonRAID() method is used to convert a physical disks in RAID state of "Ready" to a Non-RAID state. After the method is successfully executed, the PendingValue property of RAIDPDState should reflect the pending changes. After the CreateTargetedConfigJob method is successfully executed, the RAIDStatus property, which is enumerated in the DCIM\_PhysicalDiskView from Section 16.9, of that physical disk should reflect the new state.

Invoke ConvertToNonRAID() with the following parameters and syntax:

**Physical Disk TARGET**: Obtained from the FQDD field (Section 16.9)

An example of Disk.Bay.2:Enclosure.Internal.0-0:RAID.Slot.1-1 is shown below.

EXAMPLE:

```
winrm invoke ConvertToNonRAID 
"cimv2/root/dcim/DCIM_RAIDService?SystemCreationClassName=DCIM_ComputerSystem+Cr
eationClassN 
ame=DCIM_RAIDService+SystemName=DCIM:ComputerSystem+Name=DCIM:RAIDService" 
@{PDArray="Disk.Bay.2:Enclosure.Internal.0-0:RAID.Slot.1-1"}
-u: [USER] -p: [PASSWORD] -r:https:// [IPADDRESS]/wsman
-SkipCNcheck -SkipCAcheck -encoding:utf-8 -a:basic -format:pretty
```
OUTPUT:

ConvertToNonRAID\_OUTPUT

RebootRequired = 1

ReturnValue = 0

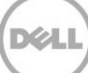

# 17 Managing BIOS Configuration

This feature provides the ability to get and set any configurable BIOS attributes that are exposed in BIOS UEFI HII. The BIOS Management Profile extends the management capabilities of referencing profiles by adding the capability to represent and configure BIOS attributes, such as a Network Controller or IDE Controller.

Profile and Associated MOFs:

<http://www.delltechcenter.com/page/DCIM.Library.Profile>

## 17.1 Listing the BIOS Inventory-Enumeration Class

The BIOS Inventory contains the following attributes: DCIM\_BIOSEnumeration (17.1),

DCIM\_BIOSInteger (17.5), DCIM\_BIOSString( 17.6), and DCIM\_BIOSPassword(17.10).

Enumerating the BIOSEnumeration Class will display all BIOS attributes in a computer system.

Enumerate BIOSEnumeration with the following parameters and syntax:

EXAMPLE:

```
winrm e http://schemas.dmtf.org/wbem/wscim/1/cim-
schema/2/root/dcim/DCIM_BIOSEnumeration -u: [USER] -p: [PASSWORD]
```
-r:https://[IPADDRESS]/wsman -SkipCNcheck -SkipCAcheck

-encoding:utf-8 -a:basic

OUTPUT:

DCIM\_BIOSEnumeration

AttributeName = NumLock

CurrentValue = On

DefaultValue = null

 $FODD = BIOS.Setup.1-1$ 

InstanceID = BIOS.Setup.1-1:NumLock

IsReadOnly = false

PendingValue = null

PossibleValues = On, Off

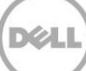

```
DCIM_BIOSEnumeration
AttributeName = ReportKbdErr
CurrentValue = Report
DefaultValue = null
FQDD = BIOS.Setup.1-1
InstanceID = BIOS.Setup.1-1:ReportKbdErr
IsReadOnly = false
PendingValue = null
PossibleValues = Report, NoReport
DCIM_BIOSEnumeration
AttributeName = BootMode
CurrentValue = Bios
DefaultValue = null
FQDD = BIOS.Setup.1-1
InstanceID = BIOS.Setup.1-1:BootMode
IsReadOnly = false
PendingValue = null
PossibleValues = Bios, Uefi.
DCIM_BIOSEnumeration
AttributeName = BootSeqRetry
CurrentValue = Disabled
DefaultValue = null
FQDD = BIOS.Setup.1-1
InstanceID = BIOS.Setup.1-1:BootSeqRetry
IsReadOnly = false
PendingValue = null
PossibleValues = Disabled, Enabled
```
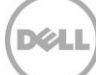
## 17.2 Getting a BIOS Enumeration Instance

Getting one particular instance of the BIOSEnumeration, instead of all instances as shown in Section 17.1, is shown below.

Get a BIOSEnumeration instance with the following parameters and syntax:

**[INSTANCEID]**: This is obtained from the enumeration in Section 17.1, which shows an example using BIOS.Setup.1-1:NumLock as an instanceID

EXAMPLE:

winrm g [http://schemas.dmtf.org/wbem/wscim/1/cim](http://schemas.dmtf.org/wbem/wscim/1/cim-schema/2/root/dcim/DCIM_BIOSEnumeration)[schema/2/root/dcim/DCIM\\_BIOSEnumeration](http://schemas.dmtf.org/wbem/wscim/1/cim-schema/2/root/dcim/DCIM_BIOSEnumeration) ?InstanceID=[INSTANCE ID]

-u:[USER] -p:[PASSWORD]

-r:https://[IPADDRESS]/wsman -SkipCNcheck -SkipCAcheck -encoding:utf-8 -a:basic

OUTPUT:

DCIM\_BIOSEnumeration

AttributeName = NumLock

CurrentValue = On

DefaultValue = null

FQDD = BIOS.Setup.1-1

InstanceID = BIOS.Setup.1-1:NumLock

IsReadOnly = false

PendingValue = null

PossibleValues = On, Off

## 17.3 Changing the BIOS BootMode-SetAttribute()

The SetAttribute() method can be used to apply changes to setting the BootMode configuration to a given instance.

Invoke SetAttribute() with the following parameters (from Section 17.1) and syntax:

**TARGET**: Obtained from the InstanceID field

**AttributeName**: Obtained from the AttributeName field

#### **AttributeValue**: Obtained from the PossibleValues field

#### EXAMPLE:

```
winrm i SetAttribute http://schemas.dmtf.org/wbem/wscim/1/cim-
schema/2/root/dcim/DCIM_BIOSService
```

```
?SystemCreationClassName=DCIM_ComputerSystem +CreationClassName=DCIM_BIOSService
```
+SystemName=DCIM:ComputerSystem

+Name=DCIM:BIOSService -u:[USER] -p:[PASSWORD]

```
-r:https://[IPADDRESS]/wsman -SkipCNcheck -SkipCAcheck -encoding:utf-8 -a:basic 
-file:SetAttribute_BIOS.xml
```
The input file SetAttribute\_BIOS.xml is shown below:

```
<p:SetAttribute_INPUT xmlns:p="http://schemas.dmtf.org/wbem/wscim/1/cim-
schema/2/root/dcim/DCIM_BIOSService">
```
<p:Target>BIOS.Setup.1-1</p:Target> <p:AttributeName>BootMode</p:AttributeName> <p:AttributeValue>Bios</p:AttributeValue>

</p:SetAttribute\_INPUT>

OUTPUT:

SetAttribute\_OUTPUT Message = The command was successful MessageID = BIOS001 RebootRequired = Yes ReturnValue = 0 SetResult = Set PendingValue

## 17.4 Setting Multiple BIOS BootMode Parameters

Users can find and set multiple BIOS attributes associated with a specific device using the SetAttributes() method. This example illustrates how to set the BiosMode and BootSeqRetry parameters.

Invoke SetAttributes() with the following parameters (from Section 17.1) and syntax:

**TARGET**: Obtained from the InstanceID field

**AttributeName**: Obtained from the AttributeName field

#### **AttributeValue**: Obtained from the PossibleValues field

#### EXAMPLE:

```
winrm i SetAttributes http://schemas.dmtf.org/wbem/wscim/1/cim-
schema/2/root/dcim/DCIM_BIOSService
?SystemCreationClassName=DCIM_ComputerSystem +CreationClassName=DCIM_BIOSService 
+SystemName=DCIM:ComputerSystem
```
+Name=DCIM:BIOSService -u:[USER] -p:[PASSWORD]

```
-r:https://[IPADDRESS]/wsman -SkipCNcheck -SkipCAcheck -encoding:utf-8 -a:basic 
-file:SetAttributes_BIOS.xml
```
The input file SetAttributes\_BIOS.xml is shown below:

```
<p:SetAttributes_INPUT xmlns:p="http://schemas.dmtf.org/wbem/wscim/1/cim-
schema/2/root/dcim/DCIM_BIOSService">
```

```
<p:Target>BIOS.Setup.1-1</p:Target> <p:AttributeName>BootMode</p:AttributeName> 
<p:AttributeValue>Bios</p:AttributeValue> 
<p:AttributeName>BootSeqRetry</p:AttributeName> 
<p:AttributeValue>Disabled</p:AttributeValue>
```
</p:SetAttributes\_INPUT>

OUTPUT:

SetAttribute\_OUTPUT Message = The command was successful MessageID = BIOS001 RebootRequired = Yes ReturnValue = 0

SetResult = Set PendingValue

## 17.5 Listing the BIOS Inventory-Integer Class

Enumerate BIOSInteger with the following parameters and syntax:

EXAMPLE:

```
winrm e http://schemas.dmtf.org/wbem/wscim/1/cim-
schema/2/root/dcim/DCIM_BIOSInteger -u:[USER] -p:[PASSWORD]
```
-r:https://[IPADDRESS]/wsman -SkipCNcheck -SkipCAcheck -encoding:utf-8 -a:basic

#### OUTPUT:

DCIM\_BIOSInteger AttributeName = AcPwrRcvryUserDelay CurrentValue = 0 DefaultValue = null FQDD = BIOS.Setup.1-1 InstanceID = BIOS.Setup.1-1:AcPwrRcvryUserDelay IsReadOnly = true LowerBound  $= 30$ PendingValue = null UpperBound =  $240$ 

## 17.6 Listing the BIOS Inventory-String Class

Enumerate BIOSString with the following parameters and syntax:

EXAMPLE:

```
winrm e http://schemas.dmtf.org/wbem/wscim/1/cim-
schema/2/root/dcim/DCIM_BIOSString -u:[USER] -p:[PASSWORD]
```

```
-r:https://[IPADDRESS]/wsman -SkipCNcheck
```

```
-SkipCAcheck -encoding:utf-8 -a:basic
```
OUTPUT:

DCIM\_BIOSString

```
AttributeName = OneTimeCustomBootStr
```
CurrentValue = null

```
DefaultValue = null
```
FQDD = BIOS.Setup.1-1

InstanceID = BIOS.Setup.1-1:OneTimeCustomBootStr

IsReadOnly = true

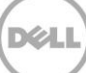

```
MaxLength = 200MinLength = 5
PendingValue = null
DCIM_BIOSString
AttributeName = UserLcdStr
CurrentValue = null
DefaultValue = null
FQDD = BIOS.Setup.1-1InstanceID = BIOS.Setup.1-1:UserLcdStr
IsReadOnly = false
MaxLength = 62MinLength = 0
PendingValue = null
DCIM_BIOSString AttributeName = AssetTag CurrentValue = null DefaultValue = null
FQDD = BIOS.Setup.1-1
InstanceID = BIOS.Setup.1-1:AssetTag IsReadOnly = false
MaxLength = 10
MinLength = 0 PendingValue = null.
.
.
```
# 17.7 Applying the Pending Values for BIOS & Boot-CreateTargetedConfigJob()

This method is called to apply the pending values created by the SetAttribute(), SetAttributes(),

ChangeBootOrderByInstanceID(), and ChangeBootSourceState() methods. The system will automatically reboot depending on the ScheduledStartTime selected. Using the CreateTargetedConfigJob() jobID output with the job control section can be used to obtain its status.

Invoke CreateTargetedConfigJob() with the following parameters and syntax:

**TARGET**: This Parameter is the FQDD of the BIOSAttribute instances, obtained from the InstanceID field in Section 17.1

**RebootJobType**: There are three options for rebooting the system.

 $1 = PowerCycle$ 

- 2 = Graceful Reboot without forced shutdown
- 3 = Graceful reboot with forced shutdown

**Note**: When a user does not want to set a reboot type when creating a target job, users should comment out the RebootJobType in the input xml. User should not enter "0" or give no parameter at all in the input xml.

EXAMPLE:

```
winrm i CreateTargetedConfigJob http://schemas.dmtf.org/wbem/wscim/1/cim-
schema/2/root/dcim/DCIM_BIOSService ?SystemCreationClassName=DCIM_ComputerSystem 
+CreationClassName=DCIM_BIOSService
```
+SystemName=DCIM:ComputerSystem

+Name=DCIM:BIOSService -u:[USER] -p:[PASSWORD]

-r:https://[IPADDRESS]/wsman -SkipCNcheck -SkipCAcheck -encoding:utf-8 -a:basic -file:CreateTargetedConfigJob\_BIOS.xml

The input file CreateTargetedConfigJob\_BIOS.xml is shown below:

```
<p:CreateTargetedConfigJob_INPUT 
xmlns:p="http://schemas.dmtf.org/wbem/wscim/1/cim-
schema/2/root/dcim/DCIM_BIOSService">
```
<p:Target>BIOS.Setup.1-1</p:Target>

```
<p:RebootJobType>2</p:RebootJobType> 
<p:ScheduledStartTime>TIME_NOW</p:ScheduledStartTime> 
\langle p:UntilTime>201111111111111</p:UntilTime>
```
</p:CreateTargetedConfigJob\_INPUT>

OUTPUT:

When this method is executed, a jobid or an error message is returned. The status of this jobid can be checked within the job control provider in Section 10.

CreateTargetedConfigJob\_OUTPUT

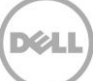

Job

Address = <http://schemas.xmlsoap.org/ws/2004/08/addressing/role/anonymous>

ReferenceParameters

ResourceURI = [http://schemas.dell.com/wbem/wscim/1/cim](http://schemas.dell.com/wbem/wscim/1/cim-schema/2/DCIM_LifecycleJob)[schema/2/DCIM\\_LifecycleJob](http://schemas.dell.com/wbem/wscim/1/cim-schema/2/DCIM_LifecycleJob)

SelectorSet

Selector: InstanceID = JID 001269609760, cimnamespace = root/dcim

ReturnValue = 4096

# 17.8 Deleting the Pending Values for BIOS & Boot-DeletePendingConfiguration()

This method is called to cancel the pending values created by the SetAttribute() and SetAttributes() methods. The DeletePendingConfiguration() method cancels the pending configuration changes made before the configuration job is created with CreateTargetedConfigJob(). This method only operates on

the pending changes prior to CreateTargetedConfigJob() being called. After the configuration job is created, the pending changes can only be canceled by calling DeleteJobQueue() in the Job Control profile.

Invoke CreateTargetedConfigJob() with the following parameters and syntax:

**Target**: This parameter is the FQDD of the BIOSAttribute instances (from Section 17.1)

EXAMPLE:

```
winrm i DeletePendingConfiguration http://schemas.dmtf.org/wbem/wscim/1/cim-
schema/2/root/dcim/DCIM_BIOSService ?SystemCreationClassName=DCIM_ComputerSystem 
+CreationClassName=DCIM_BIOSService
```
+SystemName=DCIM:ComputerSystem

+Name=DCIM:BIOSService -u:[USER] -p:[PASSWORD]

```
-r:https://[IPADDRESS]/wsman -SkipCNcheck -SkipCAcheck -encoding:utf-8 -a:basic 
-file:DeletePendingConfiguration_BIOS.xml
```
The input file DeletePendingConfiguration\_BIOS.xml is shown below:

```
<p:DeletePendingConfiguration_INPUT 
xmlns:p="http://schemas.dmtf.org/wbem/wscim/1/cim-
schema/2/root/dcim/DCIM_BIOSService">
```
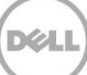

<p:Target>BIOS.Setup.1-1</p:Target> </p:DeletePendingConfiguration\_INPUT>

OUTPUT:

DeletePendingConfiguration\_OUTPUT Message = The command was successful MessageID = BIOS001 ReturnValue = 0 ReturnValue = 4096

## 17.9 Managing BIOS Passwords

The ChangePassword() method is used to set the BIOS passwords. The user can either set, change or delete the BIOS system or setup password. Setting the BIOS password is performed in several stages as described in the following sections.

### 17.9.1 Setting the BIOS Password

The following example sets the BIOS system password to "NEW\_PASSWORD". Three instances of XML are shown below to demonstrate the following scenarios:

- No BIOS password is set
- Changing an existing BIOS password
- Deleting an existing BIOS password

Invoke ChangePassword() method with the following parameters:

**Target** - Obtained from any BIOS enumerate WSMAN command

**PasswordType** - Either 1 for system or 2 for setup

**OldPassword** – Reference following XML case A), B) or C)

**NewPassword** - Reference following XML case A), B) or C)

EXAMPLE:

```
winrm i ChangePassword http://schemas.dmtf.org/wbem/wscim/1/cim-
schema/2/root/dcim/DCIM_BIOSService
```
?SystemCreationClassName=DCIM\_ComputerSystem +CreationClassName=DCIM\_BIOSService

+SystemName=DCIM:ComputerSystem

```
+Name=DCIM:BIOSService -u:[USER] -p:[PASSWORD]
```

```
-r:https://[IPADDRESS]//wsman -SkipCNcheck -SkipCAcheck -encoding:utf-8 -a:basic 
-file: change bios password.xml
```
The input file change\_bios\_password.xml is shown below:

- No BIOS password is set: The OldPassword parameter is not required. It may be set to "null" or left blank as shown below.
- Changing an existing BIOS password: Both the OldPassword and NewPassword parameters are required.

**Note**: Entering only the NewPassword parameter indicates a "pass" in the setting and creating a new job, however the job fails.

• Deleting an existing BIOS password: The OldPassword parameter is required. The NewPassword parameter may be set to "null", set to blank, or omitted completely.

<p:ChangePassword\_INPUT xmlns:p="http://schemas.dmtf.org/wbem/wscim/1/cim-schema /2/root/dcim/DCIM\_BIOSService">

<p:Target>BIOS.Setup.1-1</p:Target>

<p:PasswordType>1</p:PasswordType>

<p:OldPassword></p:OldPassword>

<p:NewPassword>NEW\_PASSWORD</p:NewPassword>

</p:ChangePassword\_INPUT>

OUTPUT:

Either of the following may result:

ChangePassword\_OUTPUT

Message = BIOS does not support Change Password feature

MessageID = BIOS019

ReturnValue = 2

ChangePassword\_OUTPUT

Message = The command was successful

MessageID = BIOS001

### 17.9.2 Create Target Configuration Job

Create a configuration job as shown in Section 17.7.

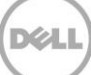

### 17.9.3 Monitor Set BIOS Password Status

To monitor the job status for setting the BIOS password, get the instance of the corresponding job as described within the job control provider in Section 10.

Replace [INSTANCE ID] with the actual jobid from Section 17.9.1.

EXAMPLE:

```
winrm get http://schemas.dmtf.org/wbem/wscim/1/cim-
schema/2/root/dcim/DCIM_LifecycleJob ?InstanceID=[INSTANCE ID]
```
-u:[USER] -p:[PASSWORD]

```
-r:https://[IPADDRESS]/wsman:443 -SkipCNCheck -SkipCACHeck -a:basic -
encoding:utf-8
```
OUTPUT:

DCIM\_LifecycleJob

 $InstanceID = JID 00129609760$ 

JobStartTime = 00000101000000

JobStatus = Scheduled

JobUntilTime = TIME\_NA

Message = Task successfully scheduled

MessageID = JCP001

Name = ConfigBIOS:BIOS.Setup.1-1

PercentComplete = NA

The status may be one of the following:

- Ready for execution  $-$  Job is created, but waiting for scheduled start time to pass to schedule the job
- $\bullet$  Scheduled  $-$  Job is scheduled and ready for system reboot to execute the job
- Failed Problem with setting the BIOS password, check message for more information
- Completed Setting the BIOS password completed with no issues

## 17.10 Listing the BIOS Inventory-Password Class

Enumerate BIOSPassword with the following parameters and syntax:

EXAMPLE:

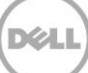

```
winrm e cimv2/root/dcim/DCIM_BIOSPassword
-u:[USER] -p:[PASSWORD]
-r:https://[IPADDRESS]/wsman -SkipCNcheck 
-SkipCAcheck -encoding:utf-8 -a:basic
OUTPUT:
DCIM_BIOSPassword
AttributeDisplayName = System Password
AttributeName = SysPassword
Dependency = <Dep><AttrLev Op="OR"><ROIf
Name="PasswordStatus">Locked</ROIf></AttrLev></Dep>
DisplayOrder = 1402
FQDD = BIOS.Setup.1-1
GroupDisplayName = System Security
GroupID = SysSecurity
InstanceID = BIOS.Setup.1-1:SysPassword
IsReadOnly = false
IsSet = false
MaxLength = 32MinLength = 0
PasswordState = 3
PendingValue = null
ValueExpression = ^{\circ}[]0-9a-z "+,-./;[\`]{0,32}$
DCIM_BIOSPassword
AttributeDisplayName = Setup Password
AttributeName = SetupPassword
Dependency = null
DisplayOrder = 1403
```
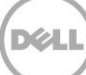

```
FQDD = BIOS.Setup.1-1
GroupDisplayName = System Security
GroupID = SysSecurity
InstanceID = BIOS.Setup.1-1:SetupPassword
IsReadOnly = false
IsSet = false
MaxLength = 32
MinLength = 0
PasswordState = 3
PendingValue = null
ValueExpression = ^{(10-9a-z} "+, -./;[\`]{0,32}$
```
# 18 Exporting and Importing Server Profile

Use this feature to back up and restore host server profile. You can take a backup of current system configuration that is stored in a backup image file. Use Restore at anytime to put the system to pre-backup state.

Profile and Associated MOFs:

<http://www.delltechcenter.com/page/DCIM.Library.Profile>

## 18.1 Exporting Server Profile

To backup host system server profile, invoke the BackupImage() method in the class DCIM\_LCService. Backup feature gathers system information, firmware images, hardware configuration, Lifecycle Controller, iDRAC firmware, and configuration and stores the information in a file. You can save the file on either iDRAC vFlash SD card or network share.

**[IP ADDRESS]**: This is the IP address of the file server.

**[DRIVESHARE]**: This is the directory path for the image.

**[USERNAME]**: This is the username to the file share.

**[PASSWORD]**: This is the password to the file share.

**[IMAGENAME]**: This is the desired name of the image.

**[PASSPHRASE]**: This can be used to password protect NFS and CIFS images.

For NFS and CIFS shares, the entire "Passphrase="[PASSPHRASE]";" argument is optional. Note: To restore this backup file, the same passphrase must passed as an argument for the operation to be successful.

The following examples back up the server profile and execute it immediately, using the TIME\_NOW parameter.

## 18.1.1 Exporting Server Profile to iDRAC vFlash Card-BackupImage()

iDRAC vFlash Card:

ShareType is "4".

EXAMPLE:

```
winrm i BackupImage http://schemas.dmtf.org/wbem/wscim/1/cim-
schema/2/root/dcim/DCIM_LCService ?SystemCreationClassName=DCIM_ComputerSystem 
+CreationClassName=DCIM_LCService +SystemName=DCIM:ComputerSystem
+Name=DCIM:LCService -u:[USER] -p:[PASSWORD]
```
-r:https://[IPADDRESS]:443/wsman -SkipCNCheck -SkipCACheck -encoding:utf-8 a:basic @{IPAddress="[IP ADDRESS]"; ShareType="4";ScheduledStartTime="TIME NOW"}

### 18.1.2 Exporting Server Profile to NFS Share-BackupImage() NFS Share:

ShareType is "0". The entire "Passphrase="passphrase";" argument is optional.

#### EXAMPLE:

```
winrm i BackupImage http://schemas.dmtf.org/wbem/wscim/1/cim-
schema/2/root/dcim/DCIM_LCService ?SystemCreationClassName=DCIM_ComputerSystem 
+CreationClassName=DCIM_LCService
```
+SystemName=DCIM:ComputerSystem

+Name=DCIM:LCService -u:[USER] -p:[PASSWORD]

```
-r:https://[IPADDRESS]/wsman -SkipCNCheck -SkipCACheck -encoding:utf-8 -a:basic 
@{IPAddress="[IP ADDRESS]"; 
ShareName="/[DRIVESHARE]";ShareType="0";ImageName="[IMAGENAME]";
```

```
Username="[USERNAME]";Password="[PASSWORD]";Passphrase="[PASSPHRASE]"; 
ScheduledStartTime="TIME_NOW"} file.
```
Incorrect Example: ShareName="/folder1";ImageName="subfolder/image\_name"

Correct Example: ShareName="/folder1/subfolder";ImageName="image\_name"

### 18.1.3 Exporting Server Profile to CIFS Share-BackupImage()

CIFS Share: ShareType is "2". The entire "Passphrase="passphrase";" argument is optional.

#### EXAMPLE:

```
winrm i BackupImage http://schemas.dmtf.org/wbem/wscim/1/cim-
schema/2/root/dcim/DCIM_LCService ?SystemCreationClassName=DCIM_ComputerSystem 
+CreationClassName=DCIM_LCService
```
+SystemName=DCIM:ComputerSystem

+Name=DCIM:LCService -u:[USER] -p:[PASSWORD]

```
-r:https://[IPADDRESS]/wsman -SkipCNCheck -SkipCACheck -encoding:utf-8 -a:basic 
@{IPAddress="[IP ADDRESS]"; 
ShareName="/[DRIVESHARE]";ShareType="2";ImageName="[IMAGENAME]";
```

```
Username="[USERNAME]";Password="[PASSWORD]";Passphrase="[PASSPHRASE]"; 
ScheduledStartTime="TIME_NOW"}
```

```
Inorrect Example: ShareName="/folder1";ImageName="subfolder/image_name"
Correct Example: ShareName="/folder1/subfolder";ImageName="image_name"
OUTPUT:
BackupImage_OUTPUT
Job
Address = http://schemas.xmlsoap.org/ws/2004/08/addressing/role/anonymous
ReferenceParameters
ResourceURI = http://schemas.dell.com/wbem/wscim/1/cimschema/2/DCIM_LifecycleJob
SelectorSet
Selector: InstanceID = JID 001293618214, cimnamespace = root/dcim ReturnValue
```
 $= 4096$ 

The response contains a reference to the job class that will provide the status of the operation. The return value is 4096 which indicates that the method operation is not yet complete.

### 18.1.4 Monitoring Export status

Backup process may take up to 30 minutes depending on host system configuration. To monitor the backup status, get the instance of the corresponding job.

Replace [INSTANCE ID] with the actual jobid from Section 18.1.1, 18.1.2, or 18.1.3.

EXAMPLE:

```
winrm get http://schemas.dmtf.org/wbem/wscim/1/cim-
schema/2/root/dcim/DCIM_LifecycleJob ?InstanceID=[INSTANCE ID] -u:[USER] -
p:[PASSWORD]
```

```
-r:https://[IPADDRESS]/wsman:443 -SkipCNCheck -SkipCACHeck -a:basic -
encoding:utf-8
```
OUTPUT:

```
DCIM_LifecycleJob
```
InstanceID = JID\_001293618214

JobStartTime = 00000101000000

JobStatus = Backup In Progress

JobUntilTime = TIME\_NA

```
Message = Collecting Lifecycle Controller Firmware images
MessageID = BAR063Name = Backup:Image
PercentComplete = 50
```
The status may be one of the following:

- Ready for Backup  $-$  Request is received
- Backup In Progress Backup process is currently in process
- $\bullet$  Failed  $-$  Problem with the backup process, check message for more information
- Completed Backup process is complete with no issues

## 18.2 Automatic Backup

Automatic Backup feature allows for creating backup server profiles periodically and exporting to a CIFS/NFS share or to the vFlash.

### 18.2.1 Enable the Automatic Backup

Enable the Automatic Backup feature by setting the attribute and configuring a job to update the attribute setting

```
winrm i SetAttribute http://schemas.dmtf.org/wbem/wscim/1/cim-
schema/2/root/dcim/DCIM_LCService?SystemCreationClassName=DCIM_ComputerSystem+Cr
eationClassName=DCIM_LCService+SystemName=DCIM:ComputerSystem+Name=DCIM:LCServic
e -u:<USER> -p:<PASSWORD> -r:https://<IDRAC_IP_ADDRESS>/wsman -SkipCNcheck -
SkipCAcheck -encoding:utf-8 -a:basic @{AttributeName="Automatic Backup 
Feature";AttributeValue="Enabled"}
```

```
winrm i CreateConfigJob http://schemas.dmtf.org/wbem/wscim/1/cim-
schema/2/root/dcim/DCIM_LCService?SystemCreationClassName=DCIM_ComputerSystem+Cr
eationClassName=DCIM_LCService+SystemName=DCIM:ComputerSystem+Name=DCIM:LCServic
e -u:<USER> -p:<PASSWORD> -r:https://<IDRAC_IP_ADDRESS>/wsman -SkipCNcheck -
SkipCAcheck -encoding:utf-8 -a:basic
```
OUTPUT:

CreateConfigJob\_OUTPUT

Job

EndpointReference

Address = http://schemas.xmlsoap.org/ws/2004/08/addressing/role/anonymous

ReferenceParameters

```
ResourceURI = http://schemas.dell.com/wbem/wscim/1/cim-
schema/2/DCIM_LifecycleJob 
SelectorSet
Selector: InstanceID = JID 859945354433, cimnamespace = root/dcim
ReturnValue = 4096
```
### 18.2.2 Set Backup Schedule

The SetBackupSchedule() method used by the DCIM\_LCService class is used to configure automatic backup schedule using WSMAN

```
winrm i SetBackupSchedule http://schemas.dmtf.org/wbem/wscim/1/cim-
schema/2/root/dcim/DCIM_LCService?SystemCreationClassName=DCIM_ComputerSystem+Cr
eationClassName=DCIM_LCService+SystemName=DCIM:ComputerSystem+Name=DCIM:LCServic
e -u:<USER> -p:<PASSWORD> -r:https://<IDRAC_IP_ADDRESS>/wsman -SkipCNCheck -
SkipCACheck -encoding:utf-8 -a:basic -file:autobackup.xml
```
#### OUTPUT:

The autobackup.xml file contains the parameters to be passed to the SetBackupSchedule() method in XML format. A sample autobackup.xml file is given here.

```
<p:SetBackupSchedule_INPUT xmlns:p="http://schemas.dmtf.org/wbem/wscim/1/cim-
schema/2/root/dcim/DCIM_LCService"><p:ShareType>4</p:ShareType>
```
<p:ImageName>IMAGENAME.img</p:ImageName>

 $< p:Time>12:56$  :Time>

<p:DayofMonth>\*</p:DayofMonth>

<p:DayOfWeek>Mon</p:DayOfWeek>

<p:WeekOfMonth>L</p:WeekOfMonth>

<p:Passphrase>PASSPHRASE</p:Passphrase>

<p:Repeat>1</p:Repeat>

<p:MaxNumberOfBackupArchives>1</p:MaxNumberOfBackupArchives>

</p:SetBackupSchedule\_INPUT>

### 18.2.3 Get the Backup Schedule

The GetBackupSchedule() method used by the DCIM\_LCService class is used to get the automatic backup schedule

```
winrm i GetBackupSchedule http://schemas.dmtf.org/wbem/wscim/1/cim-
schema/2/root/dcim/DCIM_LCService?SystemCreationClassName=DCIM_ComputerSystem+Cr
eationClassName=DCIM_LCService+SystemName=DCIM:ComputerSystem+Name=DCIM:LCServic
e -u:<USER> -p:<PASS> -r:https://<IPADDRESS>/wsman -SkipCNCheck -SkipCACheck -
encoding:utf-8 -a:basic
```
### 18.2.4 Clear the Backup Schedule

The ClearBackupSchedule() method used by the DCIM\_LCService class is used to configure automatic backup schedule

```
winrm i ClearBackupSchedule http://schemas.dmtf.org/wbem/wscim/1/cim-
schema/2/root/dcim/DCIM_LCService?SystemCreationClassName=DCIM_ComputerSystem+Cr
eationClassName=DCIM_LCService+SystemName=DCIM:ComputerSystem+Name=DCIM:LCServic
e -u:<USER> -p:<PASS> -r:https://<IPADDRESS>/wsman -SkipCNCheck -SkipCACheck -
encoding:utf-8 -a:basic
```
## 18.3 Importing Server Profile

To restore host system server profile, invoke the RestoreImage() method in the class DCIM\_LCService. Restore process restores the system information, firmware images, hardware configuration, Lifecycle Controller, iDRAC firmware, and configuration from the backup image file located on either iDRAC vFlash SD card or network share.

**[IP ADDRESS]**: This is the IP address of the file server.

**[DRIVESHARE]**: This is the directory path for the image.

**[USERNAME]**: This is the username to the file share.

**[PASSWORD]**: This is the password to the file share.

**[IMAGENAME]**: This is the desired name of the image.

**[PASSPHRASE]**: This can be used to password protect NFS and CIFS images.

For NFS and CIFS shares, the entire "Passphrase="[PASSPHRASE]";" argument is only required when the backup image used a passphrase.

The following examples restore the server profile and execute it immediately, using the TIME\_NOW parameter.

### 18.3.1 Importing Server Profile from iDRAC vFlash Card-RestoreImage() iDRAC vFlash Card:

ShareType is "4".

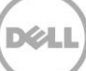

```
winrm i RestoreImage http://schemas.dmtf.org/wbem/wscim/1/cim-
schema/2/root/dcim/DCIM_LCService ?SystemCreationClassName=DCIM_ComputerSystem 
+CreationClassName=DCIM_LCService
```
+SystemName=DCIM:ComputerSystem

+Name=DCIM:LCService -u:[USER] -p:[PASSWORD]

```
-r:https://[IPADDRESS]/wsman -SkipCNCheck -SkipCACheck -encoding:utf-8 -a:basic 
@{IPAddress="[IP ADDRESS]";ShareType="4";ScheduledStartTime="TIME_NOW"}
```
### 18.3.2 Importing Server Profile from NFS share-RestoreImage()

NFS Share:

ShareType is "0".

EXAMPLE:

```
winrm i RestoreImage http://schemas.dmtf.org/wbem/wscim/1/cim-
schema/2/root/dcim/DCIM_LCService ?SystemCreationClassName=DCIM_ComputerSystem 
+CreationClassName=DCIM_LCService
```
+SystemName=DCIM:ComputerSystem

```
+Name=DCIM:LCService -u:[USER] -p:[PASSWORD]
```

```
-r:https://[IPADDRESS]/wsman -SkipCNCheck -SkipCACheck -encoding:utf-8 -a:basic 
@
```

```
{IPAddress="[IP ADDRESS]";ShareName="/[DRIVESHARE]"; ShareType="2"; 
Username="[USERNAME]";Password="[PASSWORD]";ImageName="[IMAGENAME]"; 
Passphrase="[PASSPHRASE]";ScheduledStartTime="TIME_NOW"}
```
Incorrect Example: ShareName="/folder1";ImageName="subfolder/image\_name"

Correct Example: ShareName="/folder1/subfolder";ImageName="image\_name"

### 18.3.3 Importing Server Profile from CIFS share-RestoreImage() CIFS Share:

ShareType is "2".

```
winrm i RestoreImage http://schemas.dmtf.org/wbem/wscim/1/cim-
schema/2/root/dcim/DCIM_LCService ?SystemCreationClassName=DCIM_ComputerSystem 
+CreationClassName=DCIM_LCService
```
+SystemName=DCIM:ComputerSystem

```
+Name=DCIM:LCService -u:[USER] -p:[PASSWORD]
```

```
-r:https://[IPADDRESS]/wsman -SkipCNCheck -SkipCACheck -encoding:utf-8 -a:basic 
@{IPAddress="[IP ADDRESS]";ShareName="/[DRIVESHARE]"; ShareType="2"; 
Username="[USERNAME]";Password="[PASSWORD]";ImageName="[IMAGENAME]"; 
Passphrase="[PASSPHRASE]";ScheduledStartTime="TIME_NOW"}
```
Incorrect Example: ShareName="/folder1";ImageName="subfolder/image\_name"

Correct Example: ShareName="/folder1/subfolder";ImageName="image\_name"

OUTPUT:

RestoreImage\_OUTPUT

Job

```
Address = http://schemas.xmlsoap.org/ws/2004/08/addressing/role/anonymous
```
ReferenceParameters

```
ResourceURI = http://schemas.dell.com/wbem/wscim/1/cim-
schema/2/DCIM_LifecycleJob
```
SelectorSet

```
Selector: InstanceID = JID 001293618214, cimnamespace = root/dcim
```

```
ReturnValue = 4096
```
The response contains a reference to the job class that will provide the status of the operation. The return value is 4096 which indicates that the method operation is not yet complete.

### 18.3.4 Monitoring Import Status

Restore process may take up to 60 minutes depending on host system configuration. To monitor the backup status, get the instance of the corresponding job.

Replace [INSTANCE ID] with the actual jobid from Section 18.2.1, 18.2.2, or 18.2.3.

EXAMPLE:

```
winrm get http://schemas.dmtf.org/wbem/wscim/1/cim-
schema/2/root/dcim/DCIM_LifecycleJob ?InstanceID=[INSTANCE ID]
```
-u:[USER] -p:[PASSWORD]

```
-r:https://[IPADDRESS]/wsman:443 -SkipCNCheck -SkipCACHeck -a:basic -
encoding:utf-8
```
OUTPUT:

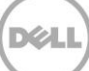

```
DCIM_LifecycleJob
```
InstanceID = JID\_001293618214 JobStartTime = 00000101000000 JobStatus = Restore In Progress JobUntilTime = TIME\_NA Message = Restoring Lifecycle Controller Firmware images MessageID = BAR081 Name = Restore:Image PercentComplete = 20

The status may be one of the following:

- Ready for Restore Request has been received
- Restore In Progress Restore process is currently in process
- Failed Problem with the restore process, check message for more information
- Completed Restore process has completed with no issues

# 19 iDRAC Configuration

This feature provides the ability to remotely list, get, and set the attributes on various monolithic and modular servers for the three Dell iDRAC classes through the command line.

DCIM\_iDRACCardEnumeration ( 19.1)

DCIM\_iDRACCardInteger ( 19.4)

DCIM\_iDRACCardString ( 19.6)

Profile and Associated MOFs:

<http://www.delltechcenter.com/page/DCIM.Library.Profile>

## 19.1 Listing the iDRAC Card Inventory-Enumeration Class

Enumerate the iDRACCardEnumeration class to list all the enumerate, integer, and string type iDRAC attributes.

Enumerate the iDDRACCardEnumeration class with the following parameters and syntax:

EXAMPLE:

```
winrm e http://schemas.dmtf.org/wbem/wscim/1/cim-
schema/2/root/dcim/DCIM_iDRACCardEnumeration -u:[USER] -p:[PASSWORD]
```

```
-r:https://[IPADDRESS]/wsman:443 -SkipCNcheck -SkipCAcheck -encoding:utf-8 -
a:basic
```
OUTPUT:

DCIM\_iDRACCardEnumeration

AttributeDisplayName = Nic Enable

AttributeName = Enable

CurrentValue = Enabled

DefaultValue = Enabled

Dependency = null

DisplayOrder = 0

FQDD = iDRAC.Embedded.1

GroupDisplayName = NIC

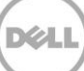

```
GroupID = NIC.1InstanceID = iDRAC.Embedded.1#NIC.1#Enable
IsReadOnly = false
PossibleValues = Disabled, Enabled
DCIM_iDRACCardEnumeration
AttributeDisplayName = Virtual Media Attached
AttributeName = Attached
CurrentValue = Detached
DefaultValue = Detached
Dependency = null
DisplayOrder = 0
FQDD = iDRAC.Embedded.1
GroupDisplayName = VirtualMedia
GroupID = VirtualMedia.1
InstanceID = iDRAC.Embedded.1#VirtualMedia.1#Attached
IsReadOnly = false
PossibleValues = Detached, Attached, Autoattach
DCIM_iDRACCardEnumeration
AttributeDisplayName = IPv4 Enable
AttributeName = Enable
CurrentValue = Enabled
DefaultValue = Enabled
Dependency = null
DisplayOrder = 0
FQDD = iDRAC.Embedded.1
GroupDisplayName = IPv4
```
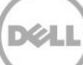

```
GroupID = IPv4.1InstanceID = iDRAC.Embedded.1#IPv4.1#Enable
IsReadOnly = false
PossibleValues = Disabled, Enabled
DCIM_iDRACCardEnumeration
AttributeDisplayName = User Admin IPMI LAN Privilege 
AttributeName = IpmiLanPrivilege
CurrentValue = Administrator 
DefaultValue = NoAccess 
Dependency = null 
DisplayOrder = 0
FQDD = iDRAC.Embedded.1
GroupDisplayName = Users GroupID = Users.3
InstanceID = iDRAC.Embedded.1#Users.3#IpmiLanPrivilege IsReadOnly = false
PossibleValues = User, Operator, Administrator, NoAccess
.
.
.
```
## 19.2 Getting an iDRAC Card Enumeration Instance

Use the following example to get an instance of the DCIM\_iDRACCardEnumeration class instead of all the instances as shown in Section 19.1.

Get an iDRACCardEnumeration instance with the following parameters and syntax:

**[INSTANCEID]**: This is obtained from the enumeration in Section 19.1, which shows an example using iDRAC.Embedded.1#NIC.1#Enable as an instanceID.

EXAMPLE:

```
winrm g http://schemas.dmtf.org/wbem/wscim/1/cim-
schema/2/root/dcim/DCIM_iDRACCardEnumeration ?InstanceID=[INSTANCE ID]
```

```
-u: [USER] -p: [PASSWORD] -r:https:// [IPADDRESS]/wsman:443
-SkipCNcheck -SkipCAcheck -encoding:utf-8 -a:basic
OUTPUT\cdotDCIM_iDRACCardEnumeration
AttributeDisplayName = Nic Enable
AttributeName = Enable
CurrentValue = Enabled
DefaultValue = Enabled
Dependency = null
DisplayOrder = 0
FQDD = iDRAC.Embedded.1
GroupDisplayName = NIC
GroupID = NIC.1InstanceID = iDRAC.Embedded.1#NIC.1#Enable
IsReadOnly = false
PossibleValues = Disabled, Enabled
```
# 19.3 Listing the iDRAC Card Inventory-Enumeration Class using groupID

Enumerate the DCIM\_iDRACCardEnumeration class to list all the enumerate type iDRAC attributes using the group IDs of these groups: NIC, VirtualMedia, IPv4, and Users. To retrieve the attributes of the groups, set the GroupID to one of the following: NIC, VirtualMedia, IPv4, or Users.

Enumerate the iDRACCardEnumeration class using the following parameters and syntax:

EXAMPLE:

```
winrm e http://schemas.dmtf.org/wbem/wscim/1/cim-
schema/2/root/dcim/DCIM_iDRACCardEnumeration -u:[USER] -p:[PASSWORD]
-r:https://[IPADDRESS]/wsman -SkipCNcheck -SkipCAcheck -encoding:utf-8 -a:basic 
-dialect:http://schemas.microsoft.com/wbem/wsman/1/WQL -filter:"select * from 
DCIM_iDRACCardEnumeration WHERE GroupID='NIC.1'"
```
The possible inputs for GroupID are:

- $\bullet$  NIC.1
- VirtualMedia.1
- $\bullet$  IPv4.1
- Users.3

OUTPUT:

DCIM\_iDRACCardEnumeration

```
AttributeDisplayName = Nic Enable
```
AttributeName = Enable

CurrentValue = Enabled

DefaultValue = Enabled

Dependency = null

```
DisplayOrder = 0
```
FQDD = iDRAC.Embedded.1

GroupDisplayName = NIC

GroupID = NIC.1

InstanceID = iDRAC.Embedded.1#NIC.1#Enable

IsReadOnly = false

PossibleValues = Disabled, Enabled

DCIM\_iDRACCardEnumeration

AttributeDisplayName = Virtual Media Attached

```
AttributeName = Attached
```
CurrentValue = Attached

DefaultValue = Detached

```
Dependency = null
```
DisplayOrder = 0

FQDD = iDRAC.Embedded.1

```
GroupDisplayName = VirtualMedia
```
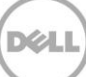

```
GroupID = VirtualMedia.1
InstanceID = iDRAC.Embedded.1#VirtualMedia.1#Attached
IsReadOnly = false
PossibleValues = Detached, Attached, Autoattach
DCIM_iDRACCardEnumeration
AttributeDisplayName = IPv4 Enable
AttributeName = Enable
CurrentValue = Enabled
DefaultValue = Enabled
Dependency = null
DisplayOrder = 0
FQDD = iDRAC.Embedded.1
GroupDisplayName = IPv4
GroupID = IPv4.1InstanceID = iDRAC.Embedded.1#IPv4.1#Enable
IsReadOnly = false
PossibleValues = Disabled, Enabled
DCIM_iDRACCardEnumeration
AttributeDisplayName = User Admin IPMI LAN Privilege
AttributeName = IpmiLanPrivilege
CurrentValue = Administrator
DefaultValue = NoAccess
Dependency = null
DisplayOrder = 0
FQDD = iDRAC.Embedded.1
GroupDisplayName = Users
GroupID = Users.3
```
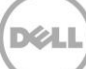

InstanceID = iDRAC.Embedded.1#Users.3#IpmiLanPrivilege IsReadOnly = false PossibleValues = User, Operator, Administrator, NoAccess

## 19.4 Applying the Attributes and Polling Job Completion

### 19.4.1 Changing iDRAC Values-ApplyAttributes() (Immediate)

Invoke the ApplyAttributes() method on the DCIM\_iDRACCardService class to set or change the value of one or many enumerate type attributes. This method takes an xml file as input. The changes to the attributes are defined in this xml file. This method returns a JobID that is used as input in the next section ( Section 19.3.2).

Invoke ApplyAttributes() method with the following parameters and syntax:

#### EXAMPLE:

```
winrm i ApplyAttributes http://schemas.dmtf.org/wbem/wscim/1/cim-
schema/2/root/dcim/DCIM_iDRACCardService 
?SystemCreationClassName=DCIM_ComputerSystem 
+CreationClassName=DCIM_iDRACCardService +SystemName=DCIM:ComputerSystem 
+Name=DCIM:iDRACCardService
```
-u:[USER] -p:[PASSWORD]

```
-r:https://[IPADDRESS]/wsman -SkipCNcheck -SkipCAcheck -encoding:utf-8 -a:basic 
-file: DRACService SetAttribute group enumerate.xml
```
#### The input file DRACService\_SetAttribute\_group\_enumerate.xml is shown below.

```
<p:ApplyAttributes_INPUT xmlns:p="http://schemas.dmtf.org/wbem/wscim/1/cim-
schema/2/root/dcim/DCIM_iDRACCardService">
```

```
<p:Target>iDRAC.Embedded.1</p:Target> 
<p:AttributeName>NIC.1#Enable</p:AttributeName> 
<p:AttributeValue>Enabled</p:AttributeValue> 
<p:AttributeName>NIC.1#Selection</p:AttributeName> 
<p:AttributeValue>Dedicated</p:AttributeValue> 
<p:AttributeName>NIC.1#Speed</p:AttributeName> 
<p:AttributeValue>100</p:AttributeValue> 
<p:AttributeName>NIC.1#Autoneg</p:AttributeName> 
<p:AttributeValue>Enabled</p:AttributeValue> 
<p:AttributeName>NIC.1#Duplex</p:AttributeName> 
<p:AttributeValue>Full</p:AttributeValue> 
<p:AttributeName>NIC.1#DNSRegister</p:AttributeName>
```
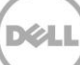

```
<p:AttributeValue>Enabled</p:AttributeValue> 
<p:AttributeName>NIC.1#DNSDomainNameFromDHCP</p:AttributeName>
<p:AttributeValue>Enabled</p:AttributeValue> 
<p:AttributeName>NIC.1#VLanEnable</p:AttributeName> 
<p:AttributeValue>Disabled</p:AttributeValue> 
<p:AttributeName>VirtualMedia.1#Attached</p:AttributeName>
```

```
<p:AttributeValue>Dettached</p:AttributeValue> 
<p:AttributeName>IPv4.1#Enable</p:AttributeName> 
<p:AttributeValue>Enabled</p:AttributeValue> 
<p:AttributeName>IPv4.1#DHCPEnable</p:AttributeName> 
<p:AttributeValue>Enabled</p:AttributeValue> 
<p:AttributeName>IPv4.1#DNSFromDHCP</p:AttributeName> 
<p:AttributeValue>Enabled</p:AttributeValue> 
<p:AttributeName>Users.3#Enable</p:AttributeName> 
<p:AttributeValue>Enabled</p:AttributeValue>
```
…

```
<p:AttributeValue>Enabled</p:AttributeValue> 
<p:AttributeName>Users.16#Enable</p:AttributeName> 
<p:AttributeValue>Enabled</p:AttributeValue> 
<p:AttributeName>Users.3#IpmiLanPrivilege</p:AttributeName> 
<p:AttributeValue>Administrator</p:AttributeValue>
```
…

```
<p:AttributeName>Users.16#IpmiLanPrivilege</p:AttributeName> 
<p:AttributeValue>Administrator</p:AttributeValue> 
<p:AttributeName>Users.3#IpmiSerialPrivilege</p:AttributeName> 
<p:AttributeValue>Administrator</p:AttributeValue>
```
…

```
<p:AttributeName>Users.16#IpmiSerialPrivilege</p:AttributeName> 
<p:AttributeValue>Administrator</p:AttributeValue> </p:ApplyAttributes_INPUT>
```
#### $O$ UTPUT $\cdot$

ApplyAttributes\_OUTPUT

 $J \cap h$ 

```
Address = http://schemas.xmlsoap.org/ws/2004/08/addressing/role/anonymous
```
ReferenceParameters

```
ResourceURI = http://schemas.dell.com/wbem/wscim/1/cim-
schema/2/DCIM_LifecycleJob
```
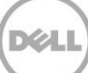

SelectorSet

Selector: InstanceID = JID 001293705757, cimnamespace =  $root/dcim$ ReturnValue = 4096

### 19.4.2 Polling Job Completion

Use the Get() command to check the progress of the ApplyAttributes() method. It polls for job completion. This method takes the InstanceID from the previous section ( 19.3.1) as input. The JobStatus value is either "Successful" or "Failed". If the job failed, the Message value contains more detailed error information on the cause of the failure.

Run the Get() command on DCIM\_LifecycleJob with the following parameters and syntax:

EXAMPLE:

```
winrm g http://schemas.dmtf.org/wbem/wscim/1/cim-
schema/2/root/dcim/DCIM_LifecycleJob?InstanceID=[INSTANCE_ID] -u:[USER] -
p:[PASSWORD]
```

```
-r:https://[IPADDRESS]/wsman -SkipCNcheck -SkipCAcheck -encoding:utf-8 -a:basic
```
The input parameter is the InstanceID from the output of the ApplyAttributes() method. An example InstanceID is as follows: InstanceID = JID\_001293705757

OUTPUT: DCIM\_LifecycleJob InstanceID = JID\_001293705757 JobStartTime = TIME\_NA JobStatus = Completed JobUntilTime = TIME\_NA Message = NA MessageID = NA Name = iDRACConfig:iDRAC.Embedded.1 PercentComplete = 100

### 19.4.3 Set Attribute Verification

To verify the changes made to the attributes, enumerate the DCIM\_iDRACCardEnumeration class. For more information, see Section 19.1.

#### OUTPUT #2:

DCIM\_iDRACCardEnumeration AttributeDisplayName = Nic Enable AttributeName = Enable CurrentValue = Enabled DefaultValue = Enabled Dependency = null DisplayOrder = 0 FQDD = iDRAC.Embedded.1 GroupDisplayName = NIC  $GroupID = NIC.1$ InstanceID = iDRAC.Embedded.1#NIC.1#Enable IsReadOnly = false PossibleValues = Disabled, Enabled DCIM\_iDRACCardEnumeration AttributeDisplayName = Virtual Media Attached AttributeName = Attached CurrentValue = Attached DefaultValue = Detached Dependency = null DisplayOrder = 0 FQDD = iDRAC.Embedded.1 GroupDisplayName = VirtualMedia GroupID = VirtualMedia.1 InstanceID = iDRAC.Embedded.1#VirtualMedia.1#Attached IsReadOnly = false PossibleValues = Detached, Attached, Autoattach

```
DCIM_iDRACCardEnumeration
AttributeDisplayName = IPv4 Enable
AttributeName = Enable
CurrentValue = Enabled
DefaultValue = Enabled
Dependency = null
DisplayOrder = 0
FQDD = iDRAC.Embedded.1
GroupDisplayName = IPv4
GroupID = IPv4.1InstanceID = iDRAC.Embedded.1#IPv4.1#Enable
IsReadOnly = false
PossibleValues = Disabled, Enabled
DCIM_iDRACCardEnumeration
AttributeDisplayName = User Admin IPMI LAN Privilege
AttributeName = IpmiLanPrivilege
CurrentValue = Administrator
DefaultValue = NoAccess
Dependency = null
DisplayOrder = 0
FQDD = iDRAC.Embedded.1
GroupDisplayName = Users
GroupID = Users.3
InstanceID = iDRAC.Embedded.1#Users.3#IpmiLanPrivilege
IsReadOnly = false
PossibleValues = User, Operator, Administrator, NoAccess
```
## 19.5 Listing the iDRAC Card Inventory-Integer Class

Enumerate the DCIM\_iDRACCardInteger class to list all the integer type iDRAC attributes.

Enumerate the DCIM\_iDRACCardInteger class with the following parameters and syntax:

EXAMPLE:

```
winrm e http://schemas.dmtf.org/wbem/wscim/1/cim-
schema/2/root/dcim/DCIM_iDRACCardInteger -u:[USER] -p:[PASSWORD]
-r:https://[IPADDRESS]/wsman -SkipCNcheck -SkipCAcheck -encoding:utf-8 -a:basic
OUTPUT:
DCIM_iDRACCardInteger 
AttributeDisplayName = VLan Priority 
AttributeName = VLanPriority 
CurrentValue = 0
DefaultValue = 0Dependency = null 
DisplayOrder = 0
FQDD = iDRAC.Embedded.1
GroupDisplayName = NIC
GroupID = NIC.1InstanceID = iDRAC.Embedded.1#NIC.1#VLanPriority
IsReadOnly = false
LowerBound = 0UpperBound = 7
DCIM_iDRACCardInteger
AttributeDisplayName = User Admin Privilege
AttributeName = Privilege
CurrentValue = 511
```
 $DefaultValue = 0$ 

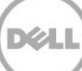

```
Dependency = null
DisplayOrder = 0
FQDD = iDRAC.Embedded.1
GroupDisplayName = Users
GroupID = Users.3
InstanceID = iDRAC.Embedded.1#Users.3#Privilege
IsReadOnly = false
LowerBound = 0UpperBound = 511
```
## 19.6 Listing the iDRAC Card Inventory-Integer Class using groupID

Enumerate the DCIM\_iDRACCardInteger class to list all the integer type iDRAC attributes using the group IDs of these groups: NIC and Users. To retrieve the attributes of the groups, set the GroupID to one of the following: NIC or Users.

All the iDRAC attributes of type integer that are part of a given Group (NIC and Users) are retrieved. In order to do this, "GroupID" needs to be set to one of the following: NIC or Users.

Enumerate the iDRACCardInteger class with the following parameters and syntax:

EXAMPLE:

```
winrm e http://schemas.dmtf.org/wbem/wscim/1/cim-
schema/2/root/dcim/DCIM_iDRACCardInteger -u:[USER] -p:[PASSWORD]
```

```
-r:https://[IPADDRESS]/wsman -SkipCNcheck -SkipCAcheck -encoding:utf-8 -a:basic 
-dialect:http://schemas.microsoft.com/wbem/wsman/1/WQL -filter:"select * from 
DCIM_iDRACCardInteger WHERE GroupID='NIC.1'"
```
The possible inputs for GroupID are:

```
\bullet NIC.1
   • Users.3
OUTPUT:
DCIM_iDRACCardInteger
AttributeDisplayName = VLan Priority
AttributeName = VLanPriority
```
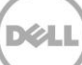

```
CurrentValue = 1
DefaultValue = 0Dependency = null
DisplayOrder = 0
FQDD = iDRAC.Embedded.1
GroupDisplayName = NIC
GroupID = NIC.1
InstanceID = iDRAC.Embedded.1#NIC.1#VLanPriority
IsReadOnly = false
LowerBound = 0
UpperBound = 7
DCIM_iDRACCardInteger
AttributeDisplayName = User Admin Privilege
AttributeName = Privilege
CurrentValue = 511
DefaultValue = 0Dependency = null
DisplayOrder = 0
FQDD = iDRAC.Embedded.1
GroupDisplayName = Users
GroupID = Users.3
InstanceID = iDRAC.Embedded.1#Users.3#Privilege
IsReadOnly = false
LowerBound = 0UpperBound = 511
```
## 19.7 Listing the iDRAC Card Inventory-String Class

Enumerate the DCIM\_iDRACCardString class to list all the string type iDRAC attributes.

Enumerate the iDRACCardString class with the following parameters and syntax:

EXAMPLE:

```
winrm e http://schemas.dmtf.org/wbem/wscim/1/cim-
schema/2/root/dcim/DCIM_iDRACCardString -u:[USER] -p:[PASSWORD]
```

```
-r:https://[IPADDRESS]/wsman -SkipCNcheck -SkipCAcheck -encoding:utf-8 -a:basic
```
#### OUTPUT:

DCIM\_iDRACCardString AttributeDisplayName = DNS RAC Name AttributeName = DNSRacName CurrentValue = idrac DefaultValue Dependency = null DisplayOrder = 0 FQDD = iDRAC.Embedded.1 GroupDisplayName = NIC  $GroupID = NIC.1$ InstanceID = iDRAC.Embedded.1#NIC.1#DNSRacName IsReadOnly = false  $MaxLength = 63$ MinLength = 1 DCIM\_iDRACCardString AttributeDisplayName = IP Address AttributeName = Address CurrentValue =  $172.27.36.55$  $DefaultValue = 192.168.0.120$ 

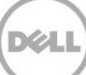
```
Dependency = null
DisplayOrder = 0
FQDD = iDRAC.Embedded.1
GroupDisplayName = IPv4
GroupID = IPv4.1InstanceID = iDRAC.Embedded.1#IPv4.1#Address
IsReadOnly = false
MaxLength = 16
MinLength = 1
DCIM_iDRACCardString
AttributeDisplayName = User Admin User Name
AttributeName = UserName
CurrentValue = dell3
DefaultValue
Dependency = null
DisplayOrder = 0
FQDD = iDRAC.Embedded.1
GroupDisplayName = Users
GroupID = Users.3
InstanceID = iDRAC.Embedded.1#Users.3#UserName
IsReadOnly = false
MaxLength = 16
MinLength = 1
```
### 19.8 Listing the iDRAC Card Inventory-String Class using groupID

Enumerate the DCIM\_iDRACCardString class to list all the string type iDRAC attributes using the group IDs of these groups: NIC, IPv4, and Users. To retrieve the attributes of the groups, set the GroupID to one of the following: NIC, IPv4, or Users.

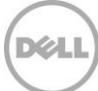

Invoke dracgetgroupid\_string with the following parameters and syntax:

EXAMPLE:

```
winrm e http://schemas.dmtf.org/wbem/wscim/1/cim-
schema/2/root/dcim/DCIM_iDRACCardstring -u:[USER] -p:[PASSWORD]
```

```
-r:https://[IPADDRESS]/wsman -SkipCNcheck -SkipCAcheck -encoding:utf-8 -a:basic 
-dialect:http://schemas.microsoft.com/wbem/wsman/1/WQL
```

```
-filter:"select * from DCIM_iDRACCardString WHERE GroupID='NIC.1'"
```
The possible inputs for GroupID are:

 $\bullet$  NIC.1

 $\bullet$  IPv4.1

• Users.3

OUTPUT:

```
DCIM_iDRACCardString
AttributeDisplayName = DNS RAC Name
```
AttributeName = DNSRacName

CurrentValue = IDRAC

DefaultValue

Dependency = null

DisplayOrder = 0

FQDD = iDRAC.Embedded.1

GroupDisplayName = NIC

 $GroupID = NIC.1$ 

InstanceID = iDRAC.Embedded.1#NIC.1#DNSRacName

IsReadOnly = false

MaxLength = 63

MinLength = 1

DCIM\_iDRACCardString

AttributeDisplayName = IP Address

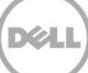

```
AttributeName = Address
CurrentValue = 172.27.36.55DefaultValue = 192.168.0.120
Dependency = null
DisplayOrder = 0
FQDD = iDRAC.Embedded.1
GroupDisplayName = IPv4
GroupID = IPv4.1InstanceID = iDRAC.Embedded.1#IPv4.1#Address
IsReadOnly = false
MaxLength = 16
MinLength = 1
DCIM_iDRACCardString
AttributeDisplayName = User Admin User Name
AttributeName = UserName
CurrentValue = dell3
DefaultValue
Dependency = null
DisplayOrder = 0
FQDD = iDRAC.Embedded.1
GroupDisplayName = Users
GroupID = Users.3
InstanceID = iDRAC.Embedded.1#Users.3#UserName
IsReadOnly = false
MaxLength = 16
MinLength = 1
```
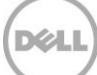

### 19.9 Changing the iDRAC IP Change Notification

### 19.9.1 Getting the Current iDRAC IPChange State

Get the IPChangeNotifyPS attribute from the DCIM\_LCAttribute class to display. The CurrentValue field indicates the current status of this attribute.

#### EXAMPLE:

```
winrm get http://schemas.dmtf.org/wbem/wscim/1/cim-
schema/2/root/dcim/DCIM_LCAttribute ?InstanceID=DCIM_LCEnumeration:DHS3
```
-u:[USER] -p:[PASSWORD]

-r:https://[IPADDRESS]/wsman -SkipCNcheck -SkipCAcheck -encoding:utf-8 -a:basic

#### OUTPUT:

DCIM\_LCEnumeration

AttributeName = IPChangeNotifyPS

Caption = null

CurrentValue = Off

DefaultValue = Off

Description = null

 $ElementName = LC.emb.1$ 

InstanceID = DCIM\_LCEnumeration:DHS3

IsOrderedList = null

IsReadOnly = true

PendingValue = null

PossibleValues = On, Off

```
PossibleValuesDescription = null
```
### 19.9.2 Setting the iDRAC IPChange Notification-SetAttribute()

The SetAttribute() method is used to set the attribute IPChangeNotifyPS to "ON" or "OFF". When set to "ON", a user notification is sent when the IP address is changed. While set to "OFF", a user notification is not sent.

Invoke SetAttribute() with the following syntax:

#### EXAMPLE:

```
winrm i SetAttribute http://schemas.dmtf.org/wbem/wscim/1/cim-
schema/2/root/dcim/DCIM_LCService+SystemCreationClassName=DCIM_ComputerSystem 
+CreationClassName=DCIM_LCService +SystemName=DCIM:ComputerSystem 
+Name=DCIM:LCService
```

```
-u:[USER] -p:[PASSWORD]
```

```
-r:https://[IPADDRESS]/wsman -SkipCNcheck -SkipCAcheck -encoding:utf-8 -a:basic 
-file:setattribute.xml
```
The input file setattribute.xml is shown below:

<p:SetAttribute\_INPUT xmlns:p="http://schemas.dmtf.org/wbem/wscim/1/cimschema/2/root/dcim/DCIM\_LCService">

<p:AttributeName>IPChangeNotifyPS</p:AttributeName> <p:AttributeValue>on</p:AttributeValue>

```
</p:SetAttribute_INPUT>
```
OUTPUT:

```
SetAttribute_OUTPUT
```

```
ReturnValue = 0
```
To verify the changes after setattribute was executed, list the LC attributes as shown in Section 19.8.1.

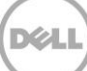

## 20 Remote Service Status

To get the remote service status, invoke the GetRemoteServicesAPIStatus() method in the class DCIM\_LCService. This method is used to obtain the overall remote services API status that includes both the host system status as well as the Lifecycle Controller (Data Manager included) status. The overall rolled up status shall be reflected in the Status output parameter.

**Note**: The LCStatus output parameter value includes the status reported by the DMStatus output parameter in the GetRSStatus() method. Thus, GetRSStatus() method invocation is redundant..

Profile and Associated MOFs:

<http://www.delltechcenter.com/page/DCIM.Library.Profile>

### 20.1 Getting Remote Service Status

EXAMPLE:

winrm i GetRemoteServicesAPIStatus http://schemas.dmtf.org/wbem/wscim/1/cimschema/2/root/dcim/DCIM\_LCService

?SystemCreationClassName=DCIM\_ComputerSystem +CreationClassName=DCIM\_LCService +SystemName=DCIM:ComputerSystem +Name=DCIM:LCService

-u:[USER] -p:[PASSWORD]

-r:https://[IPADDRESS]/wsman -SkipCNcheck -SkipCAcheck -encoding:utf-8 -a:basic

OUTPUT:

GetRemoteServicesAPIStatus\_OUTPUT

 $LCStatus = 0$ 

Message = Lifecycle Controller Remote Services is ready.

 $MessageID = LC061$ 

ReturnValue = 0

ServerStatus = 2

Status  $= 0$ 

Details on each output parameter is described below:

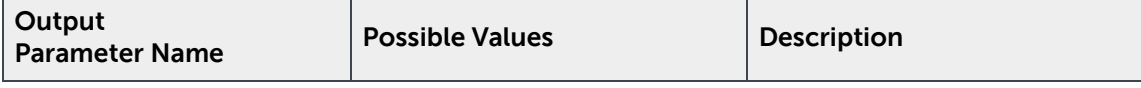

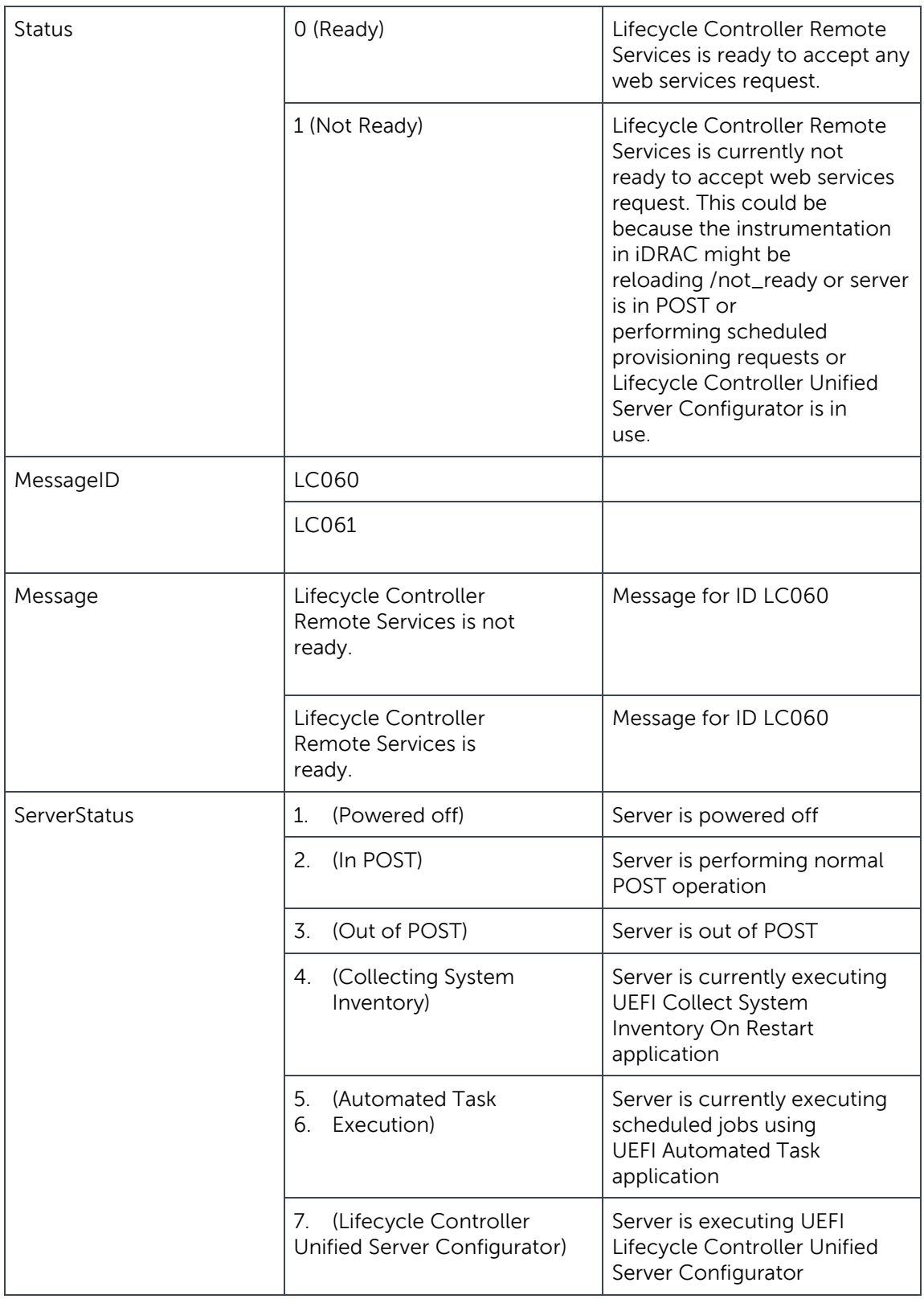

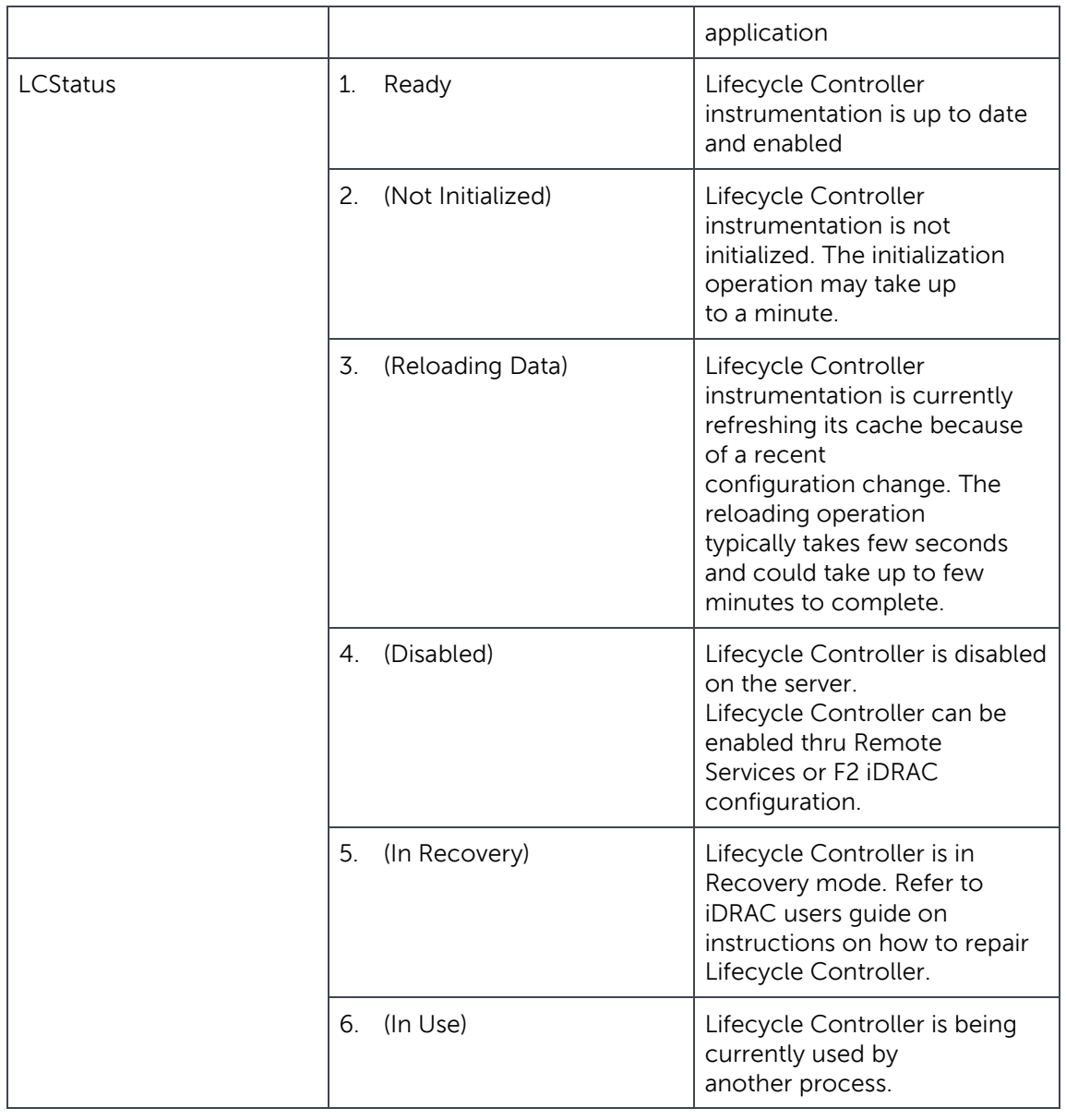

### 20.2 Restarting Remote Service Status

If you continue to get "Not Ready" remote service status, invoke the DeleteJobQueue() method with

JID\_CLEARALL job id to restart the remote service [LC1.5.x ONLY].

EXAMPLE:

```
winrm invoke DeleteJobQueue cimv2/root/dcim/DCIM_JobService 
?CreationClassName=DCIM_JobService
```
+Name=JobService

```
+SystemName=Idrac +SystemCreationClassName=DCIM_ComputerSystem 
@{JobID="JID_CLEARALL" }
```

```
-u:[USER] -p:[PASSWORD]
```
-r:https://[IPADDRESS]/wsman:443 -SkipCNCheck -SkipCACheck -auth:basic encoding:utf-8

#### OUTPUT:

DeleteJobQueue\_OUTPUT

Message = The specified job was deleted

MessageID = SUP020

 $ReturnValue = 0$ 

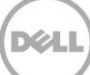

# 21 System Information

The DCIM System Info Profile describes the properties and interfaces for executing system management tasks related to the management of the host system. The profile standardizes and aggregates the description for the platform's basic properties into a system view representation and provides static methodology for the clients to query the system views without substantial traversal of the model.

Profile and Associated MOFs:

<http://www.delltechcenter.com/page/DCIM.Library.Profile>

## 21.1 Listing the System Inventory-SystemView Class

The system view returns various information about the system, including the currently installed Lifecycle Controller version as shown below.

Enumerate the DCIM\_SystemView class with the following parameters and syntax:

```
EXAMPLE:
```
winrm e cimv2/root/dcim/DCIM\_SystemView

```
-u:[USER] -p:[PASSWORD]
```
-r:https://[IPADDRESS]/wsman -SkipCNCheck -SkipCACheck

-encoding:utf-8 -a:basic

OUTPUT:

DCIM\_SystemView

AssetTag

BIOSReleaseDate = 01/09/2012

```
BIOSVersionString = 0.3.37
```
BaseBoardChassisSlot = NA

```
BatteryRollupStatus = 1
```

```
BladeGeometry = 4
```
BoardPartNumber = 0MX4YFX04

BoardSerialNumber = CN13740184000Q

 $CMCIP = null$ 

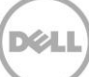

```
CPLDVersion = 1.0.0
CPURollupStatus = 1
ChassisName = Main System Chassis
ChassisServiceTag = 7654321
ChassisSystemHeight = 5
ExpressServiceCode = 15608862073
FQDD = System.Embedded.1
FanRollupStatus = 3
HostName
InstanceID = System.Embedded.1
LastSystemInventoryTime = 20120116145530.000000+000
LastUpdateTime = 20120116124210.000000+000
LicensingRollupStatus = 1 
LifecycleControllerVersion = 2.0.0 
Manufacturer = Dell Inc. 
MaxCPUSockets = 2
MaxDIMMSlots = 24
MaxPCIeSlots = 7 
MemoryOperationMode = OptimizerMode 
Model = PowerEdge T620
PSRollupStatus = 1
PlatformGUID = 3132334f-c0b7-3480-3510-00364c4c4544 
PopulatedCPUSockets = 1
PopulatedDIMMSlots = 1
PopulatedPCIeSlots = 1 
PowerCap = 336PowerCapEnabledState = 3
```
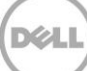

```
PowerState = 2PrimaryStatus = 3 
RollupStatus = 3 
ServerAllocation = null 
ServiceTag = 7654321 
StorageRollupStatus = 1 
SysMemErrorMethodology = 6
SysMemFailOverState = NotInUse 
SysMemLocation = 3 
SysMemPrimaryStatus = 1 
SysMemTotalSize = 2048 
SystemGeneration = 12G Monolithic 
SystemID = 1231
SystemRevision = 0 
TempRollupStatus = 1
UUID = 4c4c4544-0036-3510-8034-b7c04f333231 
VoltRollupStatus = 1
smbiosGUID = 44454c4c-3600-1035-8034-b7c04f333231
```

$$
\boxed{\text{PELL}}
$$

## 22 Sensor Information

The DCIM Sensors Profile describes the properties and interfaces for executing system management tasks related to the management of sensors within a system.

Profile and Associated MOFs:

<http://www.delltechcenter.com/page/DCIM.Library.Profile>

## 22.1 Listing the Sensors Inventory-PSNumericSensor Class

Enumerate the DCIM\_PSNumericSensor class with the following parameters and syntax:

EXAMPLE:

winrm e "cimv2/root/dcim/DCIM\_PSNumericSensor"

-u:[USER] -p:[PASSWORD]

-r:https://[IPADDRESS]/wsman -SkipCNCheck -SkipCACheck

-encoding:utf-8 -a:basic

OUTPUT:

DCIM\_PSNumericSensor

BaseUnits = 6

CreationClassName = DCIM\_PSNumericSensor

CurrentReading = 11

CurrentState = Normal

Description = Power Supply Power Consumption

DeviceID = iDRAC.Embedded.1#PS1Current1

ElementName = PS1 Current 1

EnabledDefault =  $2$ 

EnabledState =  $2$ 

 $HealthState = 5$ 

LowerThresholdCritical

LowerThresholdNonCritical

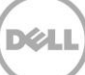

```
OperationalStatus = 2
PossibleStates = Unknown
PossibleStates = Fatal
PossibleStates = Normal
PossibleStates = Upper Fatal
PossibleStates = Upper Critical
PossibleStates = Upper Non-Critical
PossibleStates = Lower Non-Critical
PossibleStates = Lower Critical
PrimaryStatus = 1
RateUnits = 0RequestedState = 12
Resolution = 1
SensorType = 13
SettableThresholds
SupportedThresholds
SystemCreationClassName = DCIM_ComputerSystem
SystemName = srv:system
TransitioningToState = 12
UnitModifier = -1UpperThresholdCritical
UpperThresholdNonCritical
ValueFormulation = 2
DCIM_PSNumericSensor
BaseUnits = 7CreationClassName = DCIM_PSNumericSensor
CurrentReading = 126
```
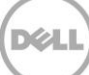

```
CurrentState = Normal
Description = System Power Consumption in Watts
DeviceID = iDRAC.Embedded.1#SystemBoardPwrConsumption
ElementName = System Board Pwr Consumption
EnabledDefault = 2EnabledState = 2
HealthState = 5
LowerThresholdCritical
LowerThresholdNonCritical
OperationalStatus = 2
PossibleStates = Unknown
PossibleStates = Fatal
PossibleStates = Normal
PossibleStates = Upper Fatal
PossibleStates = Upper Critical
PossibleStates = Upper Non-Critical
PossibleStates = Lower Non-Critical
PossibleStates = Lower Critical
PrimaryStatus = 1
RateUnits = 0RequestedState = 12
Resolution = 1
SensorType = 13
SettableThresholds = 1
SupportedThresholds = 1
SupportedThresholds = 3
SystemCreationClassName = DCIM_ComputerSystem
```
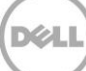

SystemName = srv:system TransitioningToState = 12 UnitModifier = 0 UpperThresholdCritical = 1344 UpperThresholdNonCritical = 1232 ValueFormulation = 2

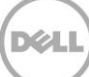

# 23 Managing Fiber Channel (FC) Configuration

The Fiber Channel Profile extends the management capabilities of referencing profiles by adding the capability to represent the configuration of fiber channel host bus adapters (FC HBA). The FC HBAs are modeled as views and attributes where there is a view for each individual controller and multiple attributes that allow FC HBA configuration.

Profile and Associated MOFs:

<http://www.delltechcenter.com/page/DCIM.Library.Profile>

### 23.1 Listing the FC Inventory-Attribute Class

The FC Inventory contains the following attributes: DCIM\_FCIAttribute (23.1), DCIM\_FCStatistics(23.2), DCIM\_FCString(23.3), DCIM\_FCInteger(23.4), and DCIM\_FCEnumeration(23.5).

Enumerate FCAttribute class ith the following parameters and syntax:

#### EXAMPLE:

```
winrm e http://schemas.dmtf.org/wbem/wscim/1/cim-
chema/2/root/dcim/DCIM_FCAttribute
```
-u:[USER] -p:[PASSWORD]

-r:https://[IPADDRESS]/wsman -SkipCNcheck -SkipCAcheck

-encoding:utf-8 -a:basic

#### OUTPUT:

DCIM\_FCString

AttributeDisplayName

AttributeName = DeviceName

CurrentValue = QLogic QLE2662 16Gb FC Adapter

Dependency

 $FQDD = FC.Slot.3-1$ 

InstanceID = FC.Slot.3-1:DeviceName IsReadOnly = true

MaxLength = 32

MinLength = 0

PendingValue

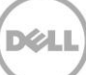

ValueExpression

DCIM\_FCInteger

AttributeDisplayName

AttributeName = LinkDownTimeout

CurrentValue = 30000

Dependency

 $FQDD = FC.Slot.3-2$ 

InstanceID = FC.Slot.3-2:LinkDownTimeout

IsReadOnly = false

LowerBound = 1

PendingValue

UpperBound = 255000

### 23.2 Listing the FC Inventory-Statistics Class

If RT-CEM is disabled on the system, this method will return failure.

Enumerate FCStatistics class ith the following parameters and syntax:

#### EXAMPLE:

```
winrm e http://schemas.dmtf.org/wbem/wscim/1/cim-
schema/2/root/dcim/DCIM_FCStatistics
```
-u:[USER] -p:[PASSWORD]

-r:https://[IPADDRESS]/wsman

-SkipCNcheck -SkipCAcheck

-encoding:utf-8 -a:basic

OUTPUT:

DCIM\_FCStatistics

FCInvalidCRCs = 0

FCLinkFailures = 0

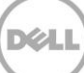

```
FCLossOfSignals = 0
FCRxKBCount = 0
FCRxSequences
FCRxTotalFrames = 0
FCTxKBCount = 0
FCTSequences
FCTxTotalFrames = 0
FQDD = FC.Slot.2-1InstanceID = FC.Slot.2-1
OSDiverState = 2
PortSpeed = 2
PortStatus = 3
DCIM_FCStatistics 
FCInvalidCRCs = 0 
FCLinkFailures = 0 
FCLossOfSignals = 0
FCRxKBCount = 0 
FCRxSequences 
FCRxTotalFrames = 0 
FCTxKBCount = 0 
FCTxSequences 
FCTxTotalFrames = 0 
FQDD = FC.Slot.2-2InstanceID = FC.Slot.2-2 
OSDriverState = 2 
PortSpeed = 2 
PortStatus = 3
```
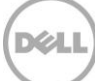

### 23.3 Listing the FC Inventory-String Class

Enumerate FCStatistics class ith the following parameters and syntax:

EXAMPLE:

.

```
winrm e http://schemas.dmtf.org/wbem/wscim/1/cim-
schema/2/root/dcim/DCIM_FCString 
-u:[USER] -p:[PASSWORD]
-r:https://[IPADDRESS]/wsman -SkipCNcheck -SkipCAcheck 
-encoding:utf-8 -a:basic
OUTPUT:
DCIM_FCString
AttributeDisplayName
AttributeName = DeviceName
CurrentValue = QLogic QLE2662 16Gb FC Adapter
Dependency
FQDD = FC.Slot.3-1InstanceID = FC.Slot.3-1:DeviceName
IsReadOnly = true
MaxLength = 32
MinLength = 0
PendingValue
ValueExpression
.
```
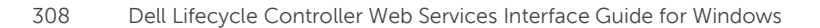

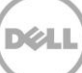

### 23.4 Listing the FC Inventory-Integer Class

Enumerate FCInteger class ith the following parameters and syntax:

EXAMPLE:

```
winrm e http://schemas.dmtf.org/wbem/wscim/1/cim-
schema/2/root/dcim/DCIM_FCInteger 
-u:[USER] -p:[PASSWORD]
-r:https://[IPADDRESS]/wsman -SkipCNcheck -SkipCAcheck 
-encoding:utf-8 -a:basic
OUTPUT:
DCIM_FCInteger 
AttributeDisplayName 
AttributeName = LinkDownTimeout 
CurrentValue = 30000
Dependency
FQDD = FC.Slot.3-2InstanceID = FC.Slot.3-2:LinkDownTimeout 
IsReadOnly = false
LowerBound = 1PendingValue 
UpperBound = 255000
```
## 23.5 Listing the FC Inventory-Enumeration Class

Enumerate FCEnumeration class ith the following parameters and syntax:

EXAMPLE:

.

```
winrm e http://schemas.dmtf.org/wbem/wscim/1/cim-
schema/2/root/dcim/DCIM_FCEnumeration
```
-u:[USER] -p:[PASSWORD]

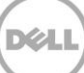

```
-r:https://[IPADDRESS]/wsman - SkipCNcheck
-SkipCAcheck -encoding:utf-8 -a:basic
OUTPUT:
DCIM_FCEnumeration 
AttributeDisplayName 
AttributeName = PortEnable 
CurrentValue = Disabled 
Dependency
FQDD = FC.Slot.4-1InstanceID = FC.Slot.4-1:PortEnable 
IsReadOnly = false
PendingValue
PossibleValues = Disabled 
PossibleValues = Enabled 
PossibleValuesDescription
.
```
.

### 23.6 Changing the FC Attributes-SetAttribute()

The SetAttribute() method can be used to change the FC configuration.

Invoke SetAttribute() with the following parameters and syntax:

**TARGET**: Obtained from the InstanceID field

**AttributeName**: Obtained from the AttributeName field

**AttributeValue**: Obtained from the PossibleValues field

EXAMPLE:

winrm i SetAttribute http://schemas.dmtf.org/wbem/wscim/1/cimschema/2/root/dcim/DCIM\_FCService ?SystemCreationClassName=DCIM\_ComputerSystem +CreationClassName=DCIM\_FCService +SystemName=DCIM:ComputerSystem

```
+Name=DCIM:FCService -u:[USER] -p:[PASSWORD]
```

```
-r:https://[IPADDRESS]/wsman -SkipCNcheck -SkipCAcheck -encoding:utf-8 -a:basic 
-file:SetAttribute_FC.xml
```
The input file SetAttribute\_FC.xml is shown below:

```
<p:SetAttribute_INPUT xmlns:p="http://schemas.dmtf.org/wbem/wscim/1/cim-
schema/2/root/dcim/DCIM_FCService">
```
<p:Target>FC.Slot.2-2</p:Target> <p:AttributeName>PortSpeed</p:AttributeName> <p:AttributeValue>4G</p:AttributeValue>

</p:SetAttribute\_INPUT>

OUTPUT:

SetAttribute\_OUTPUT Message = The command was successful MessageID = FC001 RebootRequired = Yes  $ReturnValue = 0$ SetResult = Set PendingValue

### 23.7 Applying the Pending Values for FC-CreateTargetedConfigJob()

This method is called to apply the pending values created by the SetAttribute() and SetAttributes() methods. The system will automatically reboot depending on the ScheduledStartTime selected. Using the CreateTargetedConfigJob() jobID output with the job control section can be used to obtain its status.

Invoke CreateTargetedConfigJob() with the following parameters and syntax:

**TARGET**: This Parameter is the FQDD of the instances, obtained from the InstanceID field

**RebootJobType**: There are three options for rebooting the system.

1 = PowerCycle

- 2 = Graceful Reboot without forced shutdown
- 3 = Graceful reboot with forced shutdown

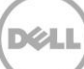

**Note**: When a user does not want to set a reboot type when creating a target job, users should comment out the RebootJobType in the input xml. User should not enter "0" or give no parameter at all in the input xml.

#### EXAMPLE:

```
winrm i CreateTargetedConfigJob http://schemas.dmtf.org/wbem/wscim/1/cim-
schema/2/root/dcim/DCIM_FCService ?SystemCreationClassName=DCIM_ComputerSystem 
+CreationClassName=DCIM_FCService
```

```
+SystemName=DCIM:ComputerSystem
```

```
+Name=DCIM:FCService -u:[USER] -p:[PASSWORD]
```

```
-r:https://[IPADDRESS]/wsman -SkipCNcheck -SkipCAcheck -encoding:utf-8 -a:basic 
-file:apply pending fc.xml
```
The input file apply\_pending\_fc.xml is shown below:

```
<p:CreateTargetedConfigJob_INPUT 
xmlns:p="http://schemas.dmtf.org/wbem/wscim/1/cim-
schema/2/root/dcim/DCIM_FCService">
```

```
<p:Target>FC.Slot.2-2</p:Target> <p:RebootJobType>2</p:RebootJobType> 
<p:ScheduledStartTime>TIME_NOW</p:ScheduledStartTime> 
<p:UntilTime>20151111111111</p:UntilTime>
```

```
</p:CreateTargetedConfigJob_INPUT>
```
#### OUTPUT:

When this method is executed, a jobid or an error message is returned. The status of this jobid can be checked within the job control provider in Section 10.

CreateTargetedConfigJob\_OUTPUT

Job

```
Address = http://schemas.xmlsoap.org/ws/2004/08/addressing/role/anonymous
```
ReferenceParameters

ResourceURI = [http://schemas.dell.com/wbem /wscim/1/cim](http://schemas.dell.com/wbem%20/wscim/1/cim%20schema/2/DCIM_LifecycleJob)  [schema/2/DCIM\\_LifecycleJob](http://schemas.dell.com/wbem%20/wscim/1/cim%20schema/2/DCIM_LifecycleJob)

SelectorSet

```
Selector: InstanceID = JID 001269609760, cimnamespace = root/dcim
```
ReturnValue = 4096

### 23.8 Deleting the Pending Values for FC-DeletePendingConfiguration()

This method is called to cancel the pending values created by the SetAttribute() and SetAttributes() methods. The DeletePendingConfiguration() method cancels the pending configuration changes made before the configuration job is created with CreateTargetedConfigJob(). This method only operates on the pending changes prior to CreateTargetedConfigJob() being called. After the configuration job is created, the pending changes can only be canceled by calling DeleteJobQueue() in the Job Control profile.

Invoke CreateTargetedConfigJob() with the following parameters and syntax:

**Target**: This parameter is the FQDD of the instances

#### EXAMPLE:

```
winrm i DeletePendingConfiguration http://schemas.dmtf.org/wbem/wscim/1/cim-
schema/2/root/dcim/DCIM_FCService ?SystemCreationClassName=DCIM_ComputerSystem 
+CreationClassName=DCIM_FCService
```
+SystemName=DCIM:ComputerSystem

+Name=DCIM:FCService -u:[USER] -p:[PASSWORD]

-r:https://[IPADDRESS]/wsman -SkipCNcheck -SkipCAcheck -encoding:utf-8 -a:basic -file:Delete\_Pending\_fc.xml

The input file Delete\_Pending\_fc.xml is shown below:

```
<p:DeletePendingConfiguration_INPUT 
xmlns:p="http://schemas.dmtf.org/wbem/wscim/1/cim-
schema/2/root/dcim/DCIM_FCService">
```
<p:Target>FC.Slot.2-2</p:Target> </p:DeletePendingConfiguration\_INPUT>

#### OUTPUT:

DeletePendingConfiguration\_OUTPUT

Message = The command was successful

 $MessageID = FC001$ 

 $ReturnValue = 0$ 

ReturnValue = 4096

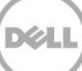

## 23.9 Listing the FC Views

Enumerate FCView class ith the following parameters and syntax:

```
EXAMPLE:
winrm e http://schemas.dmtf.org/wbem/wscim/1/cim-schema/2/root/dcim/DCIM FCView
-u:[USER] -p:[PASSWORD]
-r:https://[IPADDRESS]/wsman -SkipCNcheck -SkipCAcheck 
-encoding:utf-8 -a:basic
OUTPUT:
DCIM_FCView
Bus = 5ChipType = 8324, Rev. 01
Device = 0DeviceName = QLogic QLE2662 16Gb FC Adapter - 2001000E1E099026
EFIVersion = 5.30
FCTapeEnable = 3
FQDD = FC.Slot.3-1FabricLoginRetryCount = 0
FabricLoginTimeout = 0
FamilyVersion = 02.00.84
FirstFCTargetLUN = 0
FirstFCTargetWWPN = 00:00:00:00:00:00:00:00
FramePayloadSize = 2048
Function = 0HardZoneAddress = 0
HardZoneEnable = 3
InstanceID = FC.Slot.3-1
```
LinkDownTimeout = 30000  $LinkStatus = 0$ LoopResetDelay = 5 PCIDeviceID = 2031 PortDownRetryCount = 30 PortDownTimeout = 0 PortLoginRetryCount = 8 PortLoginTimeout = 3000 PortNumber = 1 PortSpeed = 2 SecondFCTargetLUN = 0 SecondFCTargetWWPN = 00:00:00:00:00:00:00:00 VendorName VirtualWWN = 20:00:00:0E:1E:09:90:26 VirtualWWPN = 20:01:00:0E:1E:09:90:26 WWN = 20:00:00:0E:1E:09:90:26 WWPN = 20:01:00:0E:1E:09:90:26

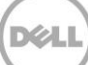